03-01-2011

# Parametrisk modellering og statisk analyse af en gitterskal

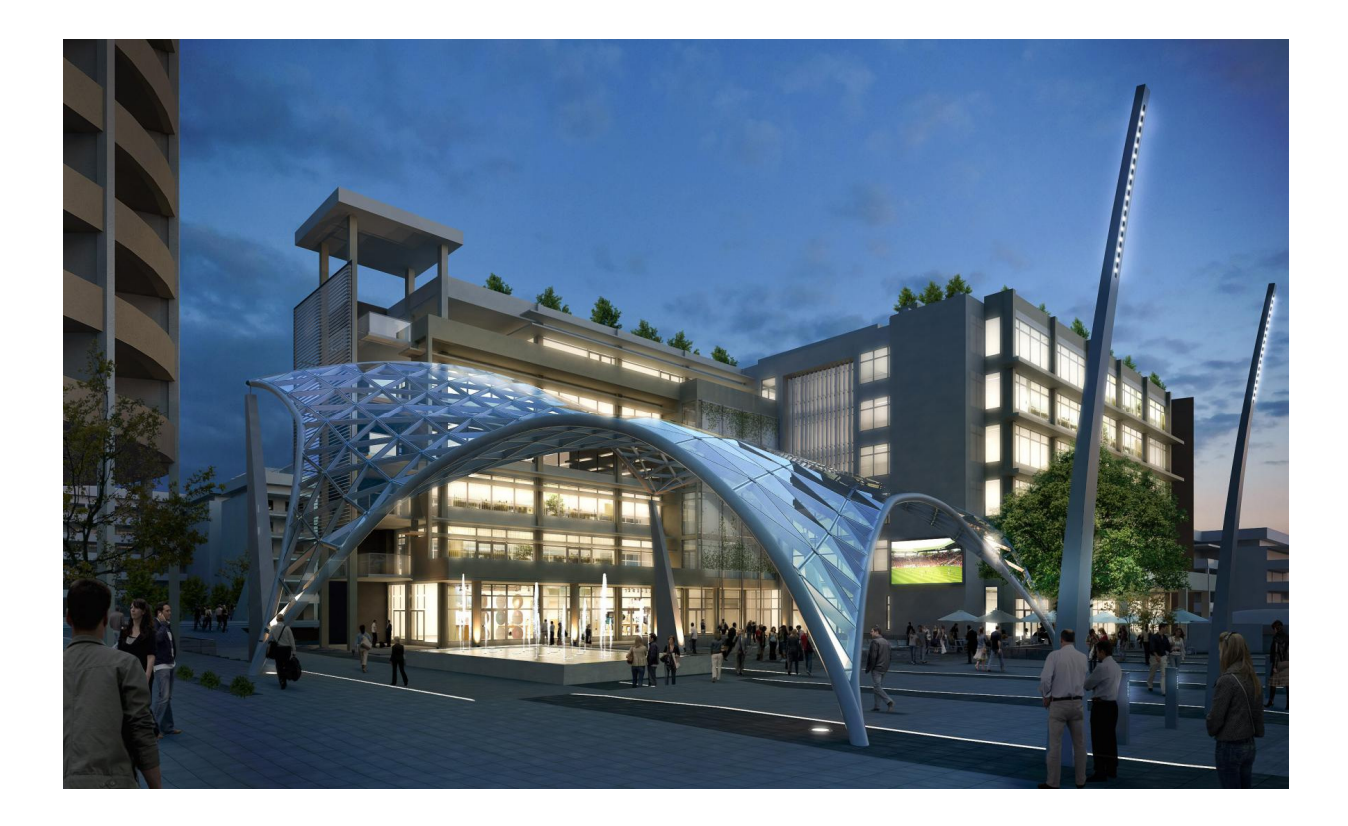

Rasmus Petersen s072508 Kicki Schollert s072511

# Parametrisk modellering og statisk analyse af en gitterskal

Afgangsprojekt bygningsdesign

Afleveringsdato: 3. januar 2011

\_\_\_\_\_\_\_\_\_\_\_\_\_\_\_\_\_\_\_\_\_\_\_\_\_\_\_\_\_\_\_\_\_\_\_\_\_\_\_\_\_\_

\_\_\_\_\_\_\_\_\_\_\_\_\_\_\_\_\_\_\_\_\_\_\_\_\_\_\_\_\_\_\_\_\_\_\_\_\_\_\_\_\_\_

Rasmus Petersen s072508

Kicki Schollert s072511

Danmarks Tekniske Universitet Bygningsdesign DTU Vejledere: Jan Karlshøj – DTU Jaap Aanhaanen – Buro Happold 2010

### SYNOPSIS

Nærværende rapport udgør afleveringsmaterialet i afgangsprojektet for 7. semester Bygningsdesignere Kicki Schollert og Rasmus Petersen, med titel "Parametrisk modellering og statisk analyse af en gitterskal"

Rapporten omhandler design og undersøgelsen af en gitterskal og dens gittersystem for en given geometri udleveret af Buro Happold

### Primære resultater

Der er i projektet udviklet en VBA kode til overførsel mellem Grasshopper og STAAD Pro, og denne har været med til, at gøre arbejdet med de enkelte cases meget lettere. Uden denne ville det heller ikke være muligt at udføre samme mængde cases, da der automatiseres en stor del af arbejdet med overførslen.

Det viste sig, at skallens form var den primære faktor, at indstille korrekt, hvis der ønskedes bedre statiks virkemåde. Der var dog stadig en forskel på, hvor godt de enkelte gitre virkede i forhold til hinanden, og man kan altså godt vinde noget statisk ved en alternativ gitterudformning, også ved brug af relaxation.

### Aflevering

Rapport

Bilag

En CD med data fra de enkelte cases, samt VBA-script til dataoverførsel mellem programmerne Grasshopper og STAAD Pro.

### FORORD

Rapporten "Parametrisk modellering og statisk analyse af en gitterskal" er et 2 x 15 ECTS-points afgangsprojekt udarbejdet på 7. semester Bygningsdesign på DTU forfattet af Kicki Schollert og Rasmus Petersen, i perioden september 2010 – januar 2011. Rapporten er delt op i en hovedrapport, en bilagsrapport, samt en vedlagt CD-rom.

Kilder er angivet ved fodnoter, og der henvises til litteraturlisten bagest i rapporten. Alle simuleringer er foretaget i FEM-programmet STAAD Pro 2007. Design af gitre er udført i Rhinoceros 4.0 SR8 med tilhørende plug-in Grasshopper v. 0.8.0001, samt den tilhørende komponentpakke Kangaroo physics v002 til Grasshopper. Relaxation er udført i Rhino ved brug af et udleveret rhinoscript fra Buro Happold. Overførslen mellem de to programmer er scriptet i Excel.

Lastkombination 15, som er brudgrænsetilfælde med dominerende temperatur, samt vindlast er blevet glemt i VBA-Scriptet, og indgår derfor ikke i de statiske analyser. Det er beklageligt, da det forventes, at være et af de værste lasttilfælde. Det er opdaget så sent i processen, at det ikke er muligt at få kombinationen med. Da der ikke laves en egentlig dimensionering af de forskellige gitre, vurderes det ikke som et meget stort tab, at den ikke er med, da der stadig er et godt sammenligningsgrundlag for gitrene i de øvrige lastkombinationer.

Vi, Kicki og Rasmus vil gerne takke vores vejledere Jan Karlshøj og Jaap Aanhaanen, samt Buro Happold for at have sporet os ind på dette emne og for god vejledning. En speciel tak til Henrik Almegaard (DTU), for hjælp med relaxation teorien. Derudover vil vi gerne takke: Rasmus Ingomar Petersen (Rambøll), Martin Tamke & Phil Ayers (Kunstakademiets Arkitektskole), Anders Lendager (MAPT Arkitekter) & Steen Markvorsen (DTU) samt Hans Peter Nielsen (DTU) for god inspiration til projektet.

# 1 INDHOLD

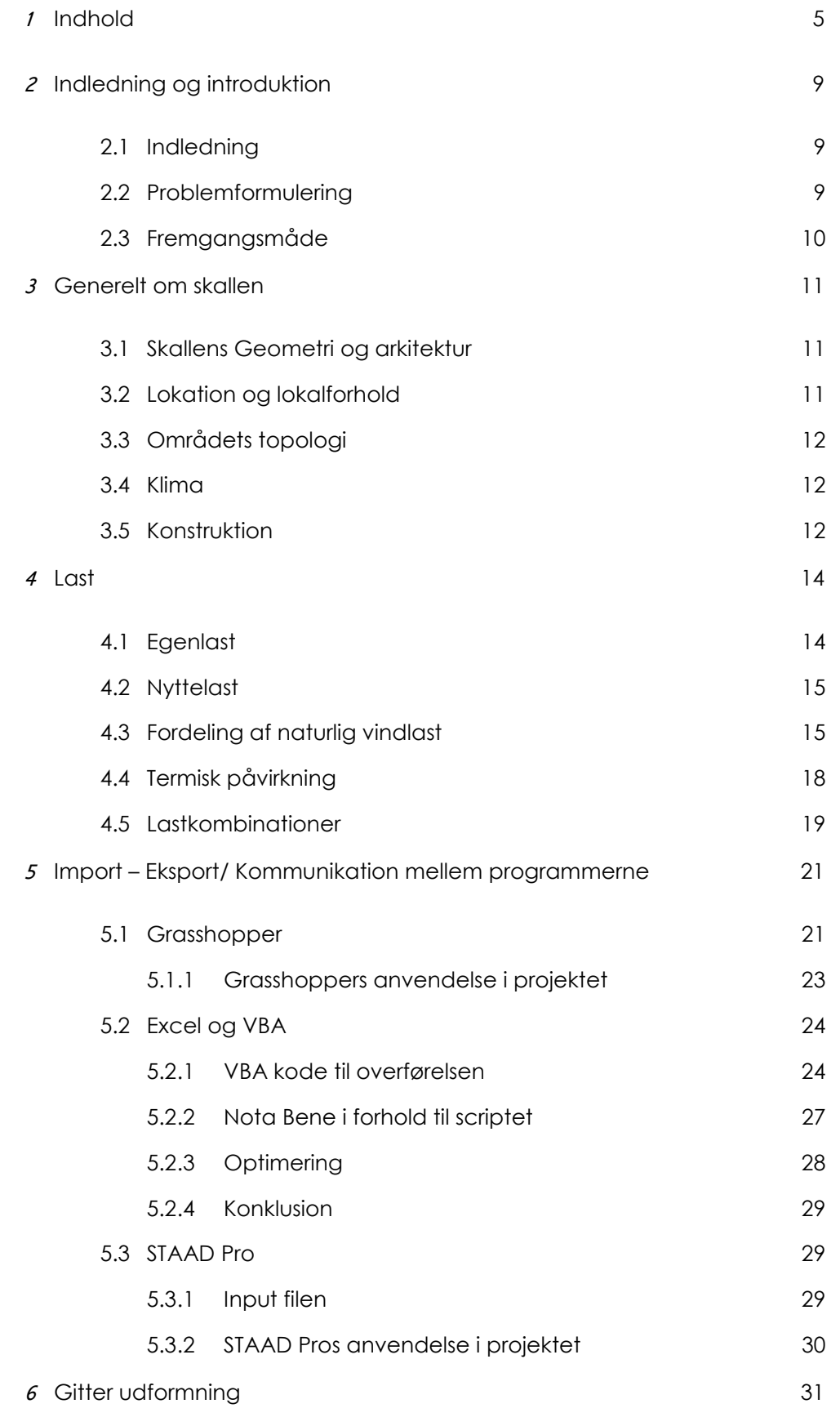

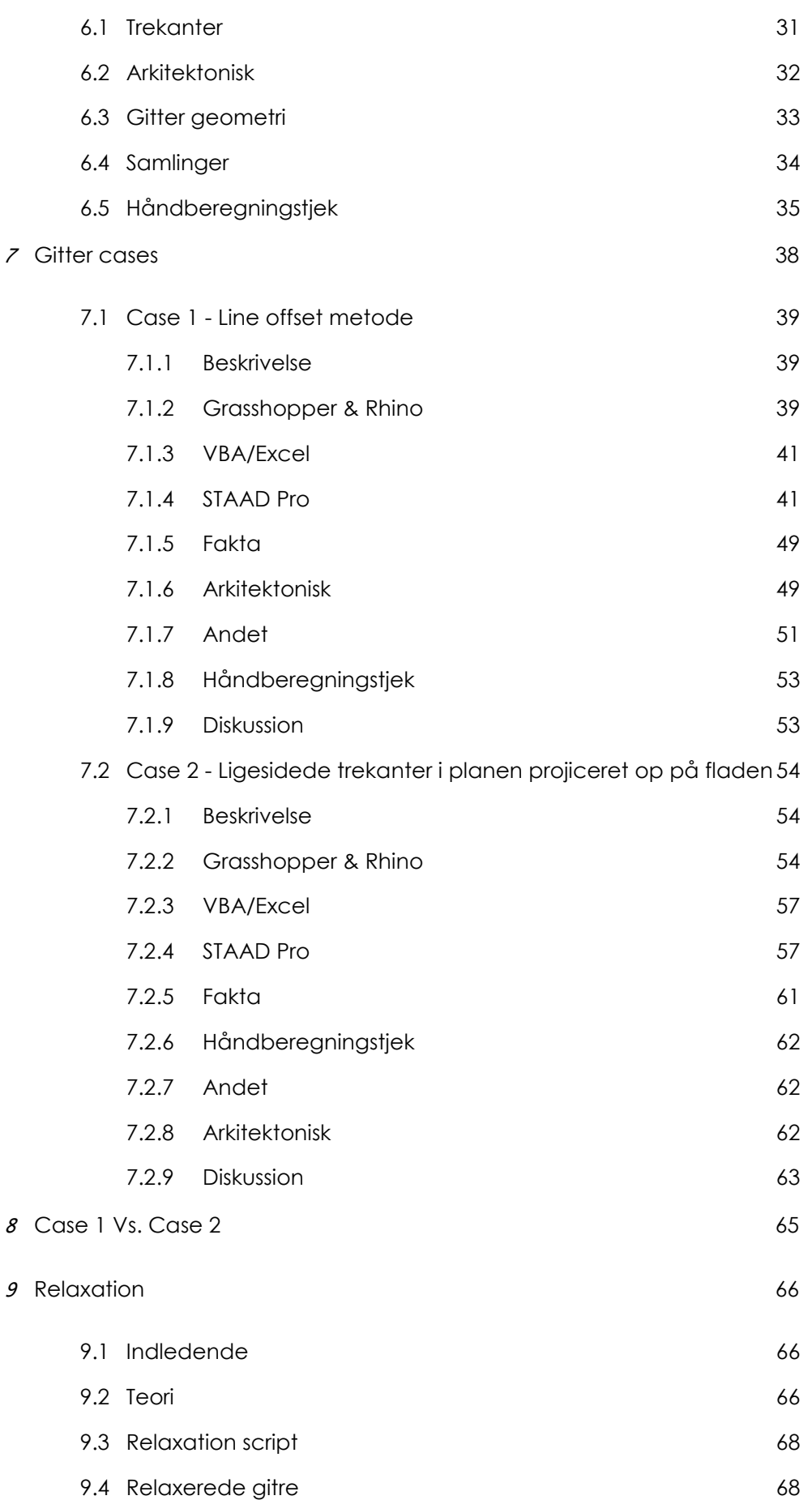

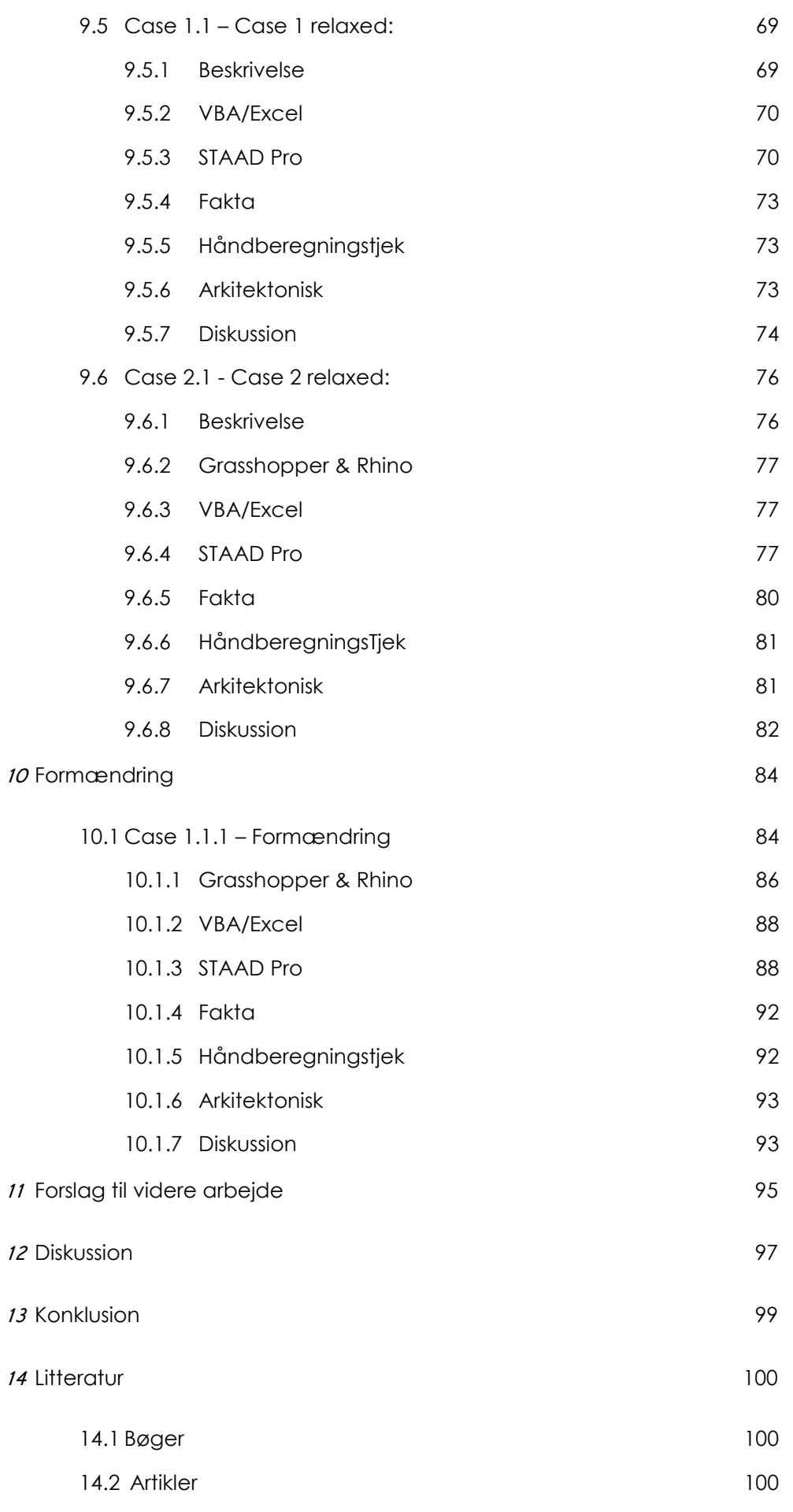

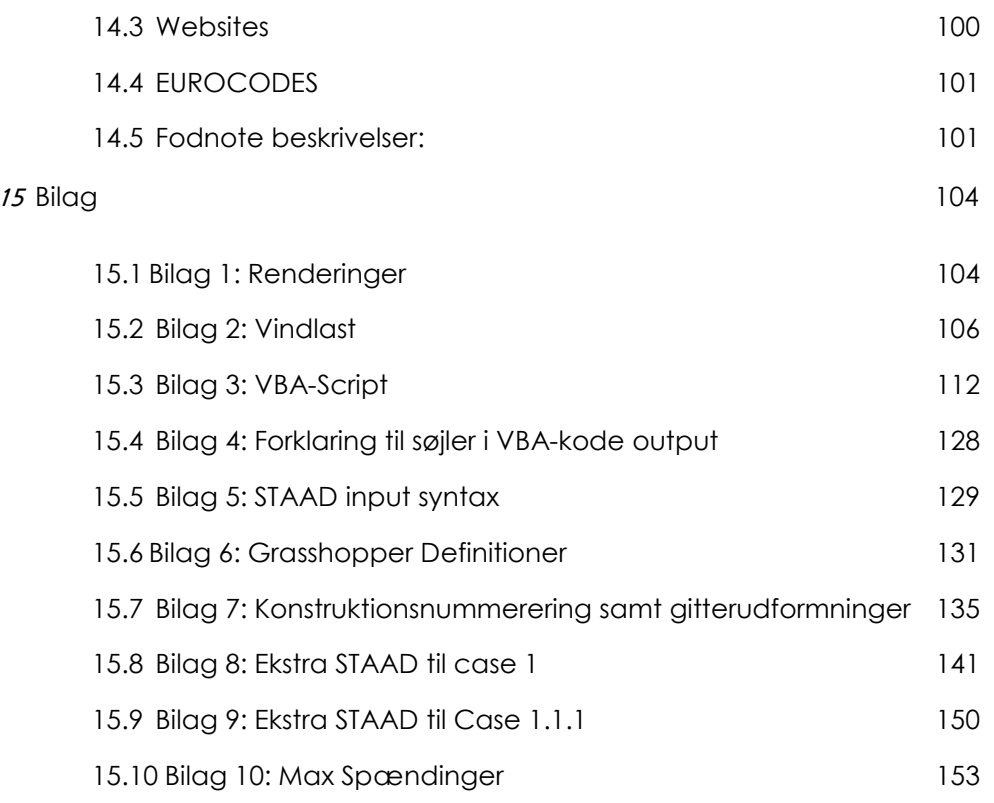

## $\boldsymbol{2}$  indledning og introduktion  $\boldsymbol{1}$

### 2.1 INDLEDNING

Projektet omhandler design og undersøgelse, af et gittersystem på en given overflade, som skal fungere, som en overdækning af et åbent byrum. Overfladen er en free-form overflade, hvis designmæssige baggrund er ukendt. Gitterskal, eller gridshell, konstruktionstypen kendes fra bl.a. British museums overdækkede gårdrum.

Den specifikke skal, som bearbejdes i projektet, er udleveret af Buro Happold, der ønsker en yderligere undersøgelse mht. gitterudformningen.

Det egentlige design af skallen, er udført af et ukendt arkitektfirma.

Der er af Buro Happold udleveret:

- En AutoCAD fil med skallens form.

- To rendeinger af skallen, udført af det ukendte arkitektfirma (Den ene er benyttet på forsiden af rapporten).

- Et rhinoscript til dynamisk relaxation af gitre, som benyttes i cases.

- Artikler samt andet referencemateriale.

Projektet er interessant, idet selve konstruktionen er fritstående og dermed udgør arkitekturen. Det er derfor et område, der er stærkt knyttet til uddannelsen som Architectural engineer, hvor der er stor fokus på integrationen af design med funktion. Projektet er endvidere relevant, fordi det omhandler såvel den arkitektoniske udformning af gitteret, samt statiske analyse af konstruktionen.

### 2.2 PROBLEMFORMULERING

I projektet ønskes det at, undersøge i hvor høj grad gitterudformningen på en given overflade spiller en rolle med hensyn til dennes statiske virkemåde.

I denne forbindelse ønskes det at udforme og undersøge forskellige typer af gitre samt deres virkemåde, for derefter at søge at optimere disse og opnå et bedre statisk virke.

I arbejdet med disse gittertyper ønskes det så vidt muligt at parametrisere designmetoden til udformningen af gitteret på overfladen.

De ovenstående problemstillinger ønskes udført med henblik på, at der arbejdes med en synlig konstruktion, derfor er det arkitektoniske udtryk også en del af projetet.

Fordi det ønskes, at udføre statisk analyse af de mange gitterudformninger, efterstræbes en let overførelse mellem modellerings- og beregningsprogrammet.

### 2.3 FREMGANGSMÅDE

Der er udført cases med forskellig gitterudforming, for at bestemme den bedste løsning og udformning.

Designet af det enkelte gitter er udført i Rhinoceros med Grasshopper plug-in, og er udført så selve gitteret kan ændres parametrisk. Der er i projektet brugt en del tid på, at lære disse programmer at kende, da de ikke var kendt af os i forvejen.

Der er udarbejdet et VBA script i Excel der på en simpel måde, er i stand til at overføre modellerne til FEM-programmet STAAD Pro, hvor de enkelte gitre analyseres. I denne forbindelse er der ligeledes brugt tid på, at lære at scripte i VBA, da det ikke var, et af kendt programmeringssprog for os.

# $\boldsymbol{\beta}$  GENERELT OM SKALLEN

### 3.1 SKALLENS GEOMETRI OG ARKITEKTUR

Overdækningen, der arbejdes med, er en free-form skal, som dækker et område på ca. 20m x 25m. Den har 6 understøtninger i alt, hvor af de 3 er hævet op på søjler ind mod den bygning som gitterskallen skal opføres i relation til, mens de resterende 3 understøtninger opstår ved, at skallen går helt ned til terræn. Udformningen medfører, at skallen minder om et vandfald, som strømmer ud af bygningen, som det højst sandsynligt har været tænkt fra arkitektens side. Mellem de 3 understøtninger, som er helt i terræn niveau, skabes 3 åbninger, så man kan bevæge sig ind under skallen. Der er i figur 3-1 indført numre på hhv. randelementer og understøtninger, som der henvises til senere i projektet, specielt under de enkelte gittercases. Denne nummerering er også at finde i bilag 7. Skallen er udleveret som en AutoCAD fil, og derfor kendes den yderligere baggrund for skallens udformning ikke.

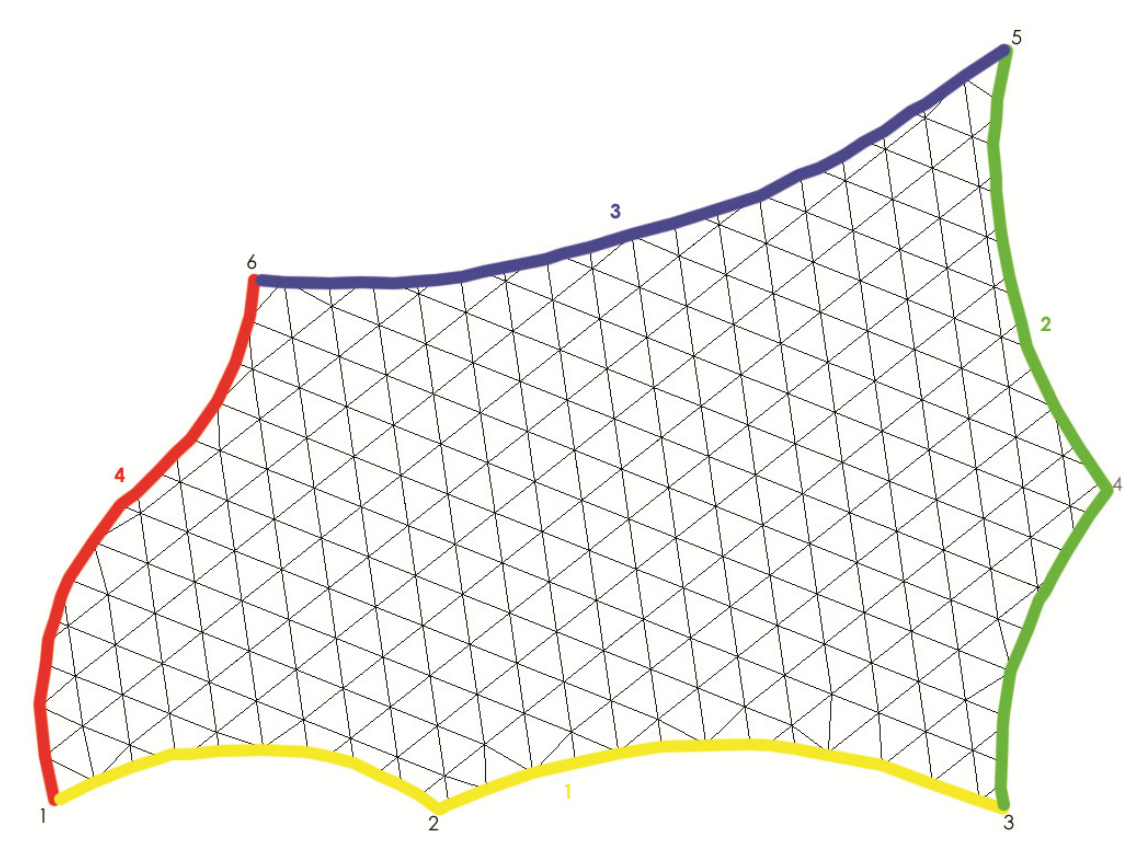

Fig. 3-1: De viste nummereringer af hhv. understøtningspunkter (sort) og kanter (farver) vil blive benyttet i rapporten.

### 3.2 LOKATION OG LOKALFORHOLD

Gitterskallen er projekteret til at skulle ligge i Dube Trade Port distriktet, som er et handelsudviklingsdistrikt i Sydafrika omkring 30 km nord for havnebyen Durban på

den sydafrikanske østkyst. Distriktet er under stor udvikling, og der udvikles især rundt om en nybygget lufthavn ved navn King Shaka International Airport, som sammen med de to vigtige havnebyer Durban og Richards Bay, danner ramme om hele handelsdistriktet. Udviklingsprojektet kører frem til år 2060. Ifølge masterplanen vil den nuværende lufthavn, på daværende tidspunkt være udbygget til at tage omtrent den dobbelte fly kapacitet, som for den nuværende lufthavn. I 2005 sendte lufthavnen 4 millioner passagerer ud i verden. Udviklingsprojektet er med til at samle de to havnebyer, og gøre det til et af Afrikas største handelsdistrikter. I Durban området er der 3.5 millioner indbyggere, som gør byen til den største afrikanske by på østkysten.<sup>1</sup>

### 3.3 OMRÅDETS TOPOLOGI

Skallen er placeret på en plads mellem nogle højere etagebygninger. Den nøjagtige topologi kendes ikke, da disse bygninger ikke er opført, og der er ikke udleveret materiale omkring dem. Det vurderes ud fra de udleverede renderinger<sup>2</sup> at de omkring liggende bygninger, har en højde på omtrent 6-8 etager. Skallen overdækker ikke hele pladsen, men dækker et område på ca. 500m2. Den er trukket hen mod den ene bygning, og den står således ikke midt på pladsen.

### 3.4 KLIMA

Lokalområdet er KwaZulu-Natal provinsen i Sydafrika, og skallen ligger tæt ved havet, kun omkring 3-4 km inde i landet. Området er lavland ud til kysten, med et plateau, som rejser sig mod vest. Ved umiddelbar analyse betyder dette, at der er risiko for kraftig vind, fra det indiske ocean mod øst.

Grundværdien for basisvindhastigheden for kystområderne nær byen Durban er på<sup>3</sup>

$$
v_{b,0}=28\,m/s
$$

Temperaturerne i Durban området varierer mellem 28 grader om sommeren og 11 grader om vinteren, med ekstreme værdier på 40 grader om sommeren og 3 grader om vinteren, målt i perioden 1961-1990. Området er generelt frostfrit, og sne er sjældent forekommende, og der beregnes derfor ikke for snelast.<sup>4</sup>

### 3.5 KONSTRUKTION

Skallen er en gitterskal, og bestående af et bærende gittersystem belagt med glasplader. Gittersystemet har ikke anden konstruktionshøjde end profilernes egen

l 1 Dube Trade Port

<sup>2</sup> Bilag 1

<sup>3</sup> South African wind loading specifications: The Euro way? 4 Durban

højde, og det er derfor fordelene ved gittersystemet, samt selve skallens geometri der skal muliggøre det lange spænd.

Da hovedvægten, i denne opgave, ligger i arbejdet med selve den bærende konstruktion, er der lavet nogle antagelser, med hensyn til glasoverdækningen. Glassets bærende egenskaber, samt skivevirkende egenskaber tages ikke i betragtning i denne rapport, tilsvarende dimensioneres glasset ikke. Det antages at glasset har en tykkelse på 15mm samt at dette er tilstrækkeligt til at optage de forventede belastninger, og videreføre disse til de understøttende elementer. Glassets bidrag til egenlasten af skallen, medtages i den statiske analyse.

Tværsnits profilerne i gitterkonstruktionen, sættes til at være rektangulære kasseprofiler af dimensionen h x b x t: 200mm x 100mm x 8mm. Denne profilstørrelse vil blive brugt gennem alle statiske beregninger.

Randprofilet ønskes udført i et rundt profil, selve størrelsen på profilet undersøges i case 1.

# $\boldsymbol{A}$ <sub>LAST</sub>

I henhold til Eurocodes, skal en konstruktion dimensioneres og udføres således, at den i den forventede levetid, med tilfredsstillende sikkerhed og på en økonomisk måde vil være i stand til, at modstå de laster, den forventes at blive påvirket af, samt være i stand til, at fungere tilfredsstillende ved normalt brug.<sup>5</sup> Ifølge Eurocodes skal konstruktionen altså have tilstrækkelig bæreevne, opfylde funktionskravene og have tilstrækkelig holdbarhed.

I dette kapitel bestemmes de lastarrangementer, der skal anvendes, for at udføre beregninger til projektering af konstruktionen, endvidere opstilles lastkombinationerne.

Grundet de klimatiske forhold ved skallens beliggenhed, medtages ingen snelast i beregningerne, dog laves der en vurdering af den termiske påvirkning.

Da der er begrænset tid til udførelsen af dette projekt, har vi valgt ikke at sættes os ind i Sydafrikanske normer, men benytter i stedet Eurocodes. Dette skyldes, at fokus i projektet er rettet mod modellering af skallens geometri og gitteret, og ikke mod en egentlig dimensionering. Af samme grund besluttes det, at lasttilfældene brand og ulykke ikke medtages i beregningerne af konstruktionens bæreevne. De medregnede lastarrangementer bliver derved egenlast, nyttelast, vindlast samt termisk påvirkning. Disse gennemgås i de følgende afsnit.

### 4.1 EGENLAST

Lastarrangementet egenlast indbefatter den totale egenlast af bærende og ikke bærende dele af byggeriet, altså alle permanent bundne laster. Disse laster betragtes som et enkelt lasttilfælde, som kombineres med andre laster.<sup>6</sup>

Ved dette byggeri, indbefatter egenlasten, lasten fra den bærende stålkonstruktion samt glasoverdækningen.

$$
G=G_{kon}+G_{glas}\,
$$

Den bærende konstruktions egenlast beregnes ikke i rapporten. Dette skyldes at beregningsprogrammet STAAD Pro er i stand til selv at udregne egenlasten, således at den automatisk indsættes, i dette lasttilfælde ved de statiske beregninger. Samtidig skal det bemærkes, at den bærende konstruktions egenlast vil variere mere end de øvrige lastarrangementer, når der arbejdes med gitterudformningen. Det overdækkende glas bidrager derfor med en fladelast til egenlasten (der ses bort fra lasten fra glassets ophæng). Glassets densitet<sup>7</sup> er  $\rho_{\text{elas}} = 2700 \text{ kg/m}^3$  dette giver en fladelast på.

 $G_{glas} = 2700 \ kg/m^3 * 0.015 m * 9.82 N/kg = 0.4 kN/m^2$ 

l 5 Eurocodes 0

<sup>6</sup> Eurocodes 1 - Densiteter, egenlast og nyttelast for bygninger

<sup>7</sup> Teknisk Ståbi

### 4.2 NYTTELAST

Overdækningen, der arbejdes med i dette projekt, betragtes i forbindelse med nyttelast som et tag. Ved tage, der kun er tilgængelige for almindelig vedligeholdelse og reparationer, laves en lokal eftervisning af bæreevnen, ved påvirkning af en punktlast. Denne punktlast forudsættes, at virke på et vilkårligt punkt på overfladen. Punktlasten er

 $N = 1.5 kN$ 

Nyttelast på tage medtages kun i kombination med andre lasttilfælde som dominerende variabel last.<sup>8</sup>

### 4.3 FORDELING AF NATURLIG VINDLAST

Der benyttes Eurocodes, til at bestemme den karakteristiske vindlast på konstruktionen.

Ud fra topologien af bygningerne i området, kan det konkluderes, at skallens beliggenhed er i et byområde. Idet vinden blæser over et ujævnt område, som i dette tilfælde et byområde, vil der visse steder ophobes luft, som nogle steder vil medføre at vindens hastighed tiltager. I byområder kan der endvidere opstå kraftige vindstød. Dette skyldes, at luft fra højere luftlag, med højere hastighed, kommer ned til overfladen. Ved projektering af konstruktioner i byområder, er det derfor nødvendigt at overveje, at vinden vil have højturbulent strømning og vil påvirke konstruktionen med peak belastninger.

I dette projekt arbejdes der på en skal med en kompleks overflade. Eftersom dette er en individuelt designet overflade, er den ikke medtaget i nogen norm, ej heller i Eurocodes. Den unikke form gør det altså ikke muligt, på tilfredsstillende vis, at lave en simpel standardisering, således at en form direkte fra normen kan benyttes. Endvidere medfører de omkringstående bygninger og de forskellige åbninger i skallens geometri, at det er svært at forudsige vindens indvirkning på konstruktionen. Det er derfor ikke muligt, at lave en vurdering af, hvorvidt den højturbulente strømning vil medføre en positiv eller negativ påvirkning på konstruktionen.

I henhold til Eurocodes er det muligt, at supplere beregninger. "Som et supplement til beregninger kan der udføres vindtunnelforsøg og anvende gennemprøvede og/eller passende validerede numeriske metoder for at tilvejebringe oplysninger om last og respons, idet der anvendes egnede modeller af konstruktionen og af den naturlige vind"9. I denne situation arbejdes der med en form, der i høj grad ligger op til, benyttelse af den ovenfor citerede note. Dog er fokus i dette projekt ikke rettet mod vindlastens komplekse indvirkning på konstruktionen, og der ønskes derfor blot et brugbart estimat over en lignende konstruktion, der optræder i Eurocodes af vindlastfordelingen. Det er dog vigtigt, at bemærke, at dette ikke er en optimal løsning i dette tilfælde, at disse estimater optrådte som en reel del af projekteringen.

l 8 Eurocodes 1 - Densiteter, egenlast og nyttelast for bygninger

<sup>9</sup> Eurocodes 1 -Vindlast

I et sådan tilfælde, ville det være nødvendigt med diverse supplementer, som eksempelvis er udført ved projekteringen af referencebyggeriet Golden Terraces10, der også omhandler en skal af unik form. I tilfældet fra Golden Terraces er der bl.a. udført forsøg til kortlægning af vinds og snes indvirkning på konstruktionen, samt regnvandsafledning. Da der i dette projekt ikke udføres nogen tests, er det med forbehold, at der kan opstå visse fejl, da resultatet ikke er fuldt realistisk.

Et andet aspekt, det er nødvendigt at have kendskab til, er grundværdien for basisvindhastigheden. For kystområderne nær byen Durban er denne på<sup>11</sup>

$$
v_{b,0}=28\,m/s
$$

Det vælges delvist, at se bort fra de omkringstående bygninger, på det grundlag, at grundværdien for basisvindhastigheden i stedet øges med 30%. Dette skyldes, at det ikke er muligt at forudse, hvilken indvirkning bygningerne har på konstruktionen. Det er bl.a. muligt, at bygningerne vil bidrage med en speed up effekt af vinden. Samtidig vil den endelige estimerede form, være forskellig fra den reelle konstruktion, og da det ikke vides hvilke fejl en sådan estimering vil frembære, er det nødvendigt med et konservativt valg. Herved bliver grundværdien for basisvindhastigheden.

$$
v_{b,0}=28\,m/s*1,30=36,4\,m/s
$$

I dette projekt arbejdes der med en overdækning, som er en åben konstruktion. I henhold til Eurocodes defineres et frit tag, som en konstruktion uden permanente ydervægge, hvilket passer til denne situation. Når der arbejdes med frie tage, defineres en grad af blokering under det frie tag. Denne består af forholdet mellem den faktiske blokering under taget og tværsnitsarealet under taget, begge dele taget vinkelret på vindretningen. I tilfældet med gridshell'en er der ingen egentlig blokering under skallen, alligevel vælges der en konservativ værdi til blokeringen. Dette skyldes, at de omkringstående bygninger til en hvis grad vil fungere som blokering for vinden, og derfor medvirke til at øge det indvendige tryk.

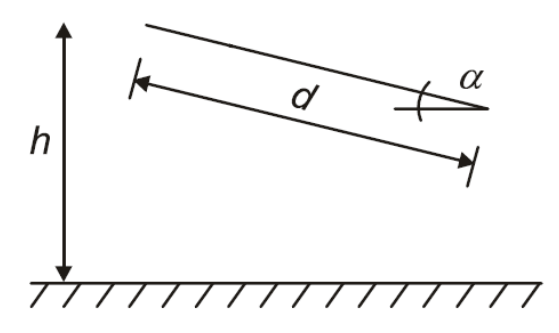

Den valgte model til beskrivelse af gridshell'en er et frit pult tag som det ses på figur 4-1. For at finde tagets hældning α benyttes skallens høje ende på 12m i den ene

l

Fig. 4-1: Frit pult tag

 $\overline{\phantom{a}}$ 

<sup>10</sup> Zlote Tarasy, Warsaw, Poland

<sup>11</sup> South African wind loading specifications: The Euro way?

side og ned til terræn i den anden. Afstanden mellem det højeste og det laveste punkt er 20m, herved fås vinklen α til 31˚.

For at kunne benytte det frie pult tag som udgangspunkt for vindlast fordelingen på konstruktionen, er der taget udgangspunkt i skallens grundplan (altså skallens projektion på xy-planen). Hertil er der lavet et rektangulært område med samme areal, der benyttes som reference, når vinden skal fordeles. Disse to områder ses på figur 4-2.

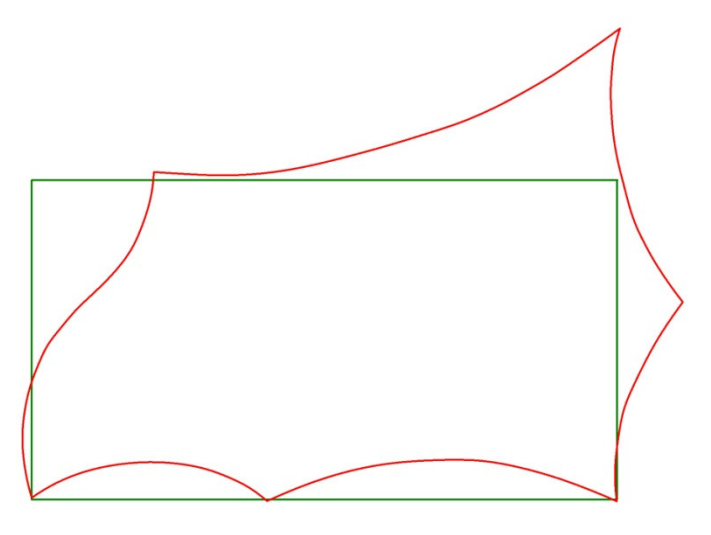

Fig. 4-2: Skallens grundplan er markeret med rødt mens det rektangulære referenceområde er markeret med grønt.

Skallens overflade opdeles i 5 områder, med 4 forskellige fladelaster  $F_{A}$ ,  $F_{B}$ ,  $\,F_{C1}$  og  $F_{c2}$ . På figur 4-3 ses de 5 områder. På denne figur er de dog afbillede på skallens grundplan. For at få den egentlige flade hvor vindlasten virker, skal områderne projekteres op på den aktuelle skals overflade.

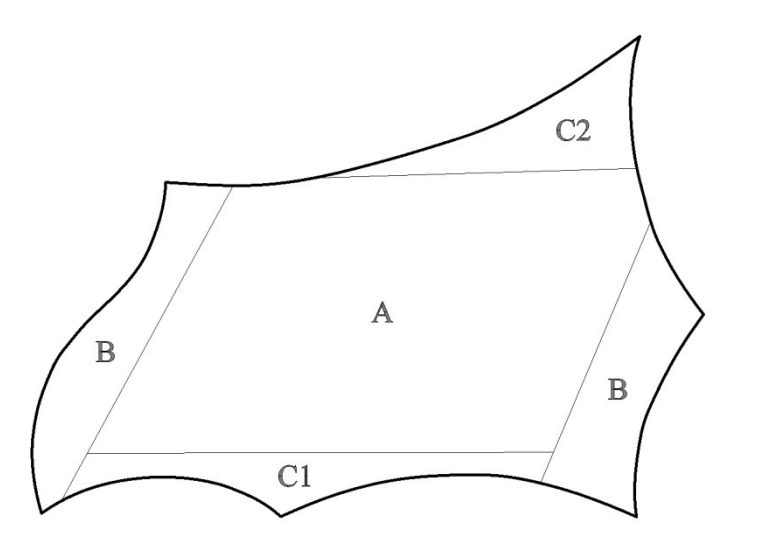

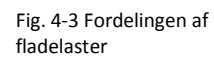

Værdierne for fladelasterne er bestemt til at være

 $V_A = -1.5 \, kN/m^2$  $V_B = -2.1 \, kN/m^2$  $V_{c1} = -2.5 \, kN/m^2$  $V_{C2} = -2.6 \, kN/m^2$ 

Fladelasternes negative værdier angiver at vindlasten virker opad. Beregninger er anført i bilag 2.

### 4.4 TERMISK PÅVIRKNING

Den termiske påvirkning af gitteret er ikke uden betydning, da gitteret dækker et areal på ca. 20 x 25m. Derfor kan der fremkomme større længdeudvidelse og sammentrækning i stålet, når det bliver påvirket af solen, og de svingende temperaturer i løbet af året.

På grund af den relativt frie placering af skallen, antages det, at gitteret påvirkes af direkte sol det meste af dagen og specielt i middagstimerne, hvor de højeste temperaturer opleves. Den står kun i skygge først og sidst på dagen, på grund af de omkringliggende bygninger. Da de koldeste temperaturer opleves om natten, hvor der ingen sol er, udsættes konstruktionen for stor temperaturforskel fra kl. 12 i middagsheden til døgnets laveste temperaturer om natten.

Der beregnes termisk last i henhold til Eurocodes i STAAD Pro, ud fra en maksimal ekstrem temperatur i området på Tmax lig 40 °C om sommeren og en minimums ekstrem temperatur Tmin på 3 °C om vinteren. Der er middelværdier for temperaturen om sommeren på Tavrs=25°C og om vinteren på Tavrv=17°C. <sup>12</sup>

Til den termiske udvidelseskoefficient benyttes værdien for stål<sup>13</sup>:  $a_T=12 \times 10^{-6}$ /°C, denne værdi fastsættes under materialeparametrene i STAAD Pro.

Derudover benyttes T<sub>5</sub>=42°C. T<sub>5</sub> er sommertemperaturen for en udendørs konstruktion med overflade med mørk farve, og der er benyttet den anbefalede værdi for sydvestvendte eller vandrette elementer. Denne er benyttet, da det vurderes, at det kan blive meget varmt lige under glasset, hvor gitteret er placeret. Idet konstruktionen står frit og derfor er påvirket maksimalt af solen.<sup>14</sup>

Det vurderes at temperaturen er ens overalt i konstruktionen, da den står udendørs, og kun er beskyttet mod regn af det glas som ligger på skallen. Desuden er varmeledningsevnen i stål meget stor, og derfor sættes temperaturen ens på de forskellige dele af konstruktionen.

I figur 4-4 udregnes værdier for temperaturtilvæksten ∆t. Ud fra de beregnede værdier, benyttes den største temperaturtilvækst til den videre beregning i STAAD. Til udregning af ∆t benyttes en reference temperatur på 20°C, og ∆t findes så ved at trække de 20°C fra t, som beregnes som angivet i figuren.

l 12 Durban

<sup>13</sup> Eurocode 1-5 14 Eurocode 1-5

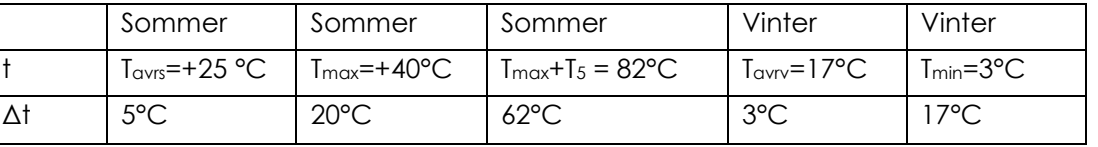

Fig. 4-4: Tabel over temperaturpåvirkning.

> Den største ændring ligger altså om sommeren, værdien for denne benyttes ved dimensioneringen som ∆t: 62°C

> I STAAD indsættes denne værdi, ∆t=62°C som beskriver temperaturudvidelserne. Herved omdanner STAAD temperaturen til et tryk i de påvirkede elementers akseretning.

### 4.5 LASTKOMBINATIONER

Som gennemgået ovenfor opereres der i projektet med 4 lasttilfælde:

- G Egenlast
- N Nyttelast
- W Vindlast

 $er.<sup>15</sup>$ 

T – Temperatur

I henhold til Eurocodes skal en konstruktion vurderes i forhold til grænsetilstande. Grænsetilstande inddeles i anvendelsesgrænsetilstand og brudgrænsetilstand. Hvilken af grænsetilstandene der er dimensionsgivende, kan ikke vides på forhånd. Ved opsætning af grænsetilstandene benyttes kendskabet til konstruktionens konsekvensklasse (lav, middel eller høj). I dette tilfælde, har vi at gøre med et byggeri, hvor et eventuelt svigt indebærer middel risiko for tab af menneskeliv, og der arbejdes derfor med en middel konsekvensklasse. Ved opsætning af brudgrænsetilstanden benyttes koefficienten  $K_{FI}$  der for middel konsekvensklasse

 $K_{FI} = 1,0$ 

Anvendelsesgrænsetilstand: Denne tilstand knytter sig til daglig anvendelse af byggeriet, og skal fungere tilfredsstillende ved normalt brug. I disse kombinationer tages der hensyn til byggeriets udseende, og konstruktionen skal opfylde krav som deformationer o. lign.. I dette tilfælde, har vi at gøre med følgende kombinationer i anvendelsesgrænsetilstanden:

l 15 Eurocodes 0

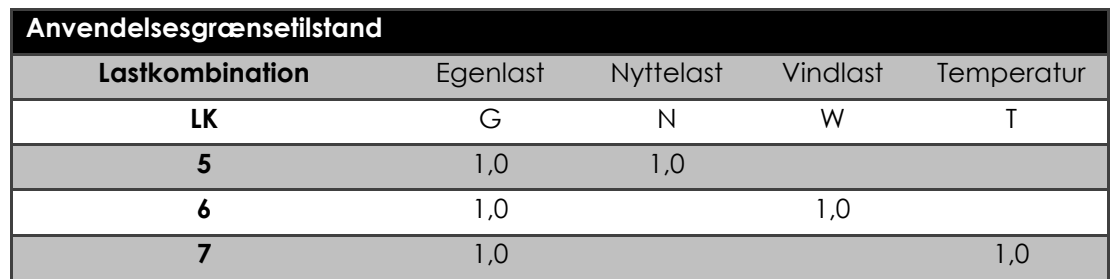

Fig. 4-5: Lastkombinationer i anvendelsesgrænsetilstanden

> Brudgrænsetilstand: Denne tilstand knytter sig til sammenstyrtning eller andre lignende former for konstruktionssvigt. Ved denne tilstand skal konstruktionen kunne modstå de laster, den kan forventes at blive udsat for. I dette tilfælde har vi at gøre med følgende kombinationer.

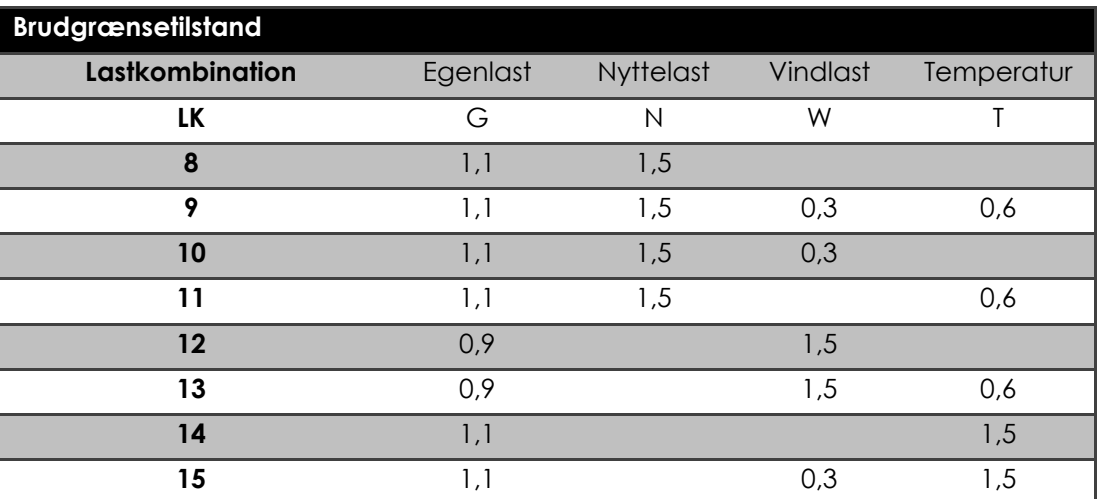

Fig. 4-6: Lastkombinationer i Brudgrænsetilstanden.

Disse lastkombinationer er dannet i henhold til den i Eurocodes angivne metode.

### $\boldsymbol{5}$  import – eksport/ kommunikation mellem programmerne

En vigtig del af dette projekt er, på en enkel og overskuelig måde, at være i stand til, at overføre en specifik model fra beregningsprogram beregningsprogrammet, for her at kunne foretage en undersøgelse af designet designets statiske virkemåde virkemåde. Derfor er der arbejdet en del, med at automatisere denne overførsel, og det er netop dette arbejde, der vil blive kigget nærmere på i denne del af rapporten. modelleringsprogram modelleringsprogrammet til

Det modelleringsprogram der arbejdes med, er Rhinoceros med med Grasshopper plugin. Dette er ikke et program vi tidligere har stiftet bekendtskab med. Derfor har der med projektet været en forberedende startfase, der er blevet brugt til at skabe en vis fortrolighed med programmet, inden det egentlig igangsættes. Valget om at arbejde i dette program, i stedet for et modelleringsprogram modelleringsprogram, der allerede var kendt, skyldes programmets mange muligheder for for at parametrisere udformningen af gitrene. r stiftet bekendtskab med. Derfor har der<br>ırtfase, der er blevet brugt til at skabe en<br>n det egentlige projektarbejde kunne

For ikke kun at arbejde med nye programmer, benyttes STAAD Pro til statisk beregning.

Grundet de muligheder for output der er i Grasshopper, vælges der i overførelsen at arbejde i Excel. Outputtet fra Grasshopper indeholder konstruktionens geometri i form af punkter punkter. I Excel ønskes der en bearbejdelse af geometridata, således således, at der kan udtrækkes en tekst fil til import i STAAD Pro. Denne fil skal indeholde skallens geometri, materialedata, til en vis grad profildata, laster samt lastkombinationer.

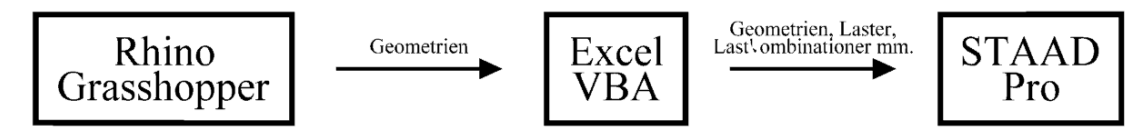

Fig. 5-1: Overførslen mellem de forskellige programmer

> For at være i stand til, at generalisere denne overførsel, således at den vil virke for et vilkårligt gitter på skallens overflade, scriptes en macro indeholdende en VBA kode.

### 5.1 GRASSHOPPER

Grasshopper er et Plug-in til det meget brugte 3D modelleringsprogram Rhinoceros, eller Rhino som det betegnes i daglig tale. Grasshopper er et meget anvendt og udbredt formgivningsværktøj, og der findes mange gratis Der er også udviklet en startmanual af Lift architects<sup>16</sup>. I Grasshopper er det muligt, at redigere eksisterende former eller skabe nye, uden stort kendskab til programmering. Plug-in'et køres i Rhino, og et interface vindue kommer frem, når kommandoen "Grass "Grasshopper" kaldes. Grasshopper har et grafisk interface, hvilket kommandoen "Grasshopper" kaldes. Grasshopper har et grafisk interface, hvilket<br>gør det mere ligetil end at scripte de ønskede funktioner. Man bruger altså præprogrammerede komponenter, med forskellige funktioner, som trækkes ind i in til det meget brugte 3D modelleringsprogram Rhinoceros,<br>tegnes i daglig tale. Grasshopper er et meget anvendt og<br>erktøj, og der findes mange gratis tutorials til programmet.

16 Grasshopper Primer

l

interfacet fra forskellige menuer. Disse komponenters input og output forbindes så med strenge til algoritmer, og man opnår en historisk opbygning af sin algoritme. Dette er en stor fordel, hvis man f.eks. vil ændre en tidligere komponent eller kommando, eller hvis geometrien efter denne kommando er gået flere følgende steps igennem. Det er derfor muligt, at redigere i historien, uden tab af de senere kommandoer. Hele "historie" algoritmen kaldes normalt for definitionen. Definitionen gør, at man meget let og hurtigt kan lave ændringer som ellers vil være komplekse at genopbygge, definitionen opfører sig altså parametrisk, og output ændrer sig løbende. Det er derfor meget velegnet til parametrisering af meget komplekse geometrier, som ikke umiddelbart er lette at opbygge, og hvor det kan være nyttigt, at kunne ændre grundværdien af nogle tidligt definerede parametre, uden hele modellen skal laves om. Plug-in'et kan dog også med fordel benyttes til mindre komplekse opgaver. Det er ligeledes muligt at trække information ud af programmet, som lister af f.eks. punkter og endepunkter af linier.

Grasshopper har dog også begrænsninger, en af disse ligger i den historiske opbygning af definitionen, det er således ikke muligt, at udføre løkker og iterationer med standard komponenterne, uden selv at skulle scripte, så man går kun fremad i sin definition.

Nedenfor ses et eksempel på en Grasshopper definition i figur 5-2, som er den måde, hvorpå skalfladen er genereret. Først er der udvundet kontrolpunkter fra den tildelte AutoCAD model, som så er forbundet med linier til kurverne, som ses til venstre i figuren. Kurverne er så indlæst i en kurvekomponent i Grasshopper, som efterfølgende er forbundet til en Loft komponent, der genererer den endelige skaloverflade.

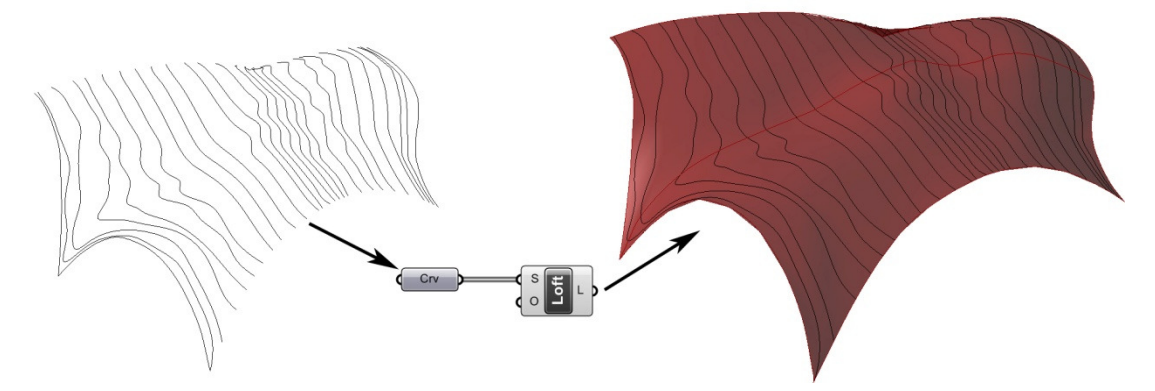

Fig. 5-2: Kurver indlæses i kurvekomponenten som loftes til den endelige overflade.

> Parametriseringen giver mulighed for, at låse formen i nogle punkter og mulighed for, at give mange inputs til en samlet løsning. Nogle af de parametre som kan sammensættes i modellen kunne f.eks. være solens indstråling, bevægelses linier og mønstre fra fodgængere, optimale placeringer af understøtninger og former af buer m.fl. Alle disse kan kombineres til et endeligt integreret design, som kan opfylde alle de krav, der måtte være til designet.

#### 5.1.1 GRASSHOPPERS ANVENDELSE I PROJEKTET

I dette projekt er Grasshopper anvendt til, at udforme de enkelte gitre, og til at skabe en estimeret model af den skal, der blev udleveret som en 3d AutoCAD fil. Hovedfokus i projektet ligger, som tidligere beskrevet, på optimering af gitteret. Derfor ønskes det, at benytte det valgte modelleringsprogram, til at udføre netop dette. Som beskrevet ovenfor, er Grasshopper et godt redskab til at lave parametriserede designs. Det ønskes, selv sagt også, at de forskellige gitterdesigns i dette projekt, for så vidt det er muligt, skal være parametriserede. Det kan dog i nogle tilfælde være nødvendigt, at foretage vise manuelle justeringer af et aktuelt gitter, før det på tilfredsstillende, vis kan overføres til den videre analyse i STAAD Pro. Denne manuelle justering kan bl.a. ligge i, at justere gitteret langs randen.

For at kunne arbejde med geometriens overførsel, er der udvalgt nogle krav til opbygningen af output data, som skal opfyldes ved hjælp af Grasshopper. Med hensyn til disse krav, er der lavet en vurdering af, hvorvidt det enkelte krav på simpel vis er muligt at efterkomme.

Som udgangspunkt for overførelsen forventes, at det er muligt i alle tilfælde af gitter optimeringen i Grasshopper, at danne et gitter bestående af knudepunkter og lige liniestykker repræsenterende elementerne. Hvis dette er muligt, kan eventuelle dubletter og dobbeltforekomster af samme linie eller knude fjernes, ved en simpel operation i Grasshopper. Det forventes altså, fra Grasshopper definitionen af geometrien, at det er muligt som output data, at få en liste over knudepunkternes koordinater, samt to sammenhængende lister, med henholdsvis start og slutknuder for elementerne. Det er endvidere en forudsætning, at der ikke findes dubletter af hverken knudepunkter eller elementlinier. Det er et bevidst valg, at eventuelle dubletter bliver fjernet i Grasshopper definitionen, og ikke først i bearbejdningen af data i Excel. Dubletterne bliver fjernet ved hjælp af en ekstrapakke til Grasshopper ved navn Kangaroo Physics<sup>17</sup>, som indeholder to komponenter der benyttes til at fjerne dubletter af hhv. linier og punkter.

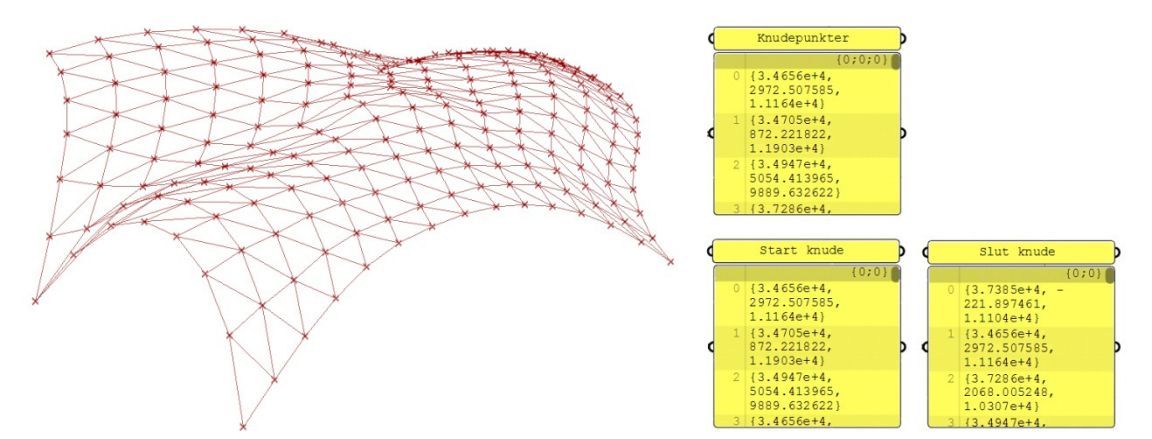

Fig. 5-3: Knudepunkter, start og slutpunkter for stængerne i Grasshopper

> l 17 Kangaroo Physics

### 5.2 EXCEL OG VBA

Da der i projektet arbejdes med en varierende gitterinddeling på overfladen, vil antallet af knuder, antallet af elementer, disses længder, lasterne på det enkelte element osv. variere. Derfor ville en manuel overførelse af geometrien blive en omstændig proces. Det ville i en manuel proces være umuligt, at forudbestemme de forskellige lasttilfældes lastfordeling på det enkelte element, i kraft af, at elementernes længder kan variere meget, hvilket det tilhørende areal derfor også kan. Der ønskes derfor i Excel en automatisering af overførelsen mellem modelleringsprogrammet og beregningsprogrammet. Denne automatisering skal være i stand til, at overføre geometrien på tilfredsstillende vis, og regne det enkelte elements last i de forskellige lasttilfælde, således at hvert element har tilhørende laster svarende til de påvirkende lasttilfælde, samt lave lastkombinationer. Hvis lastfordelingerne skulle indsættes manuelt i STAAD Pro, ville der højst sandsynligt laves en visuel vurdering af geometrien (arealer og elementlængder) og vælges nogle zoner med ens lastpåvirkning på elementerne.

Udgangspunktet for koden er altså de inputdata, der fås som output fra Grasshopper, mens outputtet fra koden skal være en tekstfil, der kan indlæses i STAAD Pro indeholdende, geometri, lasttilfælde, lastkombinationer mm.

Indledende til koden laves nogle antagelser vedrørende gitterets geometriske opbygning. Det forventes, at alle gitterinddelinger er trekants opdelt, og der ikke i strukturen opstår andre geometriske former. Endvidere skal det bemærkes, at koden kun er automatiseret i henhold til denne konstruktion i forhold til vindlast, lasttilfælde og lastkombinationer, da disse er forholdsvis unikke for alle konstruktioner.

### 5.2.1 VBA KODE TIL OVERFØRELSEN

I dette afsnit vil den vedlagte kodes indhold, lavet i Excel og VBA, blive gennemgået i overordnede træk, og der vil blive redegjort for de bagvedliggende algoritmer. For at overskueliggøre denne gennemgang, er afsnittet opsat i punktform.

- I Excel indsættes knudekoordinater samt elementernes start- og slutknude koordinater. Dette er de data der fås fra Grasshopper. Knuderne og elementerne nummereres individuelt.
- Elementernes start- og slutknude nummer findes, således at disse ikke længere kun er defineret ved deres respektive koordinater.
- Det enkelte elements længde bestemmes.
- Det enkelte elements tilhørende areal bestemmes.
	- Med dette menes 1/3 af de arealer der støder op til elementet. Altså de arealer det pågældende elementet danner med naboelementerne.

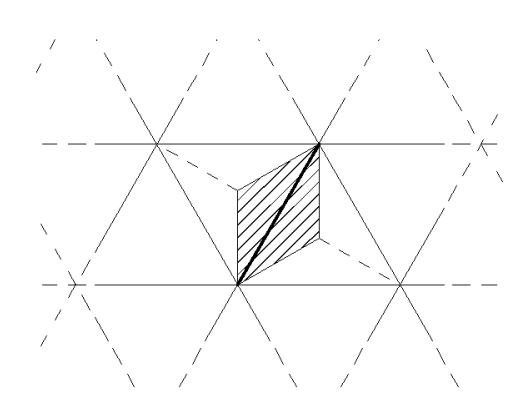

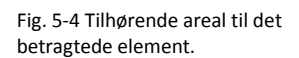

Dette gøres ved en undersøgelse og gennemregning for det enkelte element, der er som følger.

De elementer der har en fælles endepunktsknude med den betragtede stang findes (naboelementerne).

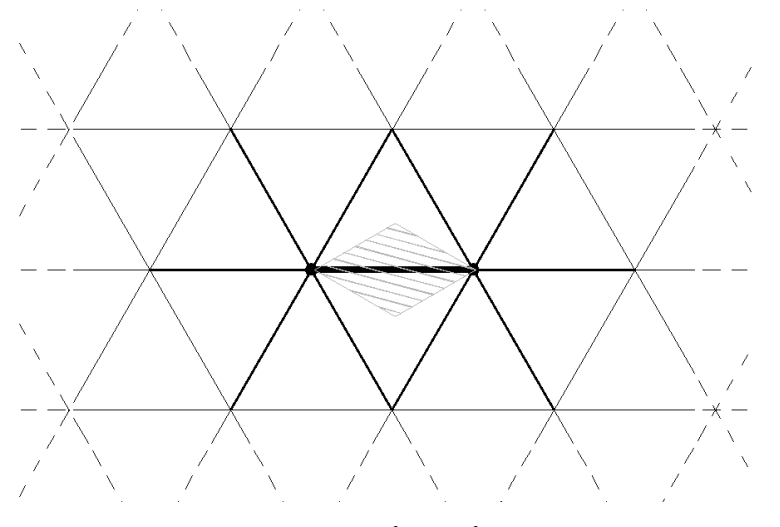

Fig. 5-5 Naboelementerne til det betragtede element.

> Da det ikke på forhånd vides, hvor mange trekanter/elementer der mødes i hvert punkt, antages det at antallet maksimalt er 8. Hermed vil denne del af koden ikke virke, hvis dette ikke er opfyldt. På de i dette afsnit viste figurer, er der valgt, at medtage 6 elementer i hver knude, da dette regnes med som standard. (det bemærkes, at den betragtede stang findes 2 gange i denne undersøgelse, dette tages der højde for på et senere tidspunkt).

- I det følgende ønskes det, at finde de stænger, der sammen med den pågældende stang, danner de tilhørende arealer. Derfor laves der en søgning på de af knuderne, der ikke er indeholdt i det betragtede element. Søgningen viser om disse optræder mere end én gang. Hvis de optræder igen, er de to elementer der findes, sammen med det betragtede element med til at danne den trekant, der danner et af de tilhørende arealer. Der er 1 eller 2 tilhørende arealer per element.
- Ud fra elementlængderne regnes 1/3 af de tilhørende arealer som summeres, til et samlet areal for det enkelte element.
- Vægten af glasoverdækningen, der er givet som en fladelast, omregnes til en linielast for det enkelte element iht. elementets tilhørende areal.

- Nyttelasten, der er givet som en fri punktlast, indsættes på knude nr. 1. I VBA koden indsættes denne last på en vilkårlig knude i gitteret. Der arbejdes herefter videre med den egentlige placerings muligheder i STAAD Pro. I første omgang medtages punktlasten i koden, for at kunne lave lastkombinationerne, hvilket ikke ville være muligt, hvis der indgår en ikke defineret last.
- Vindlasten for ethvert element bestemmes som en linielast på baggrund af den givne fladelast samt det tilhørende areal. Som beskrevet i afsnittet omhandlende vindlast, arbejdes der med 5 områder på skallens overflade, med forskellige vindlast påvirkninger. Hvilket område, et givent element tilhører, er bestemt ud fra følgende princip.
	- En given linie opdeler et gitter således, at der defineres et lastområde på den ene side. Alle knudepunkter hørende under dette område bestemmes. Lasten hørende til dette område tilskrives de elementer, der udgår fra de fundne knuder, som det ses på figuren.

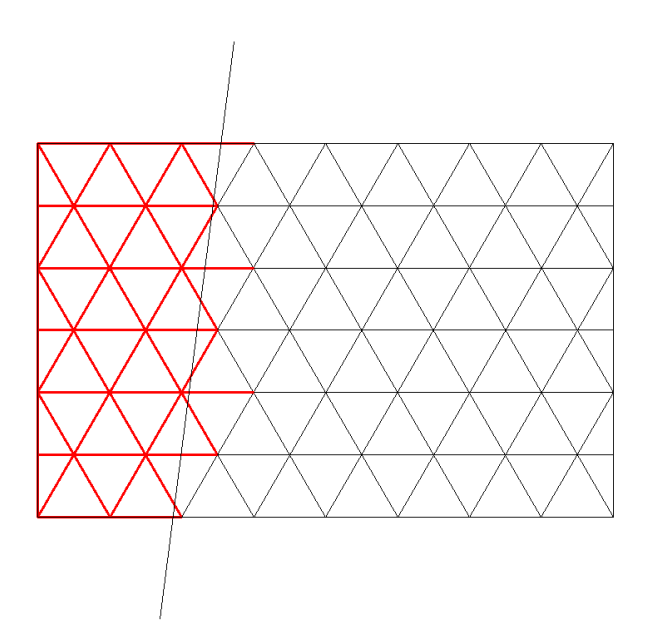

Det næste lastområde er defineret ved en ny linie, og den samme procedure gennemløbes. Dog, er de stænger, der allerede er taget med i det foregående område, ikke med i denne omgang. Eksemplet ovenfor er fortsat og kan ses på figuren.

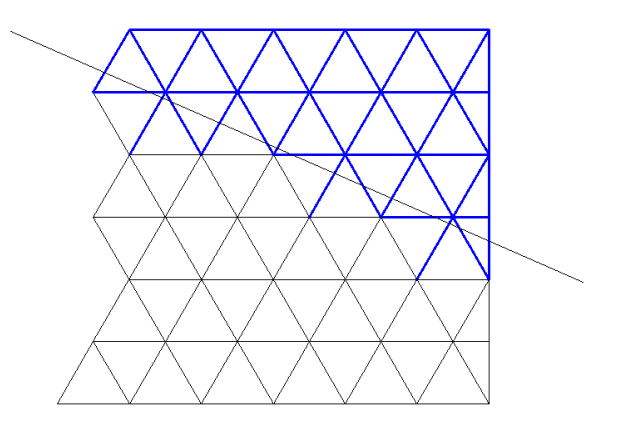

Fig. 5-6: Første lastområde defineres.

Fig. 5-7: Andet lastområde defineres.

Det skal bemærkes, at dette ikke er en særlig optimal løsning på lastinddelingen, da der, som det kan ses på figurerne, er stænger der i langt højere grad hører under naboområdet. Metoden vurderes dog stadig til at være forsvarlig, da det er yderområderne, hvilke er kraftigere belastet, som bliver udvidet. Altså har vi at gøre med en ny og mere konservativ inddeling. I koden er prioriteringen af områderne således, at der først udvælges elementer til de to B områder, derefter C områderne, for til sidst at tilskrive de resterende elementer lastområdet A som tidligere defineret i figur 4-3.

- Herfra opbygges i sheet2 de data der skal eksporteres til en tekst fil og indlæses i STAAD Pro. Opbygningen af denne er lavet i henhold til undersøgelser vedrørende filer til import i STAAD Pro, som beskrives senere.
	- Direkte i denne opbygning indskrives egenvægten, defineret i det globale koordinatsystem, vindlasten, defineret i elementernes lokalekoordinatsystem, elementernes materiale data (stål S235)<sup>18</sup>, et profil der på alle elementer benyttes som standard, temperaturpåvirkningen, samt lastkombinationerne.
	- Da det globale koordinatsystem i STAAD Pro ikke er defineret på samme måde som i Rhino, roteres konstruktionen idet knude koordinaterne indsættes i denne opbygning.
- I den sidste del af koden, gemmes denne tekst fil i en mappe, lavet til at indeholde de eksporterede data.

Tekst filen der indeholder output data, skal, inden den kan hentes ind i STAAD Pro, laves om til en .std fil, dette gøres manuelt.

VBA koden er at finde på den vedlagte Cd-rom

### 5.2.2 NOTA BENE I FORHOLD TIL SCRIPTET

I starten af koden, hentes knude koordinater samt elementernes start og slutkoordinater. For at dette kan gøres automatisk er der i koden en adresse. Denne adresse relaterer til en sti på en specifik computer. I tilfælde hvor koden skal køres fra anden computer, skal stien laves om 6 steder. En lignende situation gør sig gældende til sidst i koden, hvor outputtet udskrives til en tekst fil. Lokationen, hvor denne fil skal gemmes, skal også omskrives, hvis koden skal køres på anden computer.

For at koden kan køre optimalt er det vigtigt, at der med sikkerhed ingen dubletter er i geometrien, og at gitteret er 100% trekant facetteret. Hvis det ikke er tilfældet, at der i geometrien kun optræder trekanter, vil koden ikke være i stand til at finde noget tilhørende areal, og de påvirkede elementer, vil derfor ikke blive tilskrevet nogen egenlast af glasoverdækningen eller vindlast.

Der er desuden lavet en forklaring, til de data som stadig står i sheet 1 i outputfilen i bilag 4.

l 18 Teknisk Ståbi

### 5.2.3 OPTIMERING

Koden kunne på mange måder have været optimeret, samt udbygget. I dette afsnit vil der blive nævnt nogle enkelte mulige forbedringer.

I koden bliver alle elementerne tildelt en standard profil, selvom det på forhånd vides, at randen ikke er opbygget af det samme profil som de resterende. At disse ikke på forhånd er blevet tildelt et andet profil, skyldes projektets tidsbegrænsning, samt at det er relativt simpelt at ændre manuelt i STAAD Pro. Der ville relativt simpelt kunne laves en undersøgelse i koden, således at elementnummeret for de elementer, der danner randen kunne findes. Denne undersøgelse kunne bl.a. udføres, ved at betragte antallet af tilhørende arealer.

En udvidelse af koden kunne også indebære, at konstruktionens understøtninger blev defineret og tilskrevet til de aktuelle knudepunkter. Da det er fast hvilke koordinater de enkelte understøtninger har, ville denne operation indebære en søgning i knudekoordinaterne.

Som beskrevet i gennemgangen af koden, er fordelingen af vindlasten i de 5 områder, ikke særlig præcis. Selvom det som udgangspunkt på elementer kun ønskes at have en linielast, der er koblet til ét område, ville man stadig med fordel kunne lave en undersøgelse på de elementer, der har start og slut knude i hvert sit felt. Således, at et element ville blive tildelt vindlasten hørende til det område, som største delen af elementet tilhørte. Dette ville stadig ikke give de præcise inddelinger, men ville dog være mere præcist end den inddeling, der er benyttet i koden. Optimeringen er dog ikke udført, da den beskrevne undersøgelse ville medføre en del ekstra beregninger per stang, og vil medføre en lidt mere omfattende ændring i koden, end eksempelvis ved randprofilerne. På figur 5-8 kan ses ændringerne dette ville medfører ved områdeindelingen.

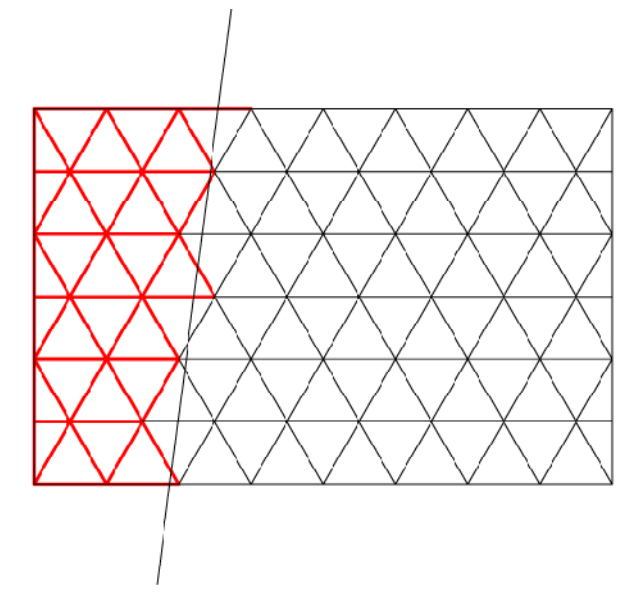

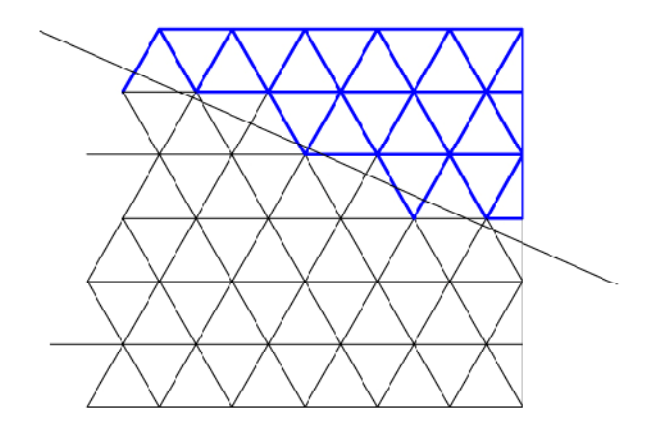

Fig. 5-8: Definition af henholdsvis første og andet lastområde ved alternativ lastområdeinddeling.

> Helt generelt kan det siges om koden, at den i mange af operationerne ville kunne optimeres, således at programmet ikke skulle lave helt så mange udregninger. Herved ville der kunne spares en smule tid hver gang en gitterinddeling skulle overføres til STAAD Pro. Da koden til gengæld virker efter hensigten og det vurderes, at den sparede tid ikke er mere, end det ville tage, at lave disse optimeringer, er det valgt at benytte koden i denne form. I samme omgang kan det nævnes, at beregningstiden yderligere ville kunne nedsættes, hvis der var valgt et sprog til kodningen, der benytter et hurtigere beregningsprogram end Excel, da der udføres mange udregninger ved hvert element.

### 5.2.4 KONKLUSION

Koden virker i mange henseender generelt til trekantfacetterede overflader, dog er der flere elementer i indholdet, der er specifikke for den situation, der i dette projekt arbejdes med. Blandt disse er definitionen af lasttilfælde, temperaturpåvirkning, lastkombinationer, profiler osv.

Koden ville relativt hurtigt kunne omskrives, således at det kunne benyttes til et andet lignende tilfælde.

### 5.3 STAAD PRO

STAAD Pro er et FEM analyse og design redskab, til stort set alle typer af konstruktioner. Programmet understøtter et utal af internationale standarder, her i bl.a. Eurocodes, som bliver benyttet i dette projekt. STAAD Pro er let at betjene med et fleksibelt modelleringsmiljø. I dette projekt vil STAAD Pro som tidligere beskrevet blive benyttet til den statiske analyse af de forskellige gitterstrukturer.

### 5.3.1 INPUT FILEN

Da data fra Excel ikke direkte kan indlæses i STAAD Pro, er det nødvendigt, at konvertere disse til en tekstfil, med den syntax som programmet benytter ved indlæsning. En sådan tekstversion findes i bilag 5. Den første del af indlæsnings filen består af standardindlæsnings inputs så som dato, og generelle enheder mm.

Dernæst indlæses knudekoordinaterne med knudenummer og koordinater. Efterfølgende indlæses stængerne med nummer, samt hvilke to knuder der udgør endepunkter for stangen. Materialet defineres, og der defineres, hvilket profil der lægges på alle stængerne. Til slut defineres lasterne på de enkelte elementer, samt lastkombinationerne.

Selve syntaxen er genereret i STAAD Pro, ved at lave en STAADfil med de rette data indført inde i programmet. Den tekstfil der opnås ved dette, benyttes herefter som template for, indførelsen af de forskellige data som geometri, og last mm. i inputfilen. STAAD Pro indlæsningsfilerne kan umiddelbart åbnes med Notepad, og der findes ikke skjulte data som ikke kan ses med Notepad. Derfor kan der let gemmes en tilsvarende fil fra Excel, med den samme syntax, som en tabulatorsepareret .txt fil, der efterfølgende kan omdøbes til STAAD Pros egen .std filtype. Det er her vigtigt, at bemærke at den almindeligt benyttede Unicode .txt fil medfører, at filerne er ubrugelige, og dette selvom de stadig har den rigtige syntax. Det er derfor vigtigt, at gemme filen som den tabulatorseparerede .txt fil, som nævnt. Begge formater gemmer alt som tekst, men det har dog ikke været muligt at finde grunden til, at den ene virker frem for den anden. Måske kan det være fordi STAAD ikke kan læse Unicode .txt, som nogle programmer har problemer med, hvis de er MS-DOS baserede. 19 Det kan også skyldes at Unicode .txt benytter skjulte separatorer, som ikke kan ses når man redigerer filen i Notepad.<sup>20</sup>

### 5.3.2 STAAD PROS ANVENDELSE I PROJEKTET

Efter at have indlæst filen, der blev konstrueret i VBA koden og Excel, vil det være nødvendigt med visse manuelle justeringer, inden den egentlige analyse kan gennemføres. Med hensyn til konstruktionens geometri, skal der manuelt indsættes understøtninger i de 6 understøtningspunkter, samtidig skal randen defineres for sig selv, med et andet profiltværsnit, som tidligere nævnt.

I projektet benyttes STAAD Pro, til at foretage en statisk analyse af de forskellige gitterinddelinger. Ved hvert af tilfældende benyttes den tidligere fastsatte tværsnitprofil til gitterelementerne, samt et rundt tværsnitsprofil til kantbjælkerne. Vægten af den samlede konstruktion, vil senere blive benyttet som et parameter til sammenligning af de forskellige gitterdesignmetoder.

Der vil i projektet blive foretaget nogle simple håndberegninger, til at undersøge om den påvirkende last er af den forventede størrelse. Dette udføres ved at sammenholde den forventede påvirkende last, med de i STAAD Pro beregnede reaktioner i understøtningerne.

l 19 Excel formatering

<sup>20</sup> Delimiter

# $\bm{6}$  gitter udformning

I projektet ønskes det at arbejde med gitterets udformning på overdækningens flade. Der arbejdes i udformningen kun med at trekant facettere overfladen, grunden og fordelene ved dette vil blive gennemgået i et følgende afsnit omhandlende emnet.

Når gitteret udformes, er der mange aspekter, der har betydning, og som det er nødvendigt at have med i sine overvejelser. I dette projekt har vi valgt at have hovedvægt på aspekter som gitterets arkitektoniske virkemåde, idet der arbejdes med en synlig konstruktion, samt at opnå en mere eller mindre statisk optimal løsning.

Da det ikke er muligt at udforme et gitter der opfylder alle de ønskede parametre fuldt ud, søges der et gitter, der på tilfredsstillende vis tager stilling til alle aspekter. Derfor udføres en række cases med udgangspunkt i samme givne geometriske overflade, men med forskellige udformninger af gitteret. De forskellige gitre til overfladen, genereres ved hjælp af forskellige metoder, og med forskellige formål.

Ved gennemgang af gitterudformningerne vurderes de både statisk og arkitektonisk. Der vil endvidere blive taget stilling til, om den specifikke udformning medfører andre relevante egenskaber, der medvirker til skallens optimalitet.

Gitterudformningerne vil til slut blive sammenholdt, således at det er muligt at se hvilke fordele og ulemper, de forskellige gitre har, og muligvis være i stand til at bedømme hvilken løsning, der ud fra de udførte undersøgelser vil være mest optimal at benytte i den pågældende situation.

### 6.1 TREKANTER

En af hovedårsagerne til at der i dette projekt kun arbejdes med at trekantfacettere overfladen, skyldes at overdækningen i udlægget fra arkitekten netop er facetteret på denne måde. Endvidere er der ud fra et geometrisk synspunkt en række fordele ved at benytte trekanter til at facettere en overflade, frem for andre geometriske former.

Ved enhver facettering af en overflade, danner hvert facetteret felt en overflade i et bestemt plan. Dette plan er fuldstændig bestemt ved angivelse af et punkt i planen og en normalvektor til denne. På den måde er et plan altså fuldstændig bestemt, hvis der er angivet tre punkter, der ligger i planen, da man ud fra disse er i stand til at bestemme en normalvektor. Der skal dog for disse tre punkter gælde, at de ikke ligger på linie.

Når en overflade trekantfacetteres fås altså på hver flade en entydig bestemt plan. Hvis en overflade facetteres med en anden geometrisk form, vil der til hver flade, være mere end tre punkter til at definere formen. Herved er det nødvendigt at lave en undersøgelse der viser om alle punkter ligger i samme plan, for at undgå den mulighed, at overfladerne er vindskæve. Dette er hovedsageligt relevant hvis der på konstruktionens overflade skal påsættes eksempelvis glas som i dette tilfælde.

Idet der skal påsættes glas ved de facetterede flader, og det antages at disse flader er plane, er trekantfacettering ikke den billigste metode at benytte. I denne sammenhæng ville det for eksempel være mere fordelagtigt iflg. Jan Karlshøj at benytte firkantede elementer.

### 6.2 ARKITEKTONISK

Som beskrevet i de indledende afsnit, minder skallen om et vandfald, der strømmer ud af en bygning. Overfladen har altså i sig selv et meget flydende og levende udtryk.

I overdækningens udtryk arbejdes der med en gennemsigtighed og dermed en synlig konstruktion. Det er derfor vigtigt, at tage stilling til gitterudformningen ud fra et arkitektonisk synspunkt. Eksempelvis ønskes det ikke, at et specifikt område i gitteret drager ekstra opmærksomhed, men at den samlede konstruktion i sit hele, fanger betragterens opmærksomhed. Herfra kan det siges, at konstruktionen skal give et udtryk af, at elementerne har et naturligt og flydende forløb, der ikke i for høj grad forstyrrer overfladens geometriske udformning.

Da der i dette tilfælde arbejdes med en relativt kompleks overfladegeometri, kan det være vanskeligt, at opnå en naturlig overgang mellem gitterets udformning på selve fladen, og overfladens afgrænsende linier. Derfor skal der også indenfor det arkitektoniske aspekt nævnes sammenspillet mellem disse. I denne forbindelse kan der både arbejdes med et sammenspil, hvor der haves en flydende overgang, således at randen kan opfattes som en del af selve gitteret. Det er dog også muligt, at arbejde med randen som en afgrænsning af gitteret, på en måde hvor de to dele ikke spiller sammen, men kan opfattes som to individuelle dele.

Dersom emnet omhandler sammenspillet mellem randen og gitteret, er hjørnepunkterne i den overordnede geometriske udformning også inkluderet. Disse kan være vanskelige at løse på en fornuftig og tilfredsstillende måde, af samme årsager som ved den resterende del af randen, dog er der her to rander at tage hensyn til. Derfor vil der i de forskellige cases også blive arbejdet på forskellige løsningsforslag til disse.

For at opnå en ensartethed af konstruktionen over hele fladen, foreslås det, at der ved en evt. dimensionering arbejdes med profiltykkelsen for elementerne, således at samtlige elementer syner ens. Dette er dog ikke nødvendigvis det mest optimale rent statisk, men fremgangsmåden vælges alligevel, grundet det arkitektoniske udtryk.

Når de forskellige gittercases skal betragtes ud fra et arkitektonisk synspunkt, er det vigtigt ikke at glemme, at konstruktionen ikke kun vil blive opfattet fra en fodgængers perspektiv, men også vil blive betragtet oppe fra de omkringværende byggerier.

### 6.3 GITTER GEOMETRI

Når størrelsen af gitteret skal bestemmes, skal man være opmærksom på, at det har en indvirkning på arkitekturen, da det påvirker overdækningens gennemsigtighed. Størrelsen af gitteret har også en indflydelse på det samlede antal af elementer, der indgår i konstruktionen, og hermed også antallet af samlinger. Fra et økonomisk synspunkt vil det være fordelagtigt ikke at skulle producere for mange delkomponenter til konstruktionen. Fra en statisk betragtning er gitterstørrelsen også vigtig. Det forventes, at en mindre gitterstørrelse vil bevirke en bedre skalvirkning end et større gitter. Det forventes dog også, at den mest optimale gitterstørrelse med hensyn til materialeforbruget ligger mellem en lille og en stor gitter inddeling.

Da den enkelte elementlængde indenfor de forskellige cases kan variere en del hen over overfladen, er det umiddelbart svært, at fastsætte en gitterstørrelse, der benyttes som udgangspunkt ved udformningen. Dog forsøges det stadig, at fastsætte en indledende elementlængde, så vidt det er muligt sættes et gennemsnitselement som udgangspunkt til en længde på mellem 2.3m og 2.5m. Hvordan dette sikres i gitterudformningen variere mellem metoderne, den gennemsnitlige længde af elementerne kan dog tjekkes i Excel output filen jf. Bilag 4 søjle t.

Med hensyn til økonomien og produktionen af konstruktionen, er det ikke kun med hensyn til antallet af elementer og samlinger der kan optimeres. Når der arbejdes med en gitterskal resulterer det oftest i, at hvert element og hver samling er individuelt designet. Med hensyn til elementerne er dette ikke noget problem, idet der i dag benyttes computerstyret udstyr, der er i stand til at udskære elementerne med laser, for derefter at kategorisere dem, således at det vides præcist, hvilket element og hvilken elementplacering der arbejdes med. Derfor er elementer som ikke er ensartede, ikke nødvendigvis meget dyre at producere. Alt efter hvilken samlingsmetode der benyttes i gitteret, er disse dog ikke i lige så høj grad mulige at producere simpelt. Her ville det klart være en fordel, hvis der ikke var for stor variation i samlingernes udformning, forstået på den måde, at samlingerne for eksempel gruppevis havde ens parametre (at vinklerne indbyrdes mellem elementerne i samlingen samt ved vandret var ens). Da der i dette projekt arbejdes med en unik free-form overflade vil der kun være begrænset eller ingen mulighed for at kategorisere samlingerne. Et eksempel på en større gridshell der også danner en unik free-form overflade er reference byggeriet Golden Terraces. I dette tilfælde er hver samling og hvert element unikt fremstillet til den præcise placering i gitteret, som komponenten har.<sup>21</sup>

Det ønskes så vidt muligt i gitteret, at undgå trekanter med meget spidse vinkler. Dette skyldes, at det forventes at konstruktionen vil have størst stabilitet/robusthed, hvis alle elementer er så korte som muligt. Endvidere vil det ikke være fordelagtigt med spidse vinkler mellem elementerne, i forhold til materialeforbruget, både med hensyn til stålmængden, men også med hensyn til glasoverdækningen, hvor de

l 21 Zlote Tarasy, Warsaw, Poland

spidse vinkler vil medføre mere spild. Alt i alt ønskes der så vidt muligt et gitter bestående af ligesidet trekanter.

### 6.4 SAMLINGER

Generelt ønskes det, at der i konstruktionen ikke er momentstive samlinger. Det skyldes bl.a., at det så vidt muligt ønskes, at konstruktionen virker som en membranstruktur. Ved at samlingerne ikke er momentstive, vil konstruktionen til en hvis grad blive tvunget til, at virke på denne måde, ved at undgå bøjende momenter i gitteret.

Det er dog ikke sikkert konstruktionen vil være stabil, uden at samlingerne kan overføre moment, da der arbejdes med en kompleks form, som både har positive og negative krumninger. Stabiliteten undersøges senere i rapporten. I denne forbindelse kan referencebyggeriet Golden Terraces<sup>22</sup> nævnes. Ved dette byggeri er der benyttet momentstive samlinger i gitteret, så det er muligt, at konstruktion i dette projekt også skal bruge det.

Samlingerne i kantbjælken antages, at være momentstive, idet kantbjælkerne er kontinuerte.

En ikke momentstiv samling kunne f.eks. udføres som for almindelige gitterkonstruktions samlinger, med gevind i en stålkugle, som for figur 6-1 23.

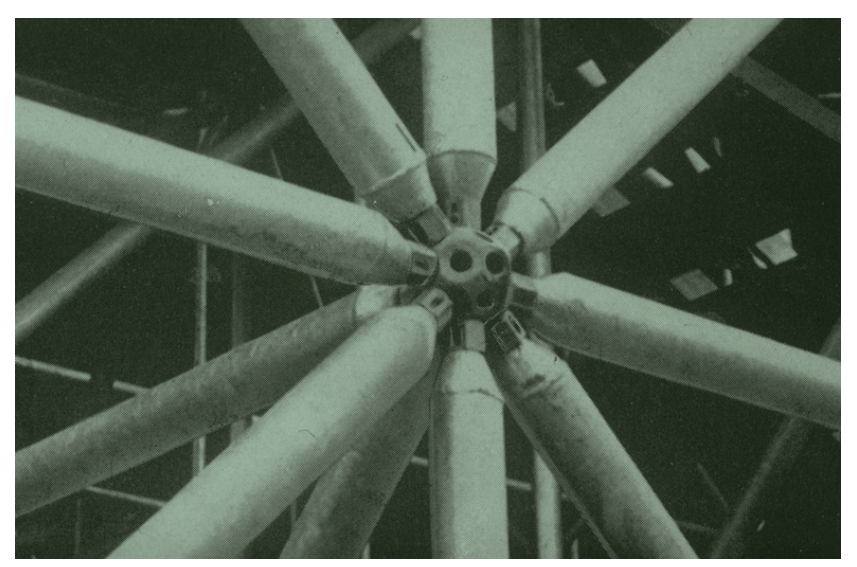

Fig. 6-1 Forslag til ikke momentstiv samling i et knudepunkt med gevind – Mero præ-fab spaceframe system.

> Hvis der i konstruktionen skal benyttes momentstive samlinger, er man nødsaget til at fuldsvejse eller bruge mindst to bolte i forbindelsen. Samlingerne kunne da udføres i stil med de for Golden Terraces momentstive samlinger, som vist i figur 6-3 24, eller som en afart af de boltede samlinger i figur 6-2 25+26.

l 22 Zlote Tarasy, Warsaw, Poland

<sup>23</sup> MERO

<sup>24</sup> Zlote Tarasy, Warsaw, Poland

<sup>25</sup> Figur til højre: PolyFrame

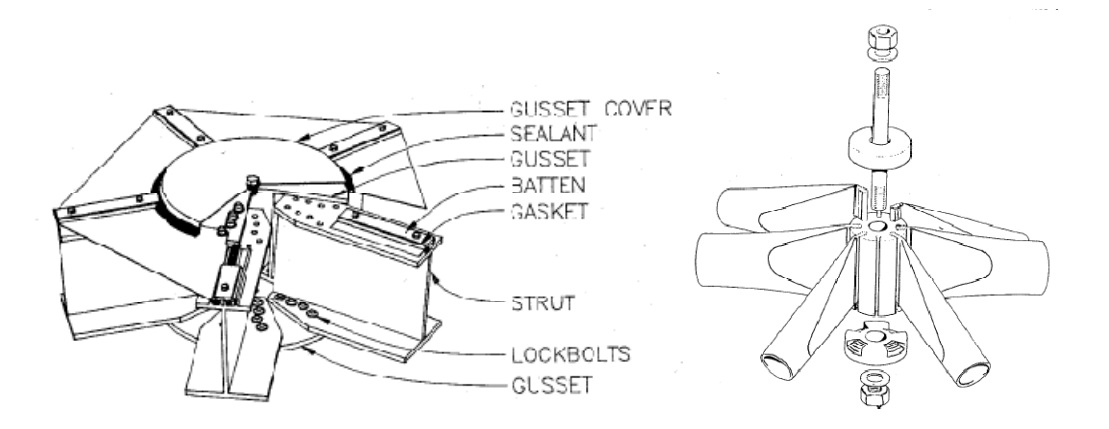

Fig. 6-2 Eksempler på momentstive boltede samlinger.

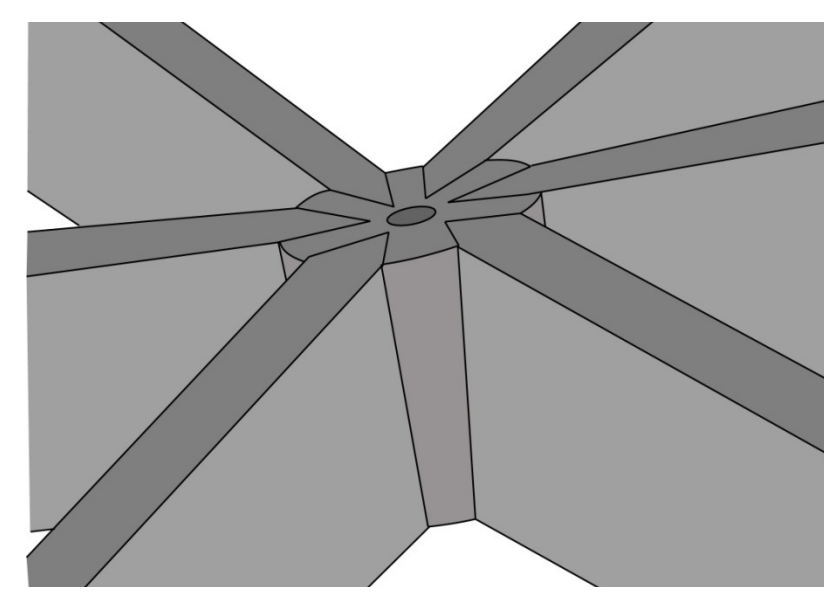

Fig. 6-3 Forslag til momentstiv fuldsvejst samling inspireret af Golden Terraces momentstive samlinger.

> Der er også den mulighed, at udføre samlingerne momentstive i den ene retning og med charnier i andre retninger, hvor man opnår en kombinationsløsning. Her kunne man fuldsvejse i den ene retning og benytte kuglelejer/gevind i de andre retninger.

> Med hensyn til konstruktionens understøtninger, benyttes som udgangspunkt simple understøtninger. Dette skyldes, at det er den letteste og billigste måde at understøtte en konstruktion på.

### 6.5 HÅNDBEREGNINGSTJEK

Der tjekkes i alle cases, om de påførte laster i STAAD Pro stemmer overens med de laster der er bestemt hertil. Derfor udføres der i alle tilfælde af gitterudformninger et håndberegningstjek, der kan påvise om dette er opfyldt. Måden, det gøres på, er ved at påvise om den forventede belastning stemmer overens med de i STAAD Pro fundne reaktioner.

l 26 Figur til venstre: Some Space Structure Systems

Den samlede forventede påvirkning af en given fladelast, regnes ud fra en kontinuert overflade af overdækningen. Arealet af denne findes via Rhino til at være

$$
A=871m^2
$$

### Egenlast

Når der skal laves tjek på egenlasten, medtages i håndberegningerne kun glassets egenlast. Dette skyldes at selve konstruktionens egenlast regnes af programmet STAAD Pro, og varierer ved de forskellige gitterudformninger, og der vælges ikke at lave håndberegningstjek på dette. Glas overdækningen påvirker som tidligere beregnet konstruktionen med en fladelast på

$$
G_{glas}=0.4\,kN/m^2
$$

Dette giver en resulterende nedadrettet kraft på

$$
A * G_{glas} = 348.4kN
$$

Denne kraft sammenlignes med den samlede lodrette reaktion, som STAAD Pro beregner sig frem til. Da den facetterede overflade ikke vil have præcist samme areal som den kontinuerte overflade, vil den resulterende nedadrettede kraft og reaktionerne ikke stemme 100% overens.

### Vindlast

Påvirkningen fra vindlast virker i alle punkter vinkelret på overdækningens flade. Ved overførelsen af konstruktionen indsættes vindlasten ligesom ved egenlasten af glasset, på elementerne som linielast, og er også her bestemt ud fra de tilhørende arealer. Ved indsættelse i STAAD Pro påføres linielasterne ved hjælp af elementernes lokale koordinatsystem. Der er derfor ikke på forhånd lavet en undersøgelse af, i hvilken vinkel med vandret de enkelte belastningsretninger er. Hvis den resulterende kraft i de tre koordinatretninger skulle bestemmes over den kontinuerte overflade, således at de kunne sammenlignes med de i STAAD Pro fundne værdier, ville det være en smule omstændigt, idet der her arbejdes med en free-form overflade.

Der laves alligevel en undersøgelse vedrørende vindlasten, denne laves dog ikke på samme måde som ved glassets egenlast. I omtalte situation regnes den resulterende krafts størrelse, uden hensynstagen til i hvilken retning kraften virker i. Denne kraft vil blive bestemt ud fra den kontinuerte free-form overflade, med hensyn til de forskellige lastområders arealer. De omtalte arealer kan ses i afsnittet under laster omhandlende dette emne. Nedenfor ses udregningen af størrelsen på denne resulterende kraft på overfladen hidrørende vindlasten.
| $A_A = 538.5m^2$   | $V_A = -1.5 kN/m^2$    |
|--------------------|------------------------|
| $A_B = 198.1m^2$   | $V_B = -2.1 kN/m^2$    |
| $A_{C1} = 63.6m^2$ | $V_{C1} = -2.5 kN/m^2$ |
| $A_{C2} = 71.1m^2$ | $V_{C2} = -2.6 kN/m^2$ |

$$
W_{TOTAL} = A_A V_A + A_B V_B + A_{C1} V_{C1} + A_{C2} V_{C2} = 1568kN
$$

I Excel udregnes, som nævnt, lastpåvirkningerne uden hensynstagen til påvirkningsretningen. Altså må en summation over disse lastpåvirkninger give størrelsen på den resulterende kraft, der er udregnet til brug i STAAD Pro. Denne værdi findes i de enkelte cases og sammenholdes med  $W_{TOTAL}$ . Som ved glassets egenlast forventes det ikke, at de er af præcis samme størrelse. Det forventes, at den resulterende last fra Excel er en smule højere end den samme last udregnet på den kontinuerte overflade. Dette forventes grundet den metode der i VBA koden er brugt til fordelingen af vindlastområderne.

For at sikre at påvirkningen er indsat i STAAD Pro på rigtig vis, undersøges det, om reaktionerne ved ren vindpåvirkning ligger i samme størrelsesorden som de øvrige to værdier. Det skal dog bemærkes, at værdierne i dette tilfælde ikke vil være ens. Dette skyldes bl.a. overfladens udformning, idet vinden til et hvert punkt på overfladen virker vinkelret herpå.

#### Deformationer

Deformationerne i gitteret vurderes ud fra den tilladte deformation i en bjælke som er 1/400 af spændet, for gitterets dimensioner vil det resultere i en tilladt udbøjning på 50mm, for et spænd på 20m.

Dette deformations skøn benyttes primært af æstetiske årsager, da bjælker som regel kan bære mere last end de dimensioneres til i forhold til deformationen. Det er derfor et lidt konservativt krav at stille til skallen, når selv store deformationer ikke vil være æstetisk hæmmende, fordi skallen virker som en helhed, og dermed deformerer gradvist over et langt spænd. Bjælkeudbøjningsskønnet benyttes derfor kun som retningslinie, da der ikke er lagt vægt på den endelige dimensioneringen i opgaven, men mere på gitterets virkning, udformning og optimering.

# **7 GITTER CASES**

I de forskellige cases vil der være en redegørelse af formål og strategi, sådan at det beskrives, hvilke aspekter der eventuelt er fokus på ved den enkelte udformningsstrategi. Samtidig vil hver case, som det er beskrevet tidligere, blive vurderet indenfor forskellige områder.

De forskellige metoder, der i dette projekt vil blive arbejdet med, ved udformningen af gitteret på overdækningens overflade, er:

- Line offset af kantlinierne
- Projektion af ligesidet trekanter

Der vil i efterfølgende afsnit blive arbejdet med følgende metoder til optimering af gitterudformningerne:

- Relaxation af de tidligere udformede gitre
- Mindre ændringer af formen på skallen

Inkluderet i disse cases, vil der endvidere være en betragtning af fordele og ulemper, samt eventuelt relevante relaterede gitterudformninger indenfor samme metode.

Til hver case findes der i bilagene:

- - Grasshopperdefinitionen (CD+Bilagsrapport bilag 6)
- Tilhørende Rhinofil (CD)
	- Output fra overførelsen i VBA (excel) (CD)
	- Den benyttede STAAD Pro fil (CD)
- Tabel med max spændinger (Bilagsrapport bilag 10)
	-
- Oversigt over gitterudformningerne (Bilagsrapport bilag 7)
- 

# 7.1 CASE 1 - LINE OFFSET METODE

## 7.1.1 BESKRIVELSE

Ved udformningen af dette gitter, er der fokus på, at få det bedst mulige sammenspil mellem selve gitteret og overdækningens rand. Dette ønskes således, at randen bliver en naturlig del af gitteret, på trods af forskellen i profilet.

Ved udformningen ønskes det, at randens linier på en naturlig måde fortsættes ind i gitteret, således at overgangen bliver flydende. Dette gøres i denne case ved en form for offset af randens linier.

Der arbejdes, i selve dannelsen af gitteret, i planen, således at dette udføres i en grundplan af overfladen, og efterfølgende overføres til overdækningens flade.

## 7.1.2 GRASSHOPPER & RHINO

Ved udformningen af det egentlige gitter, tages der, som nævnt, udgangspunkt i en grundplan. Der arbejdes ikke direkte på overfladen, grundet fladens udformning, og da den valgte fremgangsmåde ikke direkte kan overføres til denne. Dog vil det stadig opnås at randen og gitteret fungerer sammen på den ønskede måde.

Udgangspunktet er overfladens form i grundplanen, opdelt i fire stykker. Delingen af overfladen skyldes de mange rander og understøtningspunkter. Herved haves fire firkantede områder at arbejde videre med. Ved dannelsen af gitteret i planen, arbejdes der på samme måde i de fire områder.

Gitterinddelingen i grundplanen er lavet, således at det er muligt, at variere antallet af inddelinger. På denne måde ændres antallet af elementer og knuder, og dermed elementernes længder.

Før gitteret kan projekteres op på overfladen, skal den del af randen, der er modelleret, slettes manuelt i Rhino. Det ønskes ikke, at randbjælken modelleres i planen, da disse kan ligge helt eller delvist udenfor overfladen, og derfor ikke vil give et godt resultat ved projicering.

Efter projiceringen er det vigtigt at undersøge, om alle randknuderne er udført på ordentlig vis. Dette skyldes at grundplanen, der er udført efter det oprindelige arkitekt materiale, og den kontinuerte overflade der er genereret ved hjælp af grasshopper, ikke 100% har samme rand. Denne lille forskel kan medføre, at et knudepunkt ligger lige udenfor den kontinuerte overflade, der projekteres op på, og dermed ikke kommer med. Før det endelige gitter er færdigt, skal randen modelleres manuelt i Rhino. For en mere udførlig udredning af gitterudformningen henvises til Grasshopper definitionen i bilag 6. Det endelige gitter ser ud som følger.

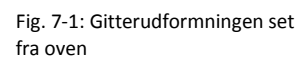

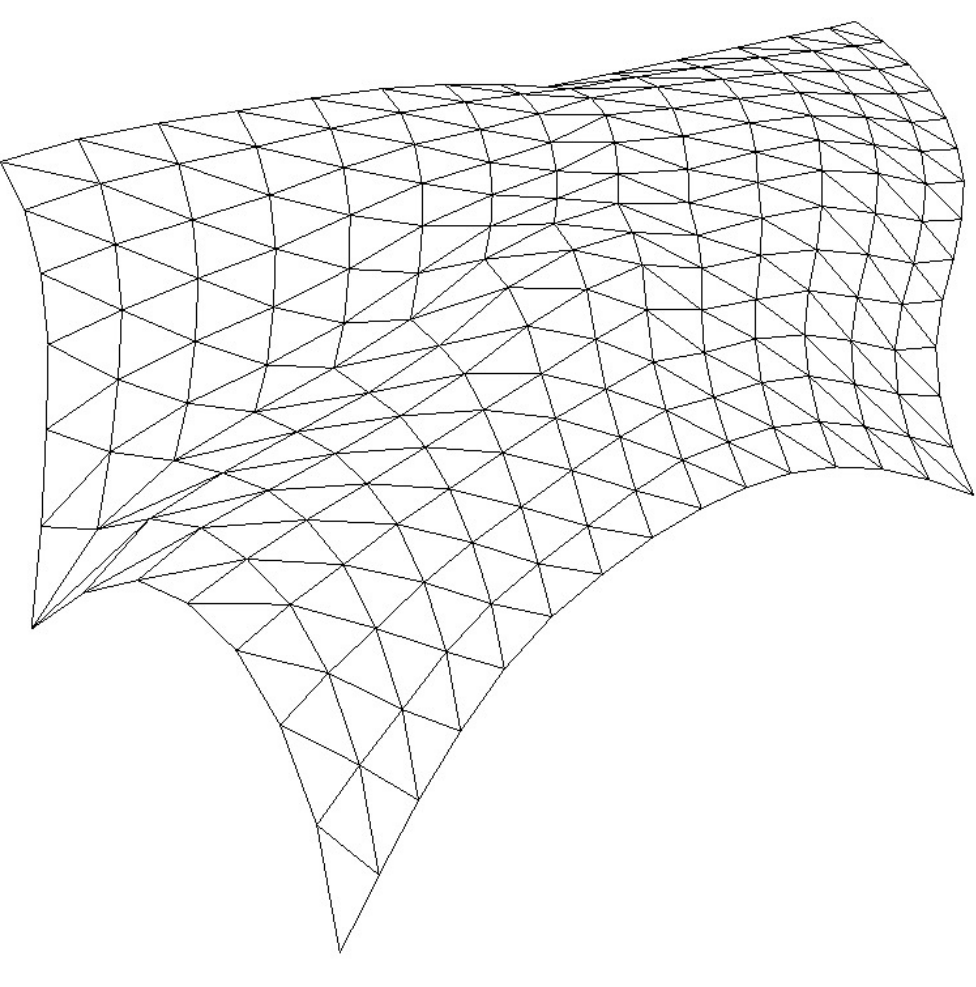

Fig. 7-2: Gitterudformningen i perspektiv

#### 7.1.3 VBA/EXCEL

Der er ved denne case ikke benyttet Excel yderligere, end den generelle overførsel, idet denne gitterudformning, overholder samtlige af de krav der er opstillet for overførslen.

#### 7.1.4 STAAD PRO

Skallen der arbejdes med, består af en kombination af forskellige buede former. Derfor er det ikke muligt på forhånd at kunne sige, hvordan formen virker statisk. Det er dog stadig vigtigt, at have en forståelse af konstruktionen. For bedre at være i stand til at undersøge denne, opdeles den i to dele, selve gitteret og randen. For at undersøge, hvordan overfladens form virker, betragtes et tilfælde, hvor kantbjælkerne er uendelig stive. Dette gøres i STAAD på den måde, at der indsættes understøtninger hele vejen langs randen.

Det er valgt kun at lave analyse af formen ud fra egenlasten alene, hvilket er en jævnt fordelt nedadrettet last. Grunden til, at der ikke er valgt at kigge på andre lasttilfælde eller kombinationer, er fordi der ønskes et så simpelt billede af skallen som muligt. Endvidere kigges der i analysen kun på enkelte elementernes snitkræfter.

I første omgang betragtes to tilfælde, hvor randen betragtes som uendelig stiv. Der kigges i disse to tilfælde ikke på størrelsen af momenterne, men i stedet på selve fordelingen af disse.

Det første tilfælde er, hvor alle samlinger i gitteret er momentstive. Nedenfor ses selve konstruktionen, samt momentfordelingen, når denne er påvirket af egenlasten alene.

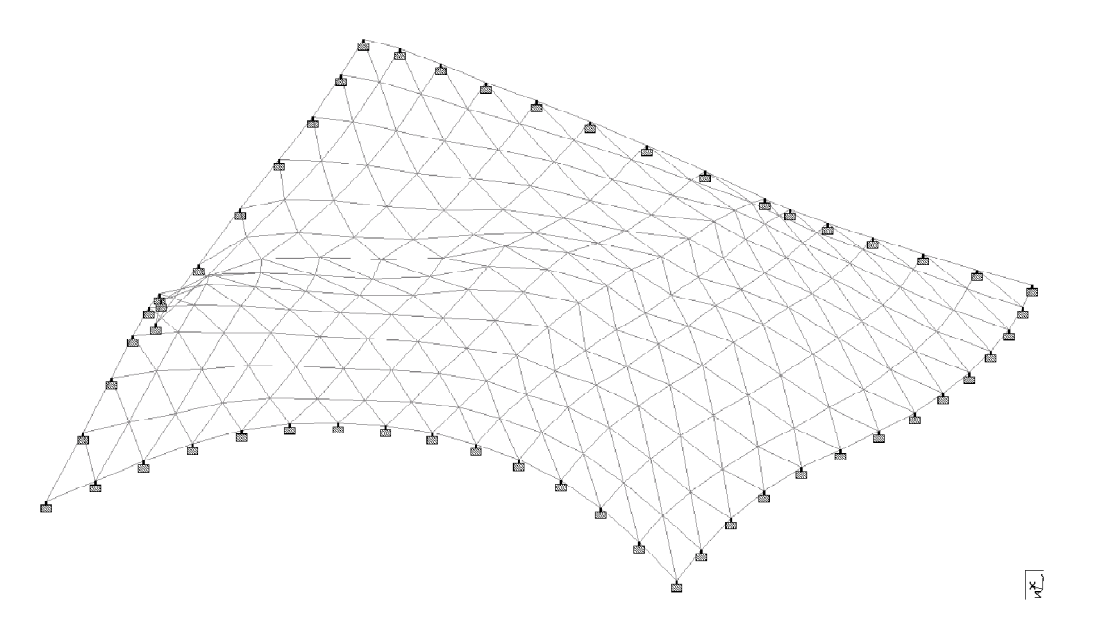

Fig. 7-3: Konstruktionen med uendelig stiv kantbjælke og momentstive samlinger i gitteret.

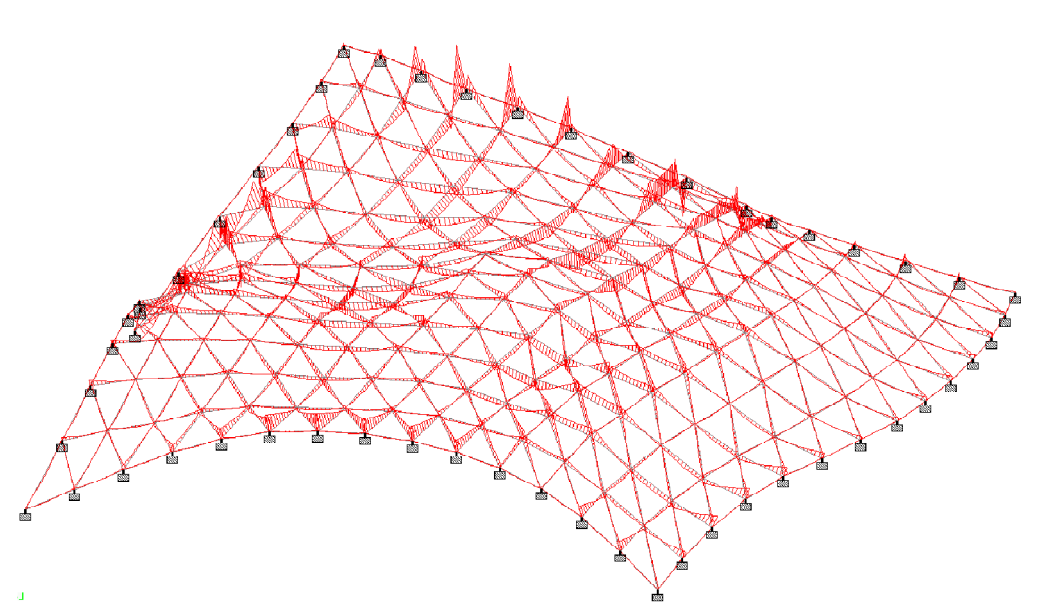

Fig. 7-4: Momentfordelingen for egenlast i tilfældet med uendelig stiv kantbjælke samt momentstive samlinger i gitteret

> Det ses tydeligt, at der er specifikke områder på skallen, hvor der er momentkoncentrationer. Dette gør sig gældende for nogle områder langs randen, ved understøtning 2 og 4, samt omkring det sted på skallen, hvor der er en forhøjning, altså hvor skallen er en smule lavere end det omkring liggende. Koncentrationen omkring forhøjningen er at forvente, da denne udformning ikke er optimal for en skalkonstruktion, og derfor også vil medfører snitkræfter der ikke er ønskelige i en sådan konstruktion, i dette tilfælde et bøjende moment.

> Det andet tilfælde, der betragtes, er hvor der ikke kan overføres momenter i gitterets samlinger. Dette gøres i STAAD ved at indsætte chanierer i starten og slutningen af hvert element i gitteret. Nedenfor ses som ved forrige tilfælde selve konstruktionen, samt momentfordelingen, når denne er påvirket af egenlasten alene.

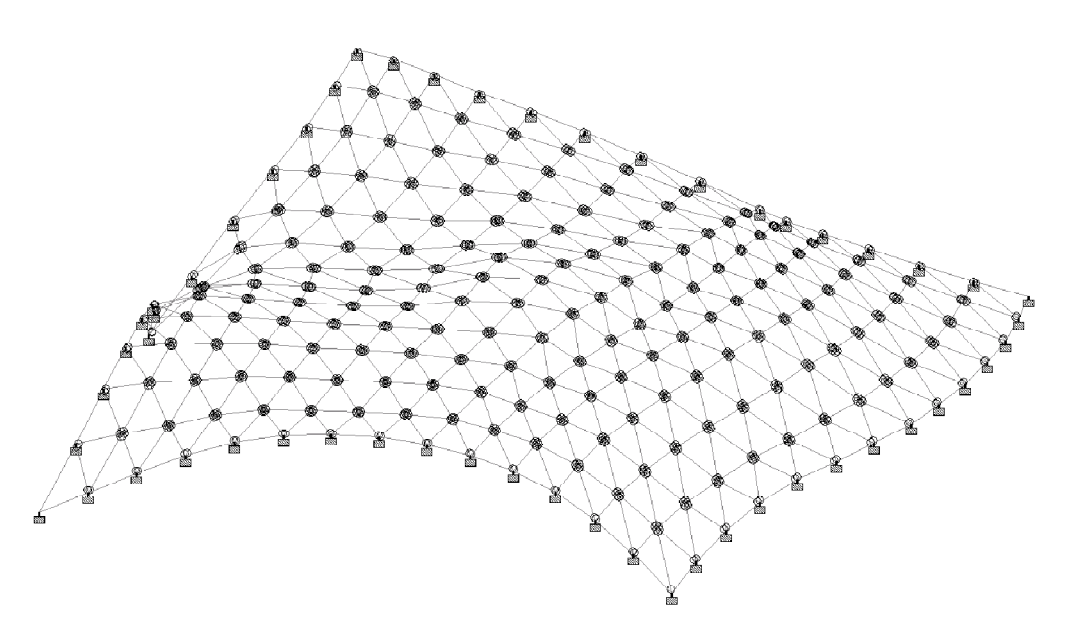

Fig. 7-5: Konstruktionen med uendelig stiv kantbjælke samt charnierer i alle gitterets samlinger. Konstruktionen er ikke stabil.

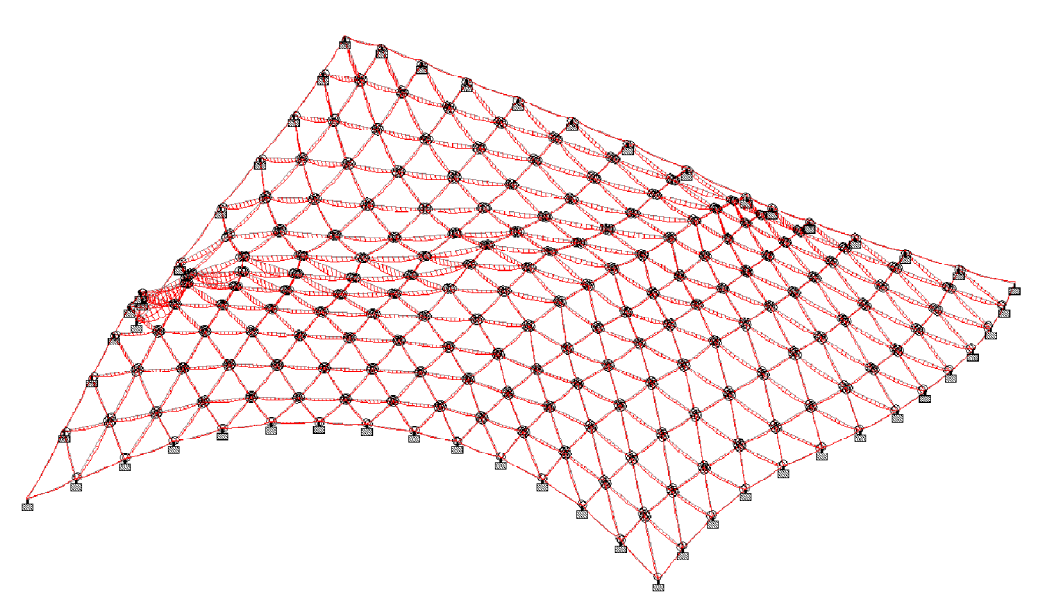

Fig. 7-6: Momentfordelingen for egenlast i tilfælde med uendelig stiv kantbjælke samt charnierer i alle gitterets samlinger. Konstruktionen er ikke stabil.

> Denne konstruktion er ikke stabil, idet der er for mange frihedsgrader. Dog er STAAD stadig i stand til at give et bud på en momentfordeling. Af denne momentfordeling kan det ses, at selvom momenterne mindskes betydeligt, idet charniererne som tidligere beskrevet, til en vis grad tvinger konstruktionen til at virke som en membranstruktur, er de største momentkoncentrationer placeret i samme områder, som ved det forrige tilfælde.

> Der er på dette grundlag lavet nogle yderligere undersøgelser af konstruktionen, hvor der i det ene tilfælde arbejdes med områder på skallen, hvor samlingerne er momentstive, mens de resterende ikke er det. Der er endvidere arbejdet med et tilfælde, hvor samlingerne er momentstive i 2 af de 3 elementretninger. Resultatet af disse undersøgelser er ikke medtaget i rapporten, hvor der blot gives en hurtig opsummering samt konkluderes på disse. Resultaterne er dog at finde i bilag 8 del 1.

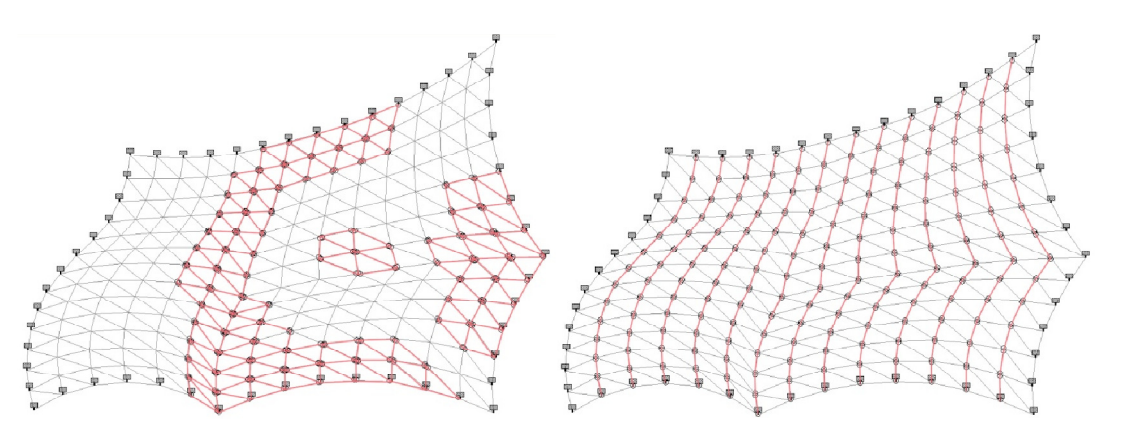

I det tilfælde, hvor der arbejdes med områder på konstruktionen, er konstruktionen ikke stabil, igen pga. for mange frie frihedsgrader. Dog gav resultatet af undersøgelsen, hvor der arbejdedes med elementretningerne, en stabil konstruktion med momentfordeling, hvor det maksimale moment var mindsket. Ud fra en

Afgangsprojekt bygningsdesign

Fig. 7-7: Tv. Den omtalte områdeinddeling er illustreret med rød. Th. Den omtalte elementretning er illustreret med rød

vurdering af disse tilfælde, konkluderes det, at det for konstruktionens stabilitet er nødvendigt med en vis momentstivhed i hver samling. Da man derfor er nødsaget til, at udføre dele af hver samling momentstive, vurderes det, at det ikke vil gøre arbejdet meget mere omfattende, hvis alle samlinger udføres således, at de er momentstive i alle elementretninger. Dette vil medføre en større ensartethed rent visuelt, og vil samtidig medvirke til mindre deformationer end i tilfælde hvor samlingerne ikke er i stand til at overfører momenter. Dermed vil udbøjningerne ikke nødvendigvis i så høj grad være det dimensionsgivende.

På dette grundlag arbejdes der derfor i det følgende med momentstivesamlinger i hele gitteret. I det næste afsnit arbejdes der med kantbjælkens stivhed.

Kantbjælkerne er udformet som buer. Disse buer er skudt ind i selve gitteret på en sådan måde, at de ligger i det 3 dimensionelle rum. På denne måde, vil de ikke kun have en vis buevirkning med hensyn til de lodrette kræfter, men også i forhold til de vandrette. Denne udformning medfører, at kantbjælkerne er langt stivere, end hvis de for eksempel havde skåret gitteret i en fuldstændig lodret bue. Dog skal det ikke glemmes, at kantbjælkerne også opnår en stor del af deres stivhed i kraft af, at de er udført med et større tværsnit end den resterende del af gitteret. Endvidere skal det nævnes, at gitteret også er medvirkende til at afstive kantbjælkerne.

Det forventes dog ikke, at der vil være ren buevirkning i kantbjælkerne, i form af minimalt moment og tydelig normalkraft ophobning langs længden mod understøtningerne. Dette skyldes at der ikke er lagt vægt på bueudformningen ved selve modelleringen af skallen. Det forventes dog, at den omtalte udformning vil medvirke til langt mindre momenter, end en simpel ret bjælke med stor bøjning.

For bedre at kunne vurdere, hvad der sker når stivheden af kantbjælken nedsættes, er der for kantbjælken arbejdet med 5 forskellige profiler, der varierer i størrelse og stivhed. Ud fra disse er der kigget på fordelingen af det bøjende moment, samt fordelingen af normalkraften. Endvidere er der kigget på de maximale resulterende flytninger. Resultaterne fra disse 5 konstruktioner er ikke medtaget i rapporten, men kan ses i bilag 8 del 2. Som forventet øges snitkræfterne i kantbjælken, når denne bliver stivere, mens de i gitteret mindskes.

Det ønskes, at kantbjælkerne skal have en hvis stivhed, således at der kan opnås et relativt spinkelt gitter uden for store deformationer. Dog ønskes det ikke, at kantbjælken skal have en urealistisk størrelse i forhold til den resterende konstruktion. Derfor vælges der i det følgende, at arbejde videre med en kantprofil med en ydre diameter på D = 406mm og en tykkelse på t = 6mm. Dette tværsnit er valgt både på basis af en visuel betragtning, samt en vurdering lavet på resultatet af de 5 undersøgte tilfælde. Dette profiltværsnit arbejdes der med i denne case og i alle følgende cases.

Momentfordelingen og normalkraft fordelingen for konstruktionen ses på henholdsvis figur 7-8 og 7-9. Profilerne i gitteret er ikke ændret fra den generelt valgte profil, der blev påsat ved overførelsen.

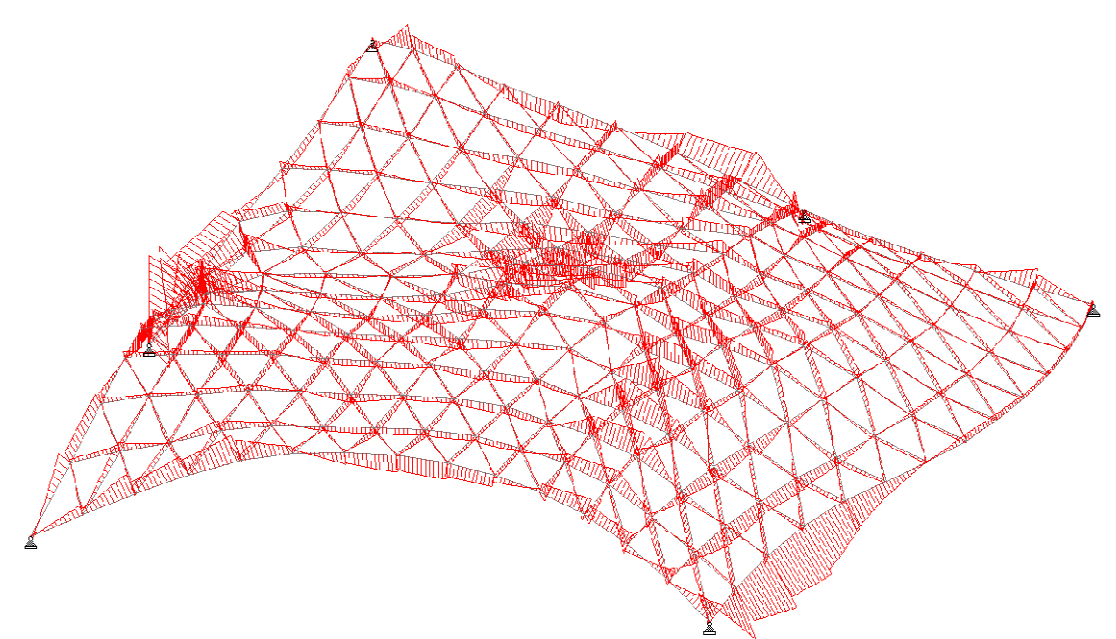

Fig. 7-8: Momentfordelingen for konstruktionen med den valgte kantbjælke, påvirket af egenlast alene.

#### Momentfordeling

Det kan ses, at dele af konstruktionens kant er udformet bedre med hensyn til buevirkning end andre, hvilket var forventet. Det ses endvidere, at gitterets momentfordeling med denne kantprofil, ikke adskiller sig meget fra fordeling når kantbjælken blev betragtet som uendelig stiv. De største momentkoncentrationer findes stadig ved understøtning 2 og 4, samt omkring forhøjningen. Dog er de store momenter i gitteret langs kanten der ikke længere. Det numerisk største bøjende moment ved påvirkning af egenlast alene er på 37kNm, og optræder i kantbjælke 4 nær understøtning 6.

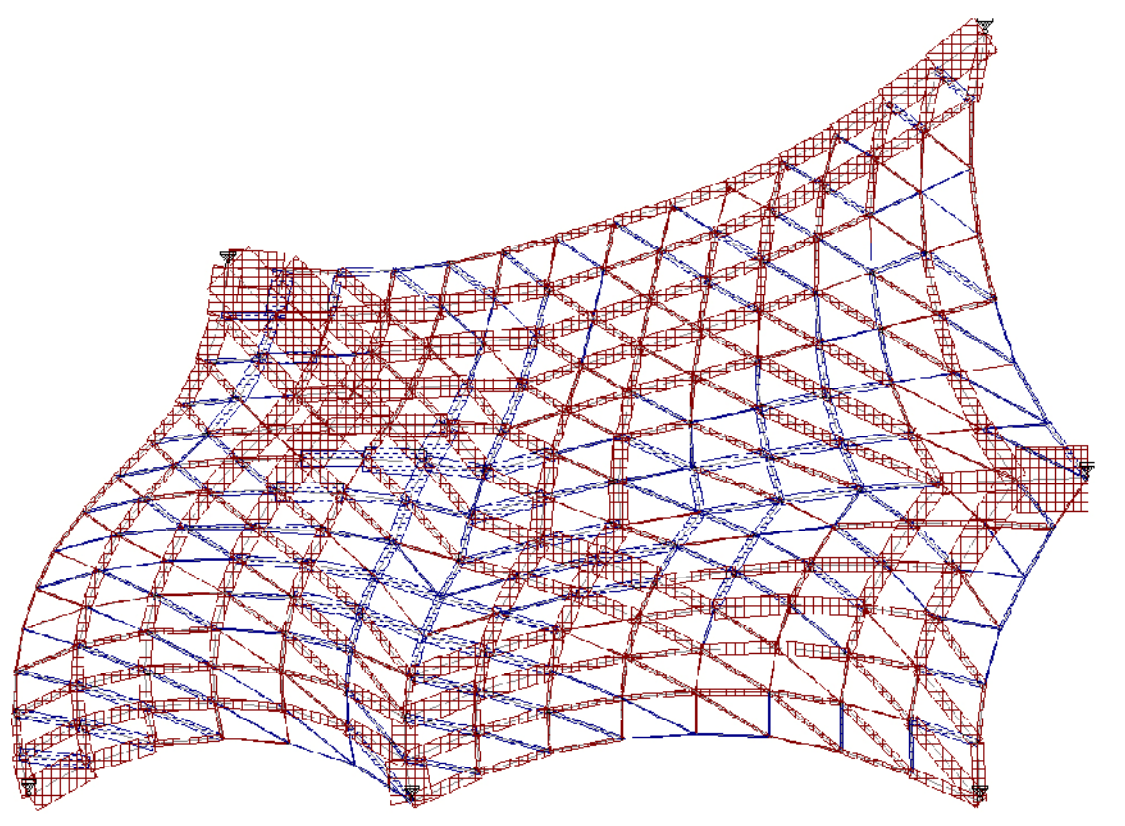

Fig. 7-9: Normalkraftfordeling for konstruktionen med den valgte kantbjælkeprofil, påvirket af egenlasten alene.

#### Aksialkræfter

Det kan ses af normalkraftfordelingen på figur 7-9, at disse ophobes langs kantbjælkernes længder, ned mod understøtningerne flere steder. Det er dog ikke i alle tilfælde det er lige udpræget, og i nogle tilfælde ophobes der kun mod den ene af de to understøtninger. Det kan dog ses, at det ikke kun er langs kantbjælkerne der ophobes normalkræfter ned mod understøtningern. Der hvor en elementlinie går ned til understøtningen, har normalkræfterne i højere grad en tendens til at ophobes, i stedet for de kantbjælker der også mødes i dette understøtningspunkt. Den numerisk største normalkraft, der optræder i konstruktionen ved påvirkning af egenlast alene er 335kN, og optræder i gitterelementet nær understøtning 4.

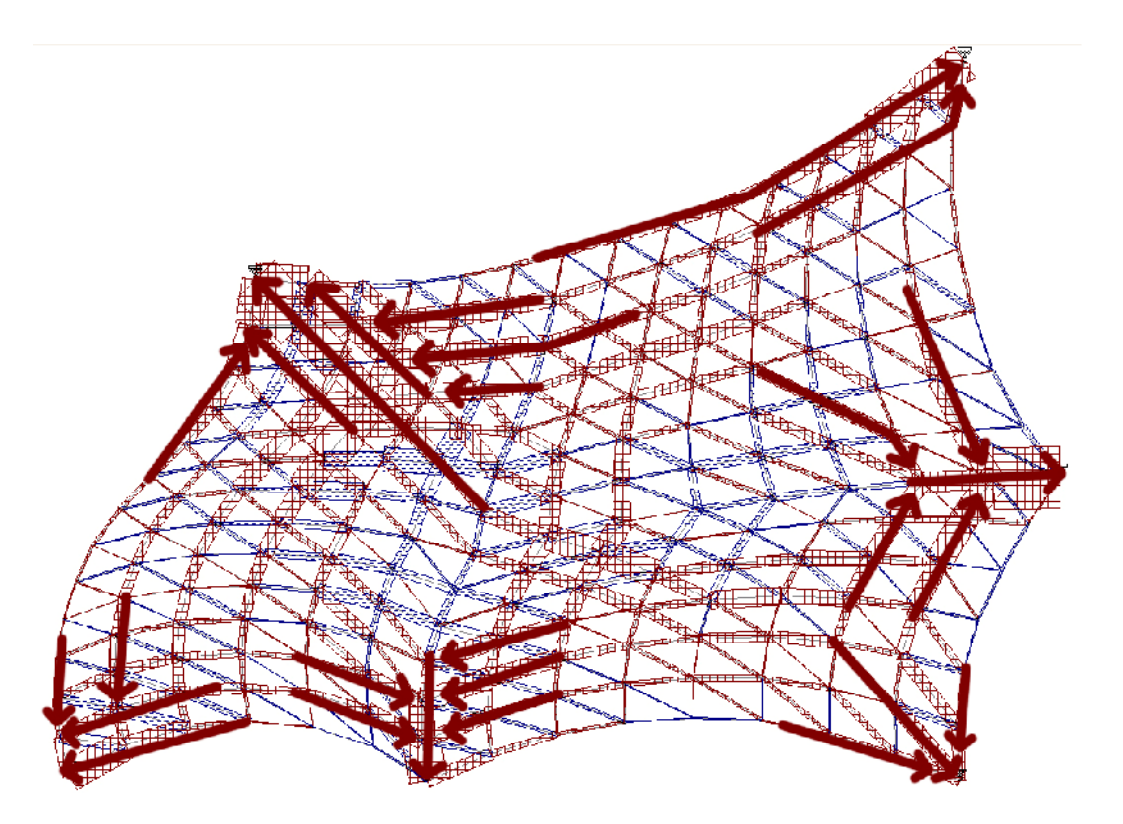

Fig. 7-10: Normalkraftsnedførsel

#### Deformationer

Med hensyn til konstruktionens deformationer, findes den numerisk største resulterende flytning i kantbjælke nr. 3. Denne flytning er på 99mm. Den numerisk største lodrette flytning er på 84mm, og finder sted i samme knudepunkt på kantbjælke 3. Disse deformationer er fundet i tilfælde hvor konstruktionen er påvirket af lastkombinationer i anvendelsesgrænsetilstanden.

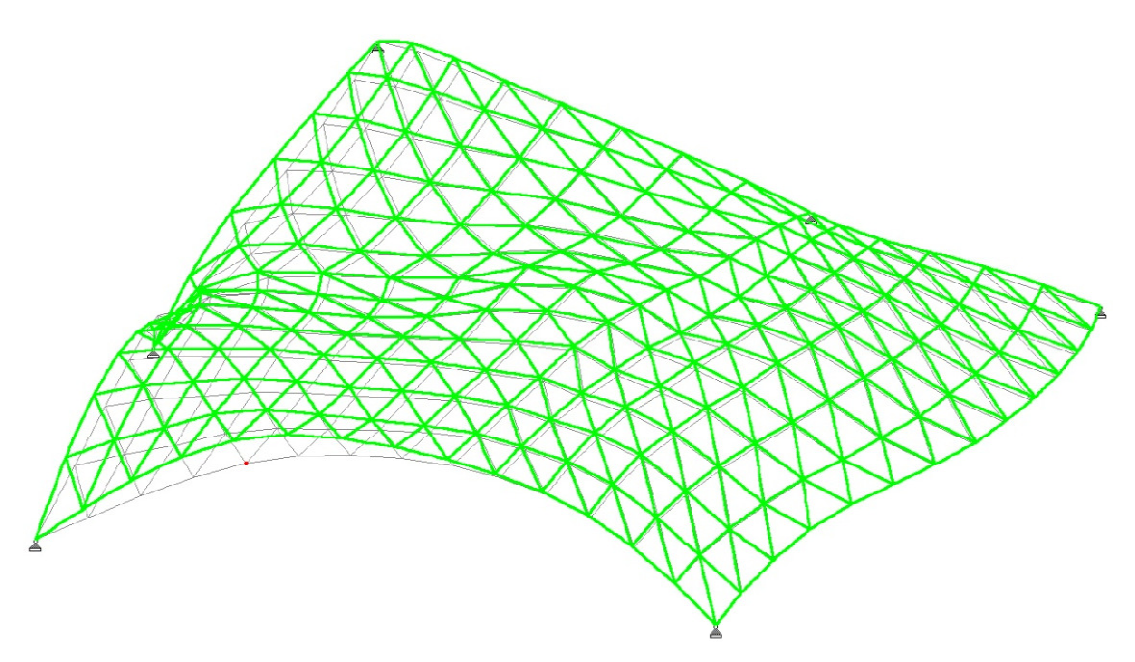

Fig. 7-11: Deformationer for lastkombination 7 i anvendelsesgrænsetilstanden, som medfører den numerisk største resulterende deformation.

> De maksimale deformationer i de tre koordinatakseretninger, optræder alle i kantbjælkerne, og ligger en smule over den værdi der vurderedes til at være den maximalt tilladelige.

#### Spændinger

Som tidligere beskrevet, vil der ikke i disse analyser blive udført en egentlig dimensionering af konstruktionen. Der vil i den resterende del af analysen blive arbejdet med de profiler der på nuværende tidspunkt er anført. På figur 7-12 er markeret de elementer, der i den betragtede situation er for hårdt belastet.

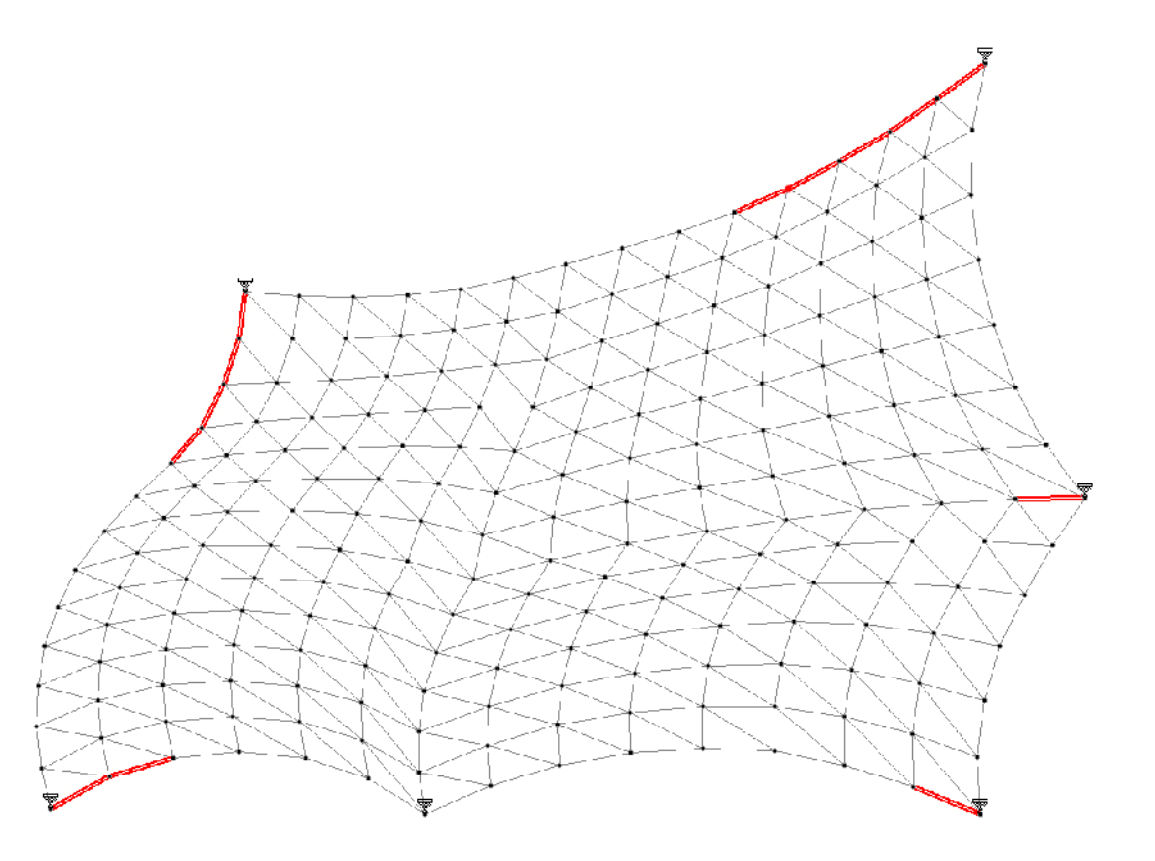

Fig. 7-12: De markerede elementer angiver de elementer med spændinger over det tilladte. De markerede knuder angiver hvor i gitteret de maximale flytninger findes.

De lastkombinationer der medfører maximale spændinger i disse elementer er Lastkombination 12,13 og 14. Indeholdt i disse kombinationer er dominerende vind og dominerende temperaturudvidelse. Af figur 7-12 kan det ses, at langt de fleste elementer, hvor i der optræder spændinger der overstiger det maximalt tilladelige, er at finde i kantbjælken. Den benyttede ståltype S235 medfører den maksimale spænding højst må være 213,6MPa, når der benyttes en partialkoefficient på 1,1.

På trods af at konstruktionen ikke dimensioneres, gives der her nogle enkelte forslag til en evt. videre fremgangsmåde, hvis dette ikke var tilfældet.

En mulighed for at undgå de forhøje spændinger i kantbjælken, er at benytte et større profil, dog er der risiko for at denne, i kraft af den øgede stivhed, vil tiltrække større kræfter, og stadig indeholde spændinger, der overstiger det tilladelige.

En anden mulighed kan være at styrke dele af selve gitteret, og på denne måde forsøge, at flytte nogle af kræfterne i kantbjælken over i gitteret, der i den nuværende situation, generelt er noget overdimensioneret. Da spændingerne generelt, de fleste steder er væsentligt lavere end den tilladte spænding. På grund af dette, er det også muligt at mindske vægten i gitteret, ved at mindske tykkelsen af de pågældende elementer. På denne måde vil egenlasten af konstruktionen kunne mindskes væsentligt

Udfra denne analyse af konstruktionen, vurderes det, at konstruktionen kan bygges, uden at benytte profiltværsnit der er af urealistisk størrelse.

De statiske analyser der er udført i denne case, vil ikke i lige så omfattende grad blive udført ved de følgende cases. I disse tilfælde vil den statiske analyse hovedsageligt, af sammenligningsgrunde, blive udført med de, i denne case, valgte profiler.

#### 7.1.5 FAKTA

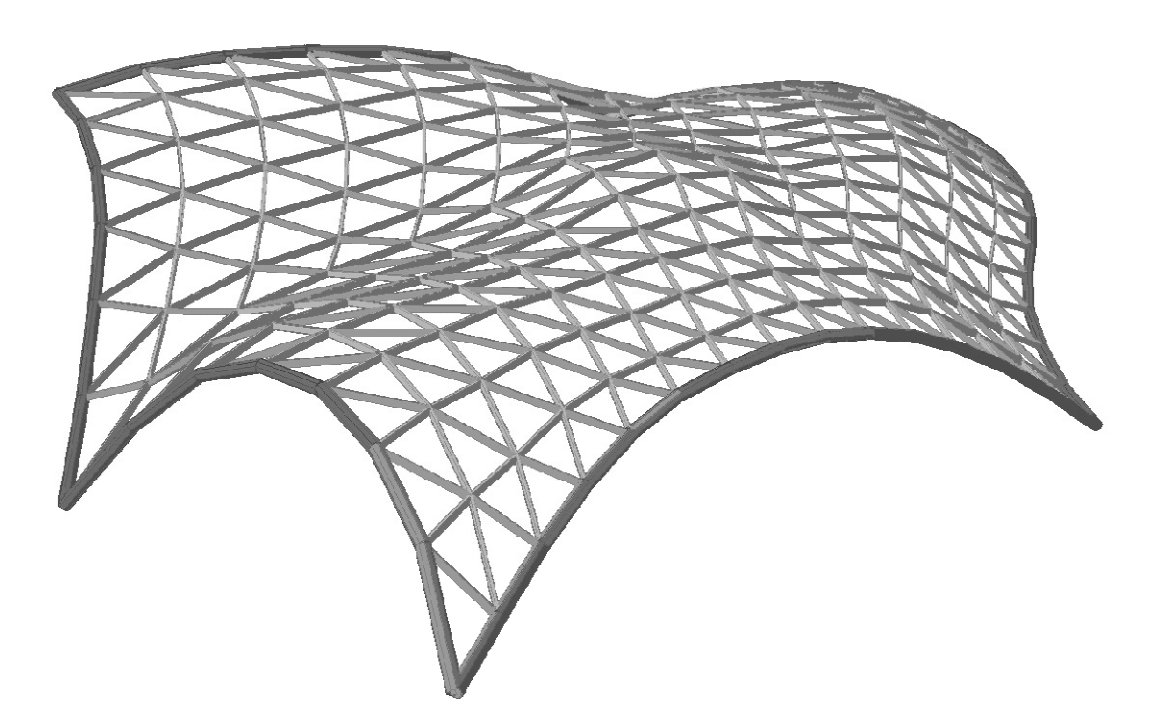

Fig. 7-13: Rendering af gitteret med profiler

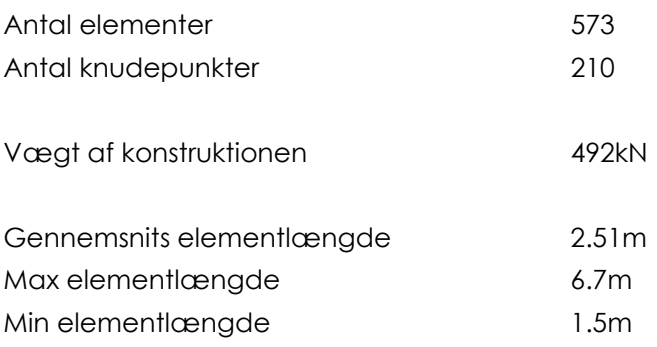

#### 7.1.6 ARKITEKTONISK

Generelt kan det siges om denne udformning, at den fungerer godt rent æstetisk. Dette skyldes det gode flow der er mellem gitterets udformning og skallens geometri, som medfører et roligt udtryk, på trods af en ellers en smule uoverskueligt gitter udformning, hvor de enkelte elementretninger ikke står tydeligt frem.

Gitteret er delt op i firkanter, der hver især er delt i to trekanter vha. en diagonal. Denne valgte metode til at danne trekanterne, ses tydeligt på nogle dele af overfladen, mens der andre steder i langt højere grad dannes trekanter der tilnærmer sig en ligesidet geometri. Denne betragtning kan tydeligt ses på henholdsvis figur 7-12 og 7-13. Det er som beskrevet ønskeligt med ligesidet trekanter, dog kan det være svært at opfylde med det ønskede formål. Visuelt er det også fordelagtigt med ligesidet trekanter, da de mere spidse trekanter bl.a. afviger en del fra et ellers ret billede.

På det færdige gitter i denne case, kan det mere eller mindre tydeligt ses, at der ved dannelsen har været en firedeling af overfladen. Dette er især synligt, når skallen ses oppefra som på figur 7-1, men dog ikke i lige så høj grad synligt, når

udformningen betragtes i et mere rummeligt billede i fodgængerens perspektiv, som det eksempelvis kan ses på figur 7-14.

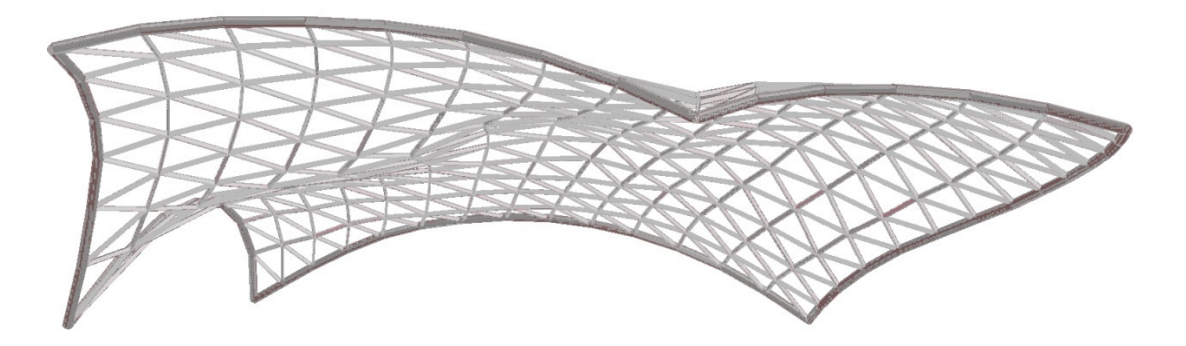

Fig. 7-14: Gitteret set bagfra i øjenhøjde

Arkitektonisk ønskes det ikke, at denne oprindelige firedeling skal afspejles i den færdige udformning, da det ønskes, at gitteret skal fungerer som en samlede enhed rent visuelt. I kraft af at konstruktionen ikke kun betragtes fra jorden, men også oppefra de omkringstående bygninger, er det fordelagtigt at arbejde med at fjerne disse områdegrænser.

Grundet firedelingen og skallens randgeometri, er de overordnede elementretninger ikke direkte indbyrdes parallelle, men følger derimod overdækningens randgeometri. Dette medfører, at elementretningerne ved understøtning 2 og 4 "knækker", derfor kan det være svært, at følge den enkelte retnings forløb gennem gitteret, dette gør bl.a., at en linie der følger randen, kan gå over i forløbet af diagonalerne. Dette er illustreret på figur 7-15 nedenfor.

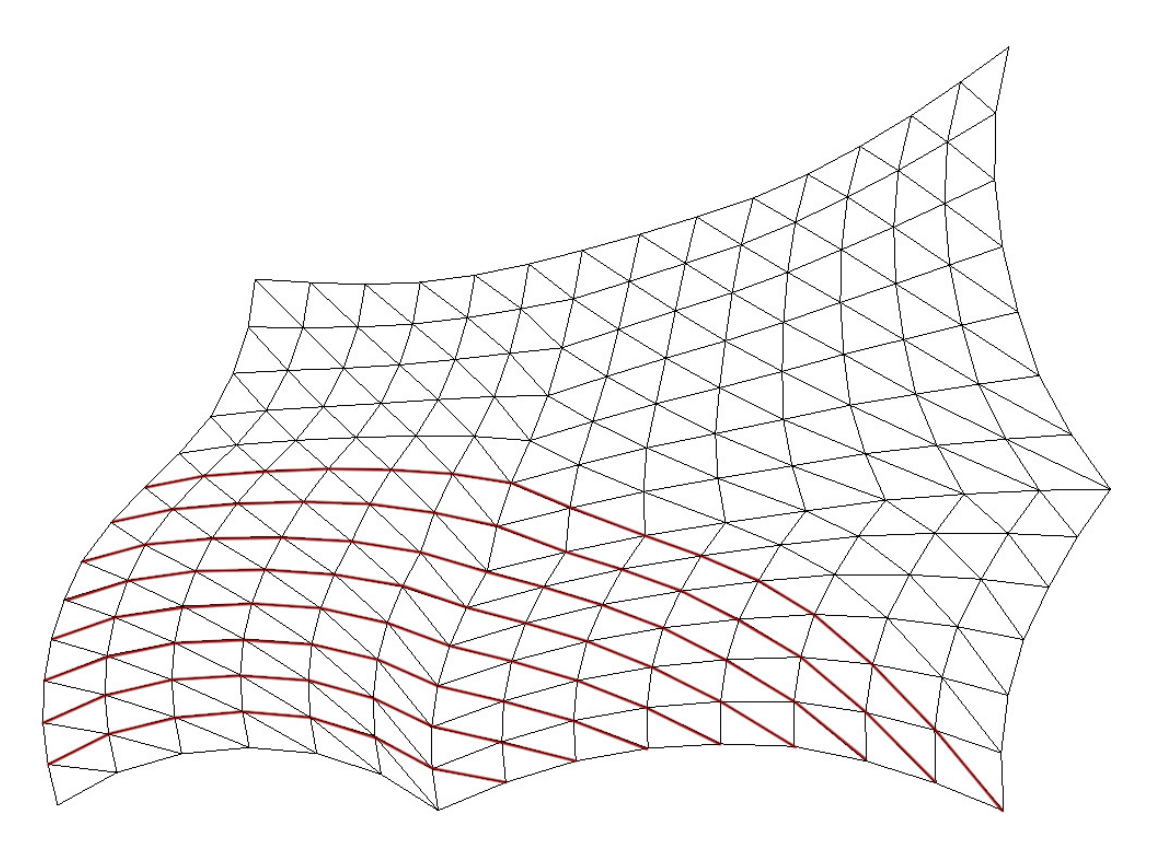

Fig. 7-15: elementretningernes forløb

Dette kan både være med til at give skallen et mere levende udtryk, som kan medvirke til at understøtte det udtryk der ønskes af skallen udformning, men kan også skabe en smule forvirring.

Ved understøtningspunkterne giver denne gitterudformning en pæn afslutning. Den pæneste afslutning fås dog, hvor diagonalerne i firkanterne ikke går ned til selve understøtningspunktet. På figur 7-16 ses eksempler på disse understøtningsudformninger i gitteret.

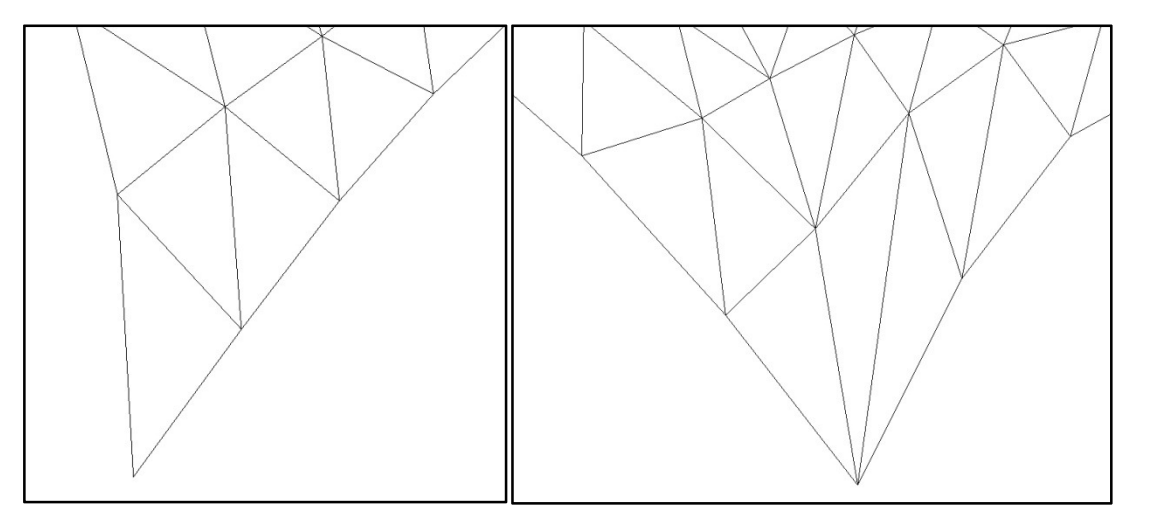

Fig. 7-16: Gitterudformning ved understøtningspunkter. Tv. Understøtning 5 Th. understøtning 4

> Hvis det ønskes, at alle diagonaler løber i samme retning, vil en situation som det ses på figur 7-16 th. ikke kunne undgås ved understøtning 2 og 4, og også ved 2 af de fire andre vil en diagonal fortsætte ned til understøtningspunktet.

#### 7.1.7 ANDET

Der vil nogle steder, ved denne udformning blive dannet relativt spidse vinkler, bl.a. ved understøtning 4. Dette er resultat af den valgte diagonal retning samt skallens overordnede geometri. Det er som beskrevet tidligere ikke hensigtsmæssigt, bl.a. med hensyn til materialeforbruget.

Derfor vil der i dette afsnit blive vist en alternativ udformningsmulighed, hvor der arbejdes med i højere grad at få tilnærmede ligesidet trekanter, og undgå de helt lange elementer. Dette gitter er dannet ved samme metode, som er gennemgående i denne case. Der er i dette alternativ arbejdet med diagonalretningerne i de fire områder af firedelingen, sådan at diagonalerne i disse områder løber i samme retning. Der arbejdes kun med fire uafhængige diagonalretninger, for ikke at skabe for meget forvirring i gitteret.

Der er lavet en udvidelse af Grasshopper definitionen, for at gøre det muligt at arbejde med de individuelle områder hver for sig. Denne ændring kan ses i bilag 6.

I figur 7-17 ses en gitterudformning, hvor der visuelt er taget stilling til den mest optimale diagonalretning. Diagonalretningen der er valgt i de fire områder, er valgt ud fra et ønske om en mindst mulig samlet længde af diagonalerne. I dette gitter peger alle diagonaler mod midten, hvilket medfører et knudepunkt med 8 stænger.

Her er understøtning 2 og 4 løst pænere, mens der til de resterende understøtninger går diagonaler ned. Endvidere kan det diskuteres, i hvor høj grad midterknuden vil være et generende element i det arkitektoniske udtryk.

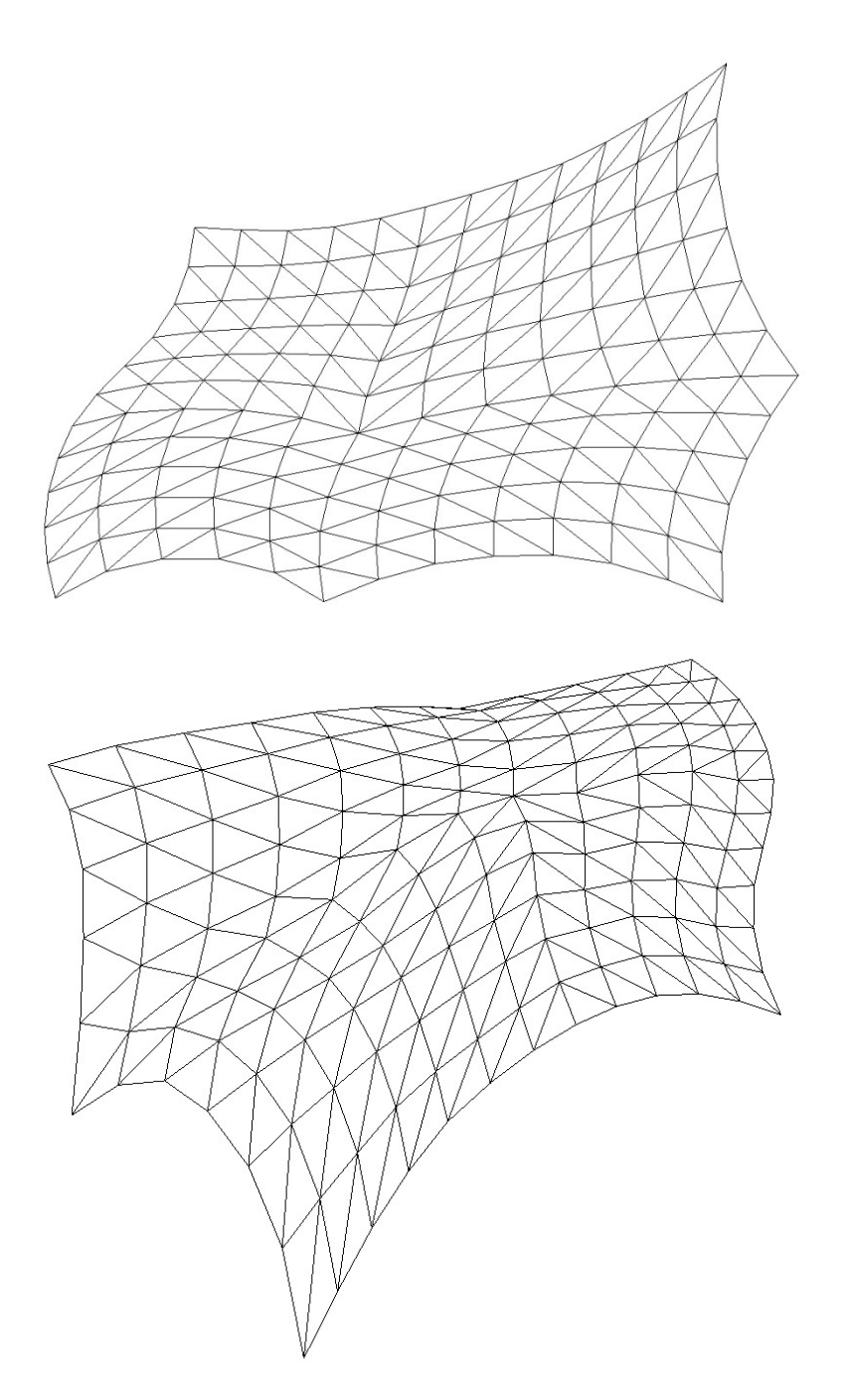

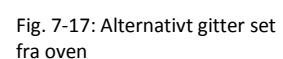

Fig. 7-18: Alternativ gitterudformning i perspektiv

> På trods af fordelene ved dette udformnings forslag, er det gitter, der er valgt at arbejde med i denne case et andet. Da formålet i denne case har hovedvægt på den visuelle fremtrædning, er valget derfor baseret på dette. Gitteret, hvor alle diagonaler går i samme retning, vurderes til på bedre vis, at opfylde dette formål.

## 7.1.8 HÅNDBEREGNINGSTJEK

Summen af de lodrette reaktioner i STAAD ved påvirkning af glassets egenlast alene er på 349kN. Hermed vurderes egenlasten, at være indført på rigtig vis, da den resulterende last for den kontinuerte overflade blev fundet til 348.4kN.

Med hensyn til vind blev størrelsen af den resulterende påvirkning på den kontinuerte overflade, uden hensynstagen til påvirkningsretningen, fundet til 1568kN. Den i Excel/VBA udregnede resulterende påvirkning, uden hensynstagen til påvirkningsretningen, er fundet til at have størrelsen 1575kN. Da differencen mellem disse ikke er større end det kunne forventes, som resultat af metoden til områdeinddelingen i VBA, vurderes denne at være rigtigt udregnet. Den resulterende reaktion i STAAD, ved påvirkning af vindlasten alene, er på 1487kN. Dette er i samme størrelsesorden som de to øvrige værdier, og det konkluderes at vindlasten er indført i STAAD på rigtig vis.

#### 7.1.9 DISKUSSION

En af de større ulemper ved dette gitter, er de relativt spidse trekanter, der findes nogle steder. Variationen i elementlængderne afspejler dette godt. Elementernes længder varierer fra 1.5m til 6.7m, mens den gennemsnitlige elementlængde er 2.51m. Med hensyn til den maksimale elementlængde, der er angivet her, skal det nævnes, at det næst længste element er væsentligt kortere, med en længde på 5.1m. De længste elementer er at finde i diagonalen, ved understøtning 4. Om den gennemsnitlige elementlængde kan det siges, at denne ikke varierer meget fra det udgangspunkt på mellem 2.3m og 2.5m der tidligere er sat.

Med hensyn til det visuelle, giver denne udformningsmetode et harmonisk udtryk. Dette sker som følge af den symbiose, der er mellem gitter og form. Sammenspillet mellem gitter og rand gør, at elementretningerne i gitteret ikke står tydeligt frem. Samtidig dannes der et mere levende udtryk, der på mange måder understøtter selve formen. Dog er det en ulempe, at den oprindelige firedeling stadig er synlig i gitteret.

# 7.2 CASE 2 - LIGESIDEDE TREKANTER I PLANEN PROJICERET OP PÅ FLADEN

## 7.2.1 BESKRIVELSE

Der er i gitterudformningen fokus på trekanternes form, samt en let overskuelig og tydelig gitterdeling, hvor elementretningerne følger rette parallelle linier.

I dette gitter ønskes det ikke, at overdækningens kant eller fladens geometri har indvirkning på selve gitterets udformning. Der ønskes et gitter, som har en ensartethed over hele fladen og ikke tager hensyn til eventuelle "forhindringer" undervejs.

Ved den valgte metode dannes et gitter af ligesidede trekanter i planen, der efterfølgende projekteres op på overdækningens flade.

### 7.2.2 GRASSHOPPER & RHINO

Gitteret er parametriseret i Grasshopper således, at det er muligt at rotere hovedretningen af gitteret. På den måde kan man bestemme, hvorvidt hovedlinierne i gitteret skal følge kanterne eller gå diagonalt fra hjørne til hjørne. Denne rotationsvinkel kan indtastes i radianer. Der er her lagt vægt på, at den ene hovedlinie i gitteret går fra det ene hjørnepunkt og diagonalt gennem gitteret til det andet. Ved at rotere gitteret i planen følger gitteret denne diagonal frem for kantlinierne. Det er dog nødvendigt ved hjælp af Grasshopper at flytte det basisplan, som gitteret ligger i, i planen, når man roterer, for at gitteret ikke forsvinder fra det område i planen, som skallens overflade ligger indenfor. Endvidere er det muligt, at bestemme størrelsen på sidelængden af trekanterne, inden de projiceres op på overfladen. I dette tilfælde er valgt en størrelse på 2m for en side, da elementet vil blive længere når det projiceres op på fladen. <sup>27</sup>

Efter at gitteret er projiceret op på overfladen, er det nødvendigt manuelt i Rhino at rydde op i det. Geometrien hentes ind i Rhino, ved at benytte en funktion der omdanner de, i Grasshopper, valgte komponenter til egentlige Rhino objekter. Oprydningen af gitteret er nødvendig, fordi der opstår en linie som deler gitteret. Linien opstår, da der langs den ene kant på skallen er et punkt der skaber et knæk, og skallen bliver derfor delt i to stykker, når grundfladen dannes. Man er derfor nød til manuelt at gå ind og fjerne stængerne og tegne nye, således at det enkelte element kun er defineret ved én linie, og ikke to på hinanden følgende linier.

l 27 Bilag 6 – Grasshopper definitionen

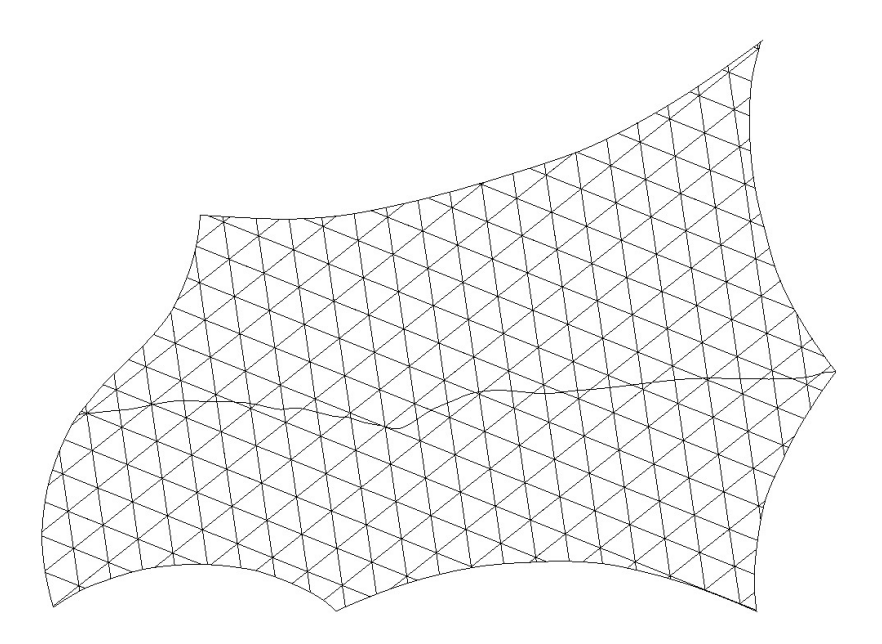

Fig. 7-19: Gitterets hovedlinier følger den længste diagonal, overskæringen må manuelt fiernes.

Da gitteret ikke tager hensyn til overfladens kanter, vil der langs kanten optræde elementer med en meget kort elementlængde, altså hvor to knuder ligger relativt tæt, samt firkantede elementinddelinger langs randen. På denne måde er der nogle knuder som ligger så tæt, at der ikke er nogen mening i, ikke at slå dem sammen. I dette tilfælde, er der manuelt benyttet en tolerance på en halv meter, som dikterer, hvor tæt to knuder må ligge før der foretages en sammenlægning.

Metoden kaldes Mesh Decimation28, og består i at fjerne "støj" fra gitteret. Metoden kan i højere grad også udnyttes til at fjerne trekanter i gitteret, som ikke bidrager væsentligt til at fange formen af den oprindelige geometri. Således bliver detaljeringsgraden og dermed antallet af trekanter reduceret. Specielt i områder uden stor krumning, kan der reduceres i antallet af trekanter, uden påvirkning af geometrien. Metoden er i dette case kun benyttet til at fjerne knuder ved kanten og dermed reducere antallet af elementer. Den er udført manuelt i Rhino langs kanten af skallen, for også at fjerne eventuelle firkanter, som vil fremkomme som "støj", da VBA-Scriptet ikke kan regne på firkanter. Metoden er her benyttet til at fjerne knuder tættere ved hinanden og randen end en halv meter. Disse er desuden ikke realistiske at opføre, idet der opnås mange små elementer og flere samlinger.

Firkanterne langs randen kunne godt fungere statisk, men det viste sig ved nærmere undersøgelse, når man projicerer firkanterne op på den dobbeltkrumme flade, at de bliver vindskæve, og dermed kan der ikke opnås en plan facettering. Der kunne være arbejdet med at gøre disse plane, men det er valgt kun at holde gitrene i trekanter. Gitteret er derfor opryddet som vist i figur 7-20.

l

<sup>28</sup> Architectural Geometry – H. Pottmann mfl.

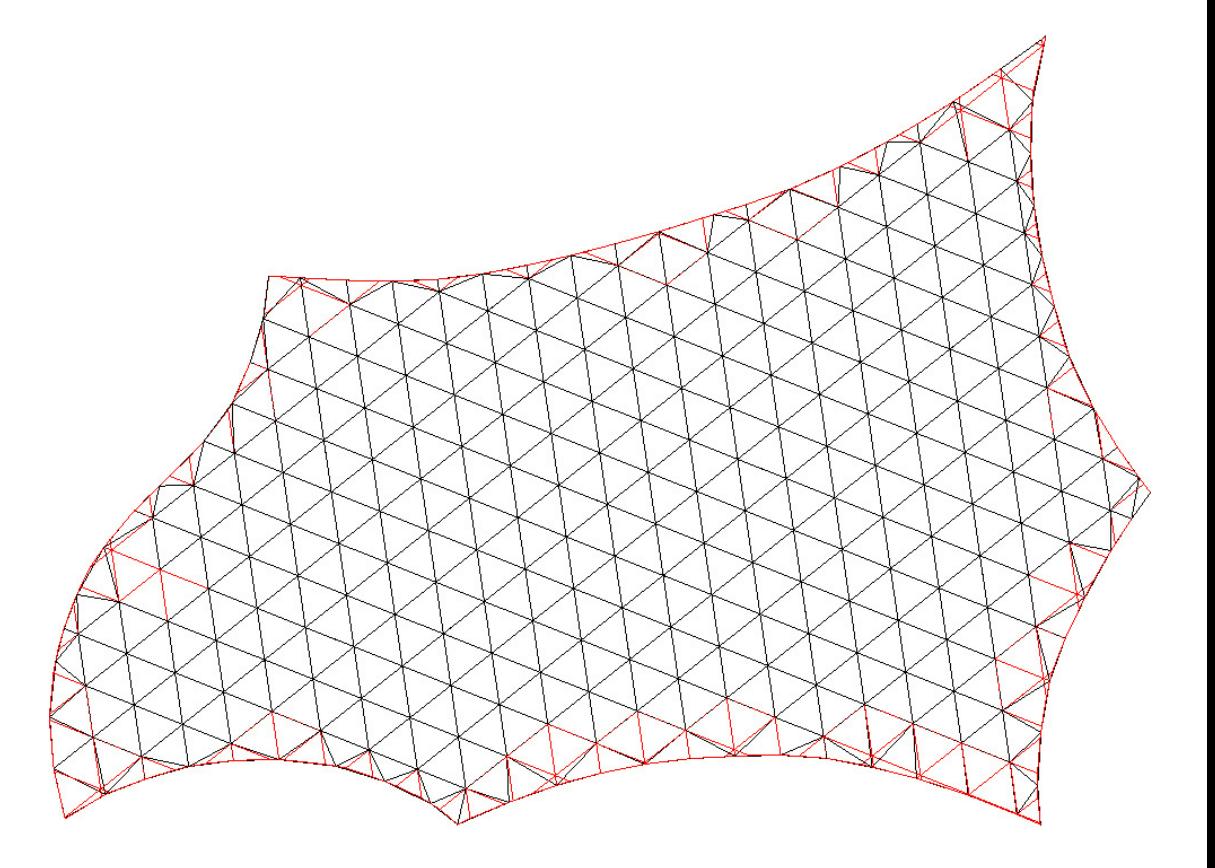

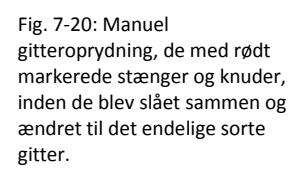

Hermed fås den endelige konstruktion der arbejdes videre med i denne case. Denne kan ses fra oven på figur 7-21.

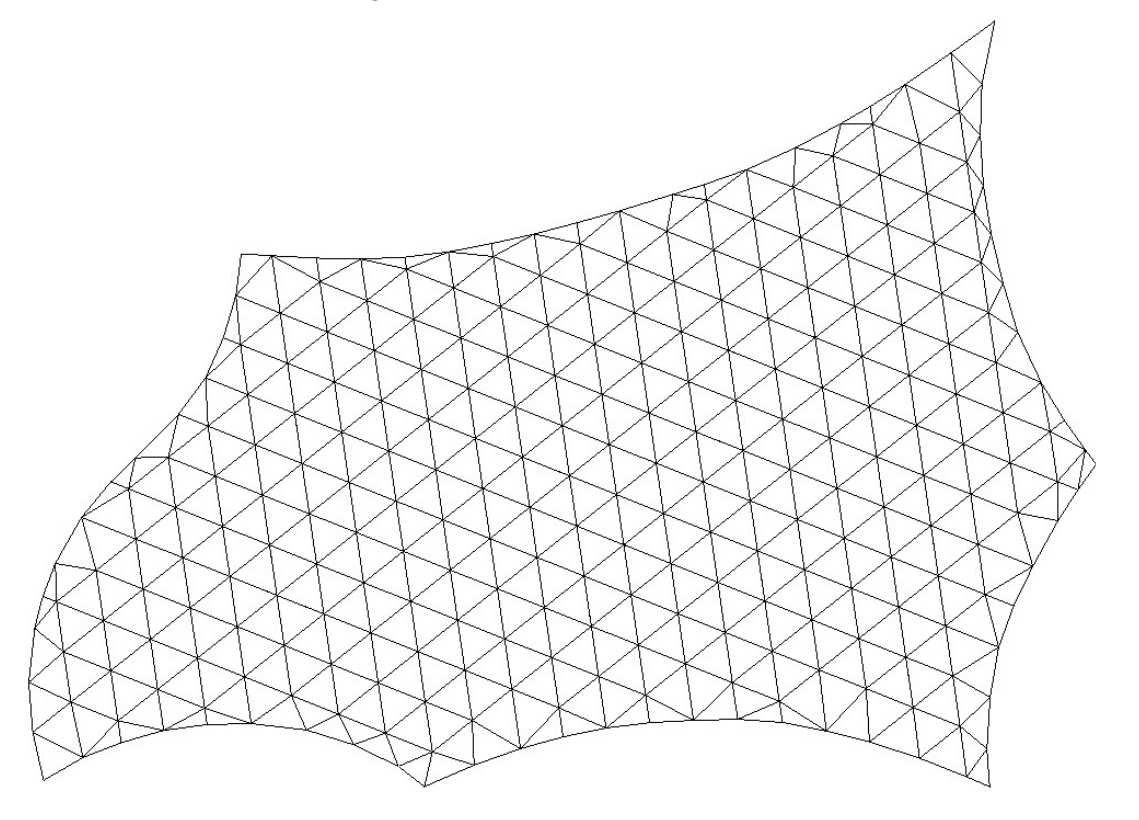

Fig. 7-21: Det endelige gitter set fra oven

#### 7.2.3 VBA/EXCEL

Som beskrevet er en følge af, at gitteret i planen, ukritisk projiceres op på overfladen, at der nogle steder langs randen vil blive dannet firkantede felter. Da VBA koden er lavet ud fra en antagelse om, at alle elementerne danner trekantet felter, kan denne som nævnt ikke regne på firkanter. De firkantede inddelinger er derfor manuelt fjernet og lavet om til trekantinddeling ved at benytte f.eks. sammenlægning af knuder, ved at afsætte midtpunktet mellem to knuder på randen som den nye sammenlagte knude.

### 7.2.4 STAAD PRO

I det konstruktionen antages at have en uendelig stiv kantbjælke, fås der som ved case 1, at konstruktionen ikke er stabil ved indsættelse af charnierer i alle samlinger. Dette skyldes, at der er for mange frie frihedsgrader og behandles ikke yderligere.

Momentfordeling med uendelig stiv kantbjælke:

Betragtes momentfordelingen for egenlasten af gitteret med en indspændt rand, fås følgende resultat, afbilledet i figur 7-22:

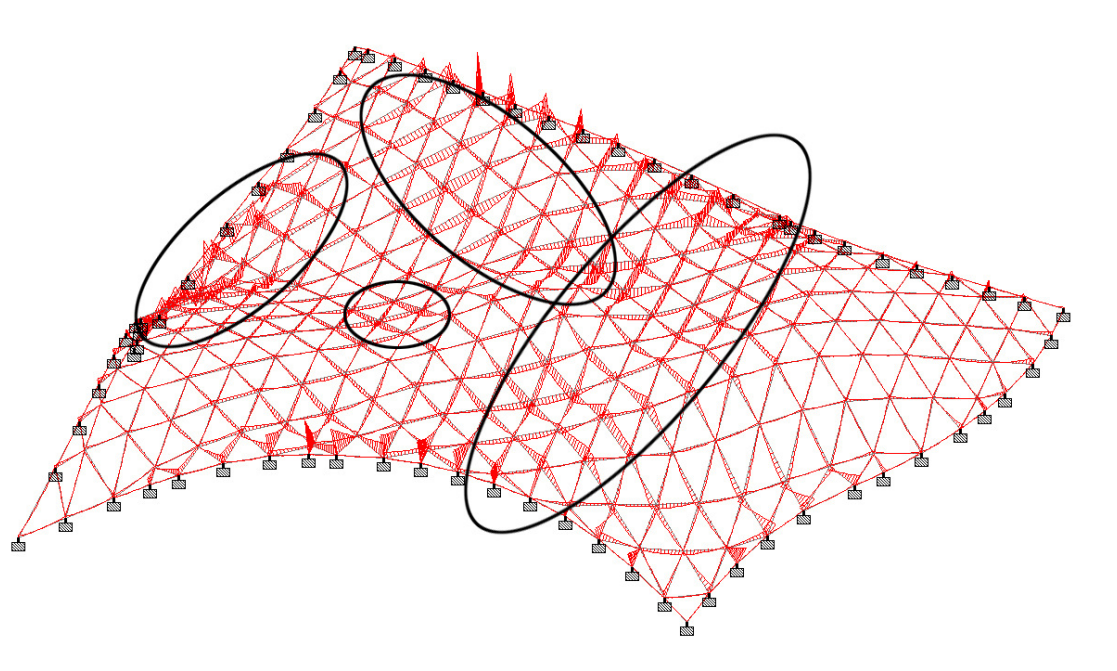

Fig. 7-22: Momentfordelingen i skallen med uendeligt stive kantbjælker. De sorte markeringer viser områder med større momentkoncentrationer end for resten af skallen.

> Det ses af figuren, at momenterne primært koncentreres om den uendeligt stive kant, men der er desuden koncentrationer i de markerede områder. Disse områder er stort set identiske med de for case 1 fundne områder med de største moment koncentrationer.

I det følgende benyttes for kantbjælkerne, de i case 1 fundne profiltværsnit.

#### Momentfordeling

Fjernes den stive rand ses det af figur 7-23 at momenterne, der tidligere var at finde ved randen, nu er flyttet ud i selve kantbjælken. Endvidere er der nu er tendens til

større ophobning af momenter i selve gitteret, dog de samme områder som markeret på figuren med den stive rand. Det numerisk største bøjningsmoment er på 35,5kNm og er placeret på rand 2 ved understøtning 4.

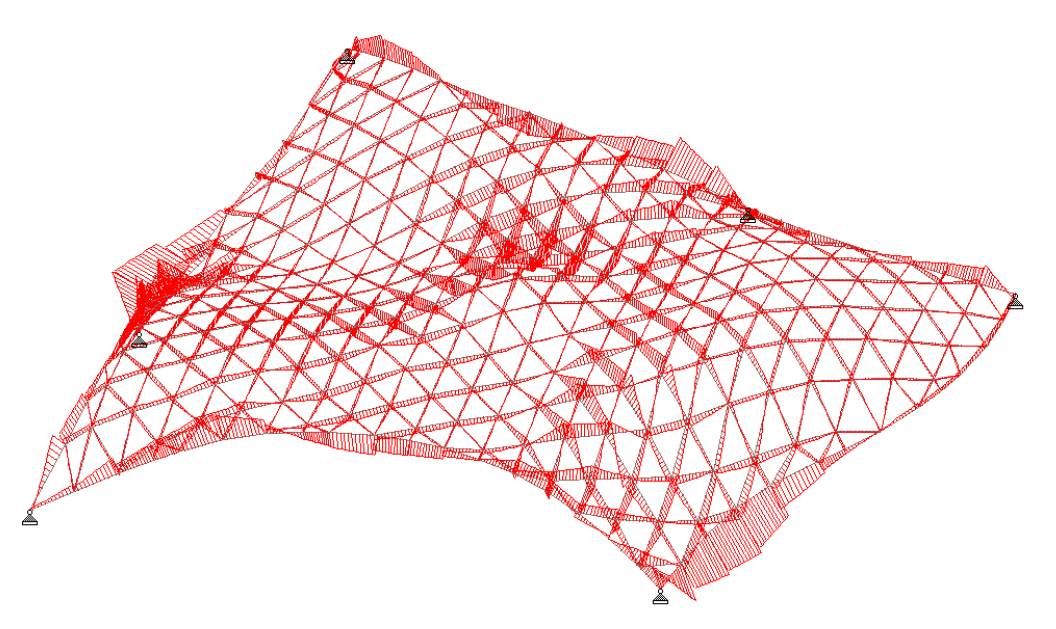

Fig. 7-23: Momentfordelingen for egenlasten.

#### Axiale kræfter:

Der simuleres igen for gitteret, understøttet simpelt i de 6 punkter, med påvirkning af egenlasten, og kraftfordelingen af de aksiale kræfter bliver som i figur 7-24.

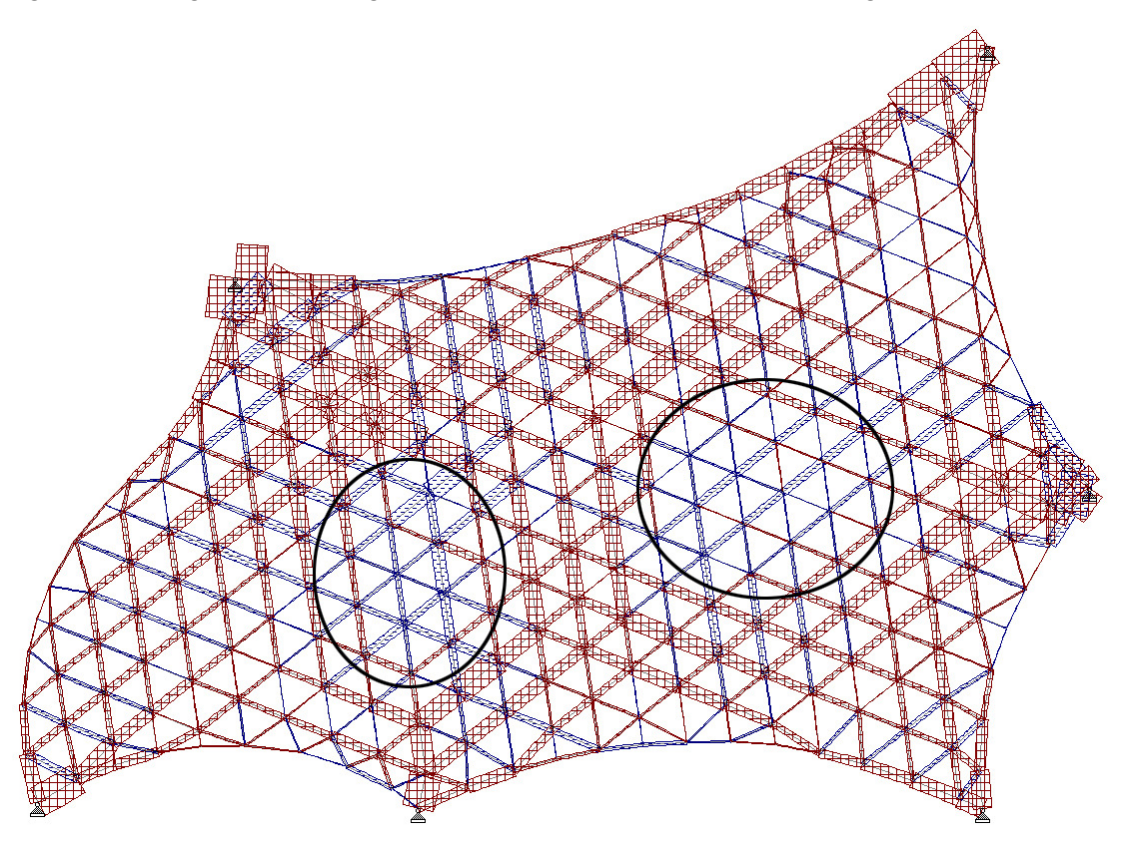

Fig. 7-24: Aksiale kræfter for egenlasten, simpelt understøttet gitter, rød er tryk, blå træk.

Som ved case 1 ses det af momentfordelingen, der i kantbjælkerne ikke er ren buevirkning, idet der optræder relativt store momenter i disse. Dog er der også ved denne case, som ved case 1, ophobning af normalkræfter i kantbjælkerne. I denne sammenhæng kan det siges, at de i denne forbindelse virker som buer. I kantbjælkerne ophobes kræfterne ned mod de fleste af understøtningerne, det er ønskværdigt, da man dermed udnytter kantbjælkerne som understøtninger. Der er desuden kun 1 understøtning, hvor gitteret er direkte forbundet til understøtningen, og ikke går gennem kantbjælken. Det sker ved understøtning 2. Her ses det også, at der kun er buevirkning fra den ene side, mens der opstår træk fra den anden.

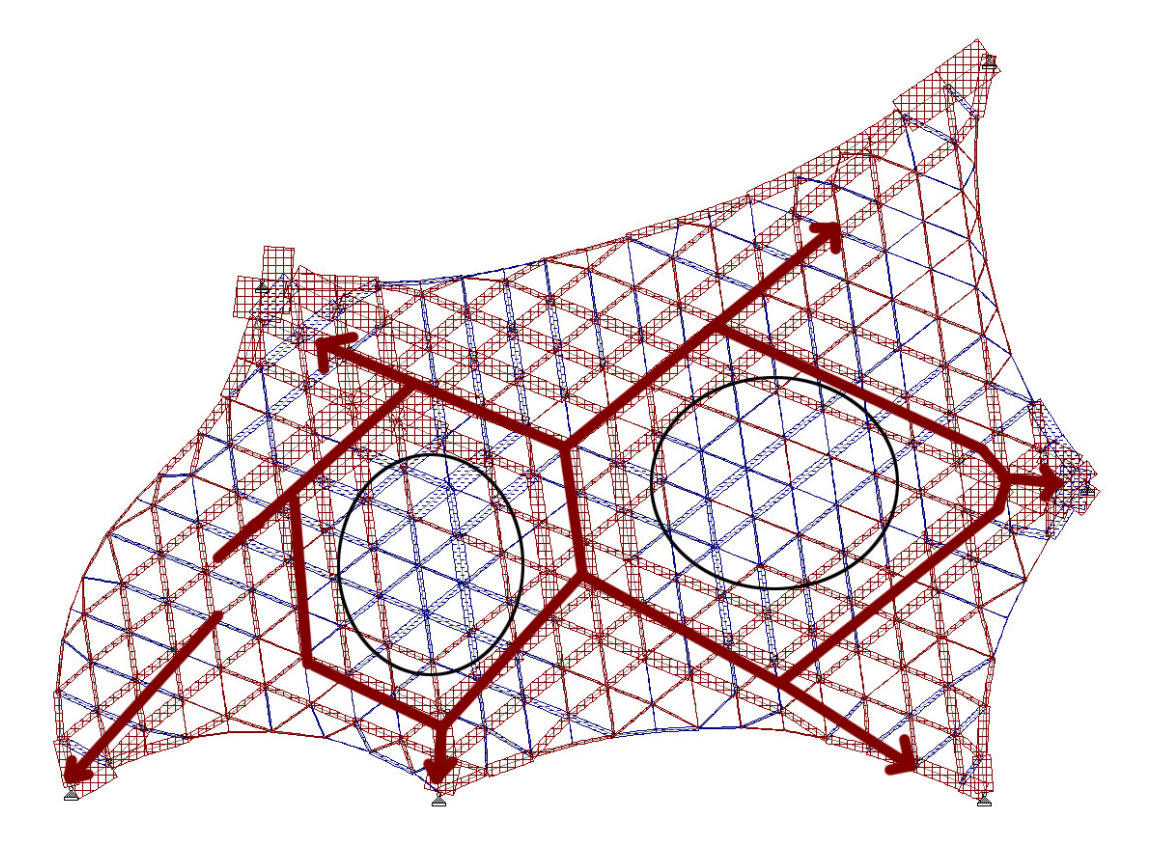

Fig. 7-25: Generel kraftnedførsel i gitteret

Samtidig ses det af figur 7-25, at der er store aksiale kræfter i selve gitteret nogle steder, specielt ned mod understøtningerne, hvilket er logisk, da det er her kræfterne ledes ud af systemet. Der er derudover to større områder, hvor alle elementer næsten kun er i træk, disse to områder er karakteriseret ved at være steder på skallen med negativ krumning, og følger dermed ikke den bue, som ledes direkte ned i understøtningen. Det er derfor logisk, at kræfterne vælger at bevæge sig rundt om disse. Den numerisk største aksiale kraft i gitteret er på 405kN og er for det element på rand 3, som fører kraften ned i understøtning 6.

Deformationer Deformationen findes i anvendelsesgrænsetilstanden.

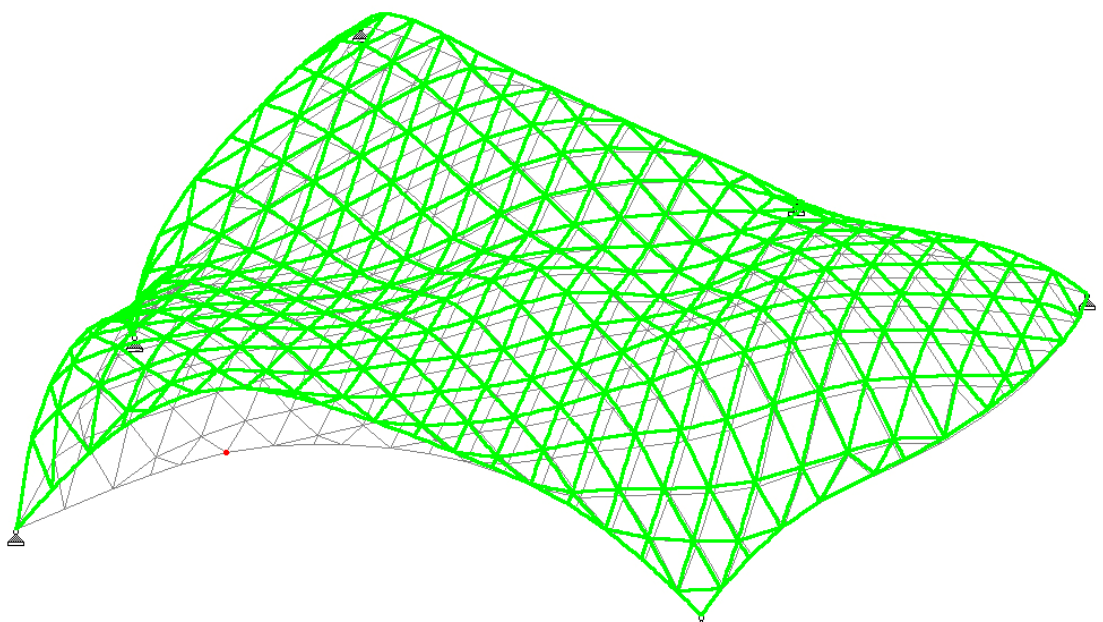

Fig. 7-26: Maksimal resulterende flytning for lastkombination 7 (skaleret op), den røde plet markerer den knude med mest flytning (det grønne gitter er det deformerede).

> Den maksimale lodrette deformation hhv. positiv og negativ, forekommer ved lastkombinationerne med dominerende temperatur, samt egenlasten alene. Deformationerne er i størrelsesordenen 103mm for den største resulterende deformation, og 88mm for den numerisk største lodrette flytning. Begge flytninger er for lasttilfælde 7 anvendelsesgrænsetilstand med dominerende temperatur. Flytningerne er lige i overkanten, hvis man skal sammenligne med den tilladte deformation af en bjælke med et spænd på 20m, som er 50mm. Men da der her ikke er tale om en bjælke, men et større gitter som virker som en helhed, og hvor en mindre deformation ikke vil være synlig vurderes det at være i orden, at gitteret deformerer mere end en tilsvarende bjælke.

#### Spændinger

Der er i konstruktionen med de valgte profiler, elementer som ikke kan klare de påførte belastninger i lastkombinationerne 12, 13 og 14 som indeholder dominerende vind og dominerende temperatur. Da der ikke arbejdes med en egentlig dimensionering af konstruktionen, er det blot undersøgt hvilke elementer som ikke overholder det maksimalt tilladelige spændingsniveau. På figur 7-27 er de pågældende elementer vist, det bemærkes at det primært er stænger på randen tæt ved understøtningerne, hvilket også er logisk da det er her der summeres normalkræfter op, og der stadig optræder et bøjende moment.

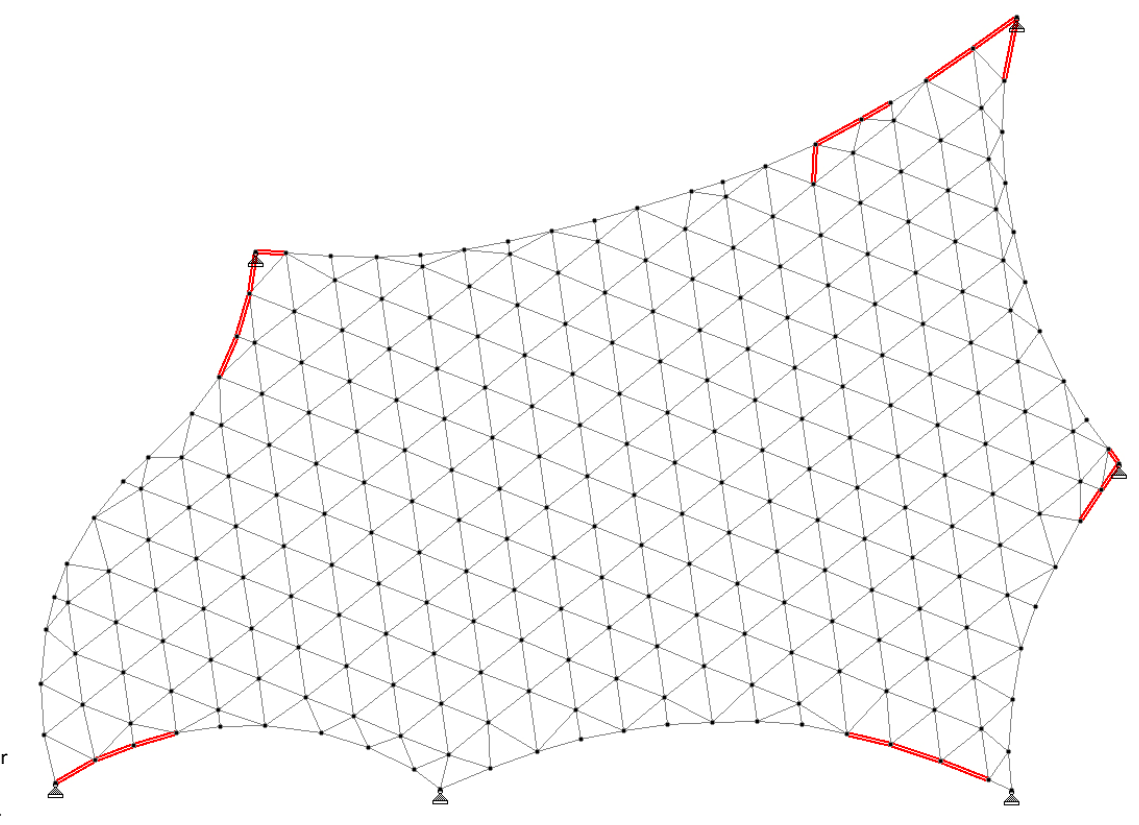

Fig. 7-27: De elementer som har en spænding som overskrider den tilladte, markeret med rød.

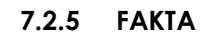

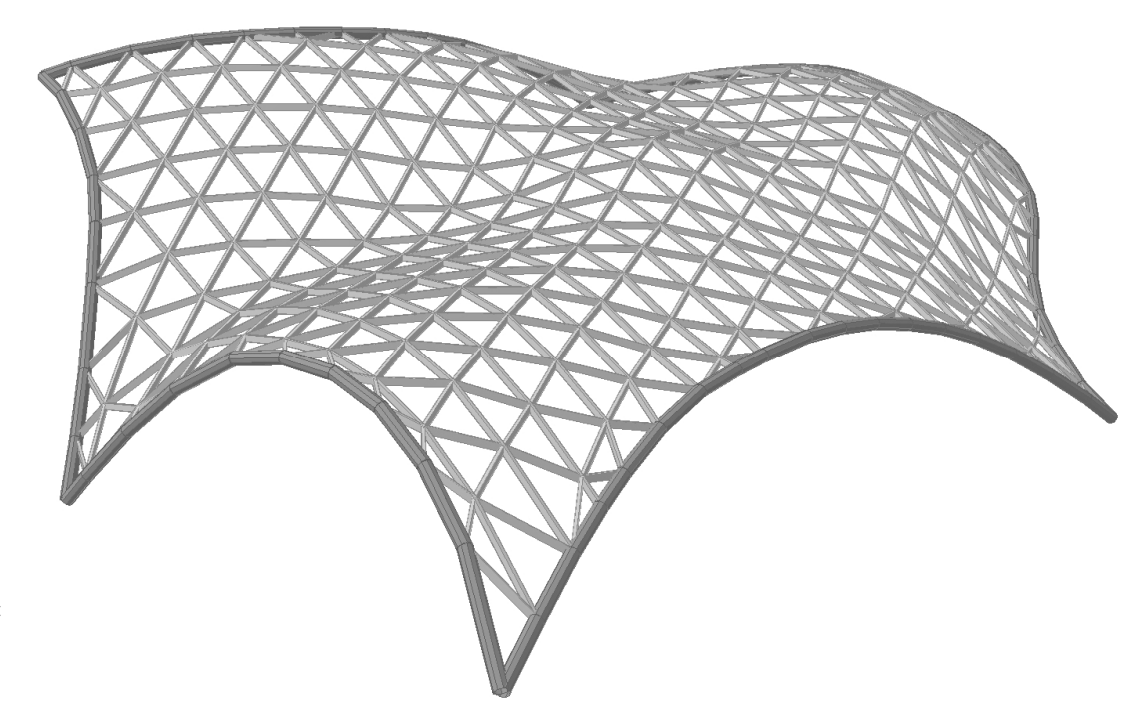

Fig. 7-28: Rendering af gitteret med profiler.

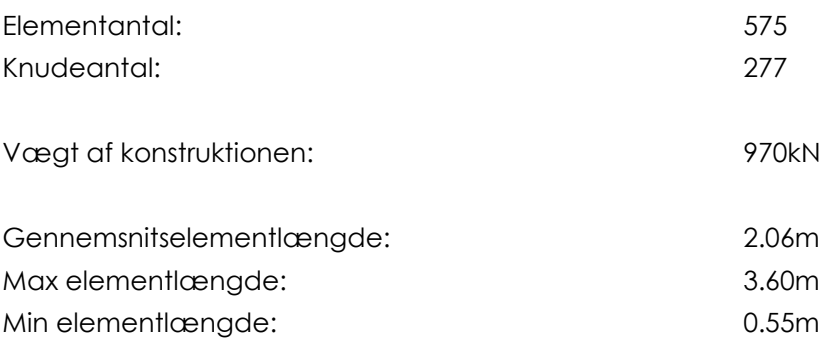

## 7.2.6 HÅNDBEREGNINGSTJEK

Summen af de samlede lodrette reaktioner fra egenvægten af glasset i STAAD: 348,41kN, hvor overslagsberegningen fra tidligere gav 348,4kN, egenlasten for glasset vurderes derfor, at være tilfredsstillende indført.

Vindlasten er regnet for den facetterede flade, til at være 1560,3kN i Excel. Den er beregnet ved summation af alle de beregnede vindlaster for hver trekant, inden de får tildelt en retning i STAAD Pro. Overslagsberegningen for vindlasten på den kontinuerte flade var 1568kN, den lille fejl der forekommer, vurderes at være okay. Reaktionerne for vindlastens resulterende kraft summeres op til 1489,2kN i STAAD, og ligger i nogenlunde samme størrelsesorden som de estimerede laster. Da den kun afviger med ca. 5 % vurderes denne i orden.

## 7.2.7 ANDET

Økonomisk er det en fordel, at foretage den føromtalte oprydning langs randen, idet man slår knuder sammen, og dermed fjerner samlinger og stænger. Der er i denne case fjernet 89 knuder, da der var 366 knuder i originalen og kun 277 i den opryddede model. Dermed skal der produceres 89 individuelle samlinger mindre. Det er omstendigt at iterere frem og tilbage ved ændringer i dette gitters geometri, dette skyldes, der manuelt skal fjernes "støj", hvis der udformes et helt nyt gitter, dette kræver mere tid end hvis gitteret kunne regnes direkte fra Grasshopper.

## 7.2.8 ARKITEKTONISK

Denne type gitterudformning fungerer i sit udgangspunkt godt rent æstetisk, da det har et godt flow. Det er meget harmonisk og roligt at betragte, da der ikke er så stor variation i elementlængder, og dermed i trekanternes former. Det virker delvist retningsbestemt, da hovedlinierne er drejet så de følger den ene diagonal. Gitteret skæmmes dog ved den manuelle ændring for at skabe trekanter overalt. Denne oprydning bryder harmonien langs kanterne. Et af gitterets forcer var den meget regulære opdeling, som ikke tog hensyn til randen. Denne force ødelægges delvist, ved at ændre firkanterne til trekanter, samt at slå knuder sammen. Gitteret kan ses i den ikke opryddede tilstand i figur 7-19 og opryddede i 7-21.

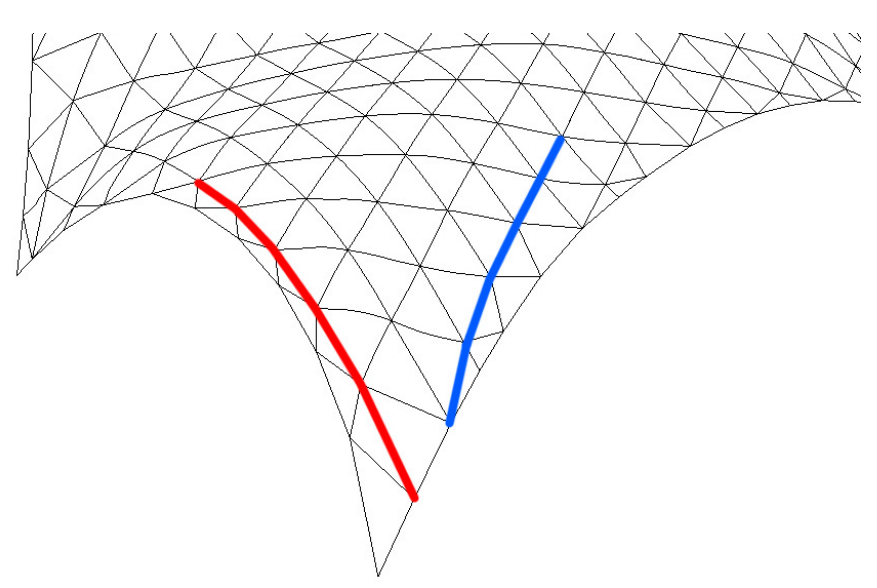

Fig. 7-29: Uregelmæssigheder i gitteret som markeret, skæmmer arkitekturen.

> Hjørnerne ved understøtningerne i dette gitter fungerer ret godt, og på grund af den manuelle oprydning er de blevet ret pæne. Derimod er kanten meget uregelmæssig, hvilket er meget skæmmende for helheden. Som det ses af figur 7-29, er den manuelle oprydning skyld i nogle underlige afslutninger langs kanten, som den med blå markerede linies afslutning. Derudover er den ene gitterlinie, markeret med rød, meget tæt ved rand 2, hvilket ikke fungerer så godt. Det skyldes dog imidlertid ikke oprydningen, men at gitteret ikke passer 100% til formen af skallen. Gitteret forventes at blive bedre æstetisk ved at blive relaxeret, en teknik som benyttes senere i rapporten.

#### 7.2.9 DISKUSSION

Firkanterne som dannes langs kanterne på skallen er en ulempe, da man skal ind og rydde op manuelt. Det ville være bedre, hvis gitteret var genereret på skallen og ud fra dennes geometri.

Den manuelle oprydning gavner dog det økonomiske aspekt, da man reducerer antallet af knuder og stænger, og der skal derfor ikke produceres ligeså mange individuelle elementer, og frem for alt er der heller ikke lige så mange samlinger, som også er kostelige. Tiden er derfor givet godt ud, ved at optimere gitteret på denne måde.

Dette gitter fungerer godt i byrummet, da det er meget neutralt og harmonisk.

Den benyttede tolerance for, hvornår knuder blev sammenlagt, burde nok have været større, idet en halv meter ikke er ret meget, når der kommer profiltykkelser på elementerne og samlingerne i knuderne fylder også mere. Det vil give nogle meget korte elementer, som det ikke er økonomisk rentabelt at udføre. Tolerancen for den manuelle oprydning kunne nok med fordel have været sat til 0,75 – 1,0m uden at have ødelagt gitterets æstetik yderligere, og man kunne have arbejdet yderligere med parametrene således, at den røde kantlinie i figur 7-29 måske kunne være undgået.

Den gennemsnitlige elementlængde er for dette gitter 2.06m. De enkelte elementer i gitteret burde have været længere, da de ligger i underkanten af den ønskede dimension. De mange kortere elementer langs kanterne, er dog med til at nedsætte gennemsnitslængden betragteligt, mens et gennemsnits element inde i gitteret dermed må have en længere gennemsnitslængde. Det ses også af visualiseringen i figur 7-28, hvor gitteret langs kanten virker tungere, i kraft af de mange mindre elementer. Derudover er de mange mindre elementer, med til at give konstruktionen en højere vægt, når de har samme profilstørrelse som for Case 1. Arkitektonisk ville dette gitter være smukkere med mindre dimensioner på de enkelte profiler, men da de enkelte cases også sammenlignes statisk, er dimensionerne på de enkelte elementer låst i dette projekt.

# $8$  CASE 1 VS. CASE 2

Det er her relevant at sammenligne de to gitre med hverandre. Data fra de to cases er derfor samlet i nedenstående figur 8-1.

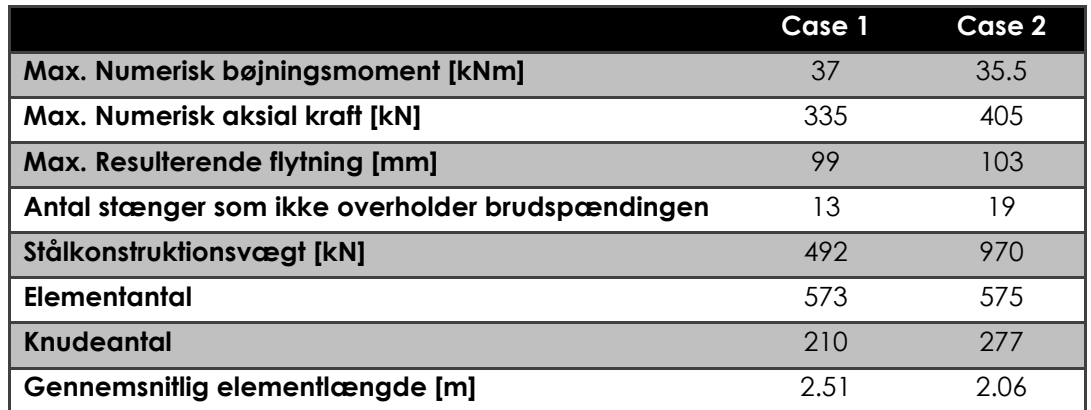

Fig. 8-1: Sammenligning af værdier for Case 1 og Case 2

> De to cases er meget lig hinanden, når kræfterne og flytningen betragtes (dog ikke normalkraften). Der er dog stor forskel i antallet af elementer, som ikke kan overholde den maksimalt tilladelige spænding, samt den samlede vægt af konstruktionen. Vægten og spændingen har selvfølgelig en relation til hinanden, da den tungere konstruktion er belastet mere. Dog har den nok større stivhed, da densiteten af gitteret er større. Da Case 1 har færrest elementer som bryder, og har en lavere konstruktionsvægt, udgør gitteret i Case 1 altså det statisk bedste gitter.

> Produktionsomkostningerne til Case 1, må antages at være lavere end for Case 2, idet der er færre elementer, knuder og dermed samlinger, samt lavere materialeforbrug. Det ville være en mulighed at undersøge ligheder ved en gennemsnitselementlængde, som lå tættere på hinanden.

> Når der i Case 2 er kortere elementer, mere materiale og derfor formodentlig også større stivhed i selve gitteret, burde det være statisk bedre, men det faktum, at flere stænger bryder i Case 2 bekræfter blot, at gitteret i Case 1 er det bedste.

> Arkitektonisk kan det diskuteres, hvilket gitter der er æstetisk smukkest, men fordi der opstår uregelmæssigheder langs randen, når der fjernes firkanter for Case 2, skæmmer det dette gitter en del, hvor Case 1 har en bedre opbygning langs randen. Case 1 skæmmes dog af den tydelige opdeling i de fire hovedfelter, hvor Case 2 har en meget mere harmonisk inddeling af midterområdet, uden tydelig opdeling. Endvidere har metoden til Case 1, i langt højere grad end for Case 2, en tendens til at danne relativt spidse vinkler. Så begge gitre har styrker og svagheder æstetisk.

# $\boldsymbol{g}$  RELAXATION

# 9.1 INDLEDENDE

Gitter relaxation er en måde, at opnå et bedre og mere harmonisk gitter på. Det forsøges ved Relaxation, at opnå et bedre gitter, som er en bedre approksimation til den overflade man arbejder med, typisk sker dette ved at flytte på knudepunkterne, så der opnås mere flydende overgange i gitteret. Relaxation har også en direkte sammenhæng med Gaudis klassiske hængemodeller, idet man forsøger, at opnå et system, hvor alle kræfterne er i ligevægt. Relaxation som et geometrisk redskab er bl.a. blevet benyttet af Chris Williams til at optimere overdækningen af gårdrummet på British Museum i London.<sup>29</sup>

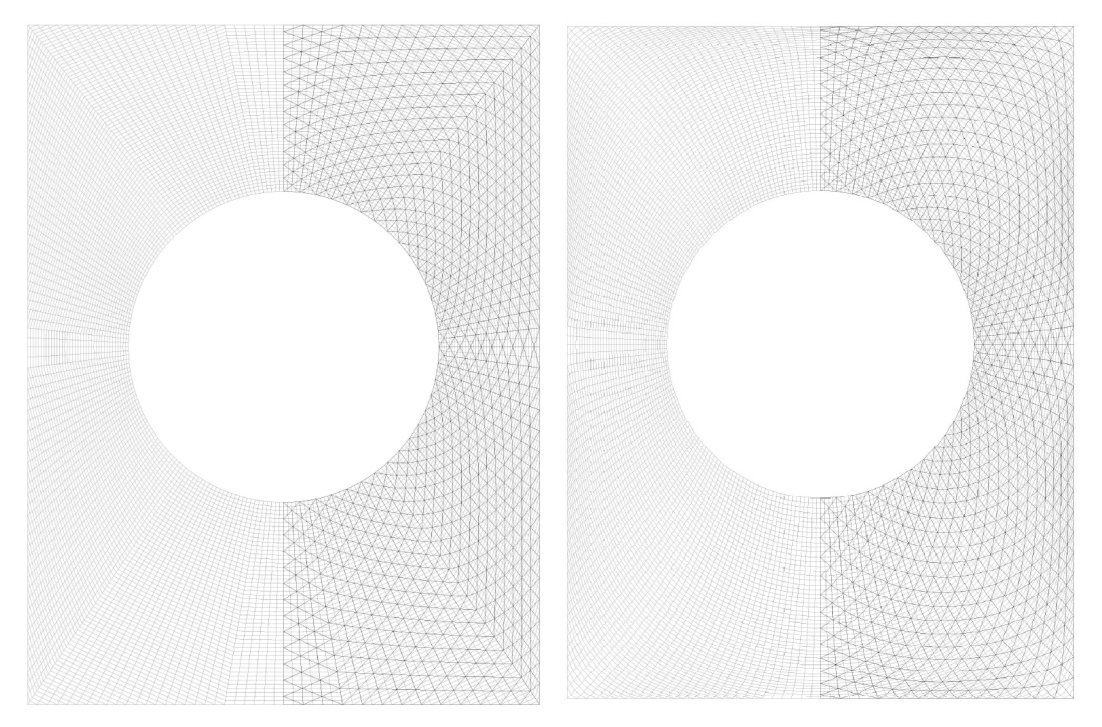

Fig. 9-1: British museum Great Royal Court - gitter før og efter relaxation.

# 9.2 TEORI

Der findes forskellige metoder til at udføre relaxation på: En metode er at justere alle knudepunkterne, så man opnår ligesidede komponenter. Dette er oftest i praksis ikke muligt, men tilnærmelser giver også et godt resultat. En af de mest anvendte teorier for relaxation kaldes dynamic relaxation, metoden er opfundet af Alister Day, det er også den metode som Chris Williams har benyttet til udførslen af relaxation på British museum, og metoden er ligeledes benyttet i dette projekt.

l 29 Williams

På algoritmeform kan dynamic relaxation i korte træk skrives ved følgende iterationsproces:

- Step 1: Der tildeles en spænding til alle stængerne svarende til den længde der er mellem endeknuderne for den pågældende stang. Alle stængerne søger således at blive kortere. De resulterende kræfter beregnes for alle knuderne,
- Step 2: Herefter beregnes en flytning for hver knude i den resulterende krafts retning, denne flytning er proportional med kraften
- Step 3: Knuden tildeles flytningen fra step 2 plus den samlede flytning fra det forrige Step 3
- Når disse 3 steps er udført startes processen forfra og Step 1-3 udføres igen. Beregningerne sker for alle knuder samtidig.
- På denne måde sættes hele systemet i svingninger, som bliver ved, indtil den resulterende kraft og flytningen er 0.

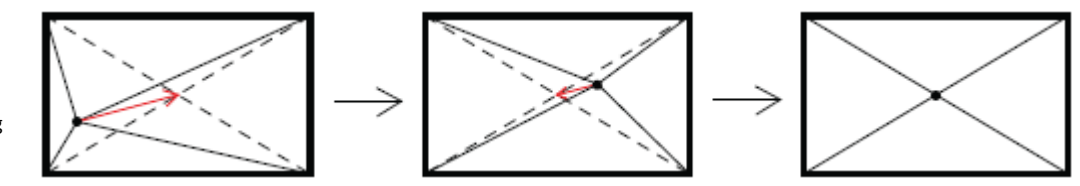

Dette er basisformen og kan godt benyttes alene. Dog er der en algorimeoptimering som ofte benyttes, da den forkorter iterationsprocessen, idet selve svingningstiden for systemet afkortes. Optimeringen foregår ved kinetisk dæmpning, og er beskrevet nedenfor og i figur 9-3.

- Når knuderne bevæger sig først i den ene derefter i den anden retning og så fremdeles, tager det et stykke tid, før de kommer i hvile. Derfor skærer man tilbagebevægelsen fra ved kinetisk dæmpning. Således fås kun den fremadrettede bevægelse, og itereationen i scriptet stoppes, når der kommer en kraft, der vil bremse knuden. Knuden flyttes til punktet, hvor den stadig havde en fremadrettet kraft, og iterationen starter forfra. Knuden har dermed udført sin flytning til ligevægtspunktet i færre bevægelser, i stedet for at køre frem og tilbage.30+31

l 30 Williams 31 Barnes

Afgangsprojekt bygningsdesign

Fig. 9-2: Systemet sættes i svingninger og svinger frem og tilbage til den resulterende kraft (rød pil) er 0.

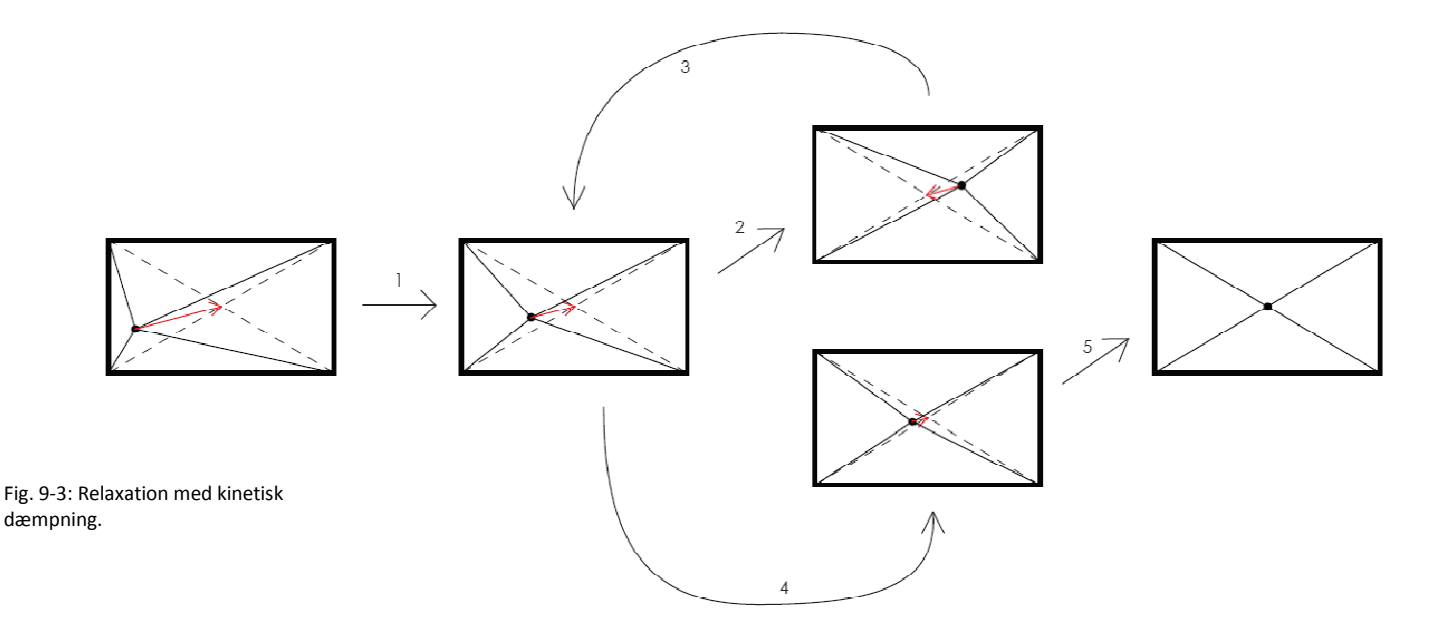

# 9.3 RELAXATION SCRIPT

I projektet er benyttet et rhinoscript udleveret af Buro Happold, da det ville være for omfattende at scripte et relaxation script fra bunden. Derfor er det bevidst valgt at arbejde med et allerede programmeret script og benytte dette som værktøj til relaxation og optimering af gitrene. Scriptet er udarbejdet og benyttet af Buro Happold, og efter deres ønske er det derfor ikke vedlagt rapporten. Scriptet er udført efter princippet omkring dynamisk relaxation som beskrevet

ovenfor.

# 9.4 RELAXEREDE GITRE

Case 1 og Case 2 er relaxeret, for at få en ide om, hvorvidt de virker bedre statisk og arkitektonisk, når de er blevet relaxeret, og for at prøve at optimere de to gitre. De enkelte gitre er kørt gennem relaxation scriptet i Rhino, og er alle kørt igennem 3 iterationsprocesser med følgende indhold:

- Itereret 40 gange
- Evt. manuel oprydning i model.

Således har de alle været igennem 120 iterationer. Grunden til de kun er kørt 40 gange, er fordi der sker størst flytning i starten af iterationen, og når der nås 40 iterationer, sker der ikke så meget længere.

I de enkelte modellers relaxation er defineret randbetingelser som fastholdes:

- Kanten fastholdes til den oprindelige form
- De knudepunkter som ligger i de 6 understøtningspunkter fastholdes

De to relaxerede gitre i det følgende bliver sammenlignet, i deres cases, indbyrdes med deres forgængere fra Case 1 og Case 2, da der i selve de to cases er stor lighed med de foregående gitre på alle punkter.

# 9.5 CASE 1.1 – CASE 1 RELAXED:

## 9.5.1 BESKRIVELSE

Dette gitter er Case 1 relaxeret med Buro Happolds rhinoscript. Det er derfor opbygget præcis som Case 1 og derefter relaxeret. Formålet med denne relaxation, er at opnår et gitter der er bedre statisk og arkitektonisk.

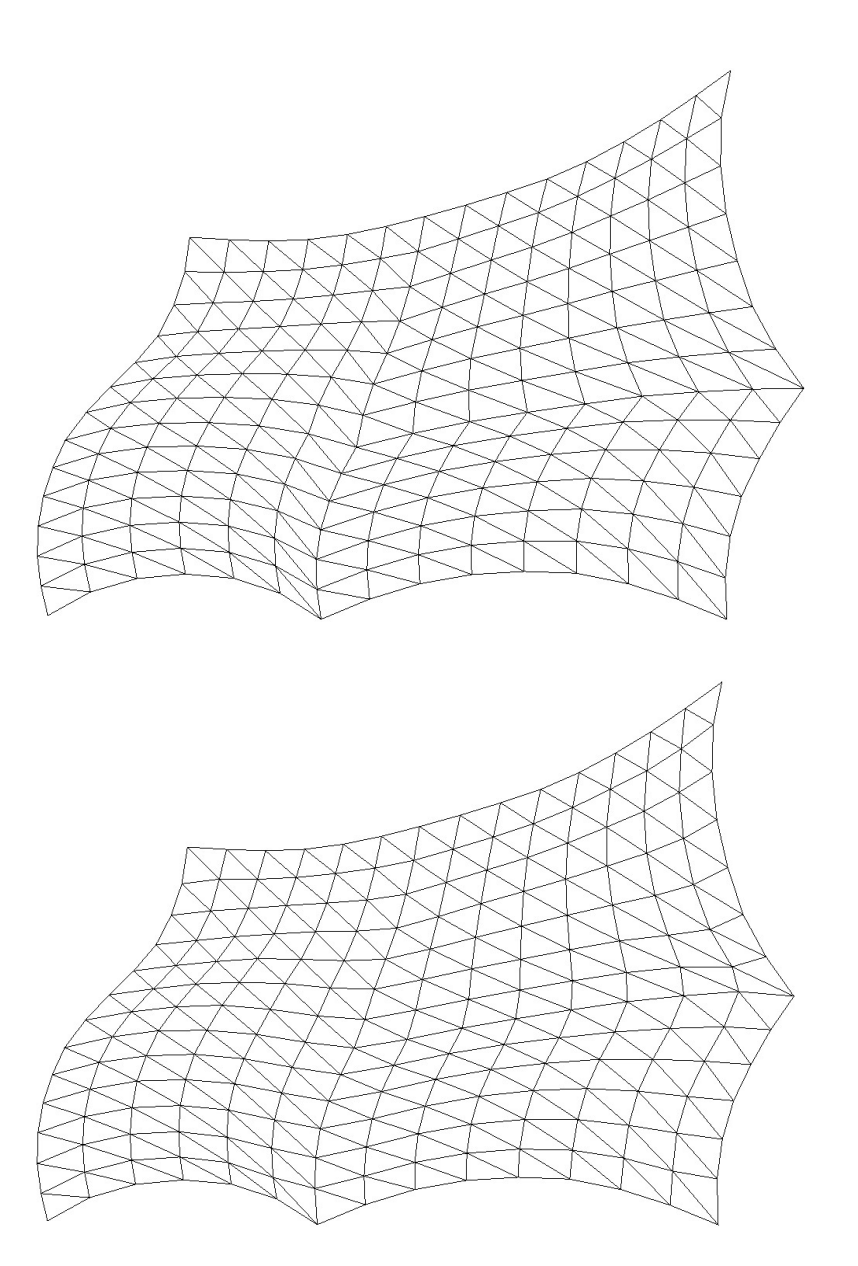

Fig. 9-4: Før relaxation.

Fig. 9-5: Efter relaxation.

#### 9.5.2 VBA/EXCEL

Idet dette gitter opfylder alle de krav, der er opstillet ved VBA scriptet for overførslen mellem Grasshopper og STAAD, er overførelsen uproblematisk, og der er ikke i denne sammenhæng udført yderligere operationer i Excel.

#### 9.5.3 STAAD PRO

#### Momentfordeling

Betragtes momentfordelingen for egenlasten, som afbilledet i figur 9-6, ses det forventeligt, at momenterne i de enkelte områder af skallen er af ensartet karakter som for Case 1. Forventeligt fordi de enkelte knuder ikke er flyttet væsentligt. Det numerisk største bøjningsmoment for denne case findes på rand 4 til 35kNm. Den samme stang er også den værst belastede for Case 1 med et moment på 37kNm. Da momentet er mindre, ledes kræfterne bedre rundt i gitteret og det fungerer bedre.

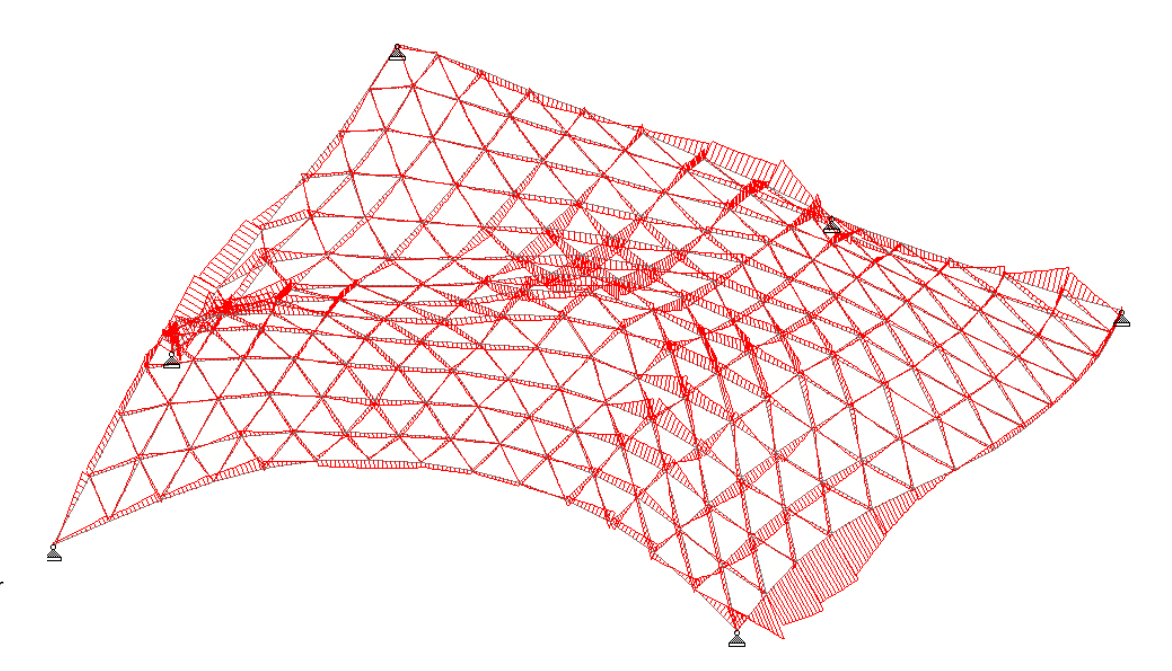

Fig. 9-6: Momentfordeling for egenlasten

#### Aksiale kræfter

De aksiale kræfters forløb for egenlasten ligner også umiddelbart case 1, som det kan ses når figur 9-7 betragtes. Den numerisk største aksiale kraft er for denne case 371,9kN, denne kraft optræder i den stang i gitteret som går ned til understøtning 4. Den maksimale aksiale kraft i Case 1 er 335kN og optræder i samme stang. Altså er trykket lidt mindre i den relaxerede case.

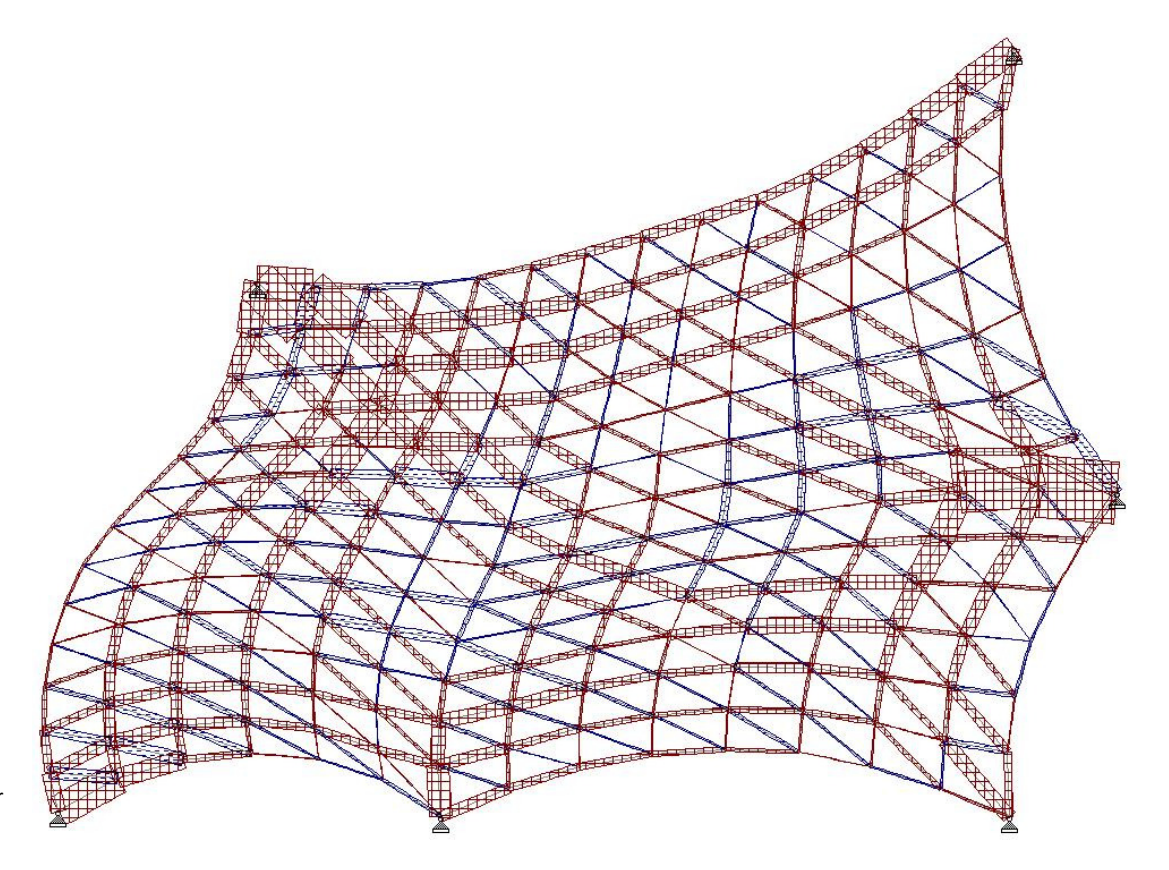

Fig. 9-7: Aksiale kræfter, rød er tryk, blå træk.

#### Deformationer

Deformationen er som i de øvrige cases undersøgt i anvendelsesgrænsetilstanden. I den betragtede situation, findes en maksimal resulterende deformation til 93mm i den markerede knude på figur 9-8. Den numerisk største flytning i lodret retning er på 79mm i samme knude. Begge de to flytninger er for lastkombination 7, som er egenlast og temperatur. Den resulterende flytning er 6mm mindre end for den ikke relaxerede case, og den numerisk største flytning er også 6mm mindre, det relaxerede gitter fungerer altså bedre i forhold til deformationer.

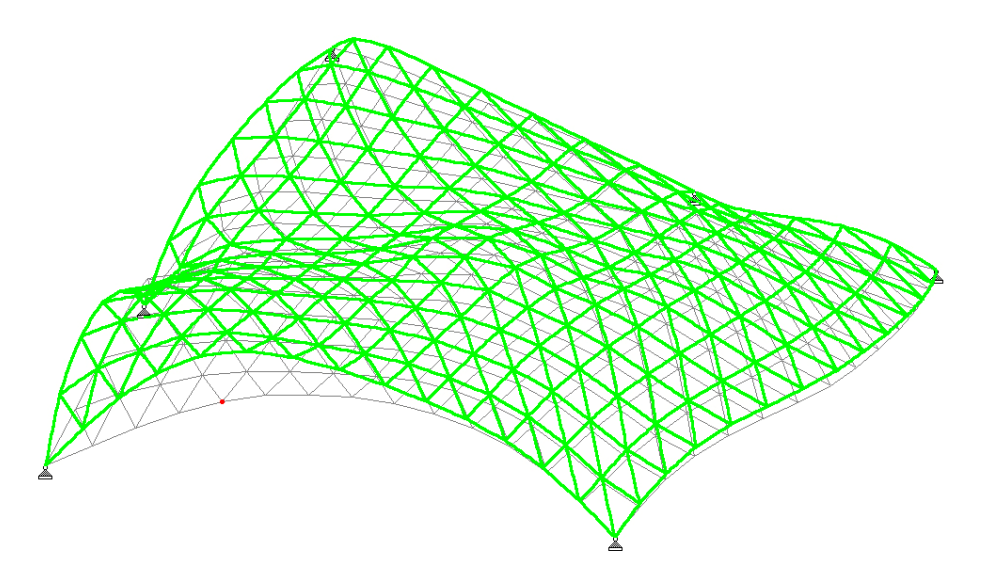

Fig. 9-8: Maksimalt resulterende deformation for lastkombination 7 (Grønt gitter er det deformerede). Den markerede knude har størst flytning.

#### Spændinger

Antallet af elementer med for store spændinger er faldet i forhold til Case 1. Der er 9 stænger med for store spændinger for det relaxerede gitter mod 13 for Case 1. De elementer i hvilke spændingerne overstiger den tilladte maksimalspænding er angivet på figur 9-9. Placeringen af disse er ikke overraskende, hvis man betragter figuren fra Case 1. Der er store koncentrationer ved understøtningerne, samt i den bjælke med den største deformation. De største spændinger optræder i lastkombinationerne med dominerende vind og dominerende temperatur, ligesom for Case 1.

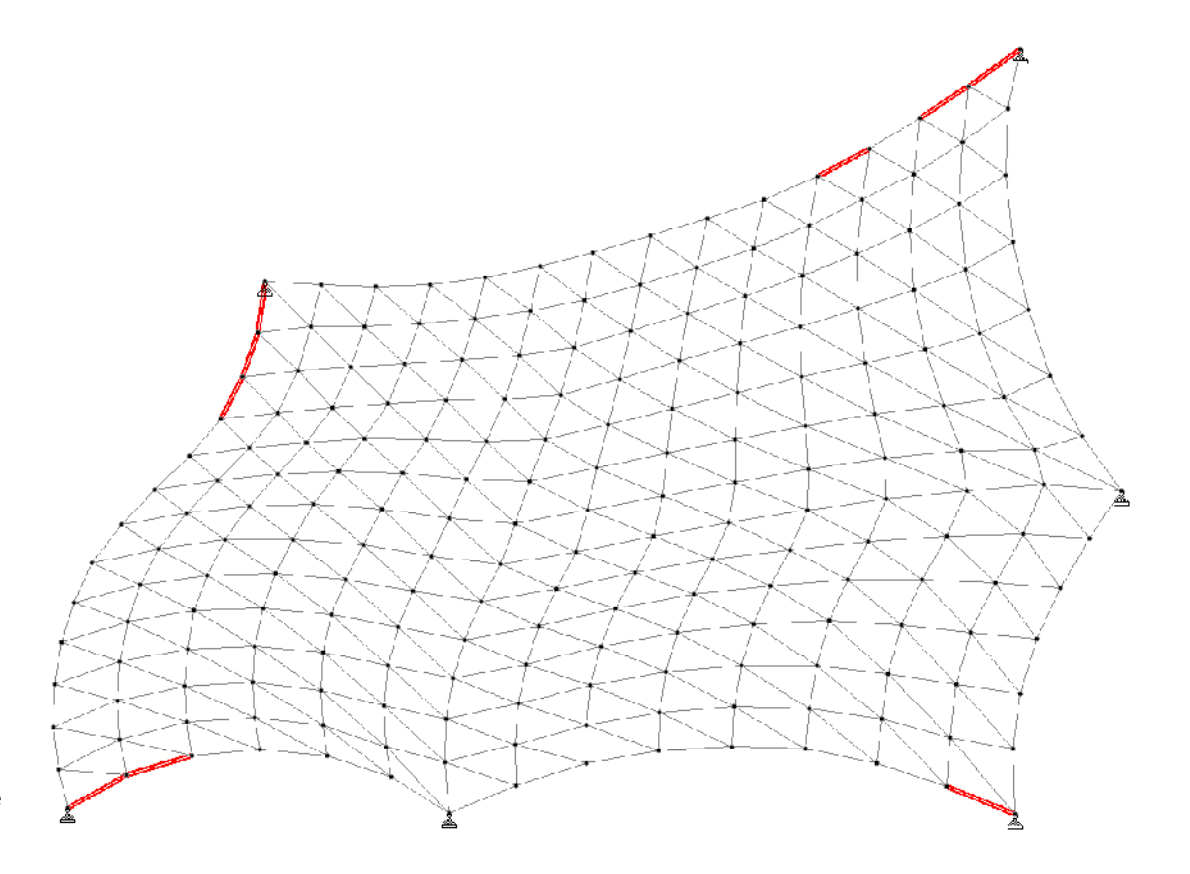

Fig. 9-9: Elementer som ikke overholder den maximalt tilladelige spænding er markeret med rød. Bemærk reduceringen i forhold til Case 1.
### 9.5.4 FAKTA

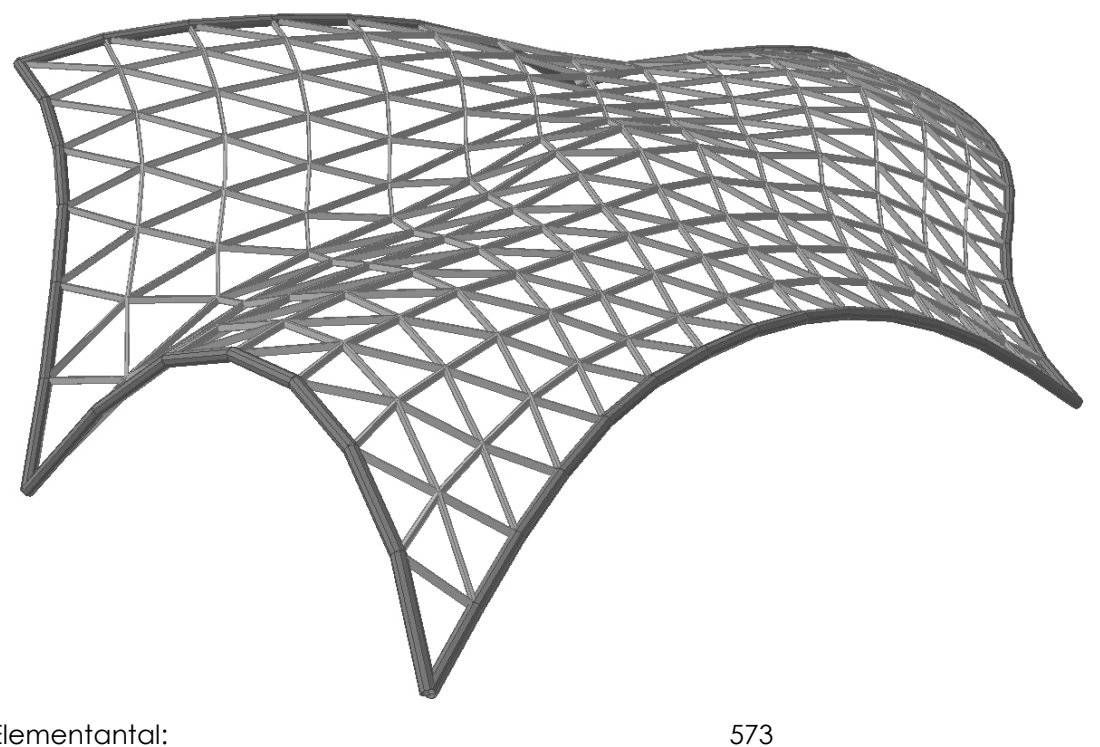

Fig. 9-10: Rendering af det relaxerede gitter, med profiler.

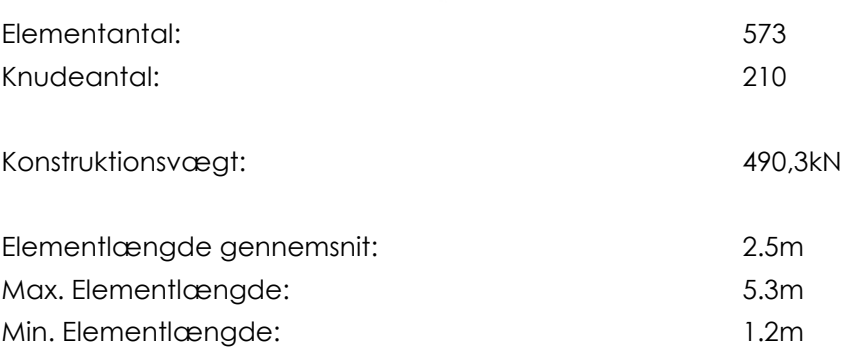

# 9.5.5 HÅNDBEREGNINGSTJEK

Summen af de samlede lodrette reaktioner fra egenvægten af glasset i STAAD: 348,97kN, hvor overslagsberegningen fra tidligere gav 348,4kN, egenlasten for glasset vurderes derfor at være tilfredsstillende indført i STAAD.

Vindlasten er i Excel summeret op til 1559kN for størrelsen af den resulterende påvirkning på den facetterede overflade. Overslagsberegningen på den kontinuerte overflade lød på 1568kN, denne forskel vurderes i orden.

Ved summation af reaktioner for vindlasten i STAAD, hvor vindlasten nu påvirker med lokale retninger, fås den resulterende reaktion til 1490,1kN, denne ligger i samme størrelsesorden som overslaget, og vurderes ok.

# 9.5.6 ARKITEKTONISK

Inden gitteret blev relaxeret, kunne det med mere eller mindre tydelighed ses, at det var opdelt i 4 hovedfelter. I det relaxerede gitter er denne opdeling blevet mere

udflydende, og er ikke længere synlig. Herved er gitteret blevet langt mere alsidigt og peger ikke længere ind mod centeret for opdelingen i de 4 hovedfelter. En af de ændringer, der har været med til at udviske firedelingen, og gøre gitteret mere harmonisk, er at de meget tydelige knæk, der tidligere var på mange af elementretningerne, i det relaxaerede gitter er mere kurvede, og her har et blødere og mere flydende udtryk. Idet elementlinierne ved rand nr. 1 og 2 stadig følger disse, vil de dog selvsagt stadig have en tydelig retningsændring.

En anden forbedring af gitteret, der er medført af relaxation, er at der ikke i lige så høj grad optræder helt spidse trekanter. Et eksempel på dette kan tydeligt ses ved understøtning 4, hvor det længste element fra før på 6.7m nu er mindsket til 5.3m. Dog er specielt trekanterne ved den omtalte understøtning stadig relativt spidse, som følge af skallens udformning i dette område.

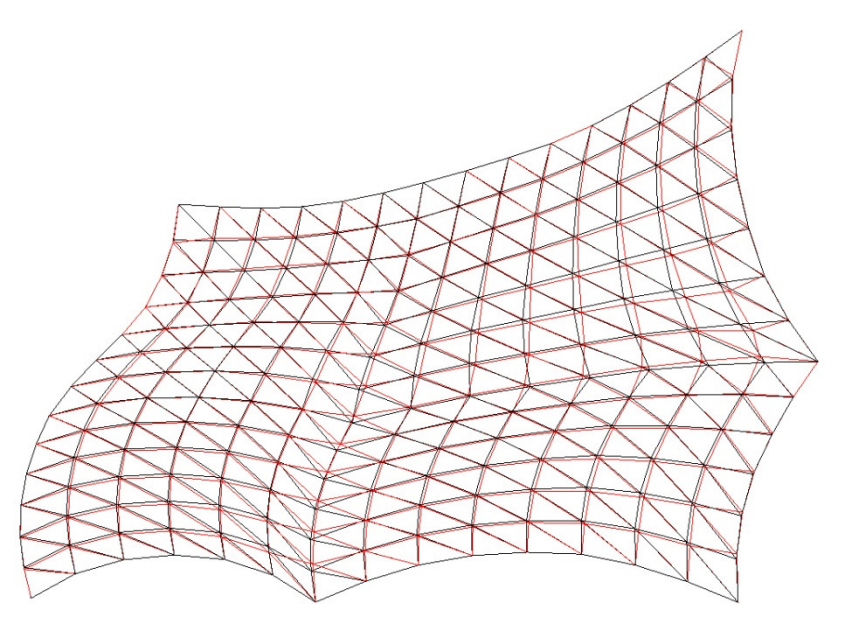

Fig. 9-11: Ændringer fra originalt gitter (sort) til nyt gitter (Rødt).

#### 9.5.7 DISKUSSION

Produktionsmæssigt adskiller dette gitter sig ikke fra case 1, fordi der optræder samme antal af elementer og samlinger. Disse er alle sammen unikke i udformning.

Relaxation af gitteret har ud fra de statiske betragtninger medført, at det numerisk største moment, samt normalkraft er blevet mindre. Selve gitterets virkemåde og de forskellige snitkræfters overordnede forløb har ikke ændret sig væsentligt. Endvidere har dette gitter mindre deformationer, samt langt færre elementer, der overstiger den maximalt tilladelige spænding. Altså virker dette gitter generelt bedre, ud fra en statisk betragtning.

Med hensyn til det arkitektoniske, er der ved brug af relaxation opnået et gitter med et langt mere flydende forløb. Problemerne med delingen i de fire hovedområder, samt med de spidse trekanter, er helt eller delvist modvirket. Overordnet er det æstetiske udtryk blevet forstærket, og skallen virker derfor bedre rent visuelt. På trods

af de mange forbedringer, er udformningen af gitteret ved understøtningerne mere eller mindre uændret.

Slutteligt kan det siges, at der som følge af relaxation er opnået et gitter, der med hensyn til de i denne rapport medtagede betragtninger, virker bedre.

# 9.6 CASE 2.1 - CASE 2 RELAXED:

# 9.6.1 BESKRIVELSE

Gitteret i dette case er opbygget præcis som for Case 2, den eneste forskel er, at dette er relaxeret med rhinoscriptet, for at opnå et mere harmonsik gitter og måske og så en lidt bedre statisk virkemåde.

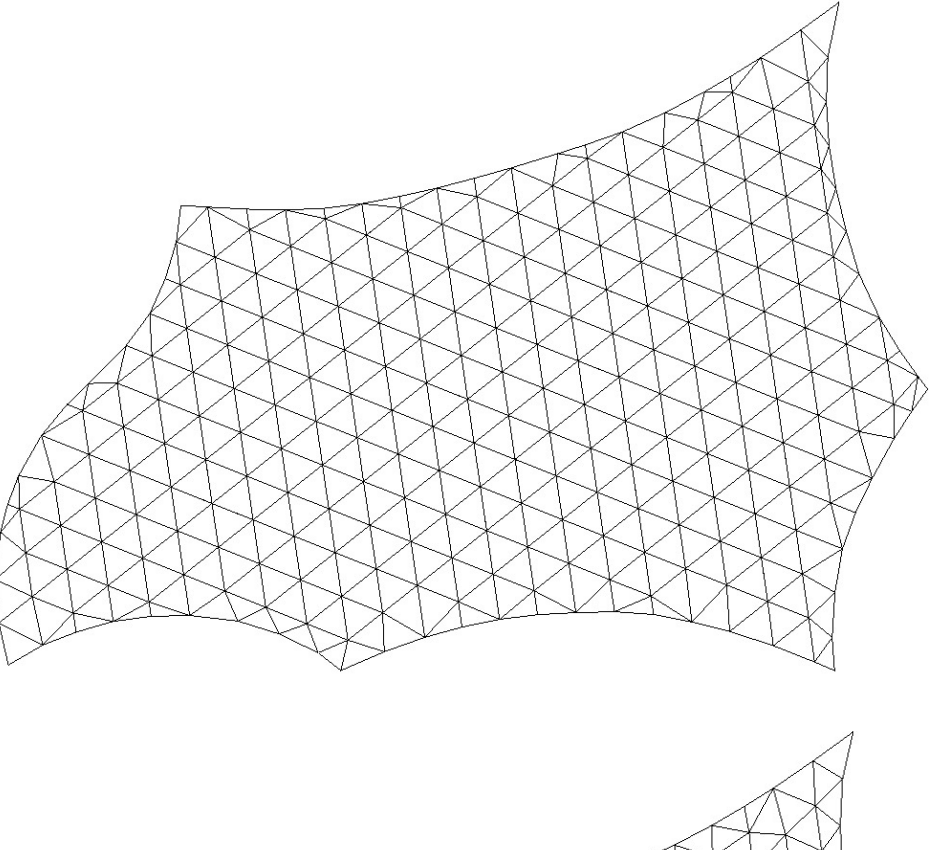

Fig. 9-12: Før relaxation.

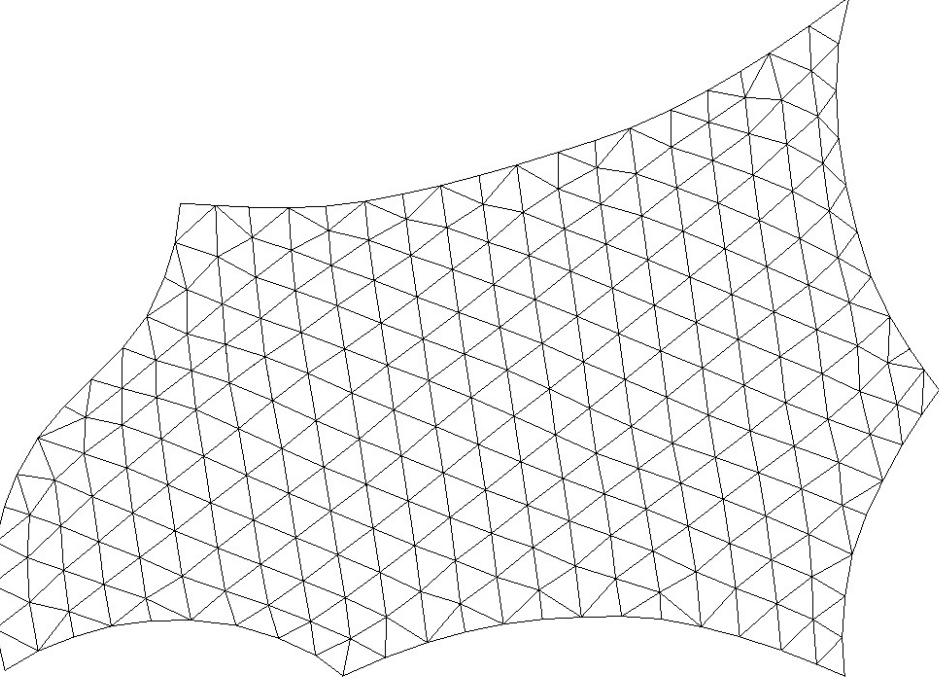

Fig. 9-13: Efter relaxation.

# 9.6.2 GRASSHOPPER & RHINO

Da gitteret blev relaxeret, blev dette nogle steder revet i stykker, men flytningerne var dog så små, at de ikke umiddelbart kunne ses i Rhino. Dette ødelagde overførslen fra Grasshopper til STAAD. Derfor fjernedes alle streger i modellen, således at der kun var knudepunkterne tilbage, og gitteret optegnedes igen manuelt. På denne måde hang modellen igen fuldstændig sammen.

# 9.6.3 VBA/EXCEL

Efter manuel optegning af stænger i Rhino, kørte overførslen igennem VBA scriptet uden problemer.

# 9.6.4 STAAD PRO

# Momentfordeling

Det numerisk største bøjningsmoment fra STAAD idet denne er påvirket af egenlasten alene er 41,6kNm, og er placeret på rand 2 ved understøtning 4, præcis som for Case 2. Dog er det i dette tilfælde noget større, da momentet fra Case 2 kun er 35,5 kNm. Betragtes figur 9-14, ses det, at de hårdest belastede områder er de samme som for Case 2, hvilket ikke kommer som en overraskelse, da gittertypologien ikke er ændret væsentligt. Idet momentet er større, er gitterets fordeling af kræfter i den relaxerede gitter, dårligere end for Case 2.

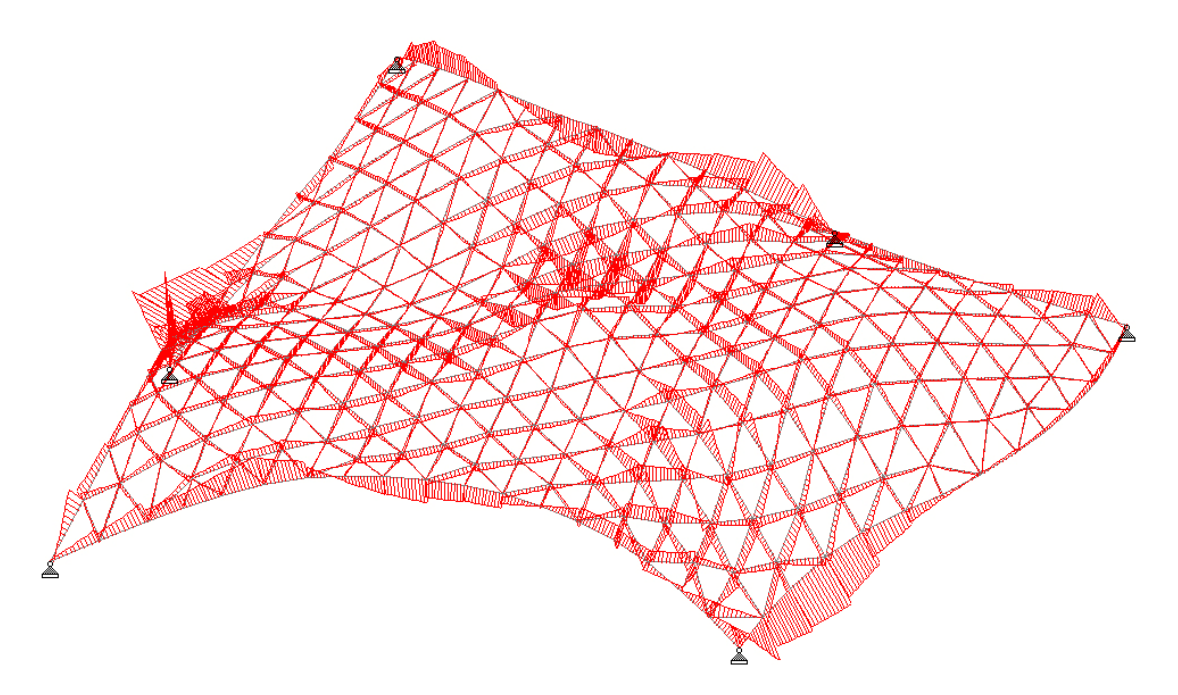

Fig. 9-14: Momentfordelingen ved egenlasten ligner fuldstændig fordelingen for Case 2.

### Aksiale kræfter

Ud fra figur 9-15, hvor konstruktionen er påvirket af egenlasten, ses det at det overordnede kraftforløb, er af ensartet karakter med det for Case 2 tilsvarende kraftforløb. Det ses stadig, at der er 2 områder som for Case 2, hvor der stort set er træk i alle elementer. Den numerisk største aksiale kraft er ved understøtning 6 på rand 3 med størrelsen 407,5kN, og har altså næsten samme størrelse som de 405kN fra Case 2.

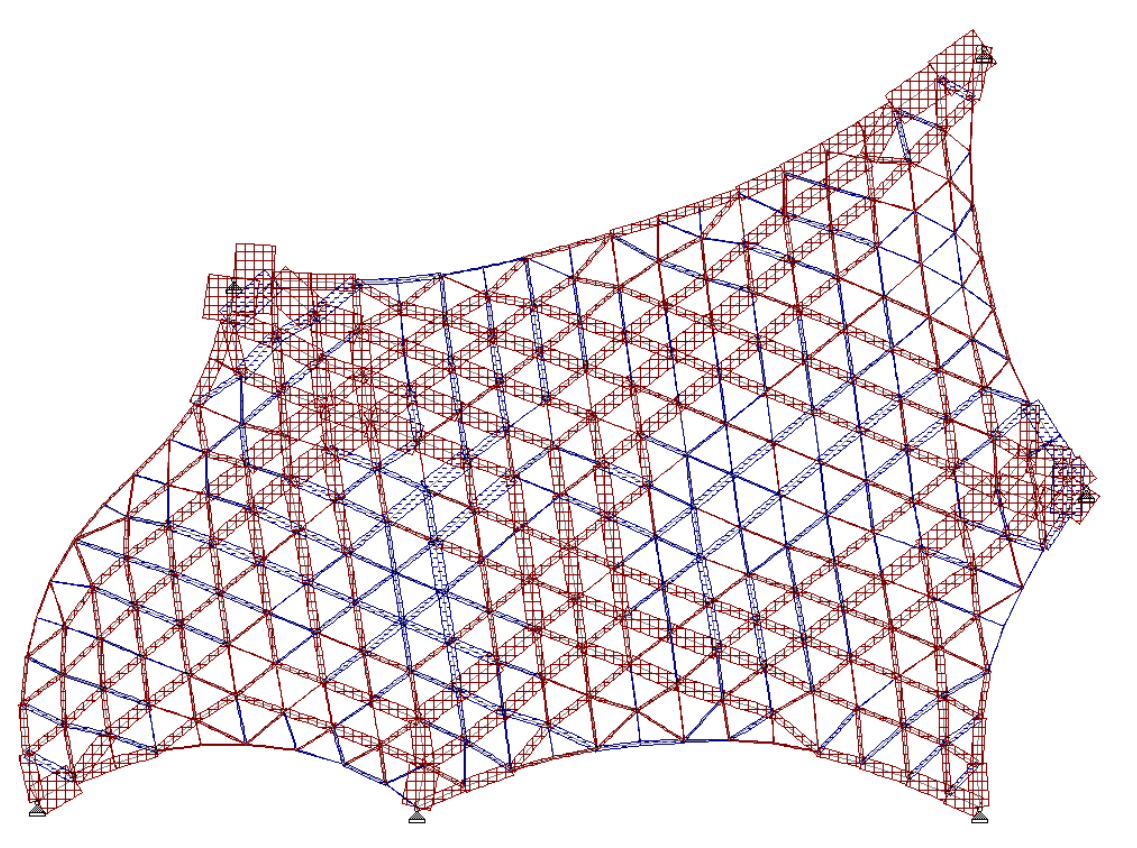

Fig. 9-15: Aksiale kræfter for egenlasten.

# Deformationer

Den maksimale resulterende deformation i anvendelsesgrænsetilstanden er 102mm, hvor den i case 2 var 103mm, denne deformation er for samme knude i de to cases. Deformationen er, som ved Case 2, størst for anvendelsesgrænsetilstanden lastkombination 7 som er egenlast og temperatur. Den numerisk største lodrette flytning foregår i samme knude, og har samme værdi som for Case 2, 88mm. Så deformationerne i de to tilfælde er stort set identiske.

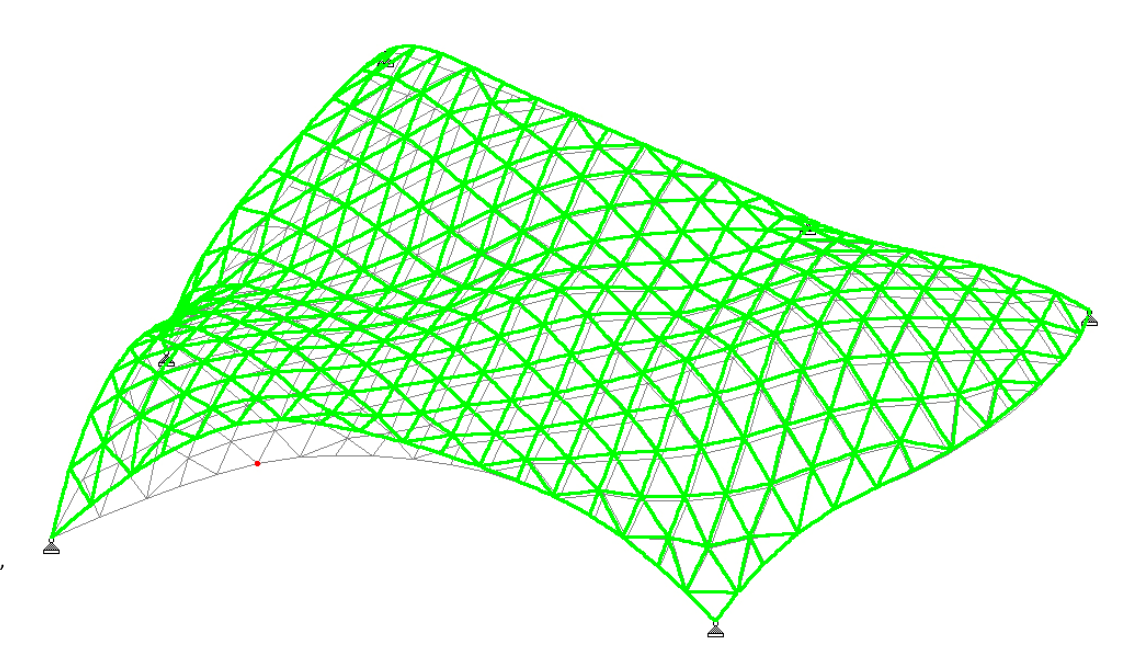

Fig. 9-16: Maksimal resulterende flytning for lastkombination 7 (skaleret op), den røde plet markerer den knude med størst flytning (det grønne gitter er det deformerede).

### Spændinger

Som for Case 2 er der ligeledes, i det relaxerede tilfælde, stænger som overstiger den maximalt tilladelige spænding, når konstruktionen betragtes i brudgrænsetilstanden. Det er i dette tilfælde, kun elementer i kantbjælken der overstiger denne. Antallet af elementer, der overstiger max spændingen i denne case, er det samme som for Case 2. De pågældende elementers placering er stort set uændret, kun et enkelt element er ikke det samme. Ligesom i de tidligere cases er det lastkombinationerne 12, 13 og 14, der indeholder dominerende vind og dominerende temperatur, i hvilke spændingerne overstiger maksimum. Det ses også af figur 9-17, det stadig er omkring understøtningerne og punktet med maksimal deformation, at spændingerne bliver for store.

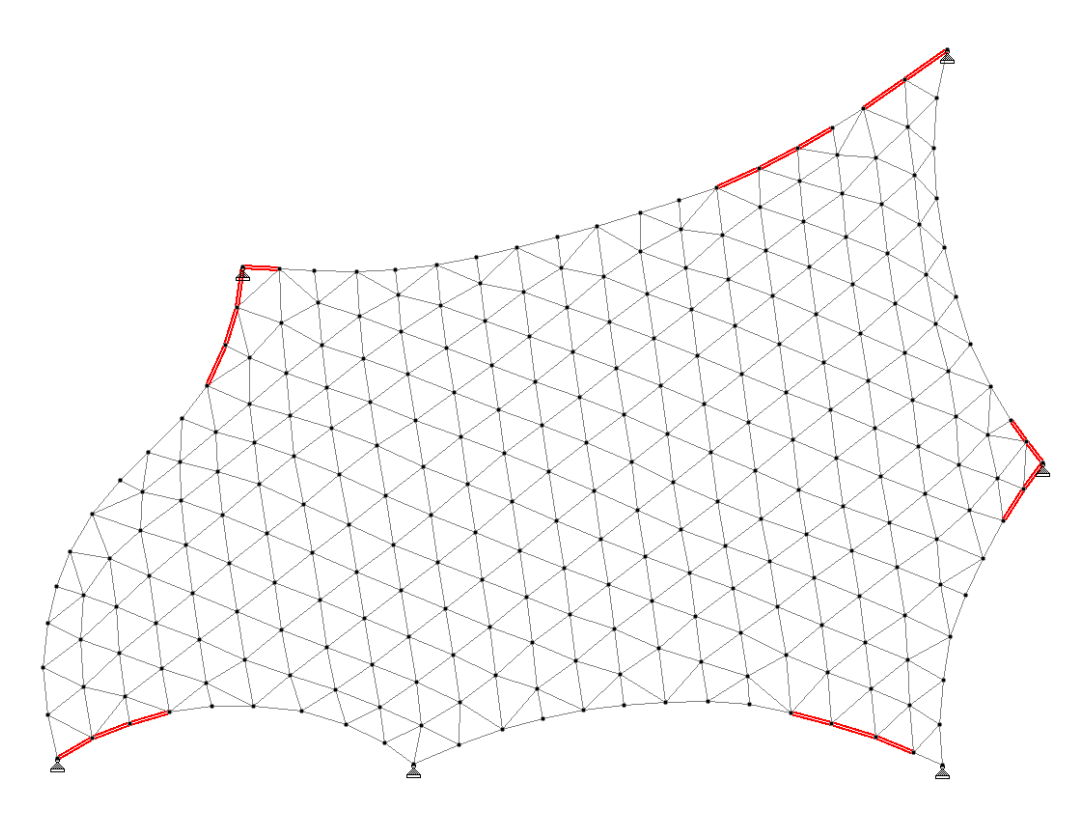

Fig. 9-17: Stænger som ikke overholder max spændingen i brudgrænsetilstanden.

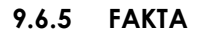

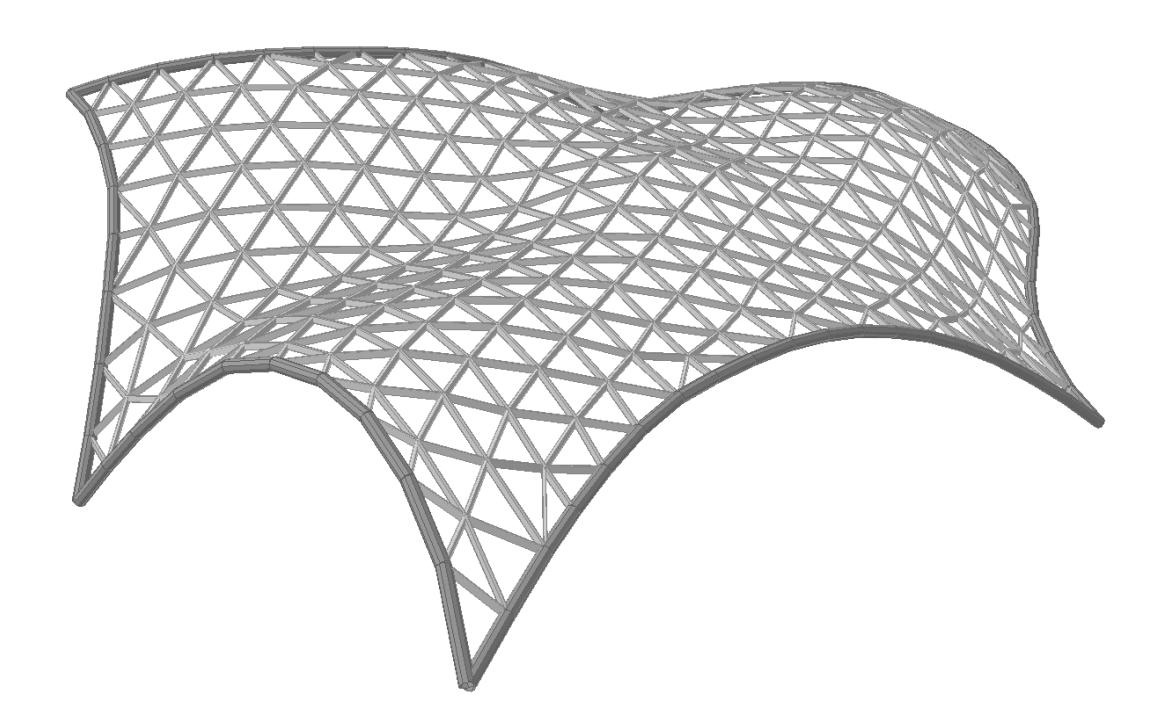

Fig. 9-18: Det relaxerede gitter med profiler.

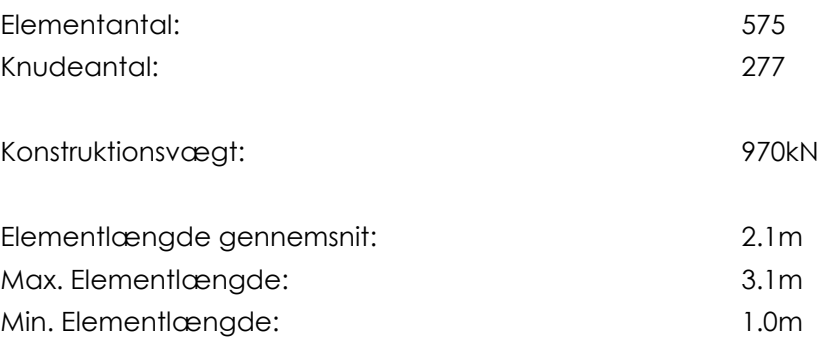

# 9.6.6 HÅNDBEREGNINGSTJEK

Summen af lodrette reaktioner for egenvægten af glasset summeres fra STAAD til 348,1kN, hvor overslaget gav 348,4, så denne vurderes at være tilfredsstillende. Påvirkningen fra vindlasten summeres op i Excel til 1575,2kN, hvor overslagsberegningen lød på 1568kN. Denne mindre forskel vurderes i orden. Den resulterende reaktion fra vind i STAAD er summeret til 1494kN og ligger derfor nogenlunde i samme størrelsesorden som for overslagsberegningen, og vurderes i orden da den afviger under 5 %.

# 9.6.7 ARKITEKTONISK

For dette gitter er det primært ved randen, der er sket ændringer, idet det var her, der optrådte flest uregelmæssigheder. Ved relaxationen af gitteret er der specielt sket en stor flytning af den elementlinie, som ligger nærmest rand 2 mellem understøtning 4 og 5. Denne linie var meget tæt ved randen før, og har nu fået større afstand, og fremstår mere harmonisk. Langs randen er flere knuder flyttet ind mod centrum af skallen. Dette har bevirket, at de trekantede felter her er blevet mere ensartet i størrelsen. I denne forbindelse har de pågældende knuder fået en mere realistisk afstand til randen.

Der er stadig uregelmæssigheder langs randen, disse er dog knap så tydelige, som tidligere, og specielt når skallen betragtes som helhed, er de ikke visuelt dominerende, som det bemærkes af figur 9-18.

Det faktum, at gitteret er blevet relaxeret, har medført, der er kommet et bedre sammenspil mellem kanten og selve gitteret. Dette sammenspil var ikke i første omgang ønsket i Case 1, men har gjort gitteret pænere, og de dele af gitteret der forholder sig ukritisk til skallens form og afgrænsning er blevet mindre.

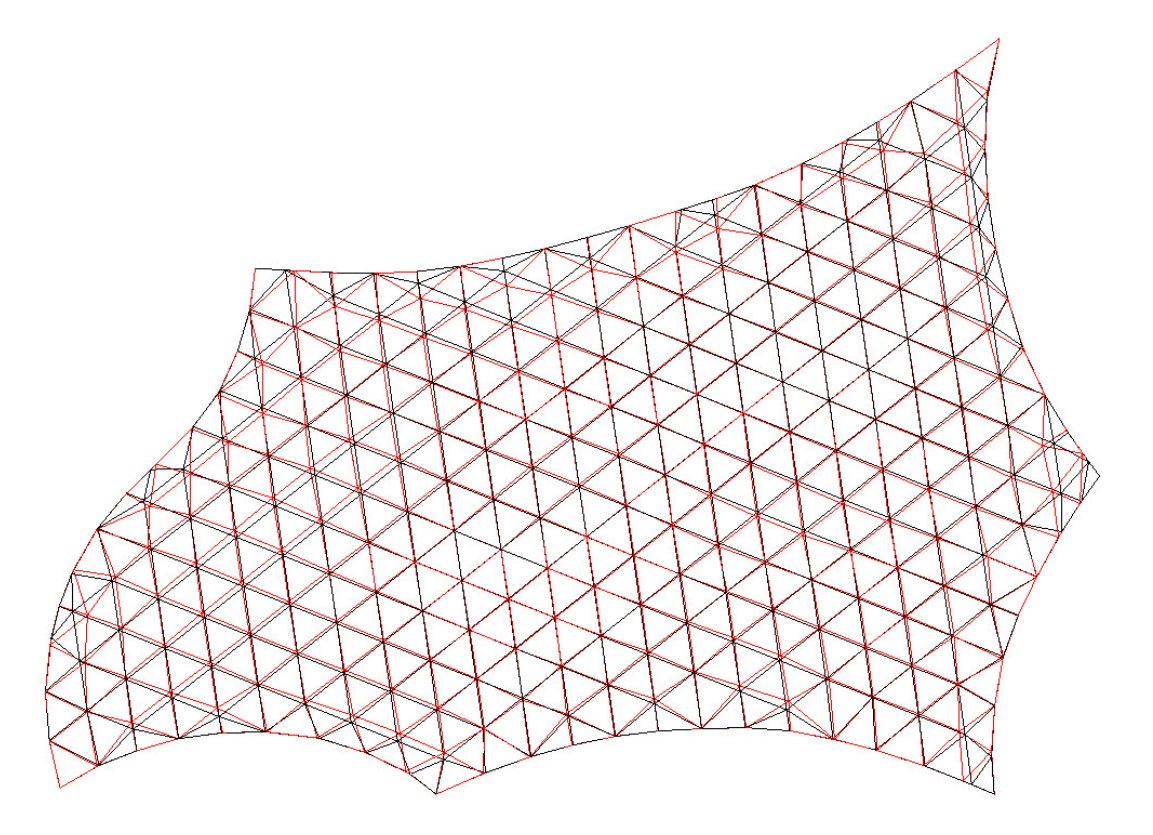

Fig. 9-19: Ændringer fra originalt gitter (sort) til nyt gitter (rødt).

> Hjørnerne ved understøtningspunkterne er blevet æstetisk bedre, dette bemærkes umiddelbart ud fra figur 9-20, som er hjørnet ved understøtning 5, for hhv. Case 2 og Case 2.1. Indrykningen af linien langs rand 2 bemærkes også umiddelbart af figuren.

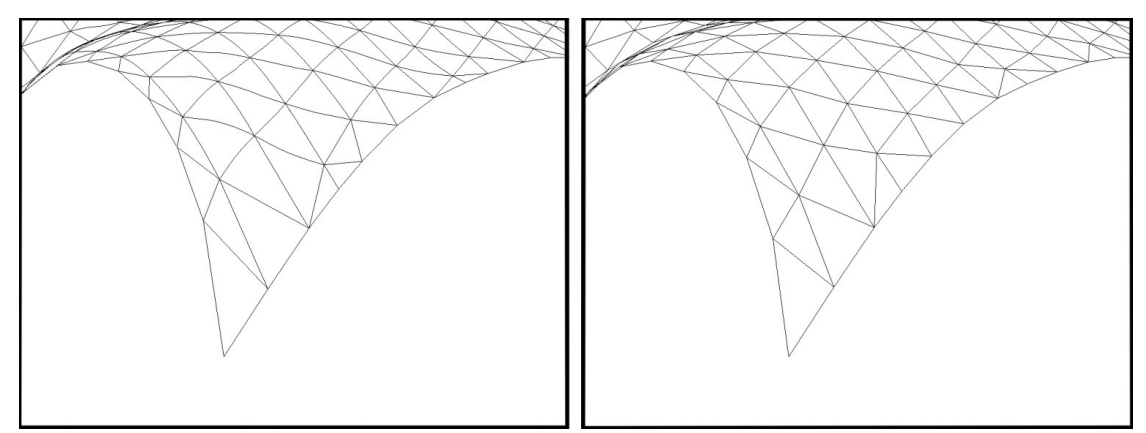

Fig. 9-20: Hjørnet ved understøtning 5 før relaxation til venstre og efter relaxation til højre.

# 9.6.8 DISKUSSION

Det mindste element er blevet længere, det er nu 1 m frem for de 55cm fra Case 2. Dette kunne endnu engang tyde på, at tolerancen ved fjernelser af knuder i Case 2 burde hæves.

Vægten af konstruktionen er uændret, selvom længderne på elementerne er ændret.

Statisk virker gitteret stort set identisk med sin forgænger fra Case 2, dog med et større maksimalmoment ved påvirkning af egenlasten. Der er desuden samme antal stænger som bryder grænsen for den maksimale spænding i brudgrænsetilstanden, og deres placering er stort set identisk for begge cases.

Arkitektonisk tager gitteret sig bedre ud, idet gitteret langs randen er blevet mere harmonisk og velfungerende. Det er specielt linien langs rand 2, som er forbedret. Den har fået bedre samspil størrelsesmæssigt, i forhold til de omkringliggende elementer, og det forbedrer indtrykket, selvom denne ændring afviger fra ønsket, om ikke at tage hensyn til kanten i Case 2. Produktionsmæssigt er der ikke forskel på de to gitre, idet der er samme antal elementer, og den samlede mængde materiale er ens.

# FORMÆNDRING

10

# 10.1 CASE 1.1.1 – FORMÆNDRING

Der er i de tidligere cases arbejdet med to typer af gitter udformninger. Ved arbejdet med disse cases, er der taget udgangspunkt i den samme geometriske overflade, dette skyldes, at der som udgangspunkt, ønskedes at arbejde med gitterudformningen med respekt for den udleverede form. Ved de to typer af gitter udformninger, fås ved de statiske betragtninger ensartede resultater. Områderne med ophobning af momenter, er placeret ens i alle de behandlede tilfælde, hvilket også de maksimale spændinger er. Dette på trods af, at størrelsen af de enkelte er varierende. Af disse resultater kan det konkluderes, at det i langt højere grad er selve formen af overdækningen, og altså dennes statiske virkemåde, der i dette tilfælde er klart afgørende for de statiske resultater. Grundet dette vurderes det, at de bedste resultater vil opnås, ved at justere formen, dette er dog ikke et helt uventet resultat.

I denne case vil der derfor blive arbejdet med selve formen. Det gitter, det er valgt at benytte til denne case, er det gitter, der er arbejdet med i Case 1.1, da der med dette gitter er opnået de bedste resultater. De ændringer der i denne case vil blive udført på formen, ønskes udført med respekt for det visuelle udtryk, der er udarbejdet af arkitekten, og der ønskes i denne sammenhæng ikke, at der laves direkte synlige ændringer.

På trods af, at der omkring forhøjningen midt på overfladen er en koncentration af moment, medfører disse ikke de kritiske spændinger. I de tidligere tilfælde optræder de kritiske spændinger hovedsageligt i kantbjælken, hvor også de langt største bøjende momenter findes. Derfor ønskes der ved bearbejdningen af skallens form, at arbejde med randen.

Som beskrevet, findes de største spændinger i alle de tidligere gitterudformnings cases i konstruktionens kantbjælke. Disse spændinger optræder i de lastkombinationer, der medfører store bøjende momenter i de pågældende elementer. De største bøjende momenter fås om z-aksen som er illustreret på figur 10-1. Det er med hensyn til denne akse, der i de tidligere gittercases er arbejdet. Dog er der i kantbjælken også flere steder mindre bøjende momenter om y-aksen, som også kan ses vist på figuren.

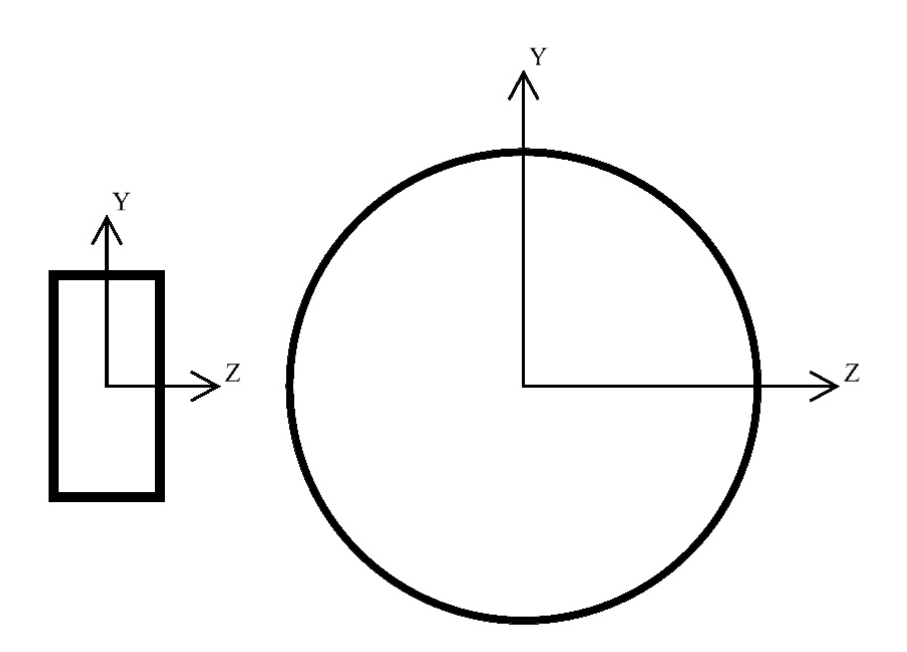

Fig. 10-1: Profiltværsnit af henholdsvis gitterbjælke og kantbjælke.

> Formålet med denne modellering, er at forsøge at nedsætte størrelsen af de bøjende momenter, som optræder i de elementer, hvor der på nuværende tidspunkt opnås for store spændinger, og på denne måde nedsætte antallet af disse. Som tidligere nævnt optræder disse spændinger i de lastkombinationer, der indeholder dominerende vindlast og dominerende temperaturpåvirkning. Momentfordelingen om de to akser i de tre relevante lastkombinationer kan ses i bilag 9. Det er på baggrund af disse momentfordelinger der er lavet en analyse af formen. Resultatet af denne analyse kan ses på figur 10-2, hvor de ønskede ændringer af formen er indtegnet. De ønskede ændringer er angivet med pile. Det er ud fra denne figur, at ændringerne vil blive udført i Rhino.

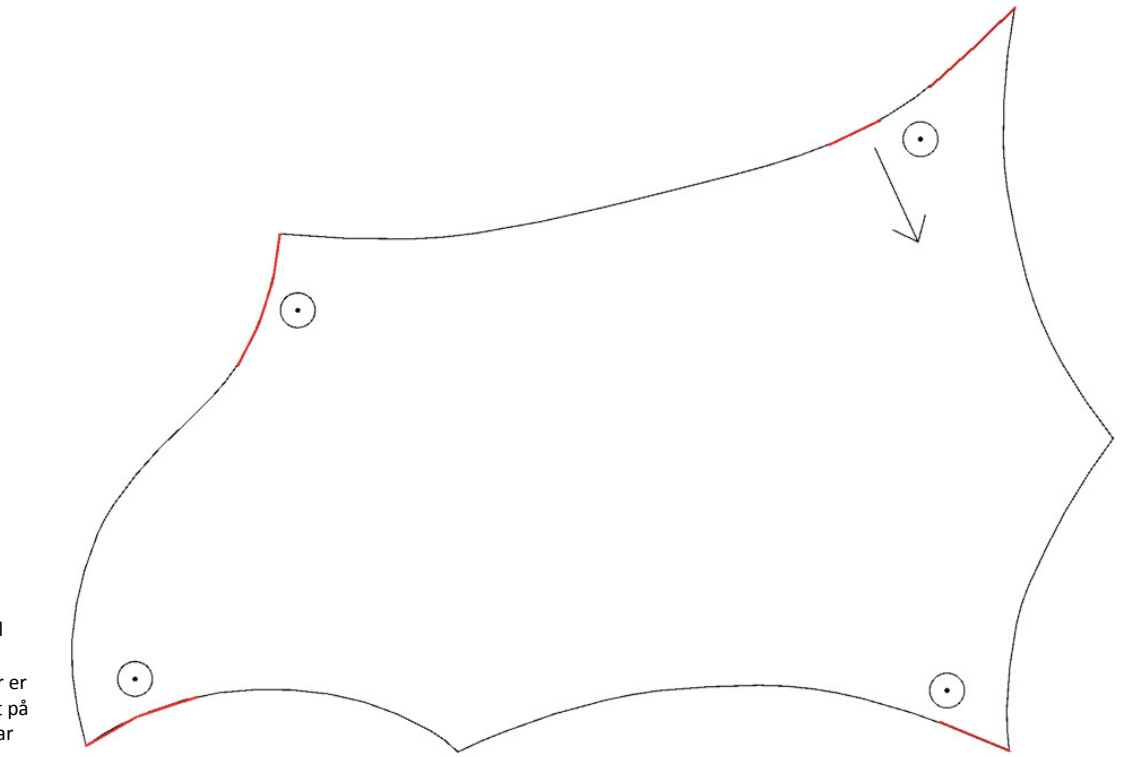

Fig. 10-2: Ændringsforslag til formen. Pilene indikerer retningen af ændringen. Der er desuden markeret med rødt på figuren, hvor der tidligere har været problemer.

# 10.1.1 GRASSHOPPER & RHINO

De modifikationer der laves på formen, udføres i Rhino ved hjælp af funktionen CageEdit. Ved denne funktion benyttes som redskab et cage af kontrolpunkter til overfladen. På figur 10-3 er vist på en rummelig figur, hvilke kontrolpunkter der er arbejdet med, samt hvilken retning og længde de er flyttet.

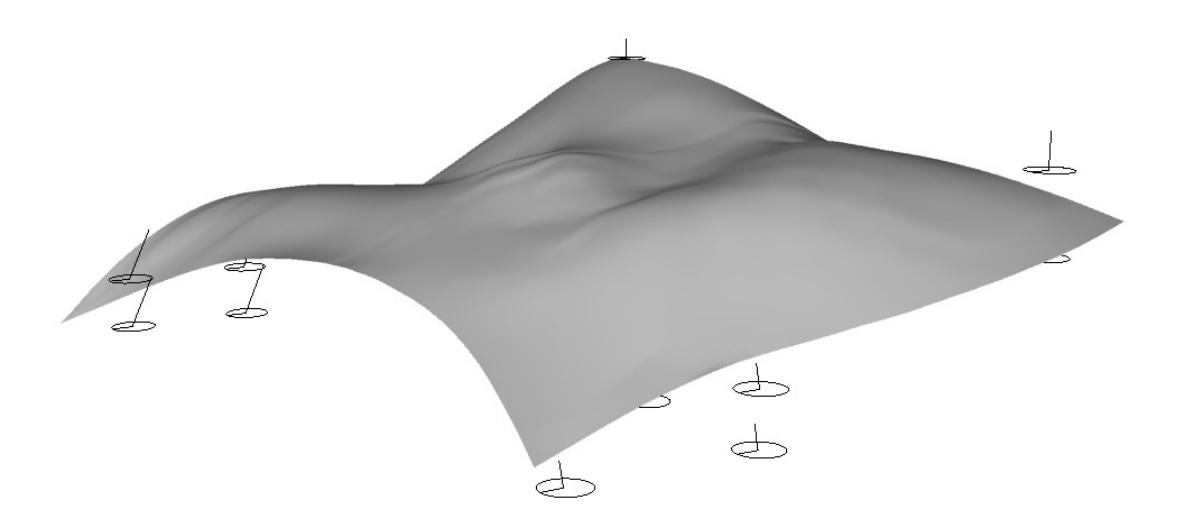

Fig. 10-3: Kontrolpunkter og deres flytning.

> Disse flytninger er udført i henhold til den på figur 10-2 viste analyse. Den slutteligt valgte flytning, der er arbejdet videre med, er vurderet ud fra en visuel betragtning af den resulterende form.

> På figur 10-4 kan den nye form ses i forhold til den oprindelige. Det kan ses, at den ligger en smule højere i flere af åbningerne, som det var ønsket.

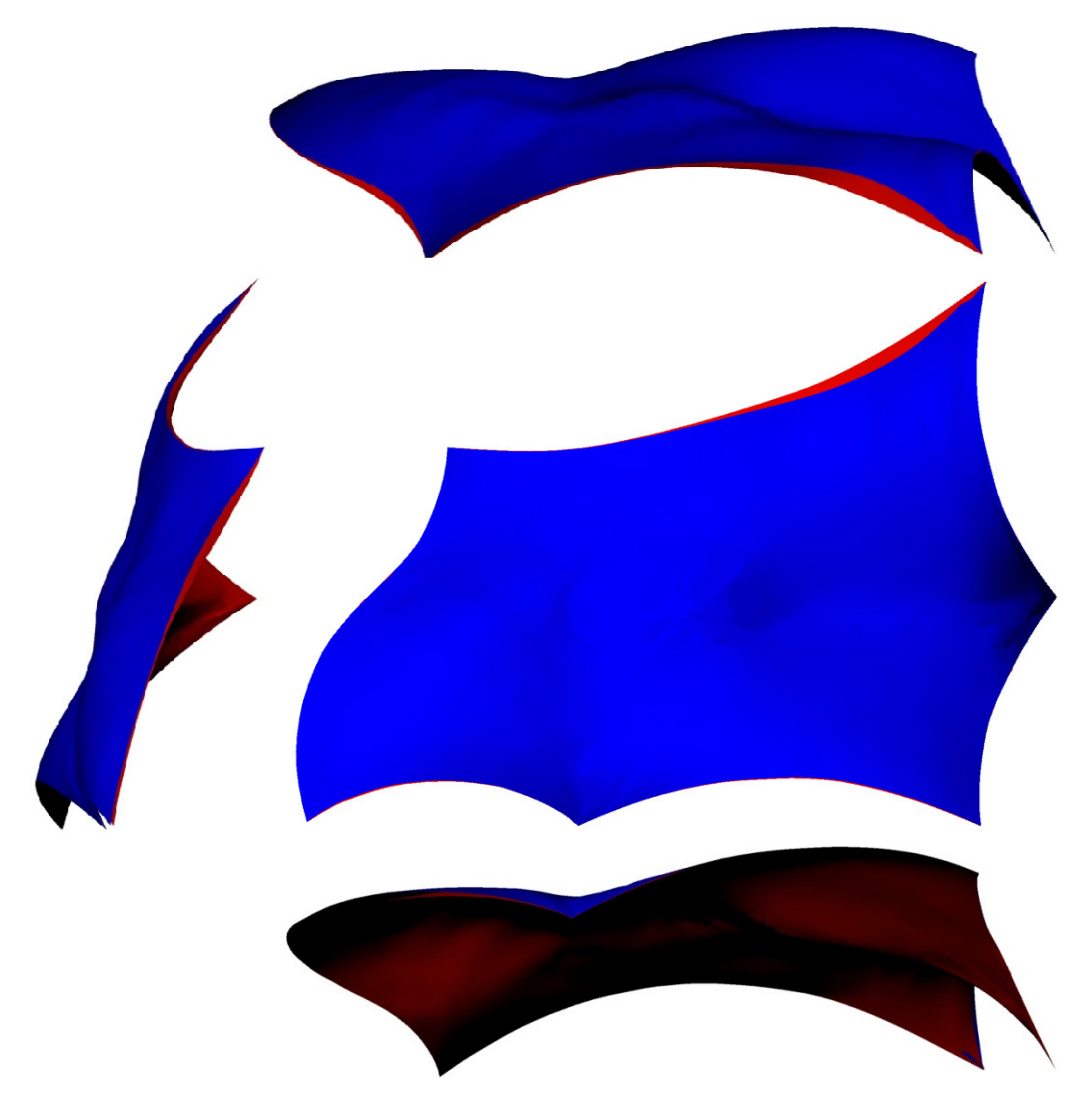

Fig. 10-4: Dobbelt retvinklet afbildning af den endelige for m som blå og den gamle som rød.

> Gitterudformningen på overfladen er udført som ved Case 1, og derefter relaxeret, som det er beskrevet i Case 1.1. Selve udformningen af gitteret vil derfor ikke blive yderligere beskrevet i denne case. På figur 10-5 ses den endelige konstruktion.

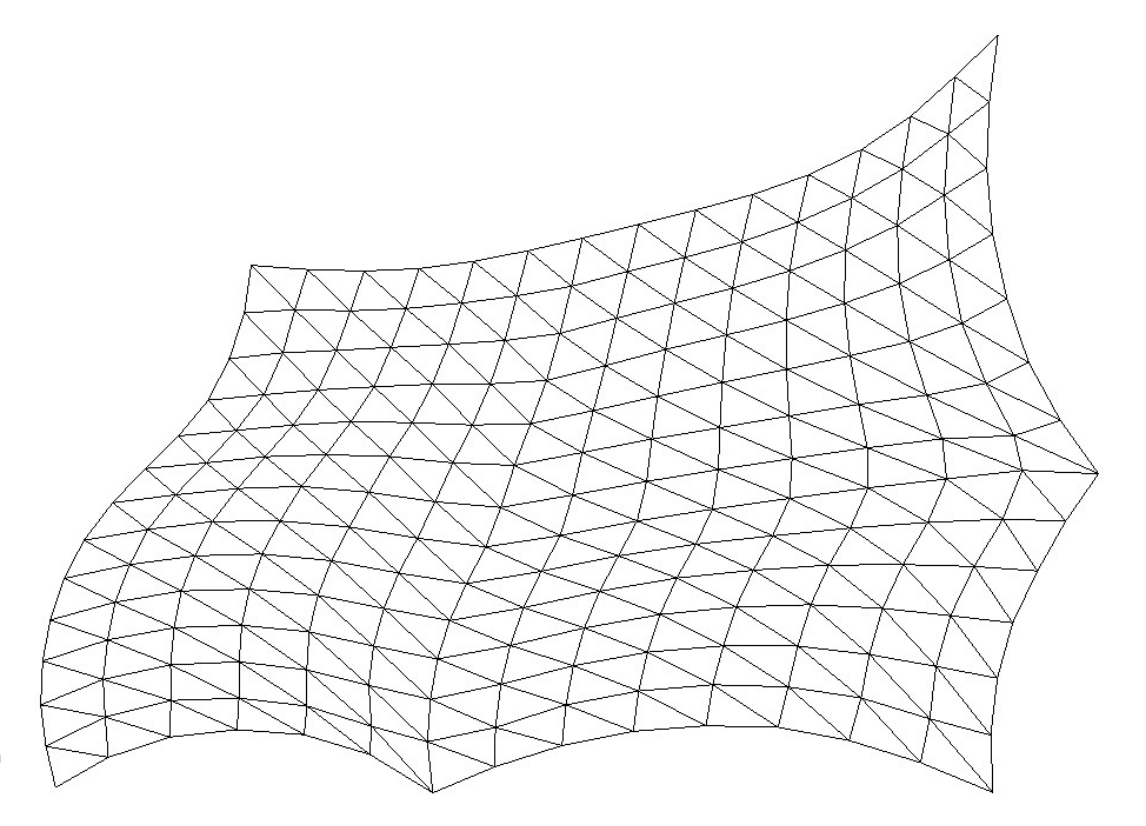

Fig. 10-5: Gitter og form set fra oven.

# 10.1.2 VBA/EXCEL

Som ved Case 1 og Case 1.1, opfylder denne gitterudformning alle de forhåndsbestemte krav, der er opstillet for overførelsen. Der er derfor ikke udført yderligere operationer i Excel ved overførelsen end den beskrevne VBA kode.

#### 10.1.3 STAAD PRO

#### Momentfordeling

Betragtes momentfordelingen ved påvirkning af egenlasten, som kan ses på figur 10-6, ses det at denne ikke er ændret væsentligt i selve gitteret, dog kan det ses at momenterne i kantbjælke nr. 4 er mindsket væsentligt, mens de i kantbjælke nr. 3 er øget. Det er derfor ikke i kantbjælke nr. 4 det numerisk største moment findes, som det er ved Case 1 og Case 1.1, men derimod i kantbjælke nr. 3. Dette moment har en størrelse på 28.0 kNm, mens det numerisk største moment i Case 1.1 var på 34.7 kNm. Det kan altså ses, at det numerisk største moment er mindsket, samt at ændringerne som minimum har haft en indvirkning på kantelementerne på rand nr. 4. I denne sammenhæng kan det nævnes, at elementet med et moment på 28.0 kNm i denne Case 1.1.1 havde et moment på 11.1 kNm i Case 1.1.

Det at momentfordelingen i selve gitteret er mere eller mindre uændret, skyldes at der i denne del af formen ingen væsentlige ændringer er, da disse er udført på randen.

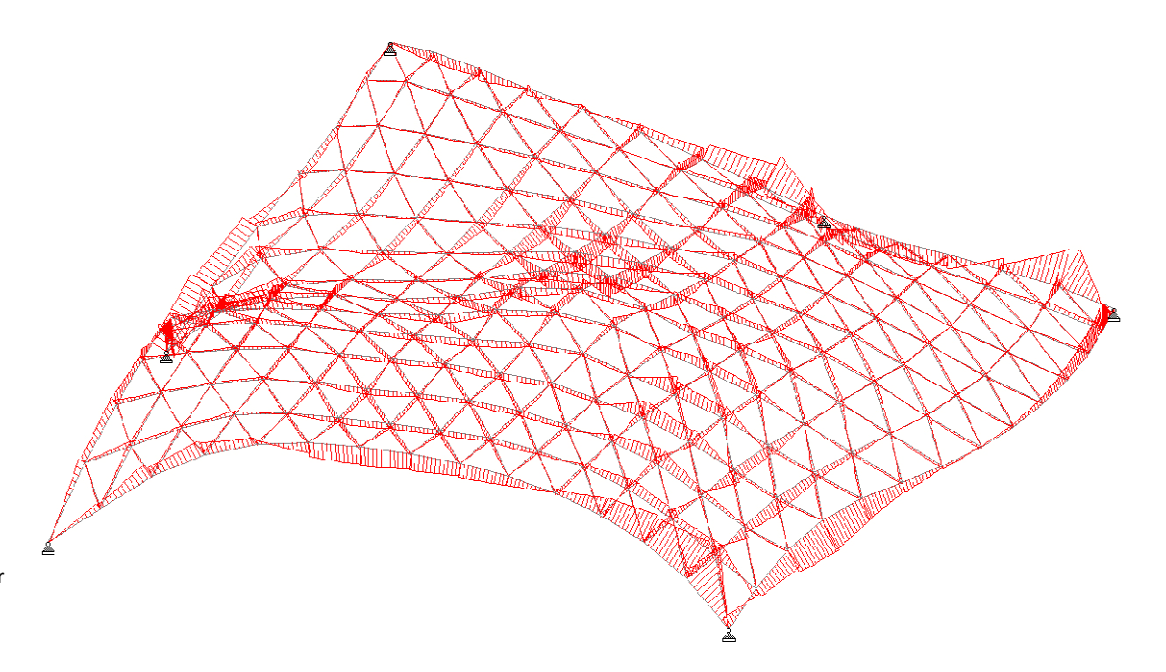

Fig. 10-6: Momentfordeling for egenlast.

#### Aksiale kræfter

De aksiale kræfters forløb i konstruktionen ved påvirkning af egenlast er hovedsageligt uændret, i forhold til Case 1.1. Det kan, af figur 10-7, ses at størrelsen af de aksiale kræfter nogle steder i gitteret er mindsket, mens de andre steder er øget, dog er der ingen væsentlige ændringer i selve forløbet. Den numerisk største aksiale kraft findes i denne case i samme element som ved Case 1.1, altså i gitterbjælken der fører ned til understøtning nr. 4. Denne normalkrafts størrelse er i denne case på 402kN, mens den for Case 1.1 var på 371kN. Den numerisk største normalkraft ved påvirkning af egenlast alene er altså øget. Det skal i denne sammenhæng berøres, at de udførte ændringer på formen, ikke er fremkommet ud fra en analyse af denne belastning. Dog medregnes denne påvirkning stadig i sammenligningsgrundlaget.

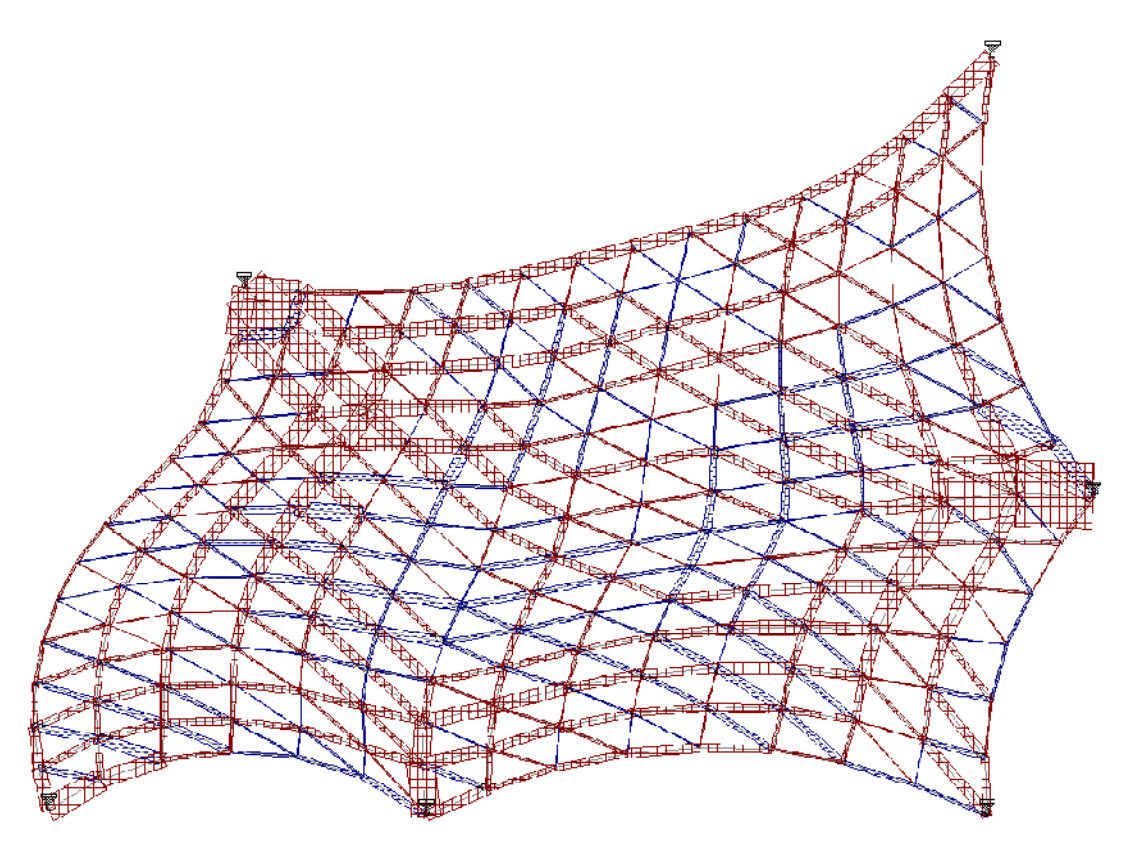

Fig. 10-7: Aksiale kræfter, rød er tryk, blå er træk.

# Deformationer

Den maximale resulterende flytning i anvendelsesgrænsetilstanden er i denne case på 70mm. Placeringen i konstruktionen af denne deformation findes, som ved de forrige cases i kantbjælke nr. 3, dog ikke i præcis samme knudepunkt, men derimod i naboknuden. Placeringen af denne knude kan ses på figur 10-8. Den numerisk største flytning i lodret retning er på 58mm i samme knude. Hermed er denne case, den af de betragtede cases, der kommer tættest på den estimerede maksimalt tilladelige nedbøjning, der er fundet i de indledende afsnit. Den største resulterende flytning er 23mm mindre end for Case 1.1, og den største lodrette flytning er 21mm mindre. Herved kan det ses, at den nye form virker en del bedre med hensyn til deformationerne end den oprindelige. De angivende deformationer for denne case er fundet i lastkombination 7, hvilken indeholder egenlast og temperatur.

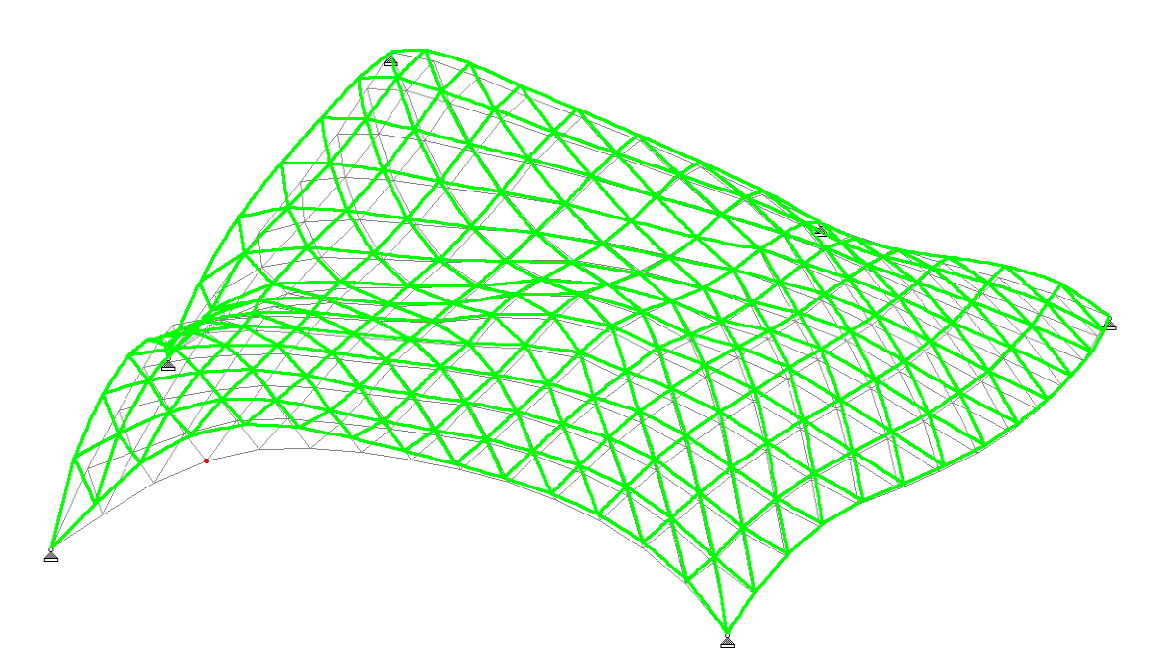

Fig. 10-8: Deformationer i anvendelsesgrænsetilstand lastkombination 7.

#### Spændinger

Ved denne case er der 3 elementer, hvori der optræder spændinger som overstiger den maksimalt tilladelige. Dette er en væsentlig forbedring fra Case 1.1, hvor der var 9 elementer indeholdende spændinger over den maksimalt tilladelige. Det kan ses af figur 10-9, at de tre elementer med for store spændinger, som optræder i denne case, også optrådte i Case 1.1. Disse spændinger opstår, som ved de øvrige cases, når konstruktionen er påvirket af lastkombinationerne med dominerende vind eller dominerende temperaturpåvirkning.

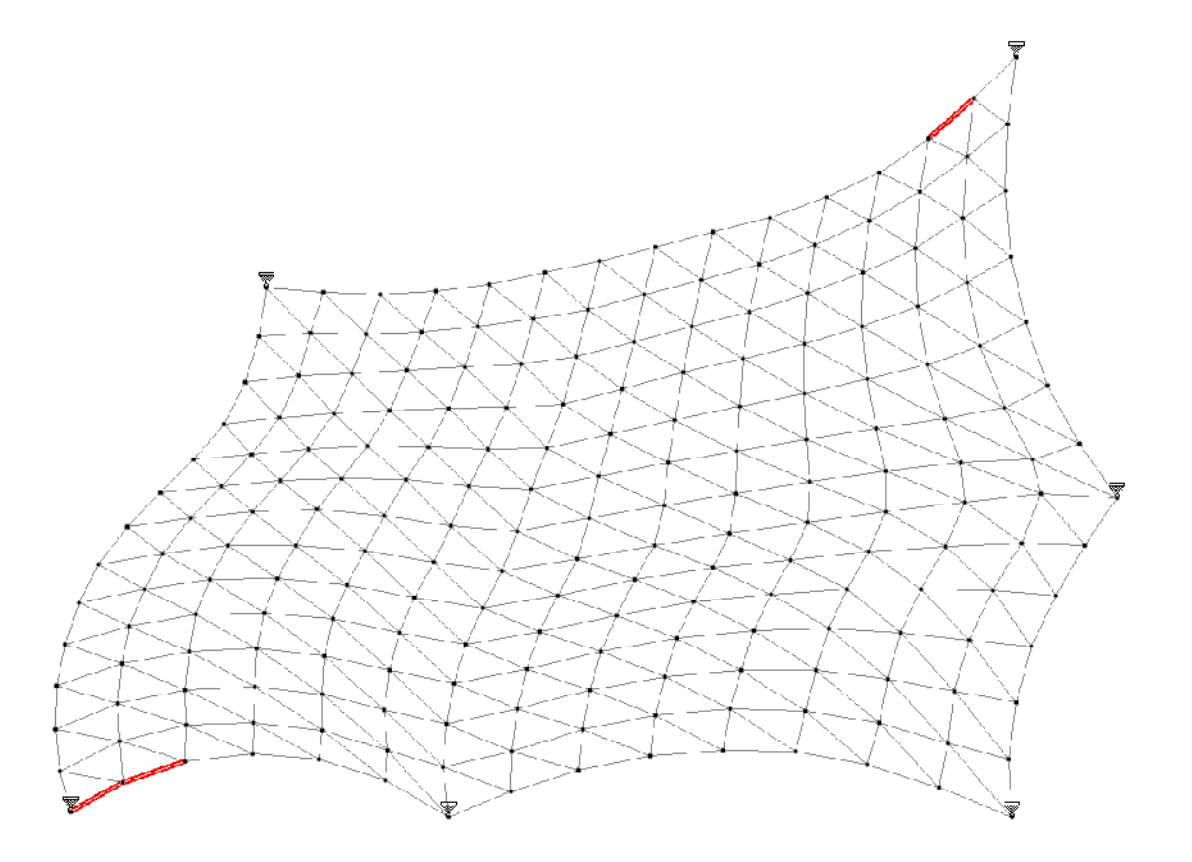

Fig. 10-9: De elementer der overstiger den maksimalt tilladelige spænding.

### 10.1.4 FAKTA

med profiler.

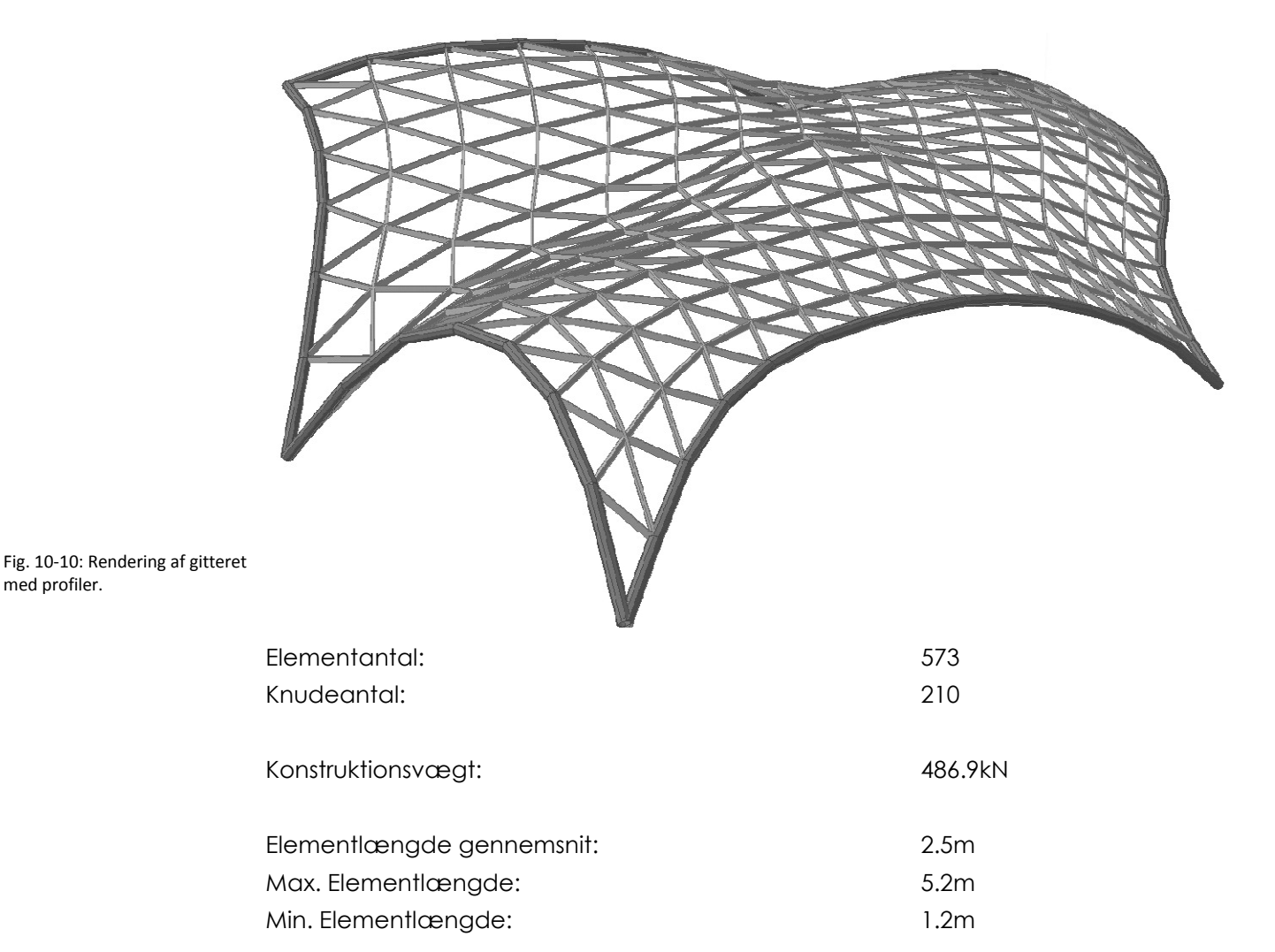

# 10.1.5 HÅNDBEREGNINGSTJEK

Ved håndberegningstjekkene i denne case, forventes der ikke, i samme grad som tidligere, at de fundne sammenligningsværdier stemmer over ens, idet overdækningen i denne case ikke har samme overflade areal som tidligere. Overfladearealet på den nye overflade er 12m2 mindre end den originale. Denne ændring svarer til en ændring på under 2% fra den gamle overflade, og tjekkene udføres derfor stadig ud fra de gamle estimater.

Summen af de lodrette reaktioner ved påvirkning af glassets egenlast alene fås i STAAD til at være 344kN. Egenlasten vurderes at være indsat på rigtig vis, idet denne værdi er tæt på den resulterende last for den originale kontinuerte overflade der blev fundet til 348.4kN.

Med hensyn til vind, er den i Excel/VBA udregnede resulterende påvirkning, uden hensynstagen til påvirkningsretningen, fundet til at have en størrelse på 1528kN. Denne er en smule mindre end forventet idet størrelsen af den resulterende påvirkning på den originale kontinuerte overflade, uden hensynstagen til påvirkningsretningen, er fundet til 1568kN. Den vurderes dog til at være i orden. Den resulterende reaktion i STAAD ved påvirkning af vindlasten alene er på 1446kN.

Dette er i samme størrelsesorden som de to øvrige værdier, og det konkluderes at vindlasten på rigtig vis er indført i STAAD.

# 10.1.6 ARKITEKTONISK

Da denne gitterudformning medfører de samme fordele og ulemper som gitterudformningen i Case 1.1, vil der i dette afsnit blive lagt fokus på overdækningens form.

Det vurderes, at ændringerne i formen er så små, at de ikke direkte vil være synlige, når skallen indsættes i de rigtige omgivelser. På figur 10-10 ses de to overflader ved siden af hinanden. Herved vurderes det altså, at det arkitektoniske udtryk er uændret i forhold til det i case 1 og 1.1 omtalte.

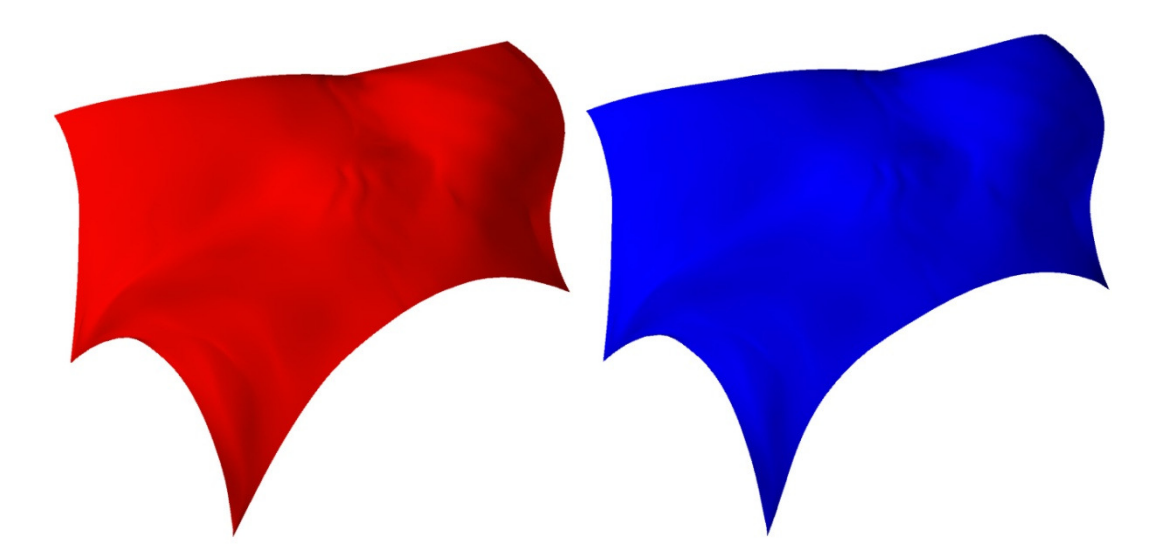

Fig. 10-11: Henholdsvis den originale (rød) og den nye overflade(blå)

> Den største visuelle ændring der er, er i udformningen af rand nr. 3. denne rand har fået et meget lille synligt knæk nær understøtning 5 ved indrykningen, hvilket ikke klæder den ellers flydende udformning. Dette knæk vil det være muligt at fjerne relativt let ved videre arbejde med formen i Rhino. Knækket vil hovedsageligt være synligt, når konstruktionen betragtes oppe fra de omkringstående bygninger. På figur 10-4 kan ændringen af rand nr. 3 ses.

# 10.1.7 DISKUSSION

På trods af at ændringerne i overdækningens form er små, og visuelt ikke særlig synlige, medfører disse dog en væsentlig ændring i skallens statiske virke. Med hensyn til momentfordelingen, ved påvirkning af egenlast er det maksimale moment mindsket væsentligt, og optræder ikke længere i samme kantbjælke, dog er den maksimale aksiale kraft ved denne påvirkning øget en smule. De mest interessante resultater fås dog, når der kigges på brudgrænsetilstanden, idet det er ud fra disse, analysen til ændringerne er udført. De forbedrede resultater i brudgrænsetilstanden, ses tydeligt ved antallet af for kraftigt belastede elementer, der er faldet med 6

elementer, og på nuværende tidspunkt er helt nede på 3 elementer. Også med hensyn til deformationerne, ses der meget tydelige forbedringer.

Det er ved denne form ændring, ikke lykkes fuldstændigt, at eliminere de for høje spændinger, således at alle elementer ligger indenfor det tilladelige spændingsfelt. Det vurderes dog, at det vil være muligt ved videre bearbejdelse af formen, fuldstændigt at undgå disse høje spændinger, ved hjælp af relativt små justeringer. Denne videre bearbejdelse er ikke udført i dette projekt, da det er lykkedes at vise, at formen er den vigtigste faktor i udformningen.

# 11 FORSLAG TIL VIDERE ARBEJDE

Der er i projektet opstået interessante emner, som det kunne være spændende, at arbejde videre med. Man kunne forestille sig, at arbejde dybere med den statiske analyse af gitterskallen. Der er i rapporten primært lavet analyser på baggrund af de bøjende momenter om gitterprofilernes stærke akse, deformationer og aksiale kræfter. Denne analyse, kunne med fordel være udvidet til i højere grad, også at arbejde med forskydningskræfter, torsion og bøjning i det vandrette plan. Disse snitkræfter har ikke umiddelbart været medtaget, dette skyldes, at det vurderes, at de var relativt jævnt fordelt over konstruktionen. Ud over dette kunne der foretages en egentlig dimensionering af konstruktionen.

En anden spændende udvidelse af de statiske analyser, kunne være at medtage glassets statiske egenskaber, sådan at glasset blev en aktiv del af det statiske system. Endvidere kunne glasset bearbejdes mere i form af en analyse af maksimal størrelse på de enkelte trekanter.

Derudover kunne det være spændende, at beskæftige sig med understøtningerne af gittersystemet, og undersøge disses virke på konstruktionen, samt hele funderingen.

Slutteligt kunne det være interessant, at arbejde med glasset som den aktive skal, altså undlade gittersystemet, og se på skallen, kun i glas.

Efter, i projektet, at have arbejdet med de to valgte gitterudformnings metoder, har det været drøftet, at det kunne være interessant, at arbejde med gitterudformninger der i langt højere grad tog stilling til overfladens statiske virkemåde, dette især på grund af skallens komplekse form.

En af de omtalte metoder, er eventuelt at arbejde med nogle bærelinier i gitteret, som har en fordelagtig form, samt en kraftigere profil. Således at disse bærelinier ville kunne virke som en form for understøtninglinier, i stil med kantbjælkerne, og på denne måde være med til, at bære de dele af gitteret med mindre fordelagtig geometri.

Et andet spændende udgangspunkt for en gitterudformning, kunne være at lave en analyse af overfladen som en skal, for derefter så vidt muligt, at placere gitteret efter de fundne hovedspændingsretninger i skallen.

På trods af, at det indledende i projektet er fastsat til, at der kun arbejdes med trekantfacettering, kunne facetteringen af overfladen måske udføres med firkanter uden alt for stor krumning, for derigennem, at nedbringe produktionsomkostningerne. Evolute Tools som er et plug-in til Rhino kunne være en hjælp til denne alternative facettering.<sup>32</sup>

Der er i slutningen af projektet, taget hul på at arbejde med udformningen af skallen, denne kunne der arbejdes yderligere med. Dette kunne for eksempel ske

l 32 Evolute

ved eventuelt, at arbejde videre med, at lave små ændringer, der bevarer det arkitektoniske udtryk som det er nu (som det er gjort i Case 1.1.1). Det er dog også en mulighed, at se på minimalfladen for randen med låste understøtninger.

I projektet kunne det have været spændende at arbejde mere med samlingerne, både med hensyn til samlingerne i gitteret, men også måden, hvorpå glasset fastgøres til stålprofilerne. Et eksempel på dette kan ses på figur 11-1.<sup>33</sup>

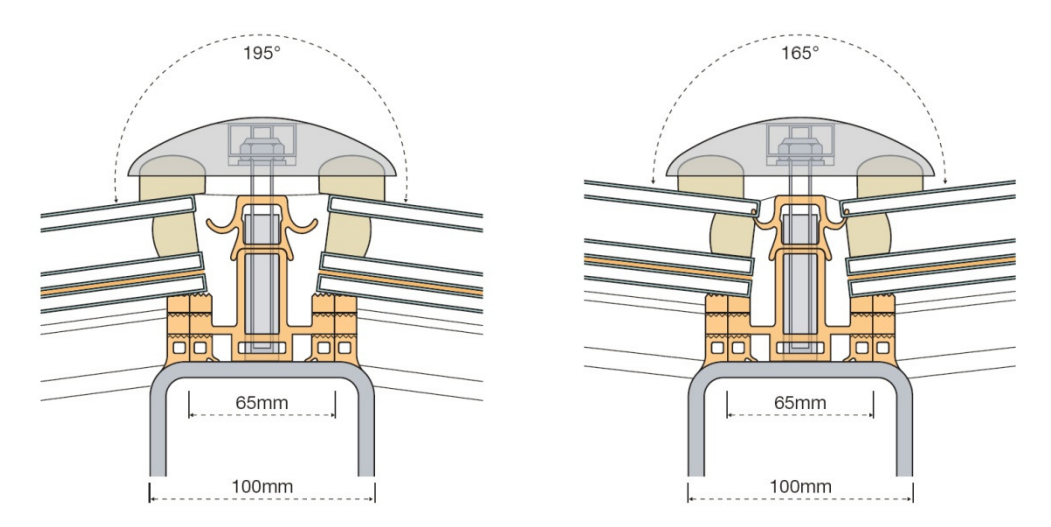

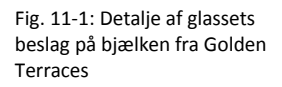

Der kunne med fordel laves vindtunnel forsøg og CFD simulering af vinden omkring konstruktionen, for at kunne bestemme den præcise vindlast til dimensionering. Man kunne yderligere lave CFD simuleringer af regnvandsafledning, for at undgå lokale vandophobninger.

Slutteligt kunne man også videreudvikle VBA scriptet, som beskrevet under dette afsnit i rapporten, og måske udforme et interface til det, for at øge brugervenligheden.

l 33 Zlote Tarasy, Warsaw, Poland

#### 12 **DISKUSSION**

Grasshopper har som modellerings redskab, været rigtig godt at arbejde i. Udover det brugervenlige interface, skyldes dette bl.a. de fordele der medfølger, ved at det er et open source program. Der er bag dette program et godt bagland, der gør det let og hurtigt at søge hjælp, til at løse specifikke problemer. Bl.a. har vi i dette projekt benyttet Grasshoppers forum på hjemmesiden34, til at finde hjælp til en metode til fjernelse af dubletter. Dog tager det lidt tid før man er fortrolig med brugen af de forskellige komponenter og muligheder, der er ved programmet, idet plug-in'et ikke umiddelbart ligner noget modellerings program, vi tidligere har arbejdet med.

Brugen af Excel og VBA til overførelsen har også haft mange fordele. En af de største fordele ved dette skyldes den store tilslutning af brugere til programmeringssproget. På nettet findes adskillige forums omhandlende disse programmer, hvor løsningsforslag til de fleste problemer allerede findes. Samtidig findes der i Excel forklaringer og lister over samtlige mulige funktioner. Endvidere er det en fordel, at VBA er et visuelt baseret programmerings sprog, og at det er muligt at optage macroer via. Excel.

Vi har gennem arbejdet, med de forskellige cases haft god brug af VBA koden til overførelsen mellem programmerne, hvor dette redskab har muliggjort at gennemarbejde så mange forskellige situationer. I de tilfælde hvor geometrien 100% har overholdt de opstillede krav for overførelsen, har koden virket upåklageligt. Uden dette overførelses værktøj, ville det ikke have været muligt at udføre så mange cases eller have samme præcision på lasterne. Dog er der nogle områder i koden, der med stor fordel kunne modificeres.

Gennem arbejdet med projektet er vi blevet opmærksomme på, at der i koden burde være en større tolerance, når start og slut knude nr. for elementerne findes, da dette ville have sparet os for en del fejlfindings problemer. Et eksempel på en situation, hvor dette ville være en fordel ses på figur 12-1. I dette tilfælde er der kun et knudepunkt på knudepunktslisten som følge af dublet fjernelsen. Dog ligger endeknuden for det ene element ikke direkte i denne knude (dog meget tæt på). I dette tilfælde vil VBA koden ikke være i stand til at nummerere denne endeknude i forhold til knudenumrene, hvilket vil give en fejl og stoppe overførelsesprocessen. Dette er ikke en situation vi var opmærksomme på ville være et problem, da koden blev udarbejdet, men et problem vi først har fået kendskab til ved arbejdet med overførslerne.

l

<sup>34</sup> Grasshoppers forum

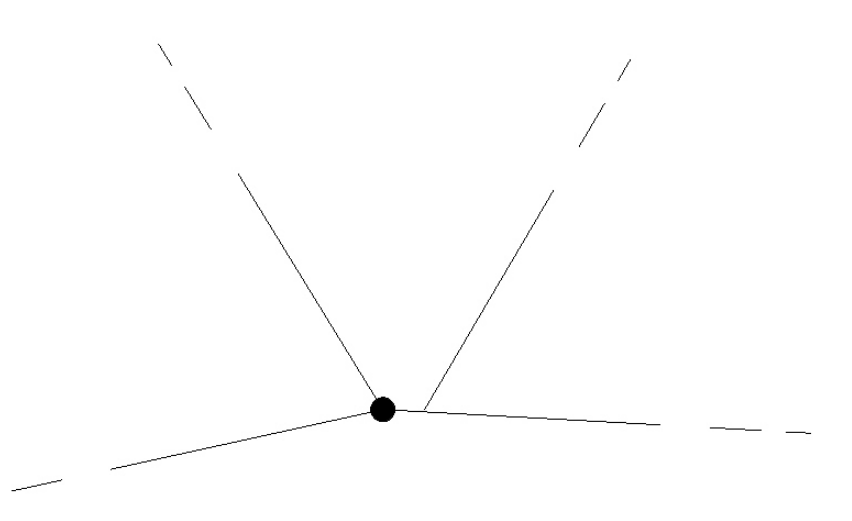

Fig. 12-1: Der burde være en tolerance i scriptet, så knuder som denne blev til 1 sammesat knude.

> Sammenligningen mellem de to gitterudformningsmetoder (Case 1 og Case 2) der udføres i projektet, vanskeliggøres pga. den store forskel i vægt og gennemsnitselementlængde. Hvis en bedre sammenligning skulle laves, ville det være en mulighed, at arbejde videre med gitteret i Case 2. Ved denne videre bearbejdelse, kunne der arbejdes med gitterets elementstørrelser, samt rotationen af gitteret i planen. Som beskrevet tidligere ville det også være hensigtsmæssigt, med en større tolerance ved fjernelse af knuder. Case 2 vil dog højst sandsynligt stadig være lidt tungere end Case 1, som følge af, at gitteret og kanten ikke visuelt arbejder sammen. Ved det videre arbejde med gitterudformningsmetoden i Case 2, ville det derfor være mere relevant, at lave disse modifikationer, inden der arbejdes med selve formen.

> Ved at benytte relaxation er den visuelle fremtoning i begge gitterudformningsmetoder blevet væsentligt forbedret. Samtidig kan relaxation også være med til at forbedre konstruktionen, samt nedsætte materialeforbruget, som det især gør sig gældende for gitter typen i Case 1. På trods af, at gitteret langs kanten ved gittertypen i Case 2 visuelt fremstår bedre, er der ikke sket nogen større forbedring med hensyn til det statiske. Det kan altså ikke med sikkerhed siges, at dynamisk relaxation altid vil medvirke til en forbedret konstruktion, men at det dog er et godt redskab til at skabe et mere flydende og naturligt gitter. I en projekterings situation vil relaxation være et nemt og godt værktøj at benytte, hvis et script er tilgængeligt.

> Gennem vores arbejde med gitteret, i den første del af projektet er det tydeligt, at det til en hvis grad er muligt, at optimere gitteret for en given form, og få nogle fornuftige resultater. Dog kan det selv i de første 4 cases ses, at formen af selve overfladen er den mest dominerende faktor for konstruktionens statik. Denne betragtning bliver yderligere forstærket gennem arbejdet med Case 1.1.1, hvor relativt små ændringer i formen, medvirker til et langt bedre statisk resultat.

# $13$  KONKLUSION

Slutteligt kan det konkluderes, at de valgte programmer (Excel VBA og Grasshopper) har vist sig at have visse fordele. Specielt hvad angår tilgængeligheden af løsningssøgning ved hjælp af internettet og diverse fora, men også pga. af programmernes relativt intuitive interfaces.

I projektet blev udført et meget tilfredsstillende VBA script, til let at overføre den enkelte skal, fra Grasshopper til STAAD, med laster, lastkombinationer og profilstørrelser samt materialer. Dette script muliggjorde arbejdet med de meget forskellige gitterudformninger, samt konstruktionen ved formændringen. Dog ville der kunne spares en del tid, ved at indsætte en tolerance som beskrevet i forrige afsnit.

Mht. Case 1 og Case 2 kan det konkluderes, at et videre arbejde med Case 2, som beskrevet i forrige afsnit, forventes at medføre bedre og mere sammenlignelige resultater. Dog ses der stadig i de to cases en tydelig overensstemmelse i den overordnede fordeling af snitkræfter, som resultat af overfladens udformning.

Relaxationen medførte ved begge gittertyper et arkitektonisk bedre gitter, men var dog ikke i stand til at forbedre gitter type 2 væsentlig med hensyn til dennes statik. Derudover sås det for de 2 relaxerede cases, som for de forrige cases, at det overordnede forløb af snitkræfterne var af samme karakter.

Ud fra de udførte gitter cases, kan det altså konkluderes, på trods af de forbedringer af konstruktionen det er muligt at udføre, ved at arbejde med optimeringen af gitteret på en given flade, vil de bedste resultater kunne opnås gennem justeringer af selve formen. Konstruktionens overordnede form er altså den vigtigste faktor for konstruktionens statiske virkemåde

I en endelig projekteringssituation er der ufatteligt mange parametre, som skal overvejes, for at kunne opføre en gitterskal. Skallen burde testes i en vindtunnel for at fastslå den egentlige vindlast. Derudover skal den statiske analyse være langt mere dybdegående end den, der har været tid til i dette projekt.

# $14$  LITTERATUR

# 14.1 BØGER

Teknisk Ståbi, 20. udgave 2009, af Bjarne Chr. Jensen mfl. Nyt Teknisk Forlag.

Architectural Geometry, 1. udgave 2007 af Helmut Pottman mfl. Bentley Institute Press.

The Grasshopper Primer, A. Payne & R. Issa 2009 - Lift architects, 2. Udgave. http://www.liftarchitects.com/journal/2009/3/25/the-grasshopper-primer-secondedition html

# 14.2 ARTIKLER

Zlote Tarasy, Warsaw, Poland, The Arup Journal 1/2008

South African wind loading specifications: The Euro way?, A.M. Goliger, Journal of Wind Engineering and Industrial Aerodynamics 95 (2007) 1053-1064

Some Space Structure Systems, R.G. Taylor (1987) – Fra bogen: Studies in Space structures, Edited by H. Nooshin. (ukendt årstal)

PolyFrame: The system solution space structures, D.L. Richter – Fra bogen: Space Structures 4. Vol. 2 edited by G. A. R. Parke & C.M. Howard. Thomas Telford services Ltd. 1993

The analytic and numerical definition of the geometry of the British Museum Great Court Roof, C.J.K Williams (2001) – Mathematics and Design 2001, M. Burry mfl.

Form finding and analysis of tension structures by dynamic relaxation, M.R. Barnes – International Journal of Space Structures Vol. 14 No. 2 1999

# 14.3 WEBSITES

www.dubetradeport.com www.wikipedia.org www.evolute.at http://office.microsoft.com/da-dk/excel-help/excel-formatering-og-funktioner-somikke-overfores-til-andre-filformater-HP010014105.aspx www.grasshopper3d.com

https://groups.google.com/group/kangaroophysics?hl=en

# 14.4 EUROCODES

DS/EN 1991-1-1:2007 DS/EN 1991-1-4:2007 DS/EN 1990:2007 DS/EN 1991-1-5:2007

# 14.5 FODNOTE BESKRIVELSER:

Dube Trade Port http://www.dubetradeport.co.za

#### Durban

 Artikel om Durban http://en.wikipedia.org/wiki/Durban

Eurocodes 1 –Vindlast DS/EN 1991-1-4:2007

Eurocodes 1 - Densiteter, egenlast og nyttelast for bygninger DS/EN 1991-1-1:2007

Eurocodes 0 DS/EN 1990:2007

Eurocode 1-5 DS/EN 1991-1-5

Zlote Tarasy, Warsaw, Poland Zlote Tarasy, Warsaw, Poland, The Arup Journal 1/2008

South African wind loading specifications: The Euro way? South African wind loading specifications: The Euro way?, A.M. Goliger, Journal of Wind Engineering and Industrial Aerodynamics 95 (2007) 1053-1064

Teknisk Ståbi

Teknisk Ståbi, 20. udgave 2009, af Bjarne Chr. Jensen mfl. Nyt Teknisk Forlag.

Grasshopper Primer

http://www.liftarchitects.com/journal/2009/3/25/the-grasshopper-primer-secondedition.html

Rasmus Petersen s072508 Kicki Schollert s072511

# Kangaroo Physics

 Ekstra programpakke til Grasshopper udviklet af Daniel Piker https://groups.google.com/group/kangaroophysics?hl=en

## Excel formatering

http://office.microsoft.com/da-dk/excel-help/excel-formatering-og-funktionersom-ikke-overfores-til-andre-filformater-HP010014105.aspx

#### Delimiter

http://en.wikipedia.org/wiki/Delimiter

### **MERO**

Mero Spaceframe System, billede fra http://www.columbia.edu/cu/gsapp/BT/BSI/SPACEFRAME/img0016.jpg

# PolyFrame

PolyFrame: The system solution space structures, D.L. Richter – Fra bogen: Space Structures 4. Vol. 2 edited by G. A. R. Parke & C.M. Howard. Thomas Telford services Ltd. 1993

### Some Space Structure Systems

Some Space Structure Systems, R.G. Taylor (1987) – Fra bogen: Studies in Space structures, Edited by H. Nooshin. (ukendt årstal)

# Williams

The analytic and numerical definition of the geometry of the British Museum Great Court Roof, C.J.K Williams (2001) – Mathematics and Design 2001, M. Burry mfl.

#### Barnes

Form finding and analysis of tension structures by dynamic relaxation, M.R. Barnes – International Journal of Space Structures Vol. 14 No. 2 1999

#### Evolute

www.evolute.at

# Grasshoppers forum

www.grasshopper3d.com

# $15$  BILAG

# 15.1 BILAG 1: RENDERINGER

De følgende 2 renderinger er udleveret af Buro Happold, og udført af det arkitekfirma der har designet skallen, disse har været udgangspunkt for bl.a. profilvalg og dimensioner af gitteret:

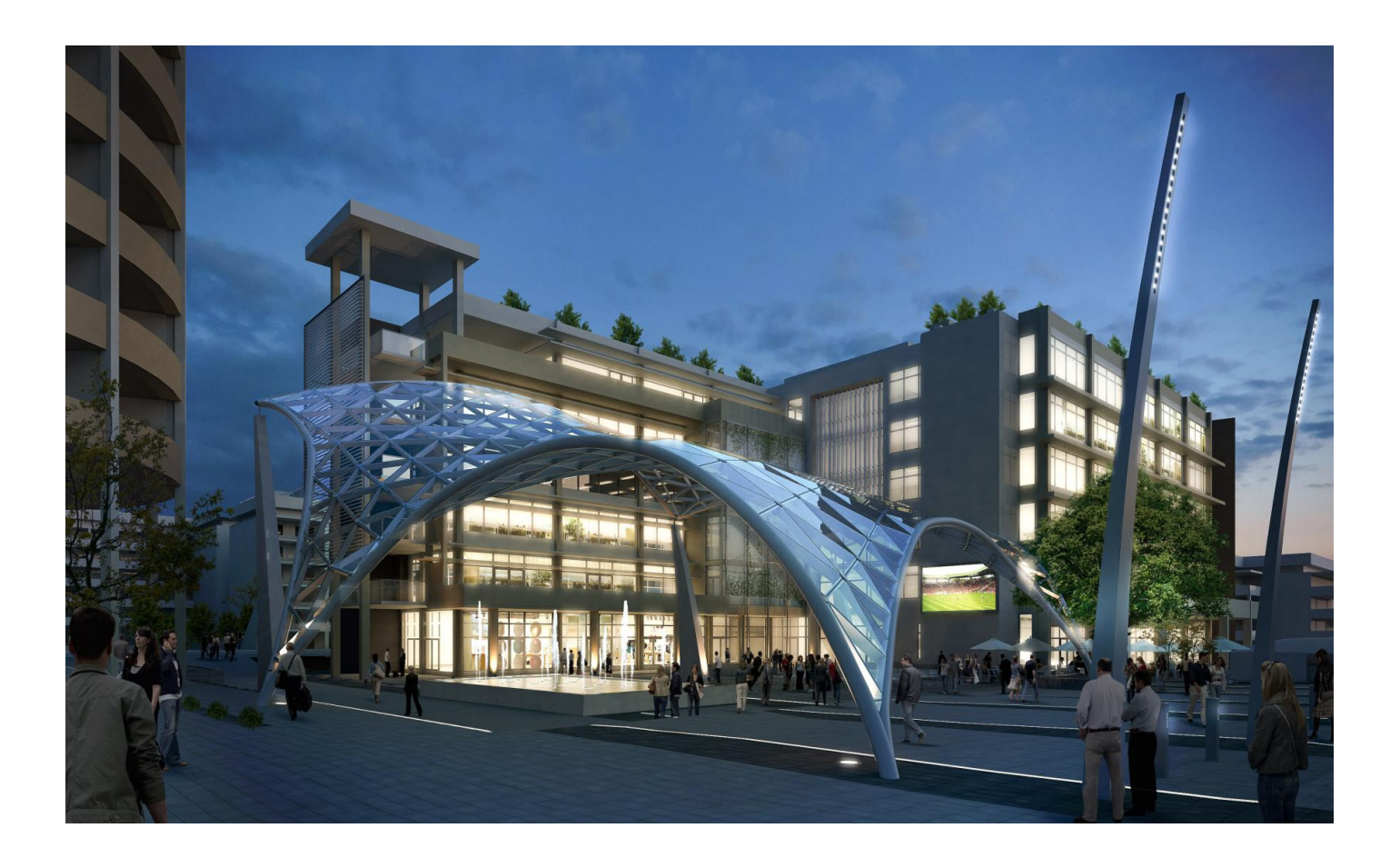

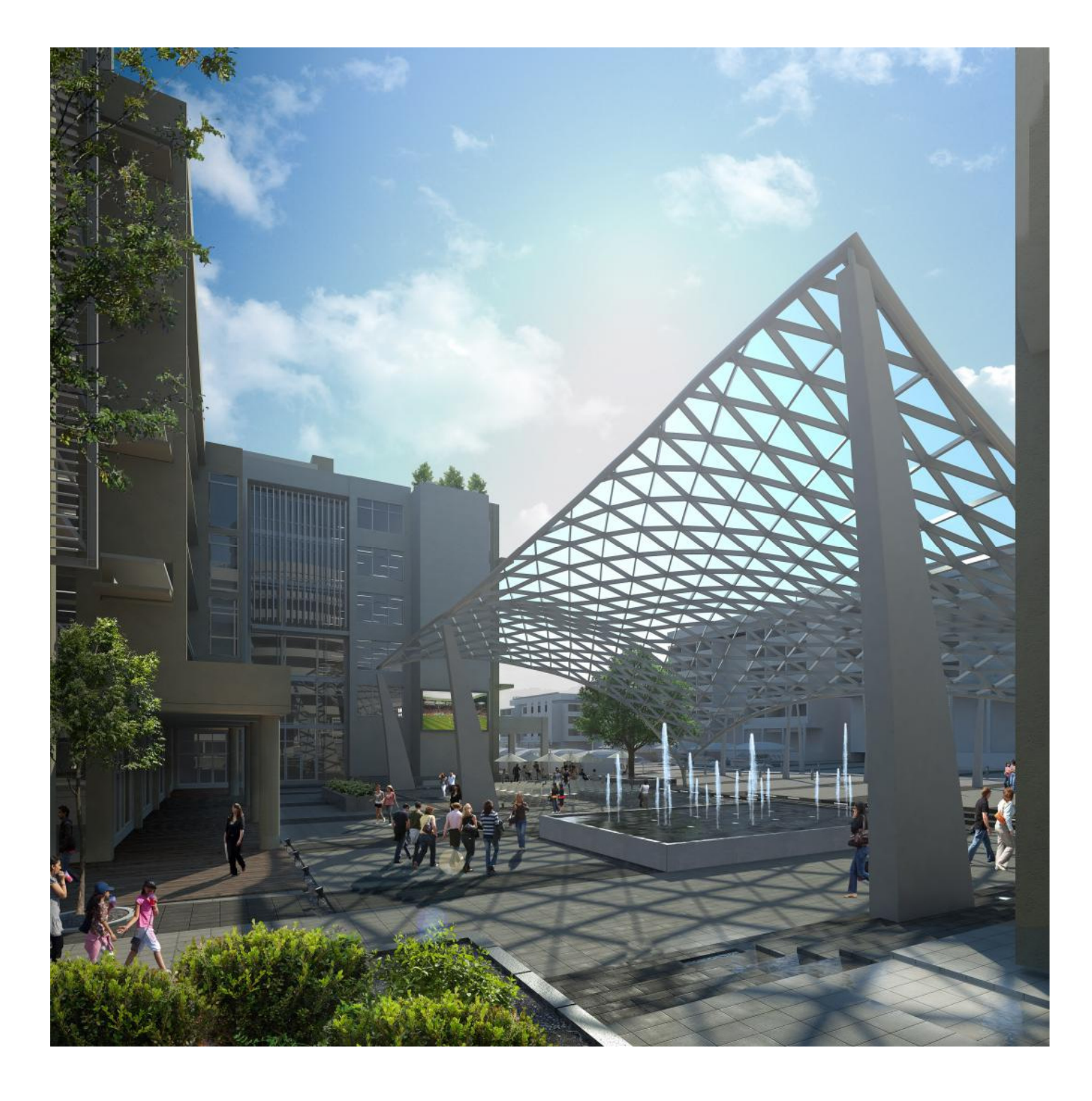

# 15.2 BILAG 2: VINDLAST

Denne del er udarbejdet på baggrund af Eurocodes<sup>35</sup>

Grundværdien for basisvindhastigheden indregnet den 30% øgede hastighed beskrevet i rapporten:

 $v_{b,0} = 36.4 \, m/s$ 

Basisvindhastigheden:

$$
v_b = C_{dir} * C_{season} * v_{b,0}
$$

Idet  $C_{dir} = 1.0$  og  $C_{season} = 1.0$ , hvilket er de anbefalede værdier samt det værste tilfælde, bliver basisvindhastigheden:

 $v_b = 1.0 * 1.0 * 36.4 m/s = 36.4 m/s$ 

Middelvindhastigheden:

$$
v_m(z) = c_r(z) * c_o(z) * v_b
$$

 $c_o(z)$  er orografifaktoren og sættes til 1,0

 $c_r(z)$  er ruhedsfaktoren. Denne findes ved hjælp af følgende formler

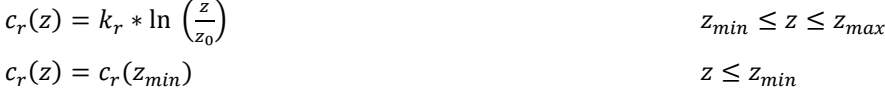

 $z_{\rm 0}$  er ruhedslængden

 $\mathit{k_{r}}$  er terrænfaktoren som er afhængig af ruhedslængden.

Terræn kategorien vurderes til at være kategori IV da det forventes at mere en 15% af overfladen er dækket med fleretagers byggeri. Herved fås af tabel 4.1 i DS/EN 1991-1-4:2007

Ruhedlængden  $z_0 = 1.0m$ Minimumhøjden er  $z_{min} = 10m$ .

Terrænfaktoren  $k_r$  findes af følgende udtryk

$$
k_r = 0.19 * \left(\frac{z_0}{z_{0,II}}\right)^{0.07}
$$

Idet  $z_{0,II} = 0.05m$  og  $z_{max} = 200m$  hvilket er værdier sat i eurocodes, bliver terræn faktoren

$$
k_r = 0.19 * \left(\frac{1.0 m}{0.05 m}\right)^{0.07} = 0.23
$$

Hermed bliver ruhedsfaktoren

$$
c_r(z) = 0.23 * \ln\left(\frac{z}{1.0m}\right) = 0.23 * \ln(z)
$$
  
  $z_{min} \le z \le z_{max}$ 

l

<sup>35</sup> Eurocodes 1 -Vindlast

$$
c_r(z) = c_r(10m) = 0.23 * \ln(10m) = 0.54 \quad z \le z_{min}
$$

Middelvindshastigheden bliver hermed

$$
v_m(z) = 0.23 * \ln(z) * 1.0 * 36.4 m/s = 8.53 * \ln(z) m/s
$$
  
\n
$$
v_m(z_{min}) = 0.54 * 1.0 * 36.4 m/s = 19.64 m/s
$$
  
\n
$$
z \le z_{min}
$$
  
\n
$$
z \le z_{min}
$$

Vind turbulens, turbulensintensiteten:

 $\mathbf{L}$ 

$$
I_{\nu}(z) = \frac{\kappa_l}{c_o(z) * \ln(z/z_0)}
$$
  
\n
$$
I_{\nu}(z) = I_{\nu}(z_{min})
$$
  
\n
$$
z \le z_{min}
$$
  
\n
$$
z \le z_{min}
$$

 $k_l$  er turbulensfaktoren, og den anbefalede værdi er 1,0. Herved fås turbulensintensiteten til

$$
I_{\nu}(z) = \frac{1.0}{1.0 * \ln (z/1.0)} = \frac{1}{\ln (z)}
$$
  
\n
$$
I_{\nu}(z) = I_{\nu}(10m) = 0.434
$$
  
\n
$$
Z_{\nu}(z) = Z_{\nu}(10m) = 0.434
$$
  
\n
$$
Z \leq Z_{\nu}
$$

Peakhastighedstryk

$$
q_p(z) = (1 + 7 * I_v(z)) * 1/2 * \rho * v_m^2(z)
$$

Ρ er luftens densitet der forventes i området under storm og anbefales at sættes til  $1,25\ kg/m<sup>3</sup>$ . Herved fås peakhastighedstrykket til

$$
q_p(z) = \left(1 + 7 * \frac{1}{\ln(z)}\right) * 1/2 * 1,25 \, kg/m^3 * (8,53 * \ln(z) \, m/s)^2 = 45,48 * \ln(z) * (\ln(z) + 7)Pa
$$
  

$$
z_{min} \le z \le z_{max}
$$
  

$$
q_p(z) = \left(1 + 7 * 0,434\right) * 1/2 * 1,25 \, kg/m^3 * (19,64 \, m/s)^2 = 974 \, Pa
$$
  

$$
z \le z_{min}
$$

Formfaktorer for frit pult tag. De fundende formfaktorer tager hensyn til den kombinerede virkning af vind både på det frie tags overside og underside for alle vindretninger. Graden af blokering sættes til  $\varphi = 1$ , denne værdi repræsenterer et frit tag med blokering op til udhænget i læsiden (uden at bygningen kan defineres som lukket).

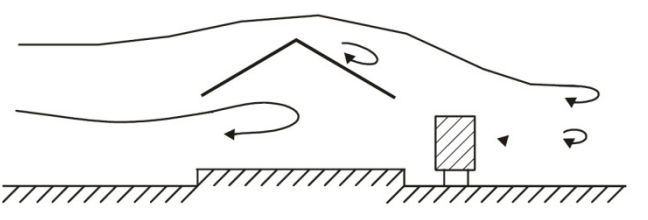

Figur A: Frit tag blokeret til udhæng i læsiden ( $\varphi = 1$ ).

> Den samlede formfaktor  $c_f$  angiver den resulterende kraft, og fås for  $\varphi = 1$  og  $\alpha = 31^\circ$ (fundet ved ekstrapolation) udfra tabel 7.6 i Eurocode 1 -vindlast36 til at være.

$$
c_f=-1.4
$$

Formfaktoren for nettovindtryk  $c_{p,net}$  angiver det maksimale lokale vindtryk for alle vindretninger. Nettovindtrykket på en konstruktion er forskellen mellem trykkene på

l

<sup>36</sup> Eurocode 1 -Vindlast

de modstående overflader under hensyntagen til deres fortegn. Tagets fladeplan er med hensyn til denne formfaktor opdelt i tre zoner som det ses på figur B.

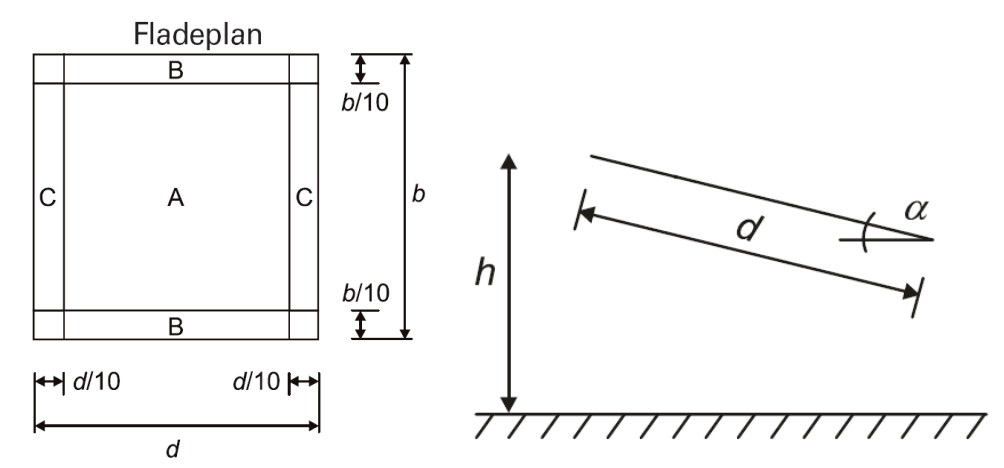

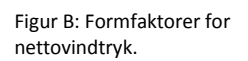

Formfaktoren for nettovindtryk i de tre zoner fås for  $\varphi = 1$  og  $\alpha = 31^{\circ}$ (fundet ved ekstrapolation) udfra tabel 7.6 i eurocodes 1 -vindlast<sup>37</sup> til at være.

$$
c_{p,net,A} = -1,5
$$
  
\n
$$
c_{p,net,B} = -2,1
$$
  
\n
$$
c_{p,net,C} = -2,65
$$

Da de alle er negative har kraften fra vinden retning væk fra overfladen, altså opad.

For at kunne fordele disse formfaktorer ses der, som nævnt i rapporten, på et referenceområde i planen.

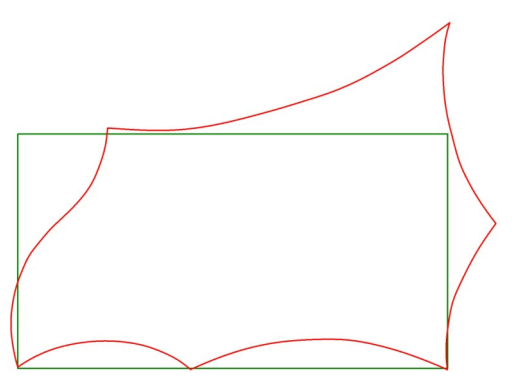

Figur C: skallens grundplan samt referenceområdet.

> De to områder svarer til at de tilhørende flader (For den røde skalplan, den tilhørende freeform overflade, og for referenceområdet et pulttag), der er projekteret ned på xy-planen. Der kigges nu på referenceområdet, og inddelingen af de tre zoner laves som anført i Eurocodes. Zoneindelingen kan ses på figur D.

l 37 Eurocode 1 -Vindlast
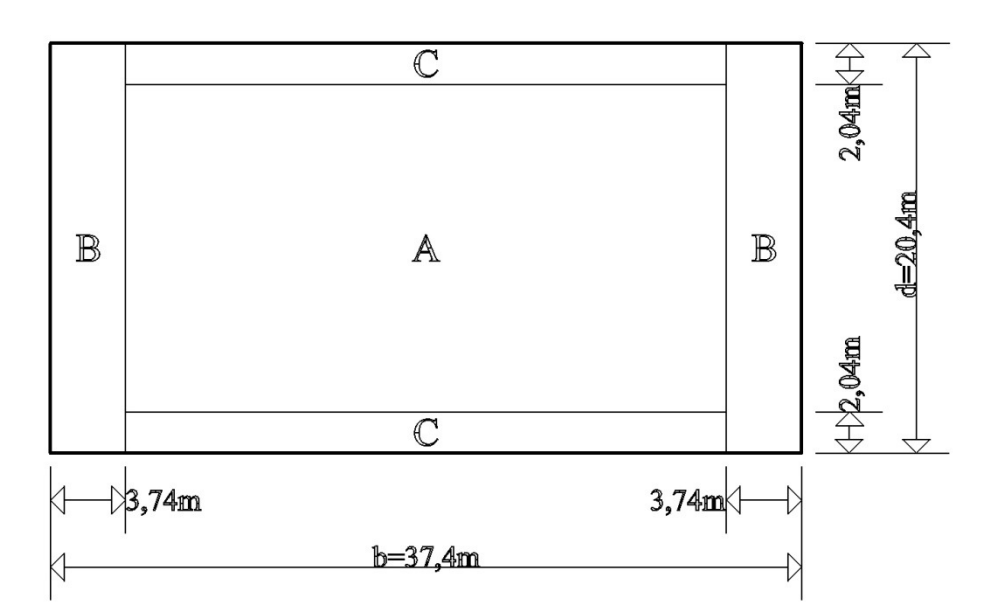

Figur D: Zoneopdeling på referenceområdet.

I eurocodes betegner sidelængden d en linie der er placeret skråt i rummet. I dette tilfælde benyttes i stedet, som reference, den linie i xy-planen der en en projektion af den rummelige linie d. Denne forudsætning vil ikke have nogen indvirkning på resultatet lastområderne idet disse til slut vil blive projekteret op på de respektive flader i rummet. Det vælges at den projekterede linie i xy-planen i det følgende betagnes som d.

Det rektangulære referenceområde er baseret på arealet af grundplanen for freeform skallen, således at de to fladeområder har samme areal. Ligeledes overføres zoneområderne A, B og C fra referenceområdet til grundplanen for skallen således at områdernes arealer fastholdes. Zonernes placering på freeform skallens grundplan, er placeret udfra en betragtning af den indbyrdes højdefordelig på skalfladen. Zonernes placering på skallens grundplan kan ses på figur E.

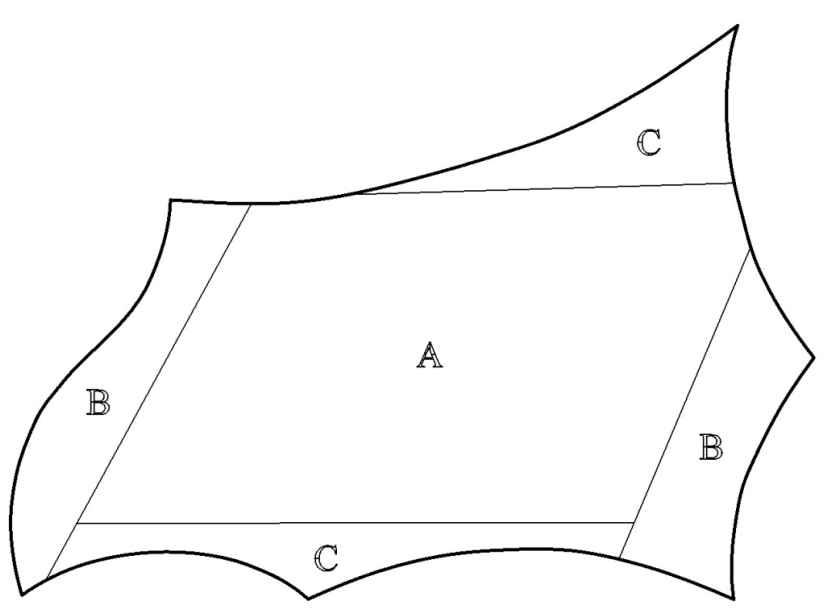

Figur E: Zoneopdeling på grundplansområdet.

> Projektionen af disse på skaloverfladen kan ses på figur F. Det skal bemærkes at den viste skal er den oprindelige skal. På figur F vises området A med farven rød, område B med grøn og område C med gult.

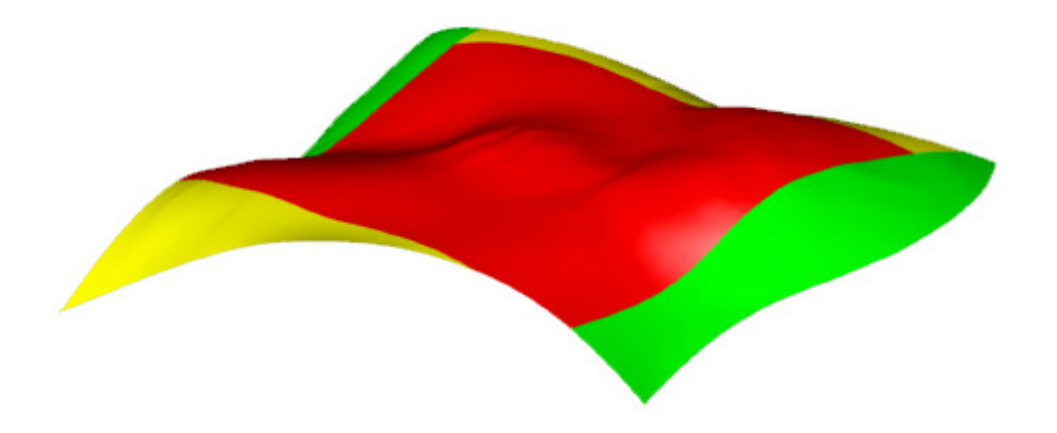

Figur F: Zoneopdeling på skal overfladen.

> Vindtrykket der virker på konstruktionens overflader bliver i de tre zoner regnet efter udtrykket.

$$
w_j = q_p(z) * c_{p,net,j}
$$

Hvor  $j \in A, B, C$ 

Vindkræfterne på hele konstruktionen bestemmes. Vindkraften i de tre zoner kan bestemmes som fladelaster af ligningen.

$$
V_j = c_s c_d * c_{p,net,j} * q_p(z)
$$

$$
F_j = c_s c_d * w_j
$$

Hvor  $i \in A, B, C$ 

 $\mathit{c_{s}c_{d}}$  er konstruktionsfaktoren og sættes lig 1, da der her arbejdes med en konstruktion med en højde mindre end  $15m$ .

Område A: Da kun en meget lille del af området A befinder sig i en højde over minimumhøjden på  $z_{min} = 10m$ . Vælges der at ses bort fra dette og udtrykket for  $q_p(z)$  for  $z \leq z_{min}$  benyttes.

$$
w_A = q_p(z) * c_{p,net,A} = 974Pa * -1.5 = -1461Pa
$$

Vindkraften i zone A som fladelast er altså

$$
V_A = c_s c_d * w_A = 1 * -1461 Pa = -1.5 kN/m^2
$$

Område B: Da kun en meget lille del af områderne B befinder sig i en højde over minimumshøjden på  $z_{min} = 10m$ . Vælges der at ses bort fra dette og udtrykket for  $q_p(z)$  for  $z \leq z_{min}$  benyttes.

$$
w_B = q_p(z) * c_{p,net,B} = 974Pa * -2.1 = -2045Pa
$$

Vindkraften i B zonerne som fladelast er altså

$$
V_B = c_s c_d * w_B = 1 * -2045 Pa = -2.1 kN/m^2
$$

Område C: Det af C områderne der er placeret højest på skallens overflade vil herfra blive betegnet med  $\mathcal{C}_1$ , mens det laveste placerede område vil blive

betegnet med  $\mathcal{C}_2$ . Området  $\mathcal{C}_2$  ligger under minimumhøjden på  $\mathcal{Z}_{min}=10m$ , og udtrykket for  $q_p(z)$  for  $z \le z_{min}$  benyttes.

$$
w_{c1} = q_p(z) * c_{p,net,c1} = 974Pa * -2.56 = -2493Pa
$$

Vindkraften i zone  $\mathcal{C}_1$  som fladelast bliver altså

$$
V_{C1} = c_s c_d * w_{C1} = 1 * -2493 Pa = -2.5 kN/m^2
$$

En god del af området  $\mathcal{C}_1$  ligger over minimumshøjden. For dette område bestemmes en tilnærmet middelhøjde som benyttes i udtrykket for  $q_p(z)$  for  $z_{min} \leq$  $z \leq z_{max}$ . Dette vurderes til at være en acceptabel tilnærmelse.

$$
h_{middle} = 10,5m
$$

$$
q_p(z) = \left(1 + 7 * \frac{1}{\ln(10, 5m)}\right) * 42 * 1,25 \, kg/m^3 * (8,53 * \ln(10, 5m) \, m/s)^2 = 1000 Pa
$$

$$
w_{C2} = q_p(z) * c_{p,net,C2} = 1000Pa * -2{,}56 = -2560Pa
$$

Vindkraften i zone  $\mathcal{C}_2$  som fladelast bliver altså

$$
V_{C2} = c_s c_d * w_{C2} = 1 * -2560Pa = -2.6 kN/m^2
$$

# 15.3 BILAG 3: VBA-SCRIPT

Sub Macro4()

' communication between Grasshopper and STAAD Pro

#### ' Inserts nodes coordinates in 3 columns

With ActiveSheet.QueryTables.Add(Connection:= "TEXT;D:\Documents\s072511\Documents\My Dropbox\Afgangsprojekt\Export-Import mellem programmer\programering\nodes.csv" \_ , Destination:=Range("\$B\$1")) .Name = "nodes\_1" .FieldNames = True .RowNumbers = False .FillAdjacentFormulas = False .PreserveFormatting = True .RefreshOnFileOpen = False .RefreshStyle = xlInsertDeleteCells .SavePassword = False .SaveData = True .AdjustColumnWidth = True .RefreshPeriod = 0 .TextFilePromptOnRefresh = False .TextFilePlatform = 850 .TextFileStartRow = 1 .TextFileParseType = xlDelimited .TextFileTextQualifier = xlTextQualifierDoubleQuote .TextFileConsecutiveDelimiter = True .TextFileTabDelimiter = True .TextFileSemicolonDelimiter = False .TextFileCommaDelimiter = True .TextFileSpaceDelimiter = True .TextFileOtherDelimiter = "{" .TextFileColumnDataTypes = Array(9, 1, 1, 1) .TextFileTrailingMinusNumbers = True .Refresh BackgroundQuery:=False End With

#### ' Removing the last }

 Cells.Replace What:="}", Replacement:="", LookAt:=xlPart, SearchOrder:= \_ xlByRows, MatchCase:=False, SearchFormat:=False, ReplaceFormat:=False

#### ' Inserts nodes coordinates in 1 columns

 Range("E1").Select With ActiveSheet.QueryTables.Add(Connection:= \_ "TEXT;D:\Documents\s072511\Documents\My Dropbox\Afgangsprojekt\Export-Import mellem programmer\programering\nodes.csv" \_ , Destination:=Range("\$E\$1")) .Name = "nodes\_2" .FieldNames = True .RowNumbers = False .FillAdjacentFormulas = False

.PreserveFormatting = True

 .RefreshOnFileOpen = False .RefreshStyle = xlInsertDeleteCells .SavePassword = False .SaveData = True .AdjustColumnWidth = True .RefreshPeriod = 0 .TextFilePromptOnRefresh = False .TextFilePlatform = 850 .TextFileStartRow = 1 .TextFileParseType = xlDelimited .TextFileTextQualifier = xlTextQualifierDoubleQuote .TextFileConsecutiveDelimiter = False .TextFileTabDelimiter = True .TextFileSemicolonDelimiter = False .TextFileCommaDelimiter = False .TextFileSpaceDelimiter = False .TextFileColumnDataTypes = Array(1) .TextFileTrailingMinusNumbers = True .Refresh BackgroundQuery:=False End With

#### 'Node numbering

 Range("A1").Select Do ActiveCell.FormulaR1C1 = "=ROW(RC)" ActiveCell.Offset(1, 0).Select Loop Until IsEmpty(ActiveCell.Offset(0, 1))

#### 'Copy node numbering to the end of the table

 Columns("A:A").Select Selection.Copy Columns("F:F").Select ActiveSheet.Paste Application.CutCopyMode = False

#### 'Inserts truss coordinates in 6 columns

 Range("J1").Select With ActiveSheet.QueryTables.Add(Connection:= \_ "TEXT;D:\Documents\s072511\Documents\My Dropbox\Afgangsprojekt\Export-Import mellem programmer\programering\truss startnodes.csv" \_ , Destination:=Range("\$J\$1")) .Name = "truss startnodes" .FieldNames = True .RowNumbers = False .FillAdjacentFormulas = False .PreserveFormatting = True .RefreshOnFileOpen = False .RefreshStyle = xlInsertDeleteCells .SavePassword = False .SaveData = True .AdjustColumnWidth = True .RefreshPeriod = 0 .TextFilePromptOnRefresh = False

```
 .TextFilePlatform = 850 
      .TextFileStartRow = 1 
     .TextFileParseType = xlDelimited 
     .TextFileTextQualifier = xlTextQualifierDoubleQuote 
      .TextFileConsecutiveDelimiter = True 
      .TextFileTabDelimiter = True 
      .TextFileSemicolonDelimiter = False 
     .TextFileCommaDelimiter = True 
      .TextFileSpaceDelimiter = True 
     .TextFileOtherDelimiter = "{" 
     .TextFileColumnDataTypes = Array(9, 1, 1, 1) 
     .TextFileTrailingMinusNumbers = True 
      .Refresh BackgroundQuery:=False 
   End With 
   Range("M1").Select 
   With ActiveSheet.QueryTables.Add(Connection:= _
     "TEXT;D:\Documents\s072511\Documents\My Dropbox\Afgangsprojekt\Export-Import mellem 
programmer\programering\truss endnodes.csv" _ 
     , Destination:=Range("$M$1")) 
      .Name = "truss endnodes" 
     .FieldNames = True 
      .RowNumbers = False 
      .FillAdjacentFormulas = False 
      .PreserveFormatting = True 
      .RefreshOnFileOpen = False 
      .RefreshStyle = xlInsertDeleteCells 
      .SavePassword = False 
      .SaveData = True 
      .AdjustColumnWidth = True 
     .RefreshPeriod = 0 
      .TextFilePromptOnRefresh = False 
     .TextFilePlatform = 850 
     .TextFileStartRow = 1 
     .TextFileParseType = xlDelimited 
      .TextFileTextQualifier = xlTextQualifierDoubleQuote 
      .TextFileConsecutiveDelimiter = True 
      .TextFileTabDelimiter = True 
     .TextFileSemicolonDelimiter = False 
      .TextFileCommaDelimiter = True 
     .TextFileSpaceDelimiter = True 
     .TextFileOtherDelimiter = "{" 
     .TextFileColumnDataTypes = Array(9, 1, 1, 1) 
     .TextFileTrailingMinusNumbers = True 
      .Refresh BackgroundQuery:=False 
   End With
```
#### ' Removing the last }

```
 Columns("J:O").Select 
 Selection.Replace What:="}", Replacement:="", LookAt:=xlPart, _ 
  SearchOrder:=xlByRows, MatchCase:=False, SearchFormat:=False,
   ReplaceFormat:=False 
 Range("P1").Select
```

```
'Inserts truss coordinates in 2 columns 
   With ActiveSheet.QueryTables.Add(Connection:= _
     "TEXT;D:\Documents\s072511\Documents\My Dropbox\Afgangsprojekt\Export-Import mellem 
programmer\programering\truss startnodes.csv" _ 
     , Destination:=Range("$P$1")) 
      .Name = "truss startnodes_1" 
      .FieldNames = True 
     .RowNumbers = False 
      .FillAdjacentFormulas = False 
     .PreserveFormatting = True 
      .RefreshOnFileOpen = False 
      .RefreshStyle = xlInsertDeleteCells 
      .SavePassword = False 
      .SaveData = True 
      .AdjustColumnWidth = True 
      .RefreshPeriod = 0 
      .TextFilePromptOnRefresh = False 
      .TextFilePlatform = 850 
     .TextFileStartRow = 1 
      .TextFileParseType = xlDelimited 
     .TextFileTextQualifier = xlTextQualifierDoubleQuote 
      .TextFileConsecutiveDelimiter = False 
     .TextFileTabDelimiter = True 
      .TextFileSemicolonDelimiter = False 
      .TextFileCommaDelimiter = False 
     .TextFileSpaceDelimiter = False 
     .TextFileColumnDataTypes = Array(1) 
     .TextFileTrailingMinusNumbers = True 
      .Refresh BackgroundQuery:=False 
   End With 
   Range("Q1").Select 
   With ActiveSheet.QueryTables.Add(Connection:= _
     "TEXT;D:\Documents\s072511\Documents\My Dropbox\Afgangsprojekt\Export-Import mellem 
programmer\programering\truss endnodes.csv" _ 
     , Destination:=Range("$Q$1")) 
     .Name = "truss endnodes_1" 
      .FieldNames = True 
      .RowNumbers = False 
      .FillAdjacentFormulas = False 
      .PreserveFormatting = True 
      .RefreshOnFileOpen = False 
      .RefreshStyle = xlInsertDeleteCells 
      .SavePassword = False 
      .SaveData = True 
     .AdjustColumnWidth = True 
      .RefreshPeriod = 0 
      .TextFilePromptOnRefresh = False 
      .TextFilePlatform = 850 
      .TextFileStartRow = 1 
      .TextFileParseType = xlDelimited 
     .TextFileTextQualifier = xlTextQualifierDoubleQuote 
      .TextFileConsecutiveDelimiter = False 
      .TextFileTabDelimiter = True 
      .TextFileSemicolonDelimiter = False 
      .TextFileCommaDelimiter = False
```
 .TextFileSpaceDelimiter = False .TextFileColumnDataTypes = Array(1) .TextFileTrailingMinusNumbers = True .Refresh BackgroundQuery:=False End With

#### 'Truss numbering

 Range("I1").Select Do ActiveCell.FormulaR1C1 = "=ROW(RC)" ActiveCell.Offset(1, 0).Select Loop Until IsEmpty(ActiveCell.Offset(0, 1))

#### 'Fingding the trusses starts and end nodes

 Nno = Application.WorksheetFunction.CountA(Range("A:A")) Lno = "F" & Nno NodeRange = "E1:" & Lno

#### 'The trusses start nodes

 Range("R1").Select  $n = 1$ Do

P = "P" & n

 ActiveCell.FormulaR1C1 = Application.VLookup(Range(P), Range(NodeRange), 2, False) ActiveCell.Offset(1, 0).Select  $n = n + 1$ 

Loop Until IsEmpty(ActiveCell.Offset(0, -1))

# 'The trusses end nodes

 Range("S1").Select  $n = 1$ Do

 $Q = "Q"$  & n ActiveCell.FormulaR1C1 = Application.VLookup(Range(Q), Range(NodeRange), 2, False) ActiveCell.Offset(1, 0).Select  $n = n + 1$ 

Loop Until IsEmpty(ActiveCell.Offset(0, -1))

# 'The length of the trusses

Range("T1").Select

Do

```
 ActiveCell.FormulaR1C1 = _ 
     "=SQRT((RC[-7]-RC[-10])^2+(RC[-6]-RC[-9])^2+(RC[-5]-RC[-8])^2)/1000" 
   ActiveCell.Offset(1, 0).Select 
Loop Until IsEmpty(ActiveCell.Offset(0, -1))
```
#### 'The area belonging to each element

Nel = Application.WorksheetFunction.CountA(Range("I:I")) Lel = "I" & Nel LelStart = "R" & Nel LelEnd = "S" & Nel ElRange = "I1:" & Lel ElStartRange = "R1:" & LelStart ElEndRange = "S1:" & LelEnd ElNodeRange = "R1:" & LelEnd

 $E$ lno = 1 Do Area = "U" & Elno

'The considered element is set to be element number Elno, and its start and end node is determined  $EI = "I"$  &  $Eino$ Range("AX1").Select ActiveCell.FormulaR1C1 = Range(El) ActiveCell.Offset(0, 1).Select

ActiveCell.FormulaR1C1 = Application.WorksheetFunction.Index(Range(ElStartRange), Range(El)) ActiveCell.Offset(0, 1).Select ActiveCell.FormulaR1C1 = Application.WorksheetFunction.Index(Range(ElEndRange), Range(El))

'This part will only insert text in two fields for better understanding of the associated worksheet

Range("BA1").Select ActiveCell.FormulaR1C1 = "Seek Start" Range("BA9").Select ActiveCell.FormulaR1C1 = "Seek End"

'The elements having the same start or end node as the considered element is determined. It can count up to 8 items from a given node.

'We search here the elements containing the considered elements start node.  $n = 1$  $m = 1$ 

SeekStart = "R" & n SeekEnd = "S" & n Range("BB1").Select

#### Do

 If m <= Application.WorksheetFunction.CountIf(Range(ElNodeRange), Range("AY1")) Then Do If Application.WorksheetFunction.Or(Range(SeekStart) = Range("AY1"), Range(SeekEnd) = Range("AY1")) Then ActiveCell.FormulaR1C1 = n  $m = m + 1$  ActiveCell.Offset(1, 0).Select End If  $n = n + 1$  SeekStart = "R" & n SeekEnd = "S" & n Loop Until  $n = NeI + I$  Else ActiveCell.FormulaR1C1 = "ingen"  $m = m + 1$ ActiveCell.Offset(1, 0).Select

 End If Loop Until  $m = 8 + 1$ 

```
'We search here the elements containing the considered elements end node.
```
 $n = 1$  $m = 1$ SeekStart = "R" & n SeekEnd = "S" & n Range("BB9").Select

# Do

```
 If m <= Application.WorksheetFunction.CountIf(Range(ElNodeRange), Range("AZ1")) Then 
     Do 
       If Application.WorksheetFunction.Or(Range(SeekStart) = Range("AZ1"), Range(SeekEnd) = 
Range("AZ1")) Then 
          ActiveCell.FormulaR1C1 = n 
         m = m + 1 ActiveCell.Offset(1, 0).Select 
       End If 
      n = n + 1 SeekStart = "R" & n 
       SeekEnd = "S" & n 
    Loop Until n = NeI + I Else 
     ActiveCell.FormulaR1C1 = "ingen" 
    m = m + 1 ActiveCell.Offset(1, 0).Select 
   End If
```
Loop Until  $m = 8 + 1$ 

'The above-found elements start and end node is determined and inserted into the worksheet.  $m = 1$ 

# Do

```
El = "BB" & m
 ActStart = "BC" & m 
 ActEnd = "BD" & m
```

```
 If Range(El) = "ingen" Then 
   Range(ActStart) = "" 
   Range(ActEnd) = "" 
 Else 
   Range(ActStart) = Application.WorksheetFunction.Index(Range(ElStartRange), Range(El)) 
   Range(ActEnd) = Application.WorksheetFunction.Index(Range(ElEndRange), Range(El)) 
 End If
```

```
m = m + 1Loop Until m = 17
```
'The element numbers of the above found items is copied to the end of the table on the worksheet for later use. Range("BB1:BB16").Select Selection.Copy Range("BF1").Select

# ActiveSheet.Paste Application.CutCopyMode = False

'Searching among the above-found elements start and end node, to find the node which is different from the considered elements start and end node. It should be noted that the considered element in the previous element-search is found twice. In these cases none of the nodes satisfies these requirements, and here the considered elements end node will appear. This error will be dealt with later.  $m = 1$ 

#### Do

 ActStart = "BC" & m ActEnd = "BD" & m Range("BE" & m).Select

 If Application.WorksheetFunction.Or(Range(ActStart) = Range("AY1"), Range(ActStart) = Range("AZ1")) Then

```
 ActiveCell.FormulaR1C1 = Range(ActEnd) 
 Else 
   ActiveCell.FormulaR1C1 = Range(ActStart) 
 End If
```
 $m = m + 1$ Loop Until m = 17

#### 'The number of times the nodes found above appear

```
 Range("BG1").Select 
 ActiveCell.FormulaR1C1 = "=COUNTIF(R1C55:R16C56,RC[-2])" 
 Selection.AutoFill Destination:=Range("BG1:BG16"), Type:=xlFillDefault 
 Range("BG1:BG16").Select
```
#### 'The number of times the node number previously appeared

 $m = 1$  $Range("BH1") = 0$ 

#### Do

 Pre = "BE1:BE" & m  $m = m + 1$  Range("BH" & m).Select ActiveCell.FormulaR1C1 = Application.WorksheetFunction.CountIf(Range(Pre), Range("BE" & m)) Loop Until  $m = 16$ 

'Those of the nodes to be searched for are determined and the search made. Hereby it is known which two elements, which together with the considered element are forming a triangle.  $m = 1$ Range("BI1").Select

#### Do

 AnOp = "BG" & m OpFo = "BH" & m

```
 If Application.WorksheetFunction.And(Range(AnOp) = 2, Range(OpFo) = 0) Then 
   Knno = "BE" & m 
   Knun = "BE" & (m + 1) & ":BF16" 
   ActiveCell.FormulaR1C1 = Application.VLookup(Range(Knno), Range(Knun), 2, False)
```

```
 Else 
   ActiveCell.FormulaR1C1 = "Ingen søgning" 
 End If
```
 $m = m + 1$  ActiveCell.Offset(1, 0).Select Loop Until m = 17

'The area belonging to the considered element is determined by using the adjacent triangles found above. These are then inserted in the worksheet beside the corresponding elements.

```
m = 1
```
Range("BJ1").Select Laengder = "T1:T" & Nel

# Do

 If ActiveCell.Offset(0, -1) = "Ingen søgning" Then ActiveCell.FormulaR1C1 = "" Else A = Application.WorksheetFunction.Index(Range(Laengder), Range("AX1")) B = Application.WorksheetFunction.Index(Range(Laengder), ActiveCell.Offset(0, -4)) C = Application.WorksheetFunction.Index(Range(Laengder), ActiveCell.Offset(0, -1))  $S = (A + B + C)/2$ 

ActiveCell.FormulaR1C1 =  $(1 / 3)$  \*  $(S * (S - A) * (S - B) * (S - C))$  ^  $(1 / 2)$ End If

 ActiveCell.Offset(1, 0).Select  $m = m + 1$ Loop Until m = 17

```
Range("BJ17").Select 
ActiveCell.FormulaR1C1 = "=SUM(R[-16]C:R[-1]C)"
```

```
Range(Area) = Range("BJ17")
```
 Range("AX1:BJ17").Select Selection.ClearContents

 $E$ lno =  $E$ lno + 1 Loop Until Elno = Nel + 1

'imposed load and self weight is determined and inserted into the worksheet WeGI =  $0.4 * 10 \wedge 3$  'Application.InputBox("Enter weight of glass in N/m $\wedge$ 2", 0) Imposed = 1500 'Application.InputBox("Enter imposed load in N", 0)

 $m = 1$ Do U = "U" & m  $T = "T"$  & m  $V = "V"$  & m

Range(V) = Range(U) \* WeGl / (Range(T) \* 1000)

 $m = m + 1$ 

Loop Until  $m = Nel + 1$ 

'The wind load for each element are determined and inserted into the worksheet. Which of wind loads, defined as surface loads, each element is belonging to, is determined from a consideration for some linear functions.

NodeRange = "R1:S" & Nel Range(NodeRange).Copy Range("AA1").Select ActiveSheet.Paste Application.CutCopyMode = False

B1 = 2100 'Application.InputBox("Enter value B1 in N/m^2", 0) B2 = 2100 'Application.InputBox("Enter value B2 in N/m^2", 0) C1 = 2500 'Application.InputBox("Enter value C1 in N/m^2", 0) C2 = 2600 'Application.InputBox("Enter value C2 in N/m^2", 0) A = 1500 'Application.InputBox("Enter value A in N/m^2", 0)

Node = 1 Do

> SeekNo = "A" & Node SeekX = "B" & Node SeekY = "C" & Node NoRange = "A1:A" & Nno

'The functions from which the different areas are defined

 FAB = 1.8352 \* Range(SeekX) - 1507 FCD = 2.3732 \* Range(SeekX) - 72505 FEF = 0.0018 \* Range(SeekX) + 3773.8 FGH = 0.0297 \* Range(SeekX) + 20580

' The elements with a node in the first B area are assigned this wind load, and is no longer within the rank of elements considered for the remaining key areas.

 If Range(SeekY) > FAB Then  $n = 1$  Do SeekStart = "AA" & n SeekEnd = "AB" & n

 If Application.WorksheetFunction.Or(Range(SeekStart) = Range(SeekNo), Range(SeekEnd) = Range(SeekNo)) Then

```
X = "X" & n
     U = "U" & n 
    T = "T" & n
      Range(X) = B1 * Range(U) / (Range(T) * 1000) 
      Range(SeekStart) = "" 
     Range(SeekEnd) = "" 
   End If 
  n = n + 1Loop Until n = NeI + I
```
 ' The elements with a node in the second B area are assigned this wind load, and is no longer within the range of elements considered for the remaining key areas.

ElseIf Range(SeekY) < FCD Then

 $n = 1$  Do SeekStart = "AA" & n SeekEnd = "AB" & n

 If Application.WorksheetFunction.Or(Range(SeekStart) = Range(SeekNo), Range(SeekEnd) = Range(SeekNo)) Then

```
X = "X" & n
    U = "U" & n
    T = "T" & n
      Range(X) = B2 * Range(U) / (Range(T) * 1000) 
      Range(SeekStart) = "" 
      Range(SeekEnd) = "" 
   End If 
  n = n + 1 Loop Until n = Nel + 1
```
 'The elements with a node in area C1, and no node in either of the B areas, are assigned this wing load, and is no longer within the range of elements to be considered for the remaining areas ElseIf Range(SeekY) < FEF Then

```
n = 1 Do 
   SeekStart = "AA" & n 
   SeekEnd = "AB" & n
```
 If Application.WorksheetFunction.Or(Range(SeekStart) = Range(SeekNo), Range(SeekEnd) = Range(SeekNo)) Then

```
 X = "X" & n 
      U = "U" & n 
     T = "T" & n
      Range(X) = C1 * Range(U) / (Range(T) * 1000) 
      Range(SeekStart) = "" 
      Range(SeekEnd) = "" 
   End If 
  n = n + 1Loop Until n = NeI + I
```
 'The elements with a node in area C2, and no node i either of the B areas, are assigned this wing load, and is no longer within the range of elements which will be assigned to the last remaining area A. ElseIf Range(SeekY) > FGH Then

 $n = 1$  Do SeekStart = "AA" & n SeekEnd = "AB" & n

 If Application.WorksheetFunction.Or(Range(SeekStart) = Range(SeekNo), Range(SeekEnd) = Range(SeekNo)) Then

 $X = "X"$  & n U = "U" & n  $T = "T"$  & n

```
 Range(X) = C2 * Range(U) / (Range(T) * 1000) 
     Range(SeekStart) = "" 
     Range(SeekEnd) = "" 
   End If 
  n = n + 1Loop Until n = Nel +1
```
 'The remaining elements are assigned this wind load Else  $n = 1$ Do

 SeekStart = "AA" & n SeekEnd = "AB" & n

```
 If Application.WorksheetFunction.Or(Range(SeekStart) = Range(SeekNo), Range(SeekEnd) = 
Range(SeekNo)) Then
```

```
X = "X" & n
     U = "U" & n 
    T = "T" & n
    Range(X) = A * Range(U) / (Range(T) * 1000) Range(SeekStart) = "" 
      Range(SeekEnd) = "" 
   End If 
  n = n + 1Loop Until n = Nel +1
```

```
 End If
```

```
 Node = Node + 1
```

```
Loop Until Node = Nno + 1
```

```
'The table which later on are going to be saved as a text file and loaded into STAAD Pro 
'All relevant parameters is added to the column A
```

```
Sheets("Sheet2").Select 
Range("A1") = "STAAD SPACE" 
Range("A2") = "START JOB INFORMATION" 
Range("A3") = "ENGINEER DATE 01-Nov-10" 
Range("A4") = "END JOB INFORMATION" 
Range("A5") = "INPUT WIDTH 79" 
Range("A6") = "UNIT MMS NEWTON"
```

```
'The nodes are inserted
```

```
Range("A7") = "JOINT COORDINATES" 
Range("A8").Select 
n = 1Do 
   Sheets("Sheet1").Select 
  A = "A" & n
  B = "B" & n
  C = "C" & n
```

```
 D = "D" & n 
   Sheets("Sheet2").Select 
   ActiveCell.FormulaR1C1 = Sheets("Sheet1").Range(A) & " " & Sheets("Sheet1").Range(B) & " " & 
Sheets("Sheet1").Range(D) & " " & Sheets("Sheet1").Range(C) & ";" 
   ActiveCell.Offset(1, 0).Select 
  n = n + 1Loop Until n = Nno + 1
```
### 'The elements are inserted

ActiveCell.FormulaR1C1 = "MEMBER INCIDENCES" ActiveCell.Offset(1, 0).Select

 $n = 1$ Do Sheets("Sheet1").Select  $I = "I" 8 n$  $R = "R"$  & n  $S = "S"$  & n Sheets("Sheet2").Select ActiveCell.FormulaR1C1 = Sheets("Sheet1").Range(I) & " " & Sheets("Sheet1").Range(R) & " " & Sheets("Sheet1").Range(S) & ";" ActiveCell.Offset(1, 0).Select  $n = n + 1$ Loop Until  $n = NeI + I$ 

#### 'The Material is defined

ActiveCell.FormulaR1C1 = "DEFINE MATERIAL START" ActiveCell.Offset(1, 0).Select ActiveCell.FormulaR1C1 = "ISOTROPIC STAAL" ActiveCell.Offset(1, 0).Select ActiveCell.FormulaR1C1 = "E 210000" ActiveCell.Offset(1, 0).Select ActiveCell.FormulaR1C1 = "POISSON 0.3" ActiveCell.Offset(1, 0).Select ActiveCell.FormulaR1C1 = "DENSITY 7.7087e-005" ActiveCell.Offset(1, 0).Select ActiveCell.FormulaR1C1 = "ALPHA 1.2e-005" ActiveCell.Offset(1, 0).Select ActiveCell.FormulaR1C1 = "DAMP 0.03" ActiveCell.Offset(1, 0).Select ActiveCell.FormulaR1C1 = "END DEFINE MATERIAL" ActiveCell.Offset(1, 0).Select

#### 'Element profiles are assigned

ActiveCell.FormulaR1C1 = "MEMBER PROPERTY EUROPEAN" ActiveCell.Offset(1, 0).Select ActiveCell.FormulaR1C1 = "1 TO " & Nel & " TABLE ST TUB2001008" ActiveCell.Offset(1, 0).Select

#### 'All elements are assigned the material

ActiveCell.FormulaR1C1 = "CONSTANTS" ActiveCell.Offset(1, 0).Select ActiveCell.FormulaR1C1 = "MATERIAL STAAL ALL" ActiveCell.Offset(1, 0).Select

#### 'Selfweight is inserted

ActiveCell.FormulaR1C1 = "LOAD 1 LOADTYPE None TITLE Selfweight structure (G)" ActiveCell.Offset(1, 0).Select ActiveCell.FormulaR1C1 = "SELFWEIGHT Y -1" ActiveCell.Offset(1, 0).Select

ActiveCell.FormulaR1C1 = "MEMBER LOAD" ActiveCell.Offset(1, 0).Select

# $n = 1$ Do

 Sheets("Sheet1").Select  $I = "T" 8. n$  V = "V" & n Sheets("Sheet2").Select ActiveCell.FormulaR1C1 = Sheets("Sheet1").Range(I) & " UNI GY -" & Sheets("Sheet1").Range(V) ActiveCell.Offset(1, 0).Select  $n = n + 1$ Loop Until  $n = NeI + I$ 

#### 'Imposed load is inserted

ActiveCell.FormulaR1C1 = "LOAD 2 LOADTYPE None TITLE Imposed load (N)" ActiveCell.Offset(1, 0).Select ActiveCell.FormulaR1C1 = "JOINT LOAD" ActiveCell.Offset(1, 0).Select Sheets("Sheet2").Select ActiveCell.FormulaR1C1 = "1 FY -" & WeGl ActiveCell.Offset(1, 0).Select

#### 'Windload is inserted

ActiveCell.FormulaR1C1 = "LOAD 3 LOADTYPE None TITLE Wind (W)" ActiveCell.Offset(1, 0).Select ActiveCell.FormulaR1C1 = "MEMBER LOAD" ActiveCell.Offset(1, 0).Select

# $n = 1$

Do Sheets("Sheet1").Select  $I = "I" 8 n$  $X = "X"$  & n Sheets("Sheet2").Select ActiveCell.FormulaR1C1 = Sheets("Sheet1").Range(I) & " UNI Y " & Sheets("Sheet1").Range(X) ActiveCell.Offset(1, 0).Select  $n = n + 1$ Loop Until  $n =$  Nel  $+1$ 

#### 'Temperature impact is inserted

ActiveCell.FormulaR1C1 = "LOAD 4 LOADTYPE None TITLE Temperature (T)" ActiveCell.Offset(1, 0).Select ActiveCell.FormulaR1C1 = "TEMPERATURE LOAD" ActiveCell.Offset(1, 0).Select ActiveCell.FormulaR1C1 = "1 TO " & Nel & " TEMP 62" ActiveCell.Offset(1, 0).Select

# 'Load combinations are defined 'Anvendelsesgrænsetilstand '1.0GG + 1.0N

ActiveCell.FormulaR1C1 = "LOAD COMB 5 Anv- 1.0G + 1.0N" ActiveCell.Offset(1, 0).Select ActiveCell.FormulaR1C1 = "1 1.0 2 1.0" ActiveCell.Offset(1, 0).Select

# '1.0GG + 1.0W

ActiveCell.FormulaR1C1 = "LOAD COMB 6 Anv- 1.0G + 1.0W" ActiveCell.Offset(1, 0).Select ActiveCell.FormulaR1C1 = "1 1.0 3 1.0" ActiveCell.Offset(1, 0).Select

# '1.0GG + 1.0T

ActiveCell.FormulaR1C1 = "LOAD COMB 7 Anv- 1.0G + 1.0T" ActiveCell.Offset(1, 0).Select ActiveCell.FormulaR1C1 = "1 1.0 4 1.0" ActiveCell.Offset(1, 0).Select

# 'Brudgrænsetilstand

### '1.1G + 1.5N

ActiveCell.FormulaR1C1 = "LOAD COMB 8 Bru- 1.1G + 1.5N" ActiveCell.Offset(1, 0).Select ActiveCell.FormulaR1C1 = "1 1.1 2 1.5" ActiveCell.Offset(1, 0).Select

# $'1.1G + 1.5N + 0.3W + 0.6T$

ActiveCell.FormulaR1C1 = "LOAD COMB 9 Bru- 1.1G + 1.5N + 0.3W + 0.6T" ActiveCell.Offset(1, 0).Select ActiveCell.FormulaR1C1 = "1 1.1 2 1.5 3 0.3 4 0.6" ActiveCell.Offset(1, 0).Select

# '1.1G + 1.5N + 0.3W

ActiveCell.FormulaR1C1 = "LOAD COMB 10 Bru- 1.1G + 1.5N + 0.3W" ActiveCell.Offset(1, 0).Select ActiveCell.FormulaR1C1 = "1 1.1 2 1.5 3 0.3" ActiveCell.Offset(1, 0).Select

# $'1.1G + 1.5N + 0.6T$

ActiveCell.FormulaR1C1 = "LOAD COMB 11 Bru- 1.1G + 1.5N + 0.6T" ActiveCell.Offset(1, 0).Select ActiveCell.FormulaR1C1 = "1 1.1 2 1.5 4 0.6" ActiveCell.Offset(1, 0).Select

# $'0.9G + 1.5W$

ActiveCell.FormulaR1C1 = "LOAD COMB 12 Bru- 0.9G + 1.5W" ActiveCell.Offset(1, 0).Select ActiveCell.FormulaR1C1 = "1 0.9 3 1.5" ActiveCell.Offset(1, 0).Select

# $0.9G + 1.5W + 0.6T$

ActiveCell.FormulaR1C1 = "LOAD COMB 13 Bru- 0.9G + 1.5W + 0.6T" ActiveCell.Offset(1, 0).Select ActiveCell.FormulaR1C1 = "1 0.9 3 1.5 4 0.6"

ActiveCell.Offset(1, 0).Select

# '1.1G + 1.5T

ActiveCell.FormulaR1C1 = "LOAD COMB 14 Bru- 1.1G + 1.5T" ActiveCell.Offset(1, 0).Select ActiveCell.FormulaR1C1 = "1 1.1 4 1.5" ActiveCell.Offset(1, 0).Select

# 'Here ends the table to be imported into STAAD Pro

ActiveCell.FormulaR1C1 = "FINISH"

# 'The text file is saved in the output VBA folder

ChDir \_

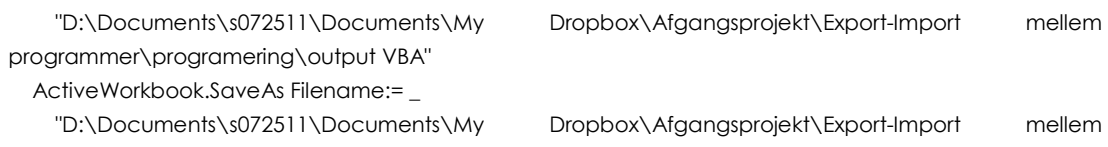

programmer\programering\output VBA\output VBA.txt" \_

, FileFormat:=xlText, CreateBackup:=False

End Sub

# 15.4 BILAG 4: FORKLARING TIL SØJLER I VBA-KODE OUTPUT

I VBA kodens output er der stadig søjler med data i sheet 1 fanen, det er de data som benyttes ved beregningen og indsættelsen i den endelige syntaks i sheet 2. Søjlerne indeholder følgende:

Søjle a- f: Beskæftiger sig med knuderne

- a. Nummerering af knudepunkter, fortløbende nummerering 1.2.3… antal knuder
- B X-koordinaten for knuden
- c. Y-koordinaten for knuden
- d. Z-koordinaten for knuden
- e. Hele knudens koordinatsæt {X,Y,Z}
- f. Nummerering af knuder, 1.2.3… antal knuder, som i a.

Søjle i-x: Beskæftiger sig med elementnummerering samt arealer og laster

- i. Nummerering af elementer, fortløbende 1.2.3… antal elementer
- j. X-koordinat for startknude
- k. Y-koordinat for startknude
- l. Z-koordinat for startknude
- m. X-koordinat for slutknude
- n. Y-koordinat for slutknude
- o. Z-koordinat for slutknude
- p. {X,Y,Z} for startknude
- q. {X,Y,Z} for slutknude
- r. Startknudenummer for elementet
- s. Slutknudenummer for elementet
- t. Længde af element
- u. Tilhørende belastet areal til elementet
- v. Egenvægten ag glasset tilhørende elementet
- x. Vindlasten på elementet

# 15.5 BILAG 5: STAAD INPUT SYNTAX

Nedenfor er angivet syntaksen for STAAD Pro .std indlæsningsfilen for Case 1. Der er kun medtaget de 5 første og den sidste definition af knuder, stænger og laster. De er adskilt af ….

STAAD SPACE START JOB INFORMATION ENGINEER DATE 01-Nov-10 END JOB INFORMATION INPUT WIDTH 79 UNIT MMS NEWTON JOINT COORDINATES 1 9978.635044 1438.301696 20676; 2 12155 2673.210455 20601; 3 14331 3623.412532 20683; 4 16492 4327.275883 20967; 5 18624 4787.845286 21409; .... 210 34656 11164 2972.507585; MEMBER INCIDENCES 1 1 54; 2 2 1; 3 3 2; 4 4 3; 5 5 4; .... 571 209 26; 572 28 210; 573 210 27; DEFINE MATERIAL START ISOTROPIC STAAL E 210000 POISSON 0.3 DENSITY 7.7087e-005 ALPHA 1.2e-005 DAMP 0.03 END DEFINE MATERIAL MEMBER PROPERTY EUROPEAN 1 TO 573 TABLE ST TUB2001008 CONSTANTS MATERIAL STAAL ALL LOAD 1 LOADTYPE None TITLE Selfweight structure (G) SELFWEIGHT Y -1

```
MEMBER LOAD 
1 UNI GY -0.126999331670586 
2 UNI GY -0.122389320009842 
3 UNI GY -0.123338227922016 
4 UNI GY -0.122652197118048 
5 UNI GY -0.121865658337115 
.... 
573 UNI GY -0.210972862086323 
LOAD 2 LOADTYPE None TITLE Imposed load (N) 
JOINT LOAD 
1 FY -400 
LOAD 3 LOADTYPE None TITLE Wind (W) 
MEMBER LOAD 
1 UNI Y 0.666746491270576 
2 UNI Y 0.64254393005167 
3 UNI Y 0.462518354707559 
4 UNI Y 0.459945739192681 
5 UNI Y 0.45699621876418 
.... 
573 UNI Y 1.1076075259532 
LOAD 4 LOADTYPE None TITLE Temperature (T) 
TEMPERATURE LOAD 
1 TO 573 TEMP 62 
LOAD COMB 5 Anv- 1.0G + 1.0N 
1 1.0 2 1.0 
LOAD COMB 6 Anv- 1.0G + 1.0W 
1 1.0 3 1.0 
LOAD COMB 7 Anv- 1.0G + 1.0T 
1 1.0 4 1.0 
LOAD COMB 8 Bru- 1.1G + 1.5N 
1 1.1 2 1.5 
LOAD COMB 9 Bru- 1.1G + 1.5N + 0.3W + 0.6T 
1 1.1 2 1.5 3 0.3 4 0.6 
LOAD COMB 10 Bru- 1.1G + 1.5N + 0.3W 
1 1.1 2 1.5 3 0.3 
LOAD COMB 11 Bru- 1.1G + 1.5N + 0.6T 
1 1.1 2 1.5 4 0.6 
LOAD COMB 12 Bru- 1.1G + 1.5W 
1 0.9 3 1.5 
LOAD COMB 13 Bru- 1.1G + 1.5W + 0.6T 
1 0.9 3 1.5 4 0.6 
LOAD COMB 14 Bru- 1.1G + 1.5T 
1 1.1 4 1.5 
FINISH
```
# 15.6 BILAG 6: GRASSHOPPER DEFINITIONER

Case 1, Case 1.1 og Case 1.1.1:

# Grid opbygget hvor alle diagonaler er defineret fra knude 1 til 3

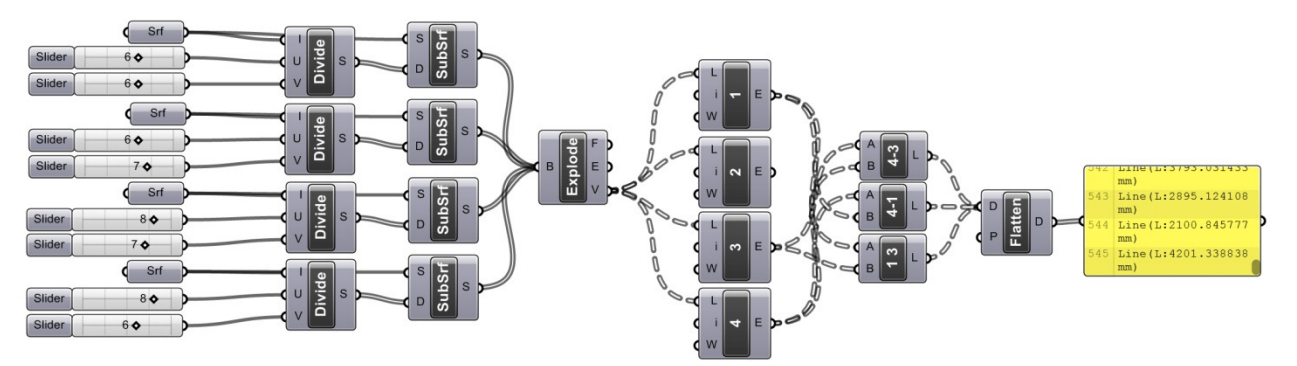

Det sidste komponent i den første serie bakes, og de i randen liggende elementer slettes. Alle de tilbageværende elementer indsættes i første komponent i serie to

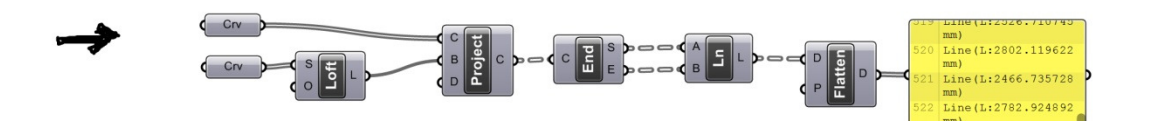

Det sidste komponent i den første serie bakes, og de i randen liggende elementer slettes. Alle de tilbageværende elementer indsættes i første komponent i serie to

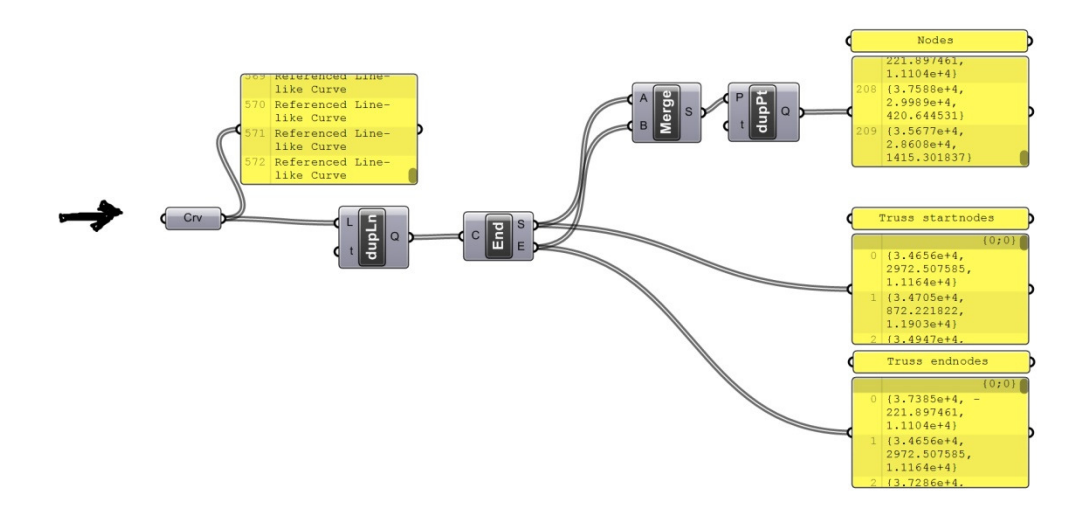

De tre lister streames til filerne nodes, truss startnodes og truss endnodes.

# Case 1 – Alternativ gitterudformning

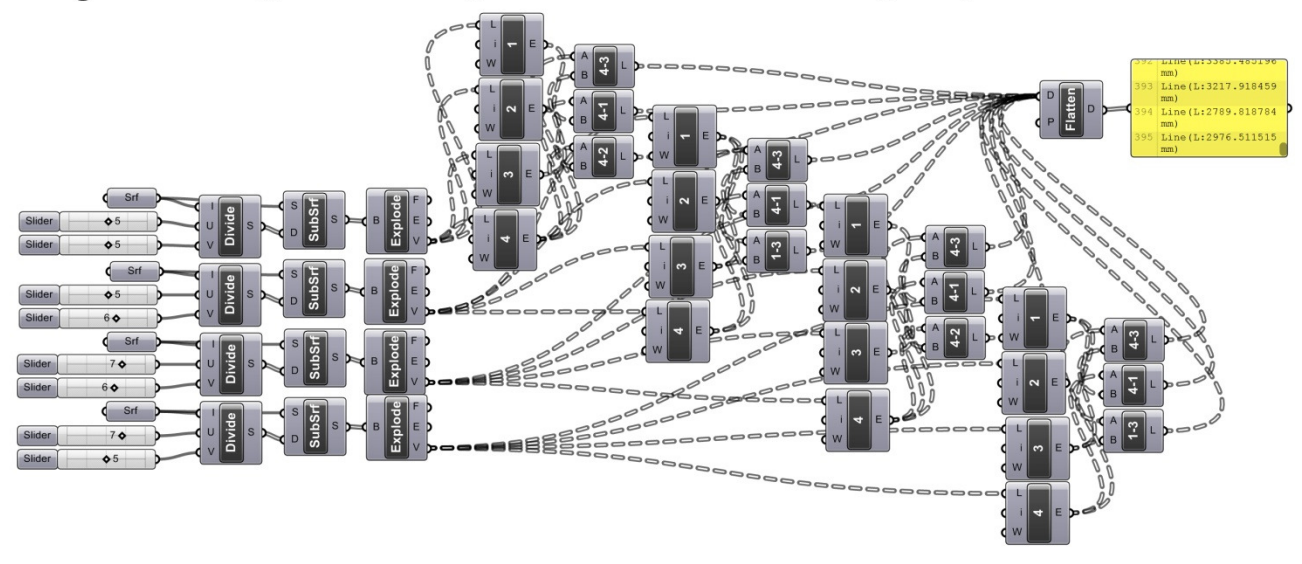

# Grid opbygget med vekslende diagonalretninger. Diagonalretningerne er valgt udfra en visuel betragtning.

Det sidste komponent i den første serie bakes, og de i randen liggende elementer slettes. Alle de tilbageværende elementer indsættes i første komponent i serie to

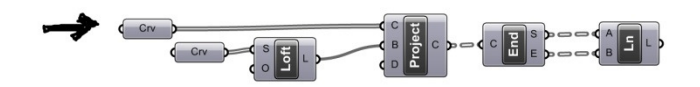

Det sidste komponent i den første serie bakes, og de i randen liggende elementer slettes. Alle de tilbageværende elementer indsættes i første komponent i serie to

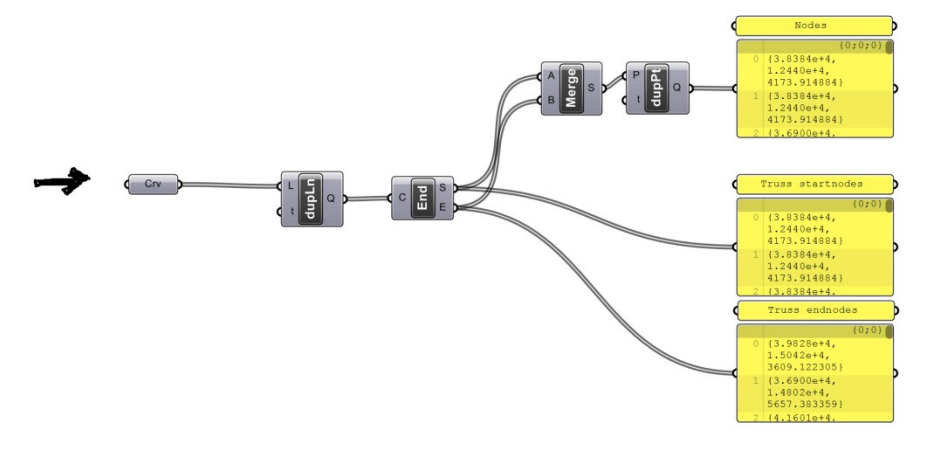

De tre lister streames til filerne nodes, truss startnodes og truss endnodes.

Case 2 og Case 2.1: Grasshopper definition til udførelse af gitre.

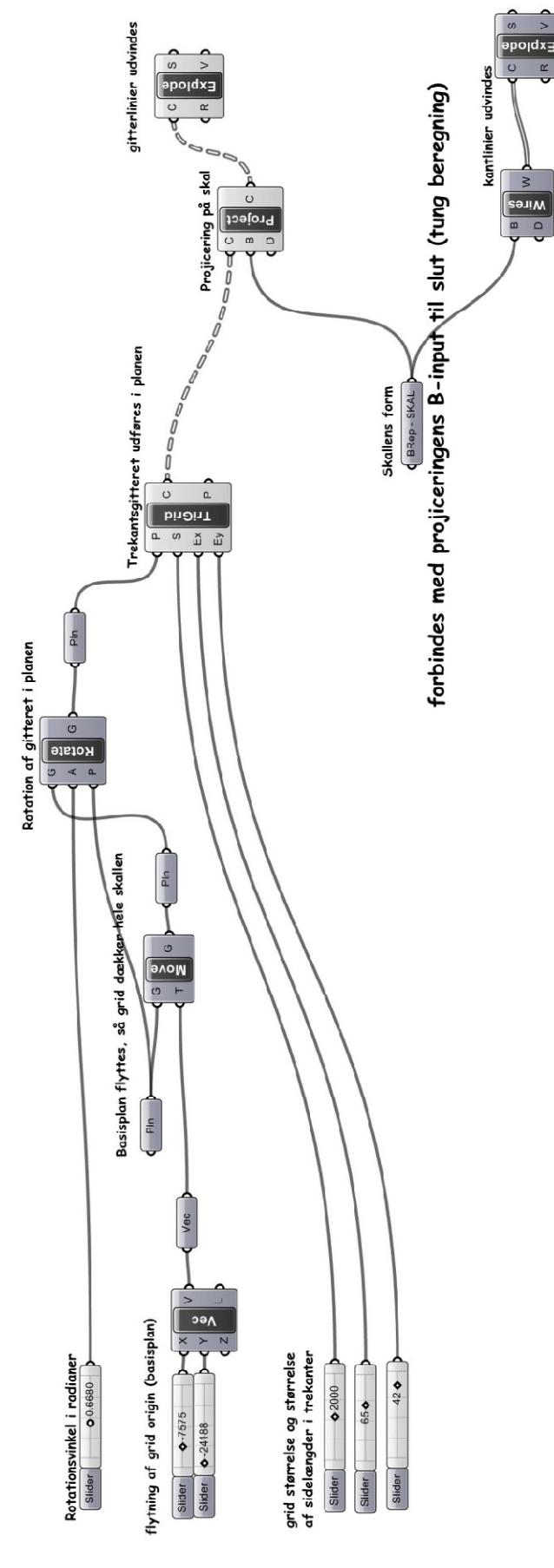

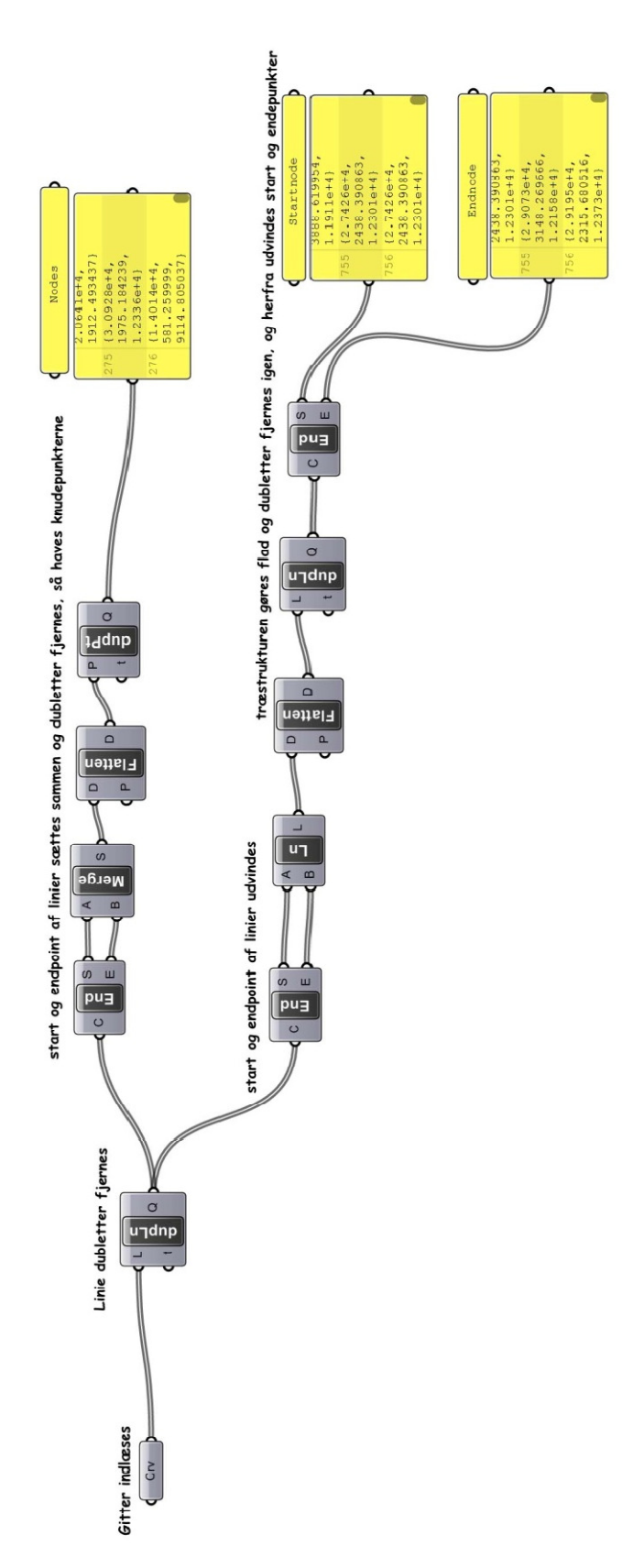

Grasshopper definition til udvinding af knudepunkter samt start- og slutknude til overførsel til Excel.

# 15.7 BILAG 7: KONSTRUKTIONSNUMMERERING SAMT GITTERUDFORMNINGER

Dette bilag er oprettet for at gøre det nemmere at følge med i nummereringen samt sammenligning af de individuelle gittercases.

Rand- og understøtningsnummerering:

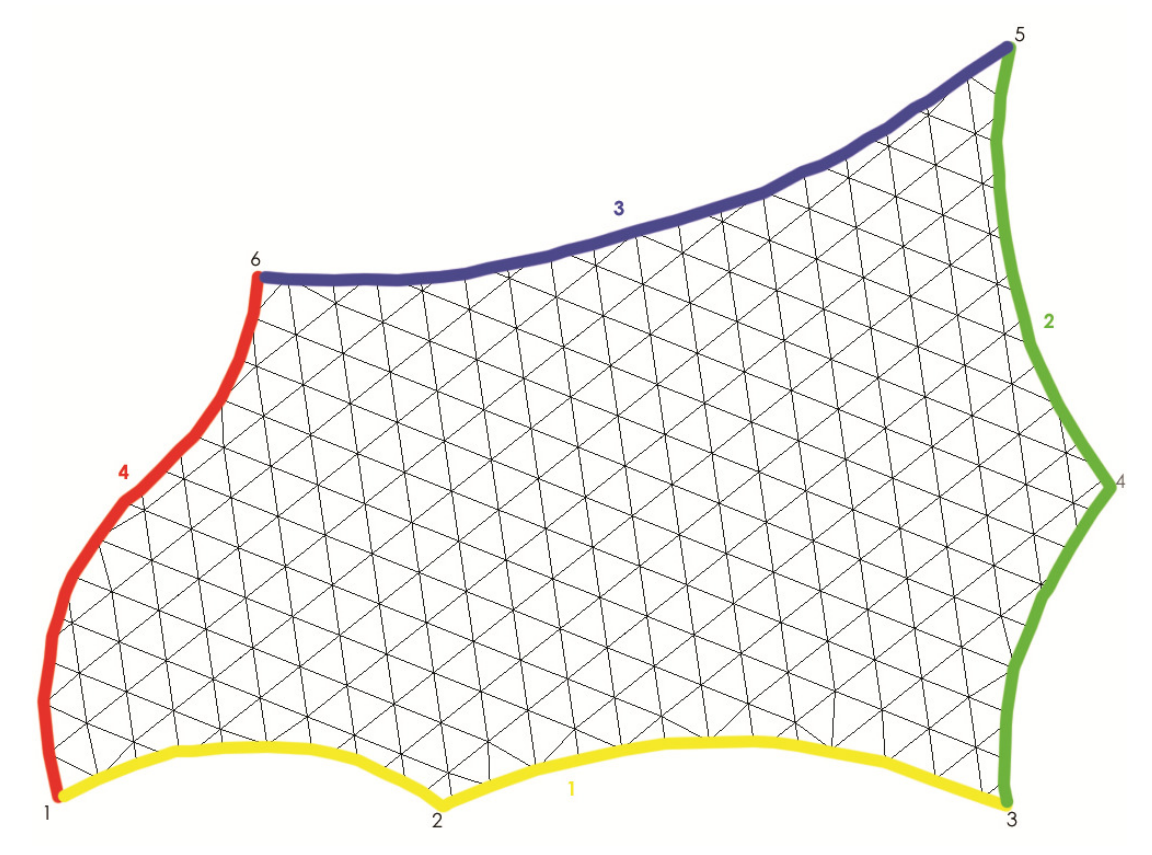

De viste nummereringer af henholdsvis understøtningspunkter (sort) og kanter (farvet) er vist som de benyttes i rapporten.

Samtlige gitterudformninger vist fra oven og i perspektiv Case 1:

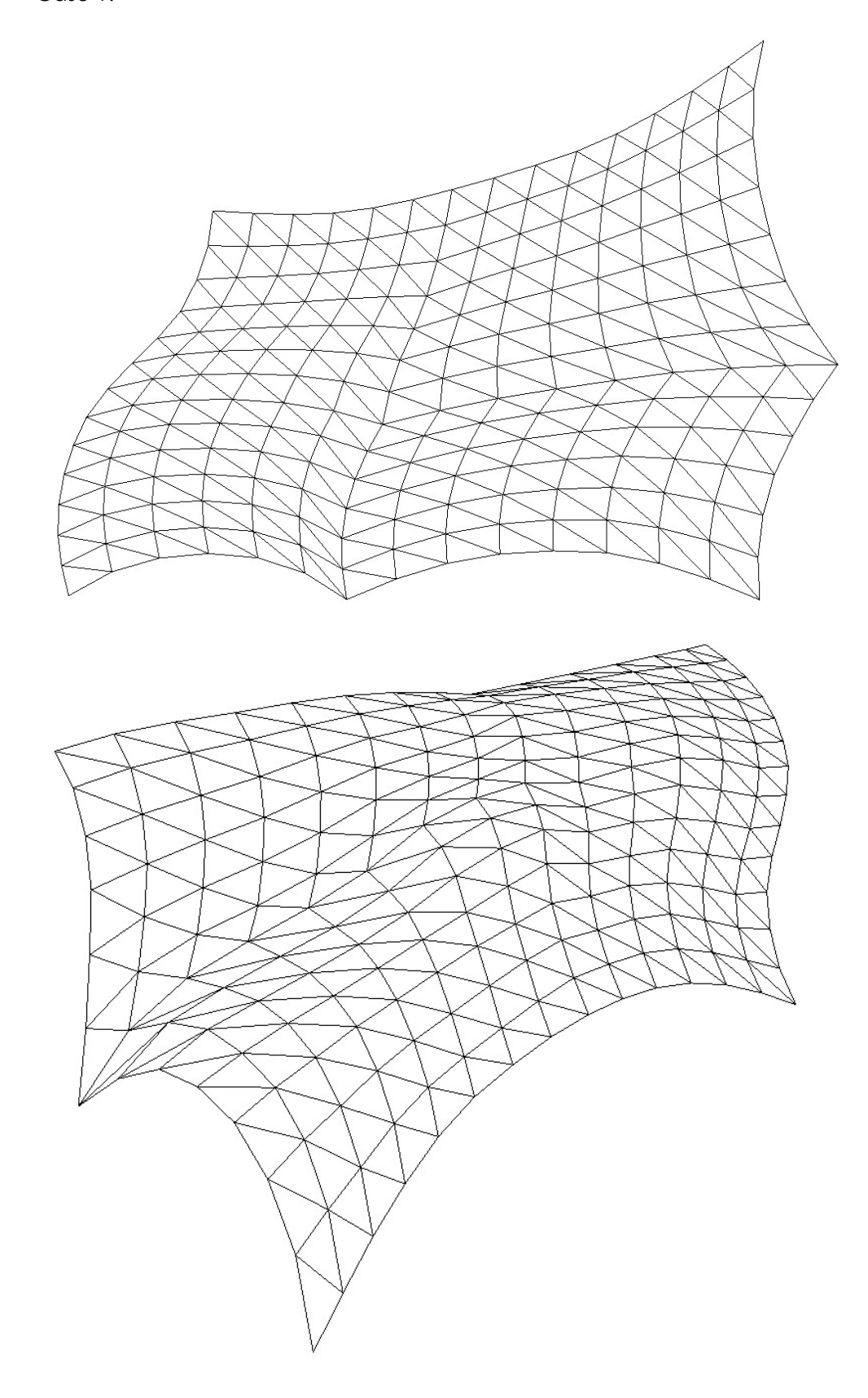

Case 2:

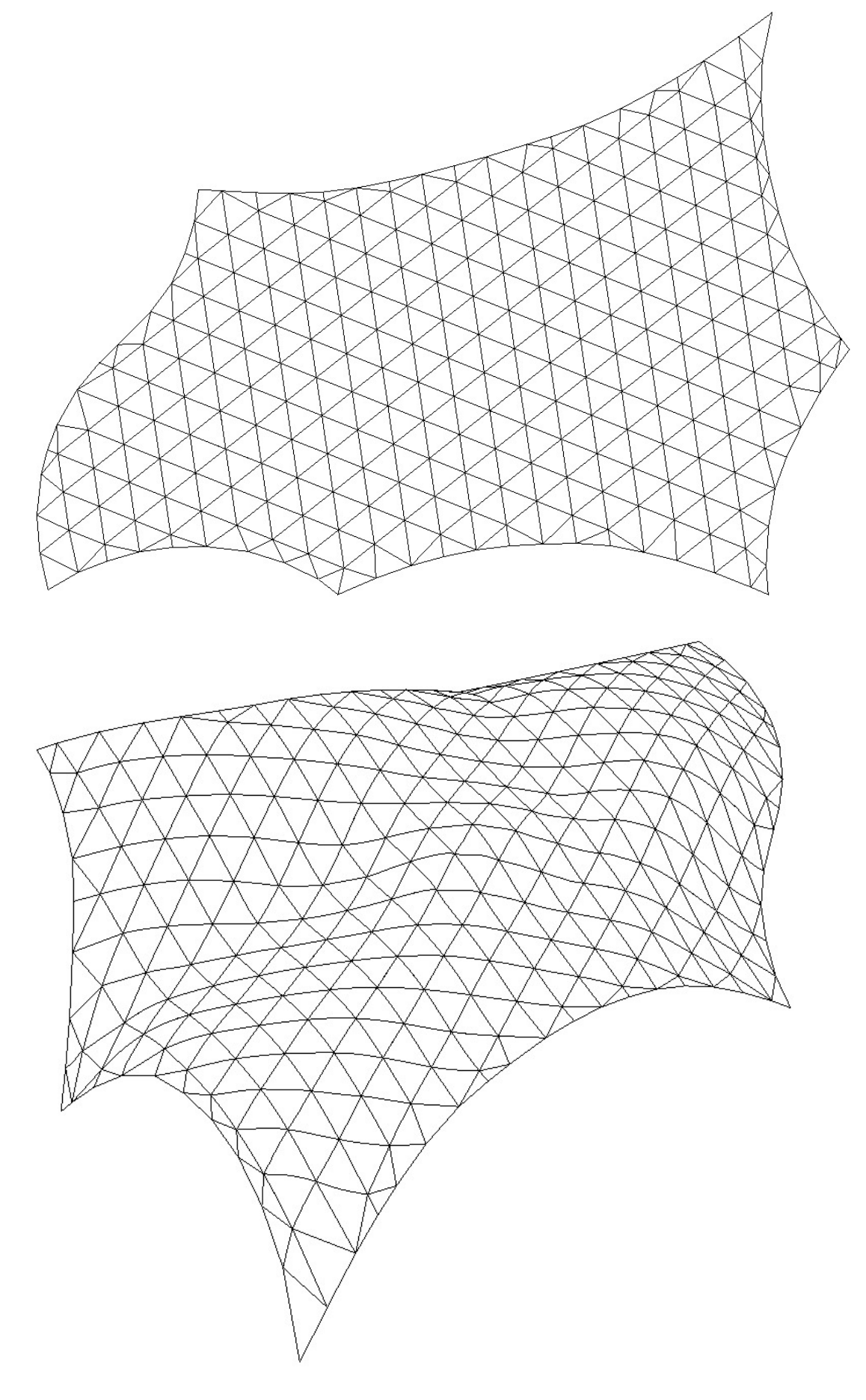

Case 1.1:

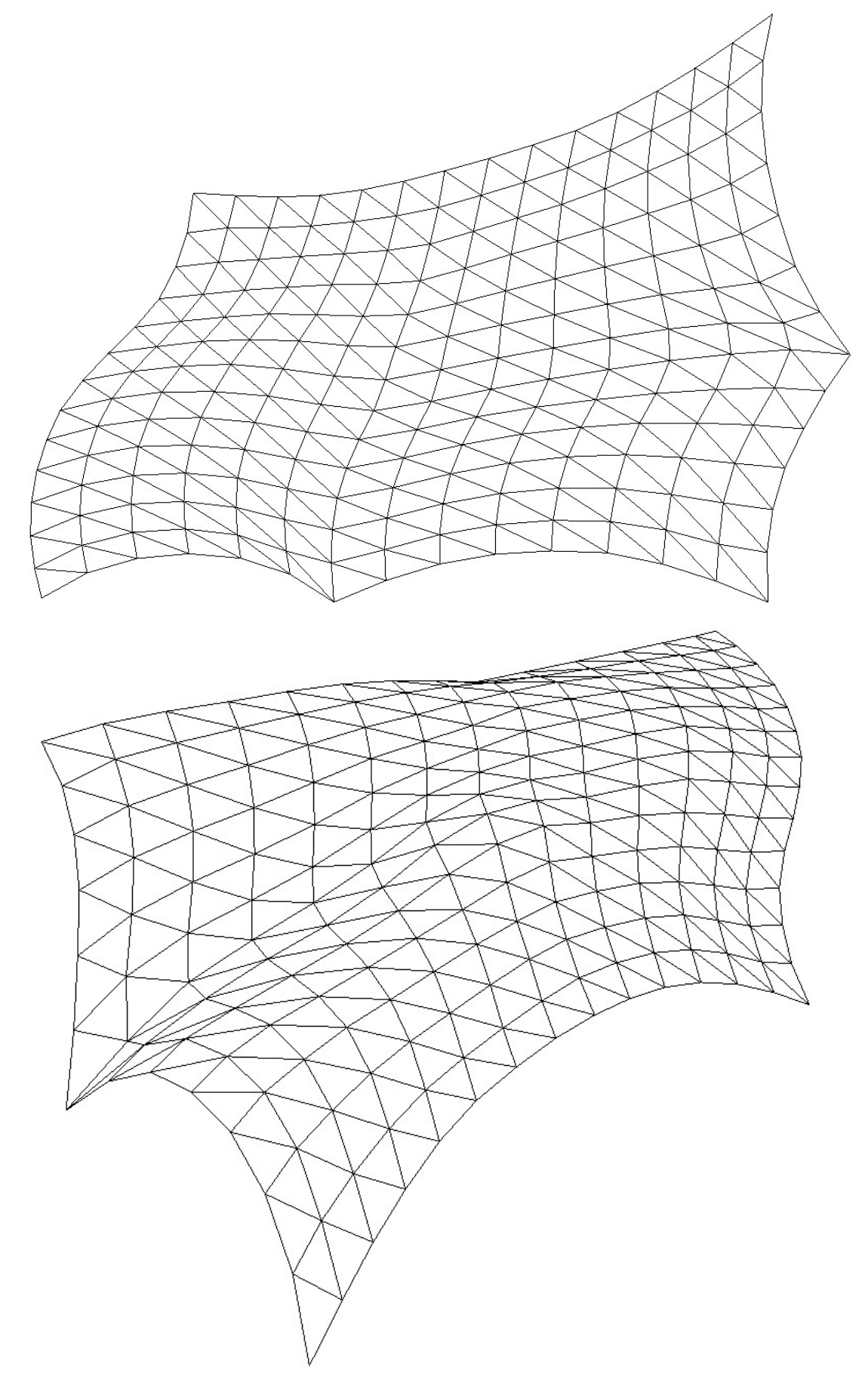

Case 2.1:

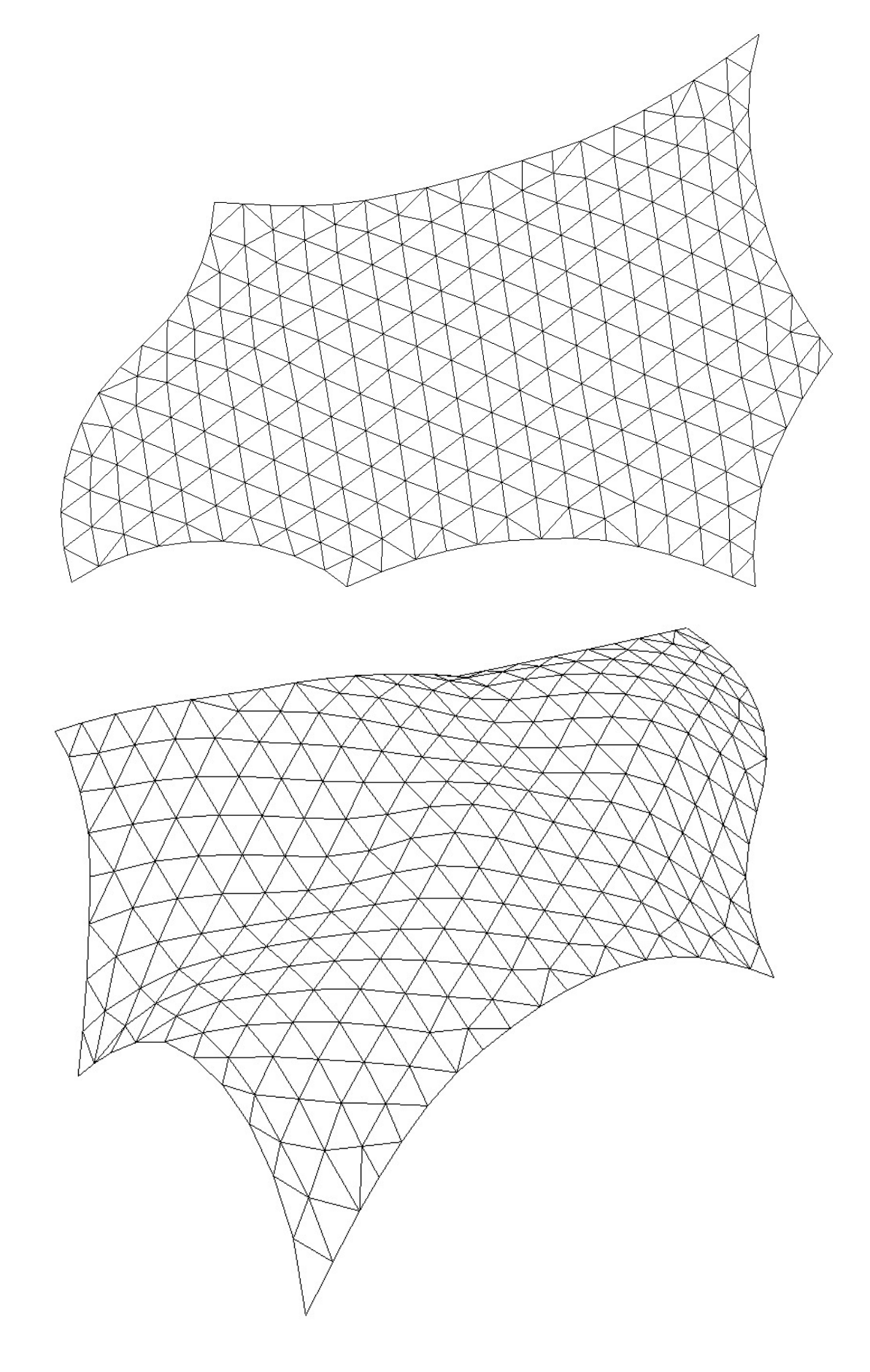

Case 1.1.1:

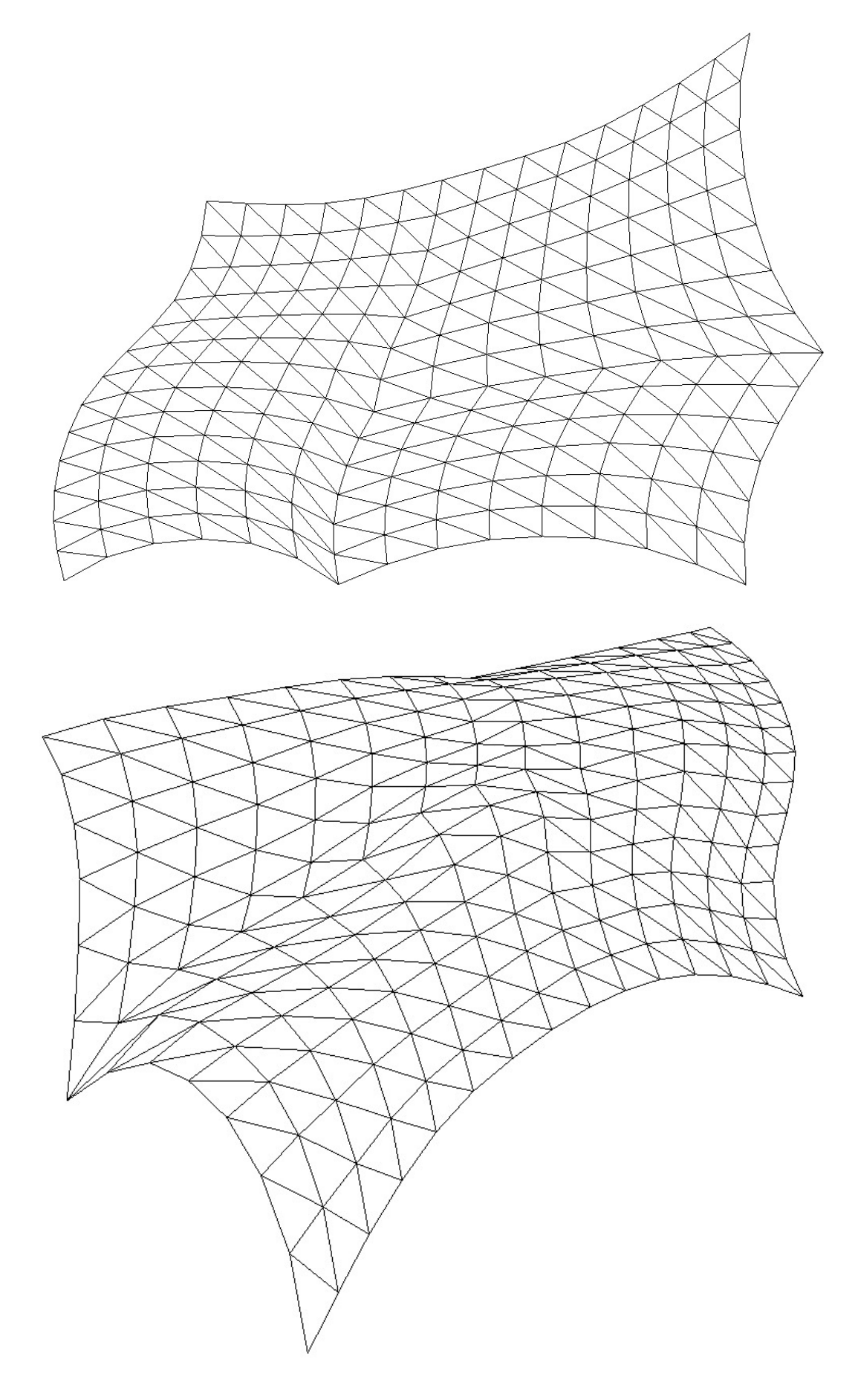

# 15.8 BILAG 8: EKSTRA STAAD TIL CASE 1

# Del 1

Der er for gitter casen "line offset" lavet en videre undersøgelse af formens statiske virke. Denne undersøgelse indbefatter 2 tilfælde. I tilfælde 1 arbejdes der med områder på skallen, hvor samlingerne er momentstive, mens de resterende ikke er det. I tilfælde 2 arbejdes der med et tilfælde hvor momentsamlingerne er momentstive i 2 af de 3 elementretninger. Tilfælde 1

Det betragtede områder i dette tilfælde, er valgt ud fra en analyse der viser hvilke områder der har de største momentpåvirkninger. Da der ønskes så få momenter i konstruktionen som muligt, er der i de betragtede områder indsat samlinger der ikke er momentstive. På figuren nedenfor er disse områder afbilledet.

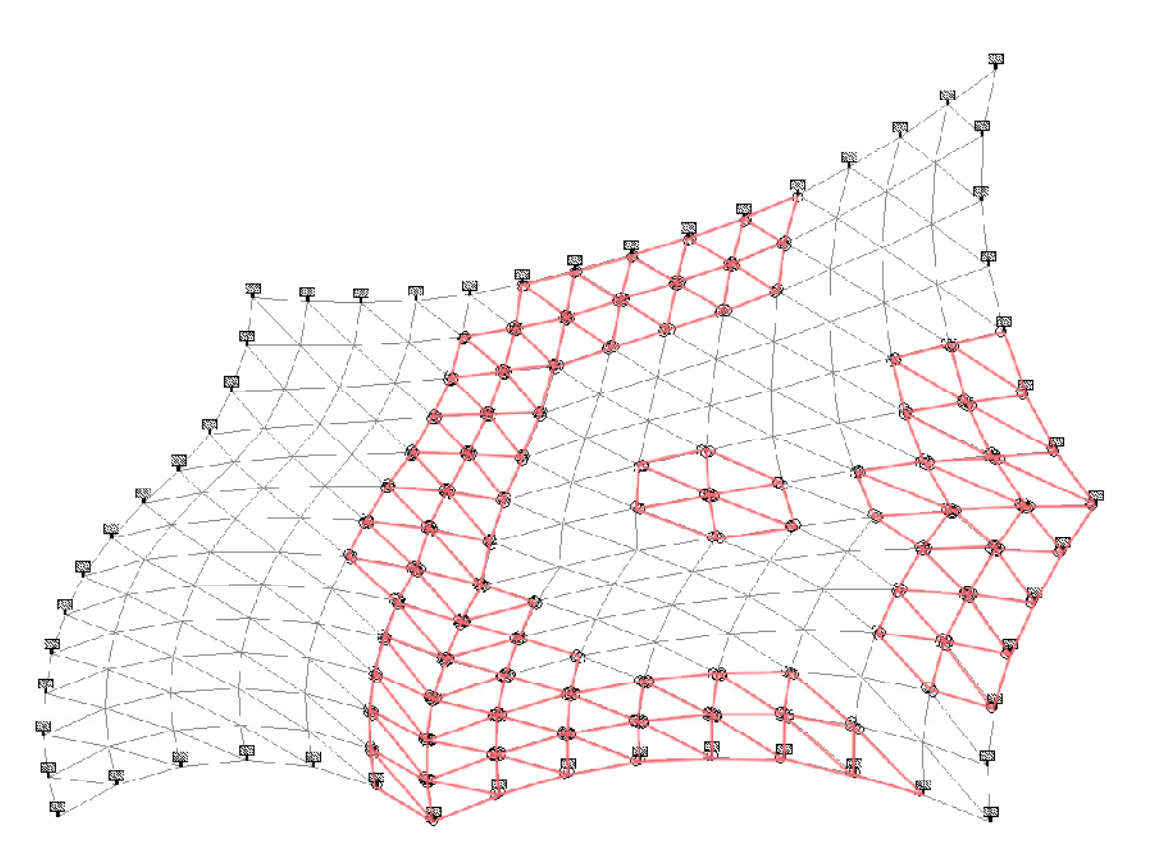

Figur G: Områdeinddeling

Denne konstruktion er dog ikke stabil, men den i STAAD fundne momentfordeling er alligevel indsat nedenfor.

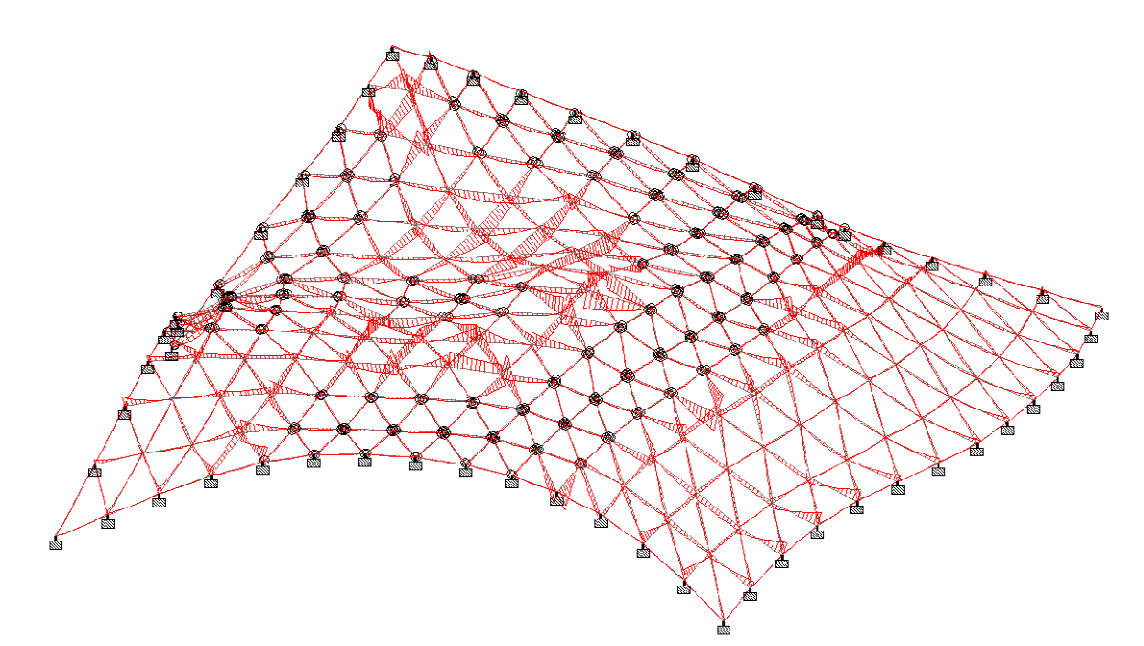

Figur H: Momentfordeling

Det ses her at de største af momenterne er minimeret (sammenlignet med tilfældet i figur 7-4 i hovedrapporten), dog er momenterne i de omkring værende elementer blevet en smule større. Der arbejdes ikke videre med denne konstruktion da den ikke er stabil.

# Tilfælde 2

Der er i dette tilfælde, som beskrevet tidligere, 1 af de 3 elementretninger hvor samlingerne ikke vil være i stand til at blive overført. Denne retning er valgt ud fra, at den indeholdte mange af de større momenter, her i blandt max momentet. Den valgte retning af afbilledet på figuren nedenfor, hvor retningen er markeret med rød.

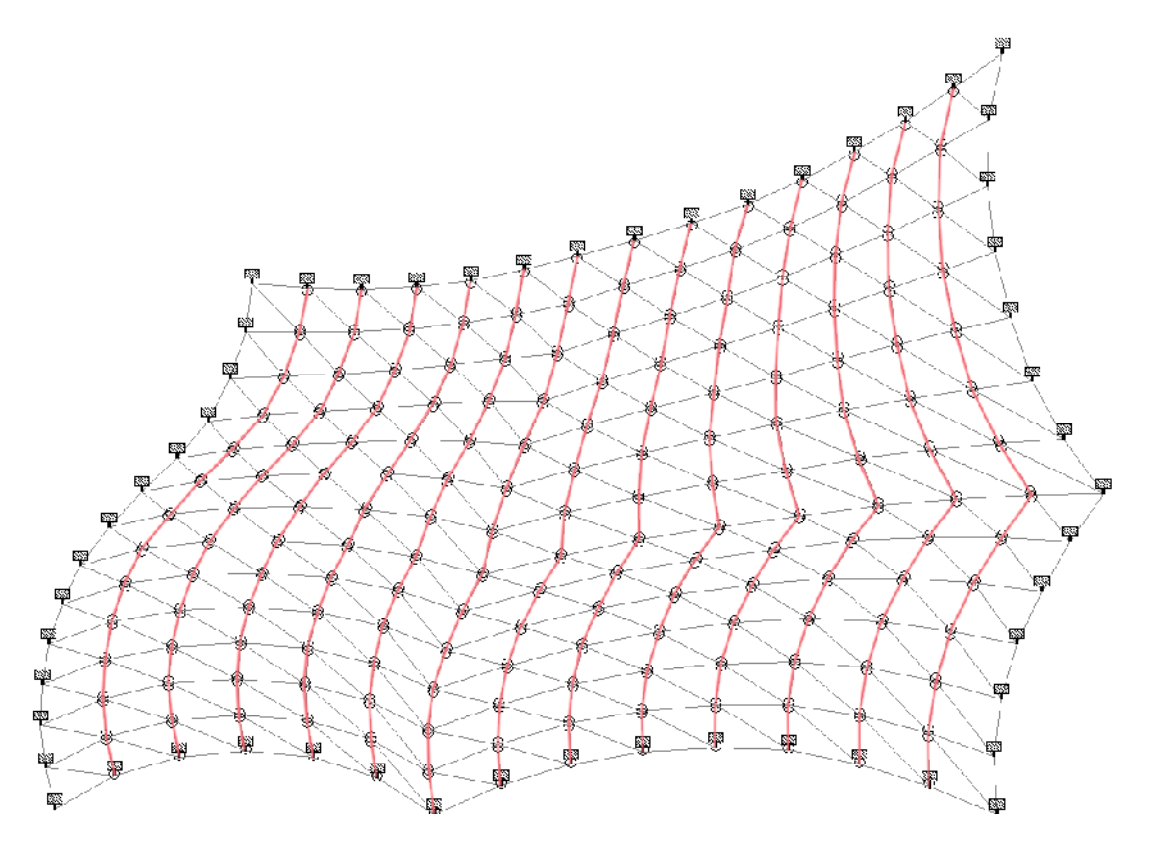

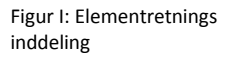

Denne konstruktion er stabil, og momentfordelingen ved egenlast påvirkning alene er som følger.

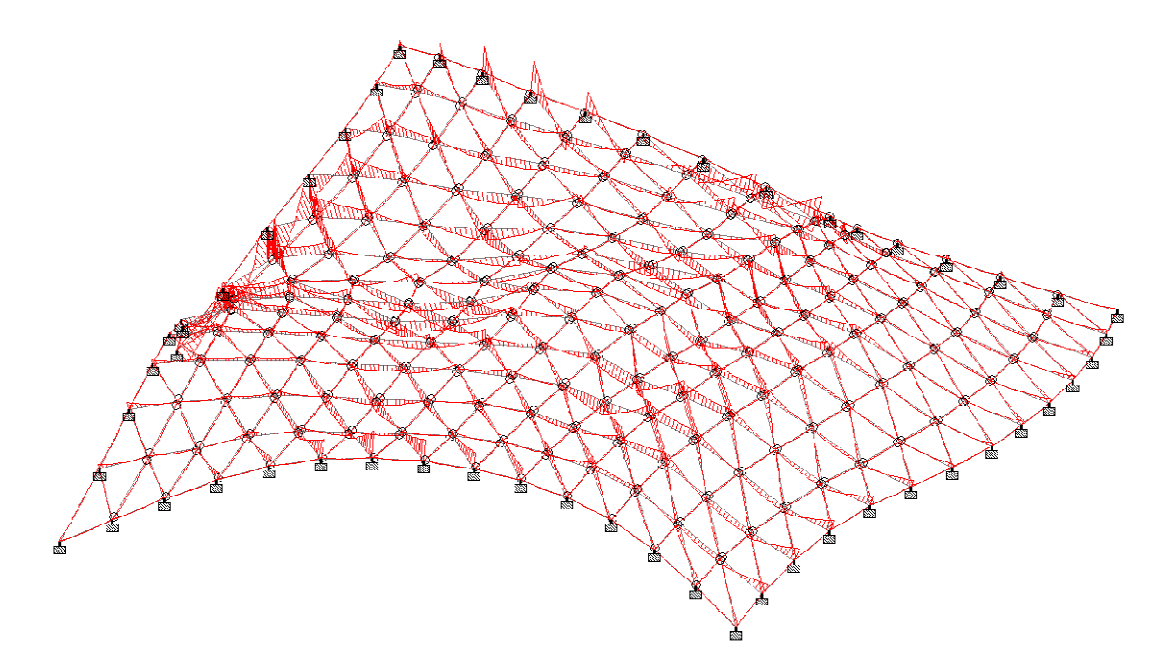

Figur J: Momentfordeling

Det kan ses at dette tiltag har mindsket mange af de store momenter, dog er der stadig en momentkoncentration ved understøtning 4, da disse påvirker i de resterende 2 elementretninger. Det kan konkludere at dette tilfælde havde den ønskede hensigt med hensyn til at være en stabil konstruktion, og med mindre momenter end for tilfældet der kan ses på figur 7-4 i hovedrapporten.

# Del 2

Der er arbejdet med en 5 forskellige profiler som kantbjælker, der varierer i størrelse og stivhed. Det er alle cirkulærer rør. De medtagne profiler ses nedenfor, opgivet ved ydre diameter D samt tykkelsen t.

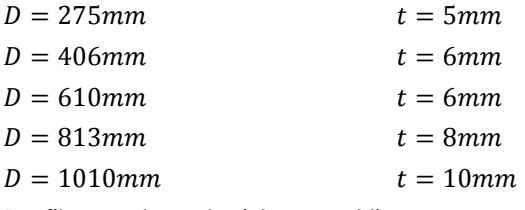

Profilerne der arbejdes med ligger nær profildata fundet i opslagsværk<sup>38</sup>.

Momentfordelingen i de 5 tilfælde

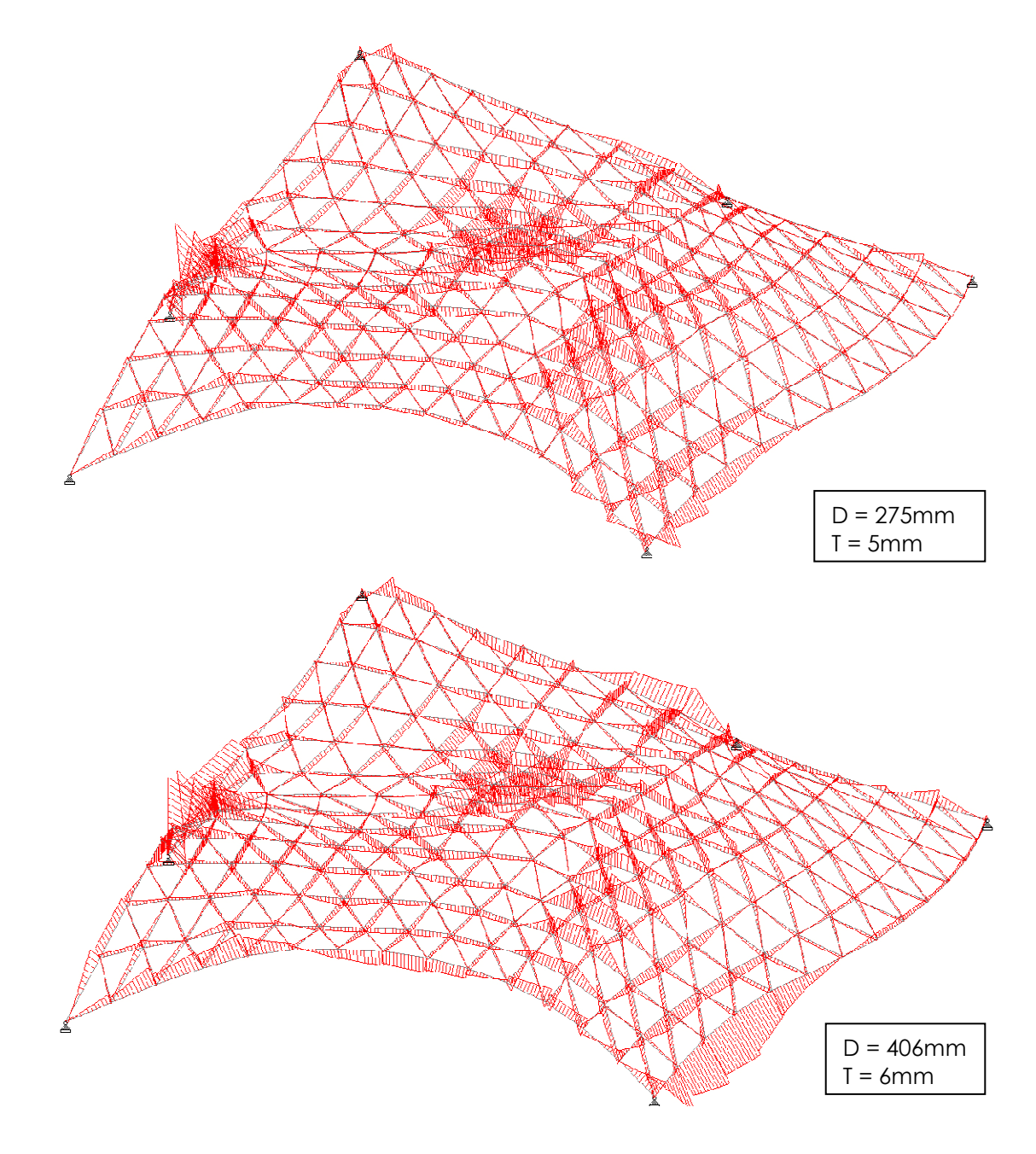

l 38 Teknisk ståbi
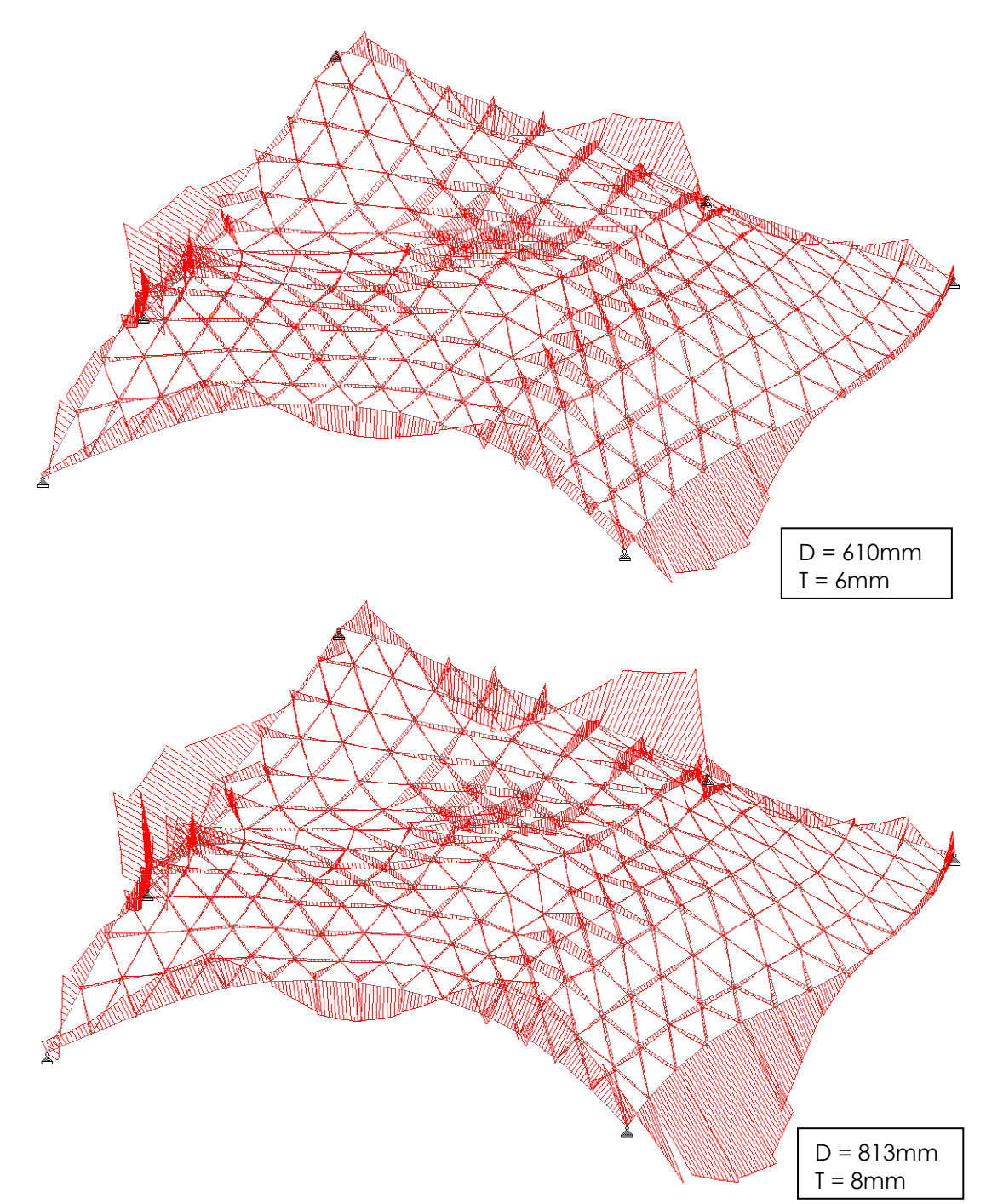

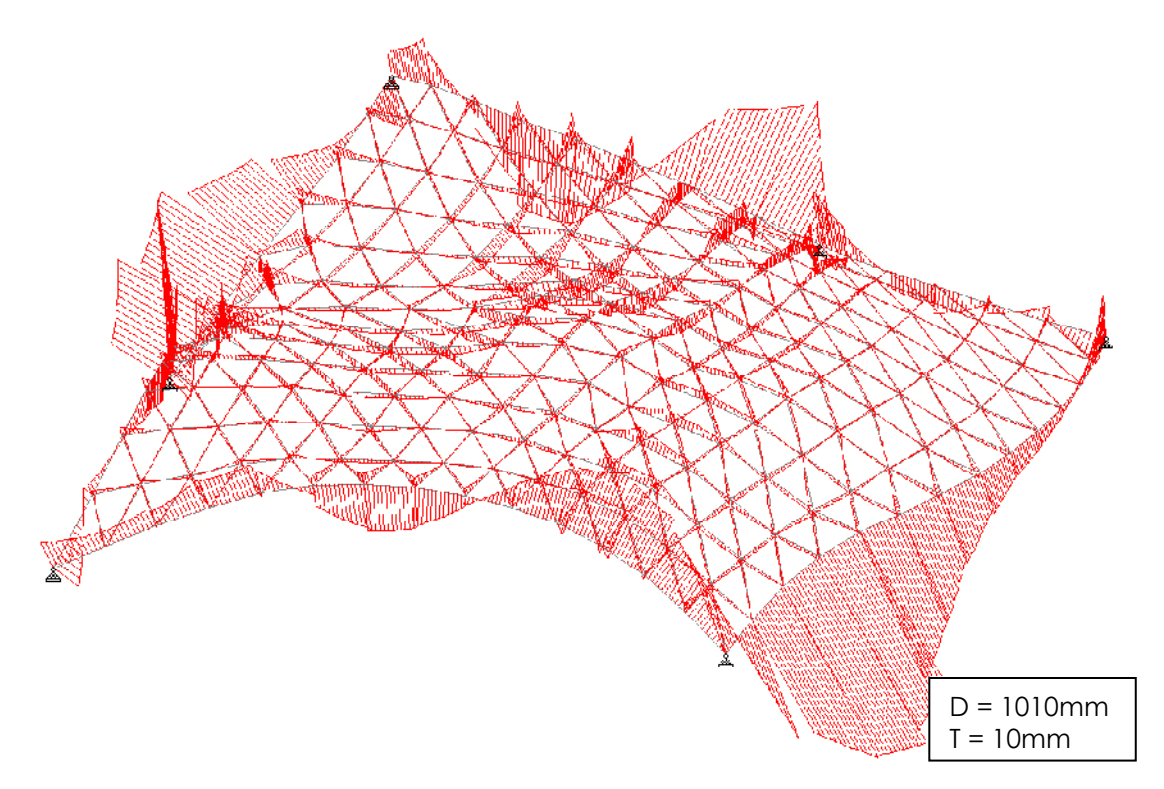

Generelt kan det ses at des stivere kantbjælken er des større moment er der i denne samt mindsket momenter i gitteret. Dette skyldes at kræfterne søger de stiveste dele af konstruktionen. Endvidere kan det ses at nogle dele af kanten virker bedre som buer end andre.

Normalkraft fordelingen i de 5 tilfælde

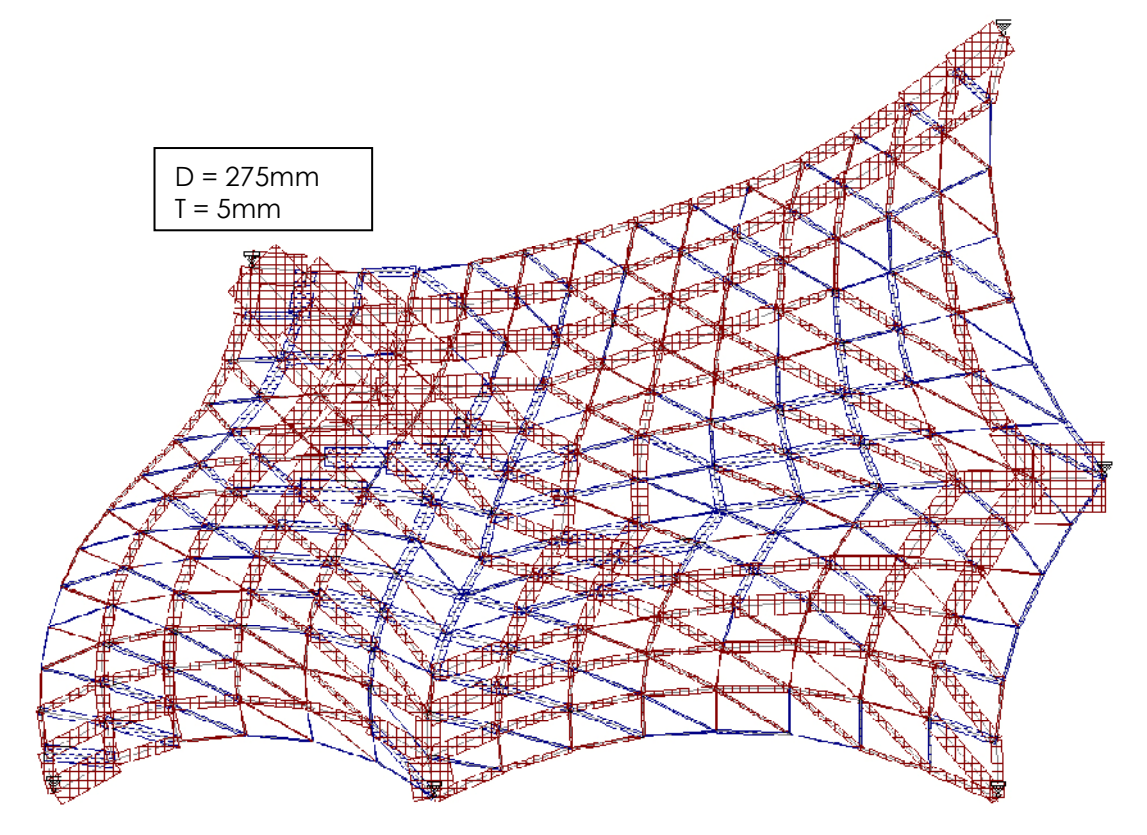

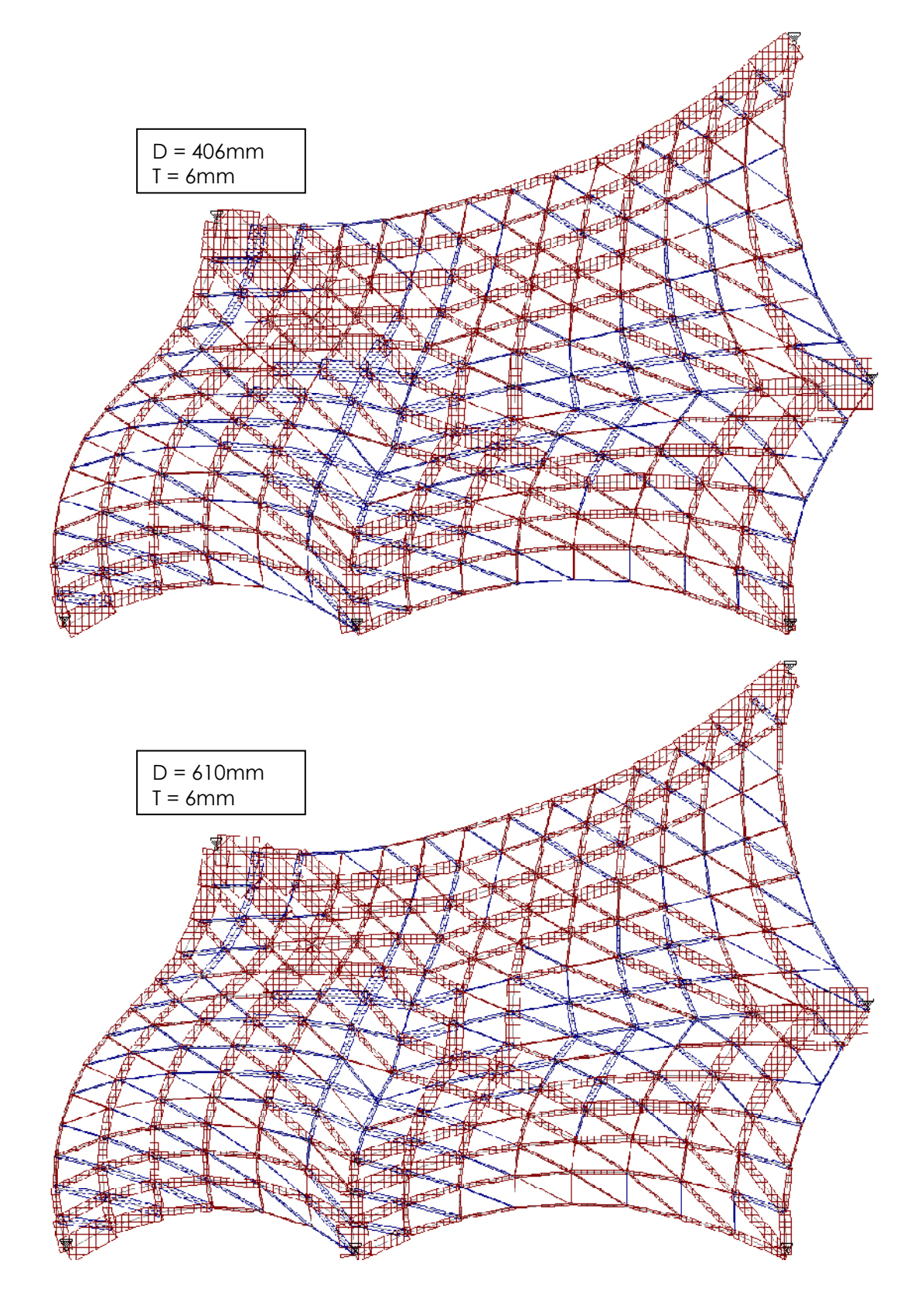

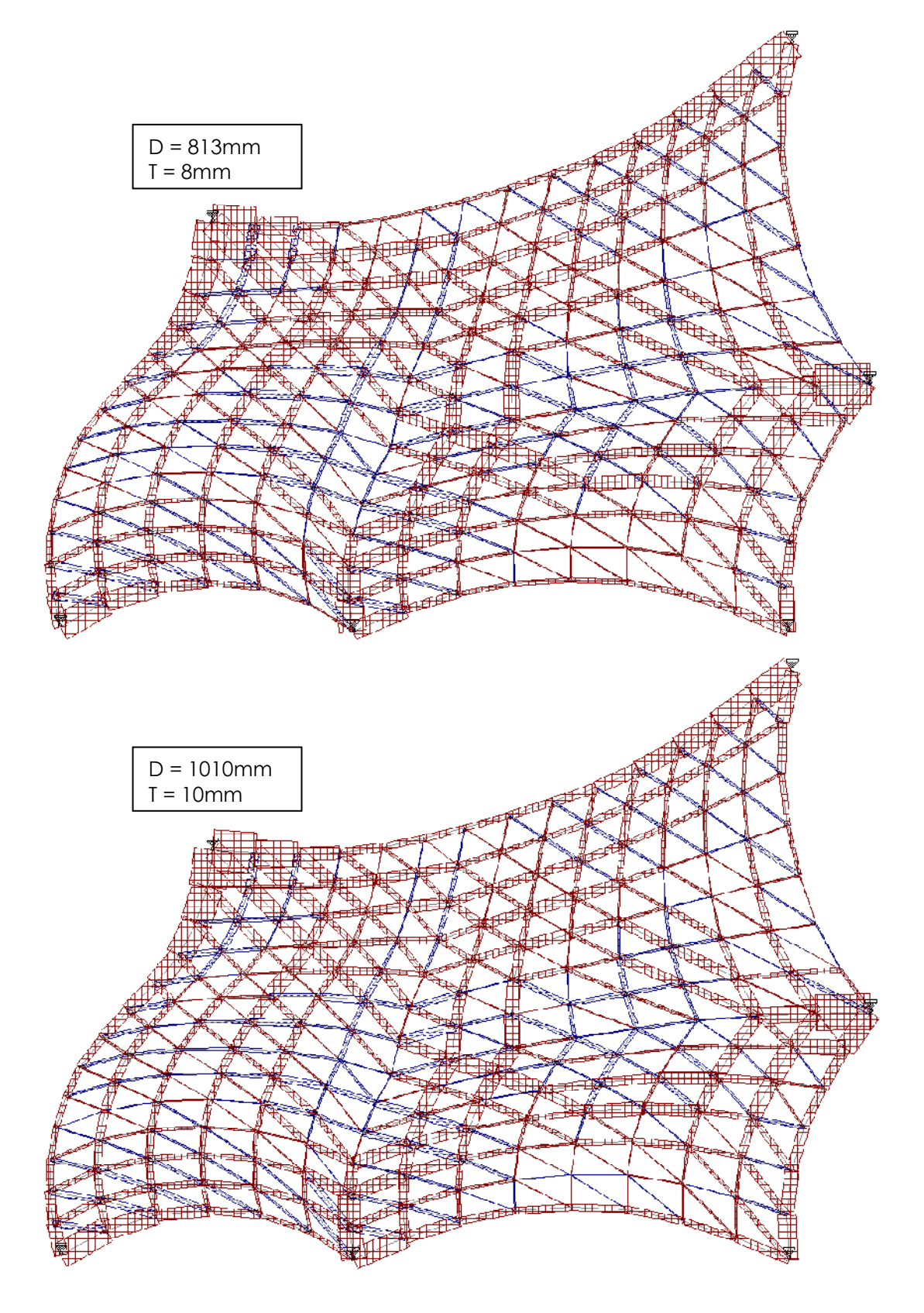

Igen kan det ses hvordan de stiveste dele af konstruktionen har øget kræfter, i forhold til de mindre stive. Dette er mest udpræget når der nås til tilfældet med  $D = 1010mm$ .

Samtidig er det hver at bemærke normalkræfternes ophobning mod understøtningerne.

Med hensyn til deformationer findes den maximalt største resulterende flytning i alle tilfældene i kantbjælke nr. 3 og varierer fra 110mm når D = 275 til 62,8mm når D = 1010mm. Disse deformationer er fundet blandt lastkombinationerne i anvendelsesgrænsetilstanden.

## 15.9 BILAG 9: EKSTRA STAAD TIL CASE 1.1.1

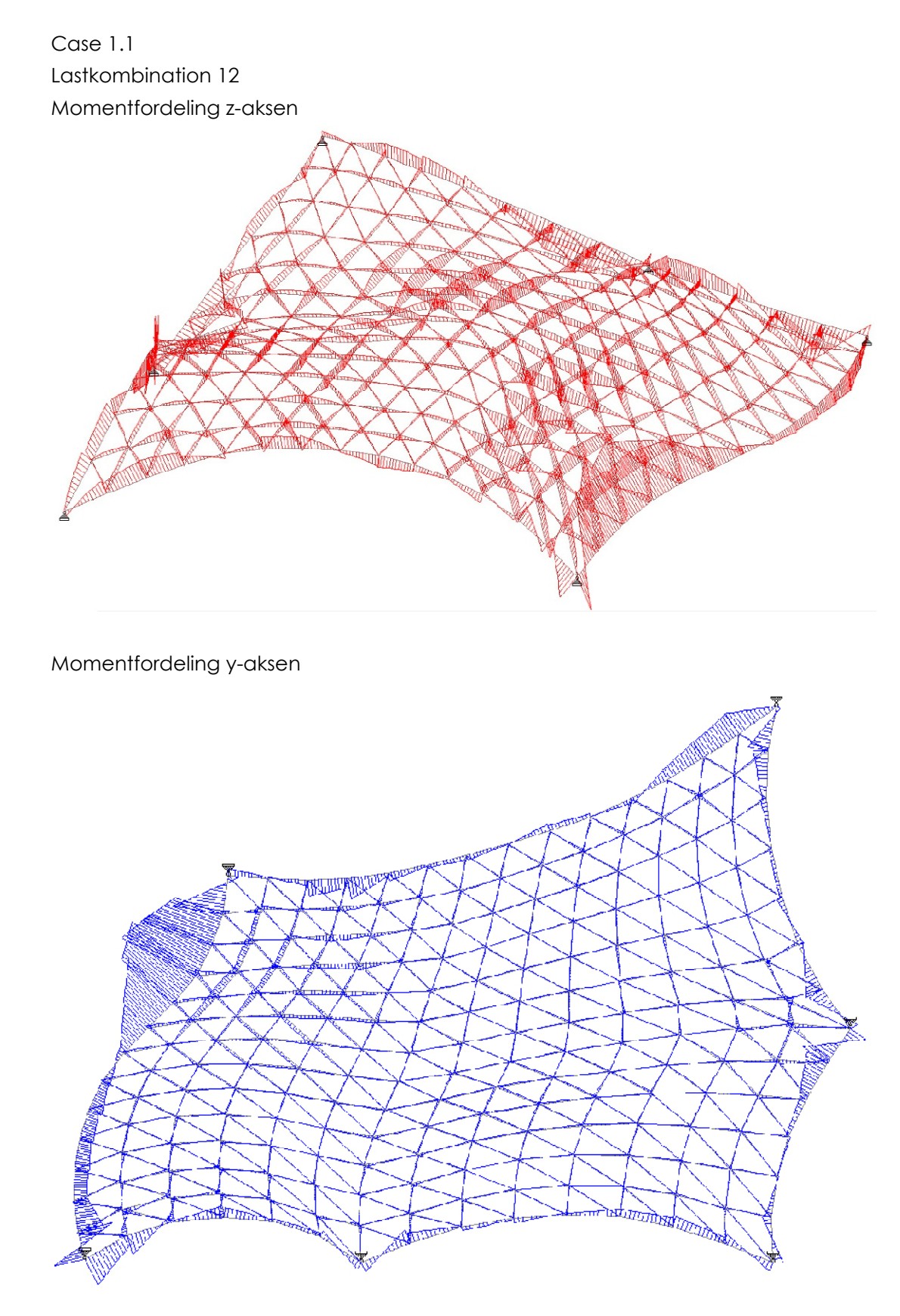

Lastkombination 13 Momentfordeling z-aksen

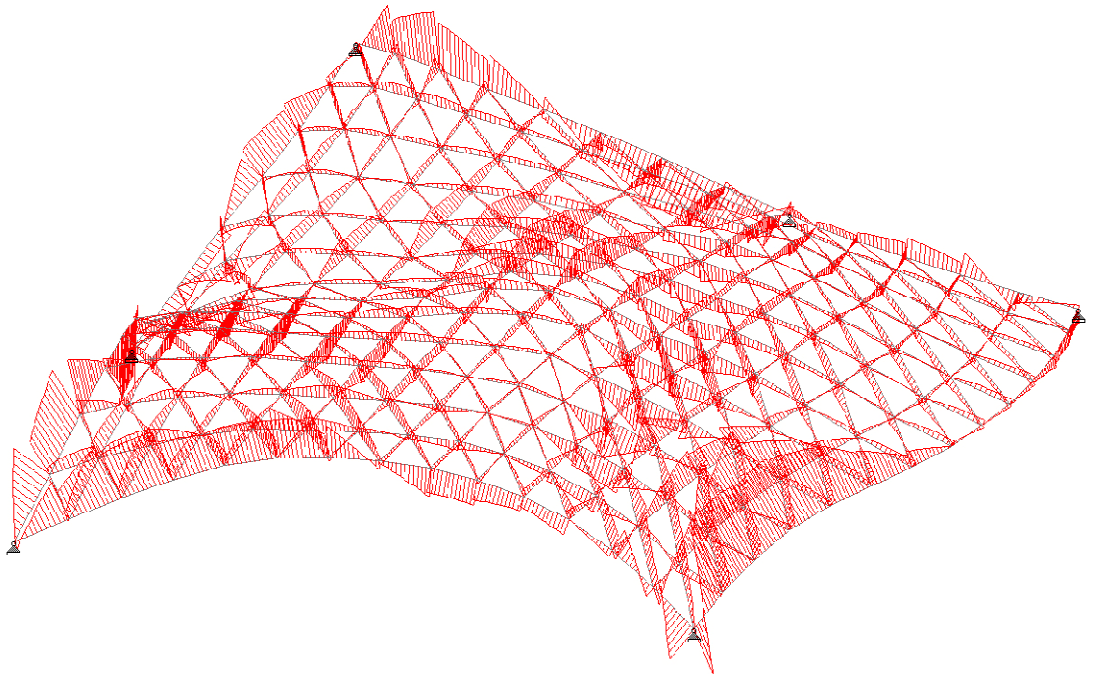

Momentfordeling y-aksen

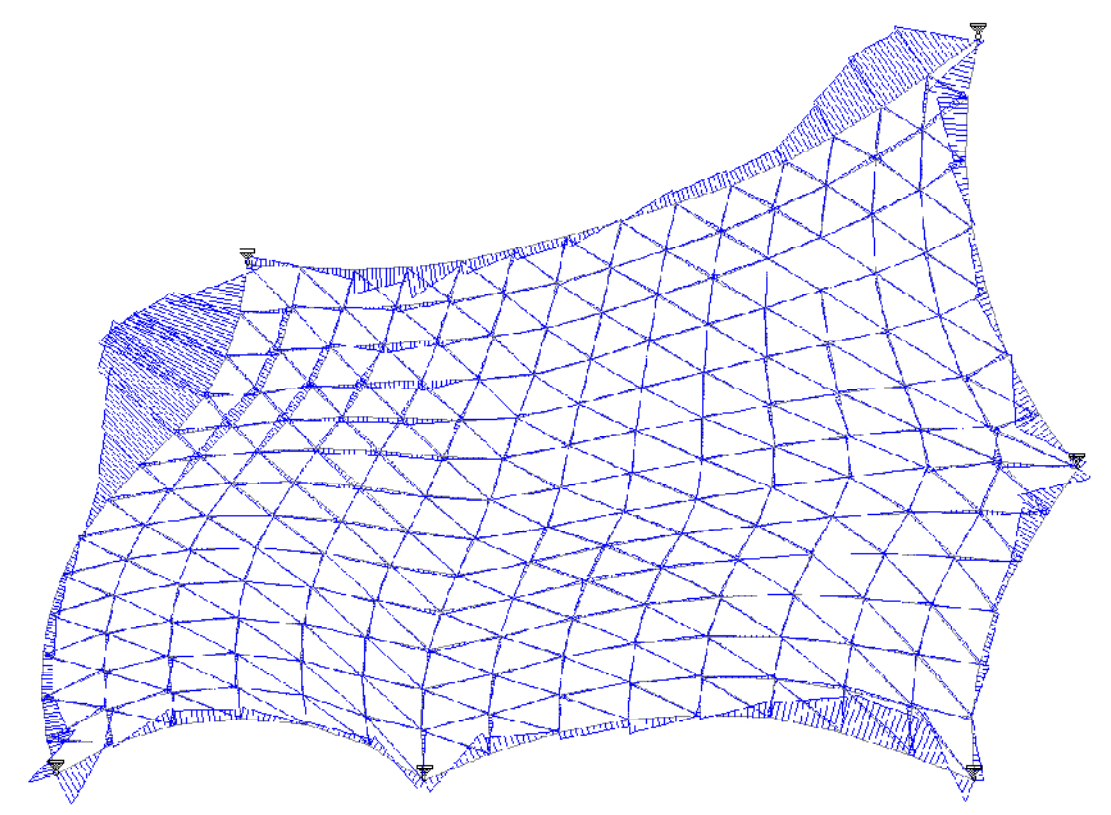

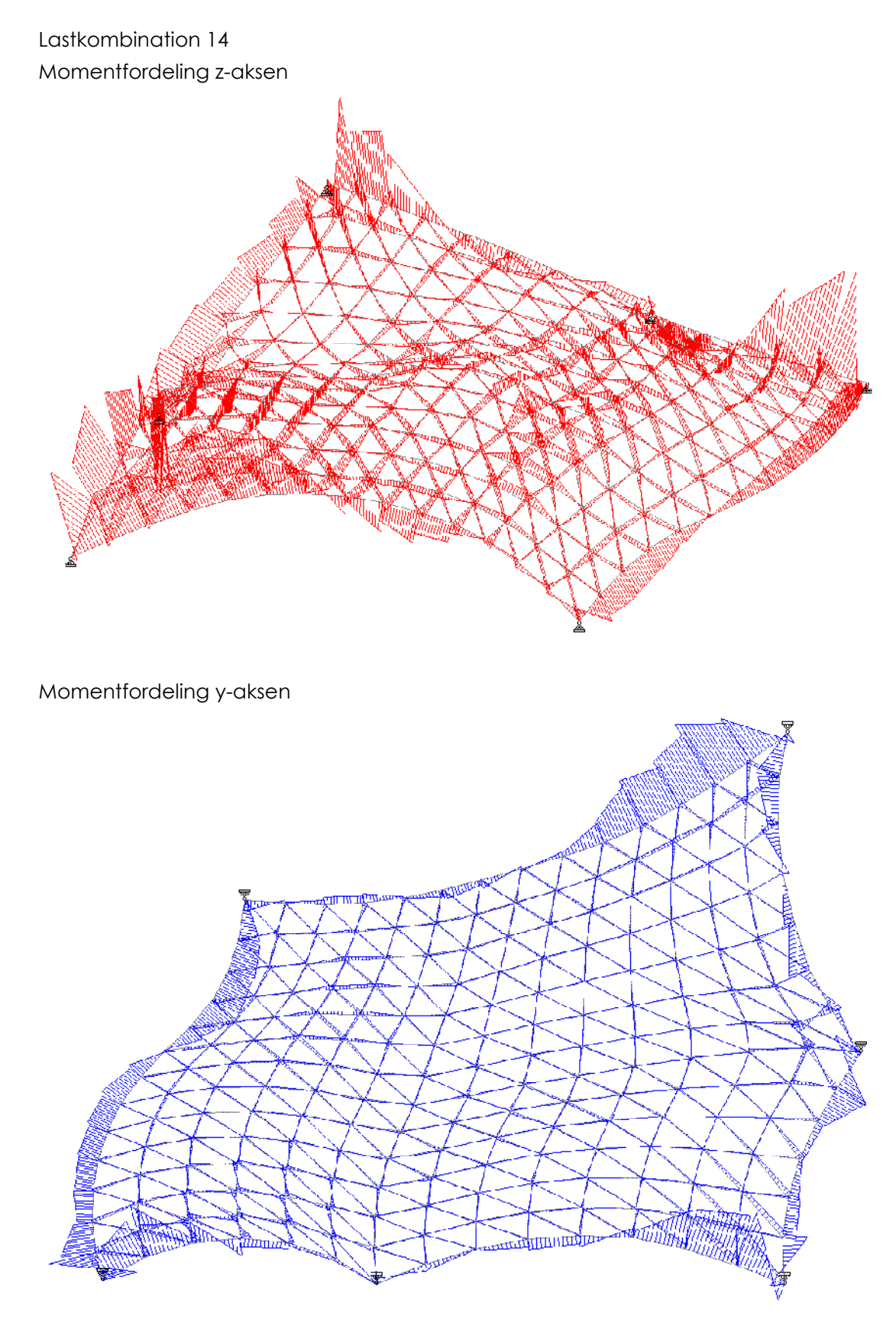

## 15.10 BILAG 10: MAX SPÆNDINGER

I dette bilag opgives for samtlige cases de elementer der overstiger den maximalt tilladelige spænding. De viste data er fundet ud fra de i STAAD Pro fundne spændinger. Sorteringen af disse spændinger er sket ved benyttelse af følgende VBA script, da der ikke er en funktion til let at finde dem direkte i STAAD:

Sub Macro1()

Rows("1:2").Select Selection.Delete Shift:=xlUp

```
Range("A1").Select 
n = 1m = 1o = 1Do 
    C = "D" & n
    T = "G" & n
    If Range(C) = \dots Then
      Range(C) = 0 ElseIf Range(T) = "" Then 
       Range(T) = 0 End If 
    If Range(C) > 213.1 Then
        Cno = "M" & m 
        CR = "N" & m 
        Range(Cno) = n 
        Range(CR) = Range(C) 
       m = m + 1 ElseIf Range(T) < -213.1 Then 
      Tno = "S" & oTR = "T" & \circ Range(Tno) = n 
        Range(TR) = Range(T) 
       o = o + 1 End If 
    n = n + 1 ActiveCell.Offset(1, 0).Select 
Loop Until IsEmpty(ActiveCell.Offset(0, 1))
```
Afgangsprojekt bygningsdesign

End Sub

Ved benyttelse af scriptet indsættes i Excel, fra STAAD, tabellen indeholdende den maximale spænding i hvert element for alle lastkombinationer. Af scriptet oplyses de tilfælde hvor spændingen overstiger den tilladelige, angivet ved linie nr. samt spændingen.

De angivne elementnumre der er angivet i den herefter følgende tabeller, henviser til de i STAAD filerne. STAAD filerne er at finde på vedlagte CD-rom.

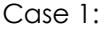

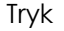

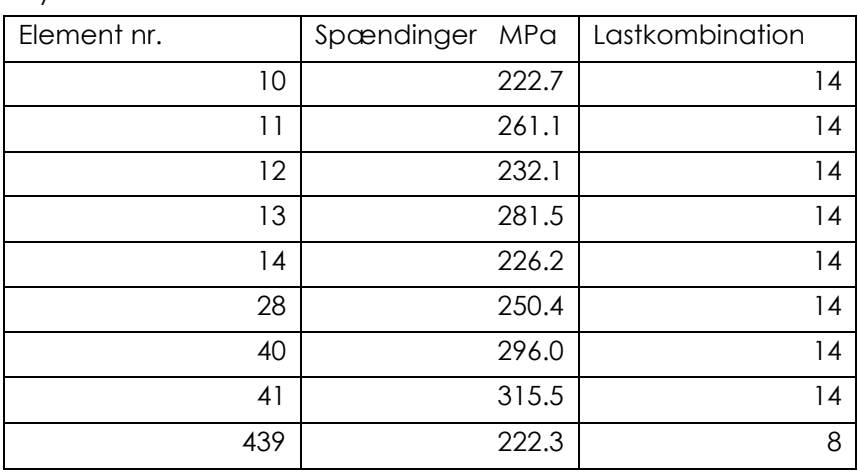

Træk

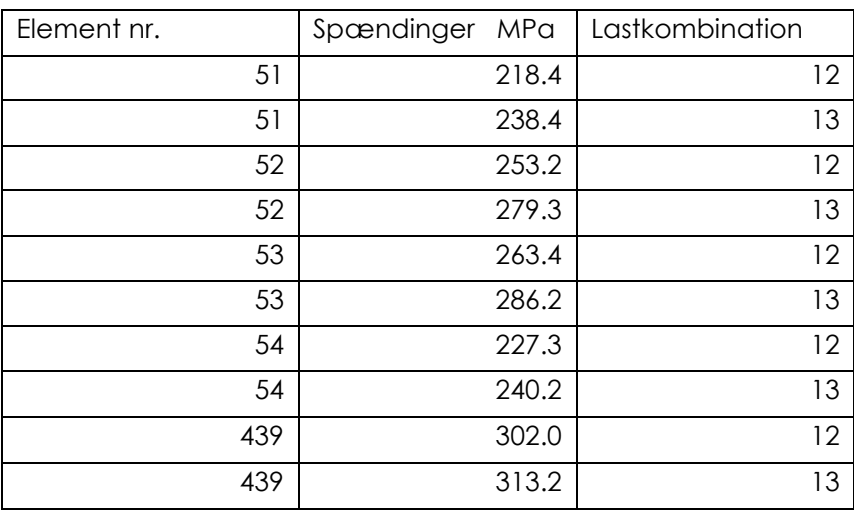

I alt 13 elementer overstiger den maksimalt tilladelige spænding.

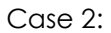

Tryk

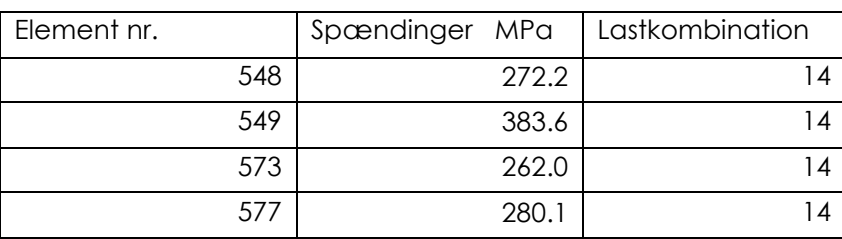

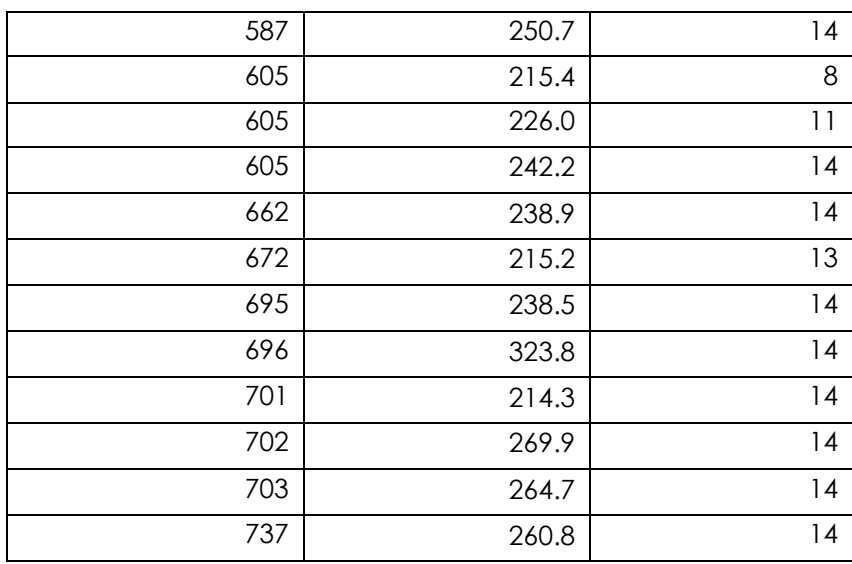

Træk

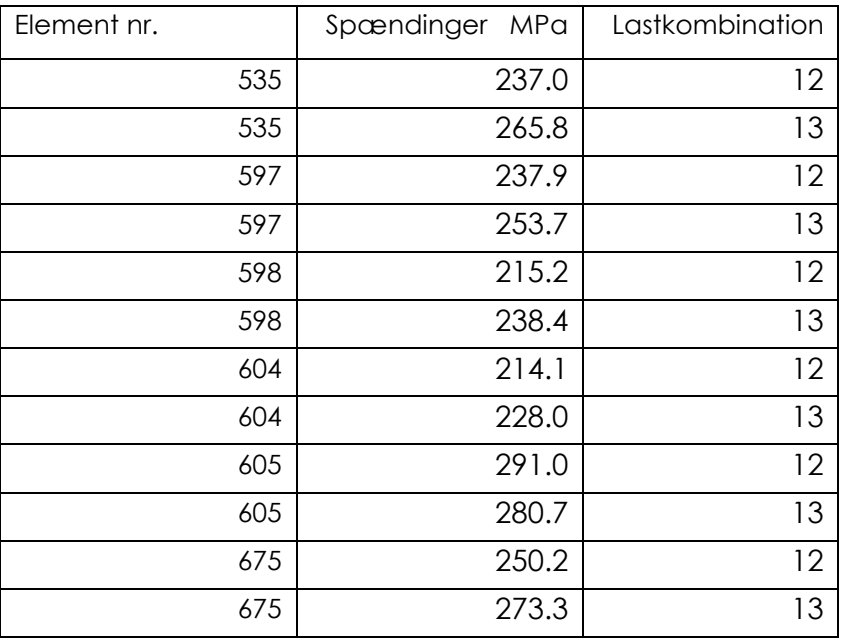

I alt 19 elementer overstiger den maksimalt tilladelige spænding.

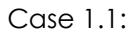

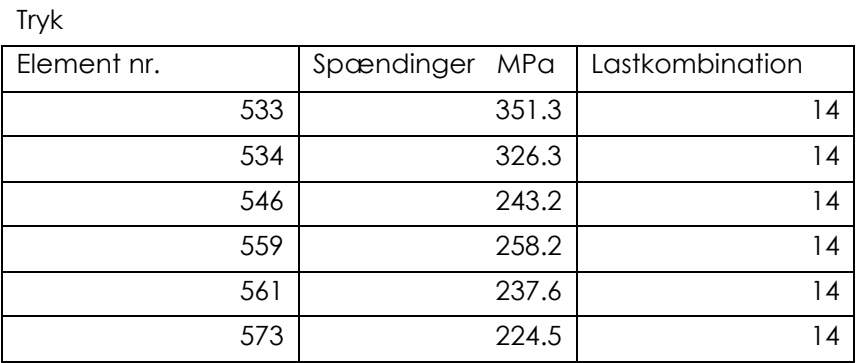

Træk

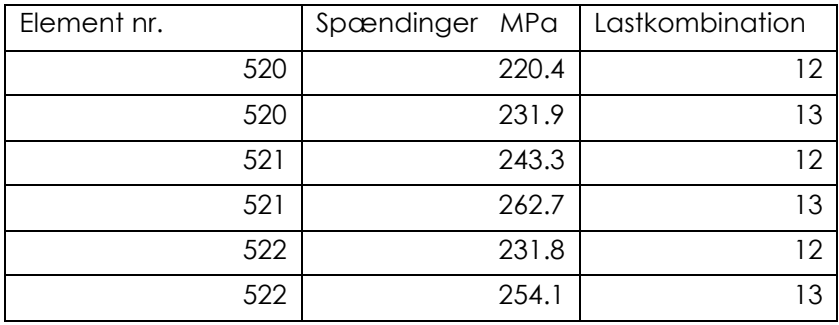

I alt 9 elementer overstiger den maksimalt tilladelige spænding.

Case 2.1:

Tryk

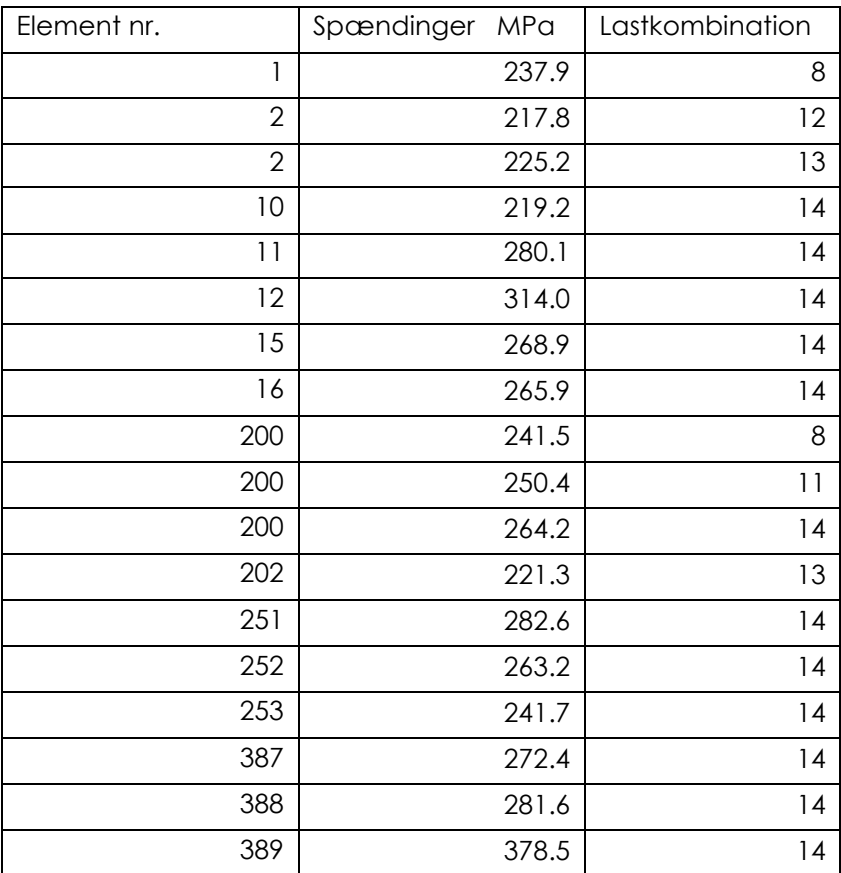

## Træk

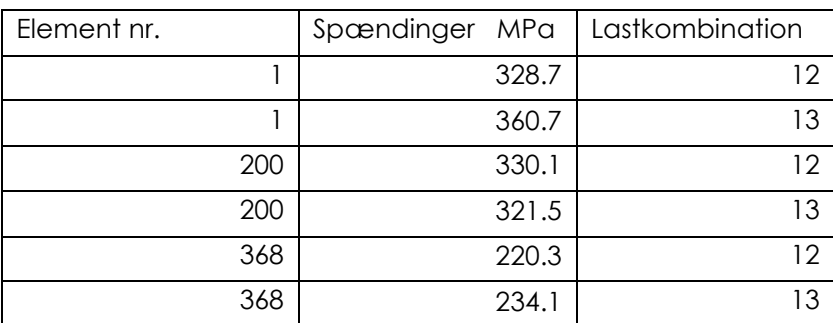

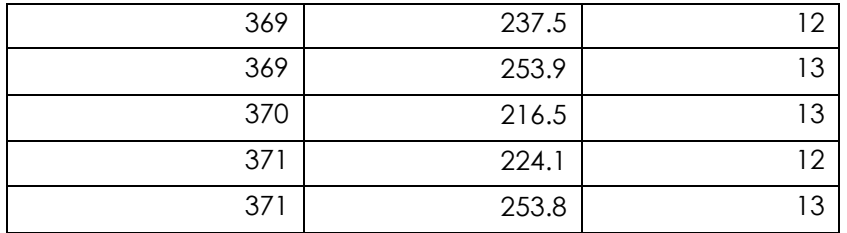

I alt 19 elementer overstiger den maksimalt tilladelige spænding.

## Case 1.1.1:

Tryk

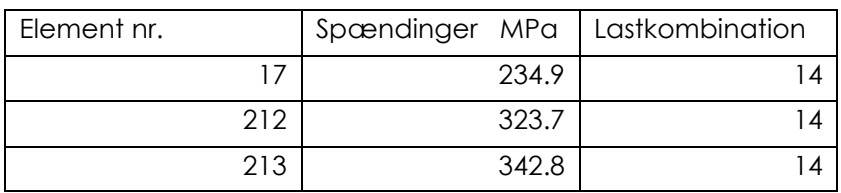

Træk

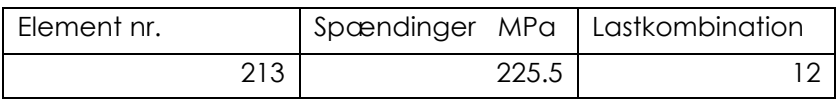

I alt 3 elementer overstiger den maksimalt tilladelige spænding.